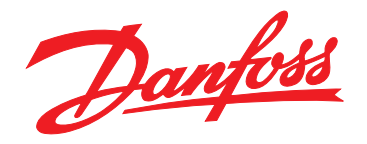

# **Guia de Operação VLT**® **HVAC Drive FC 102**

**355–800 kW, Gabinete Metálico Tamanho E**

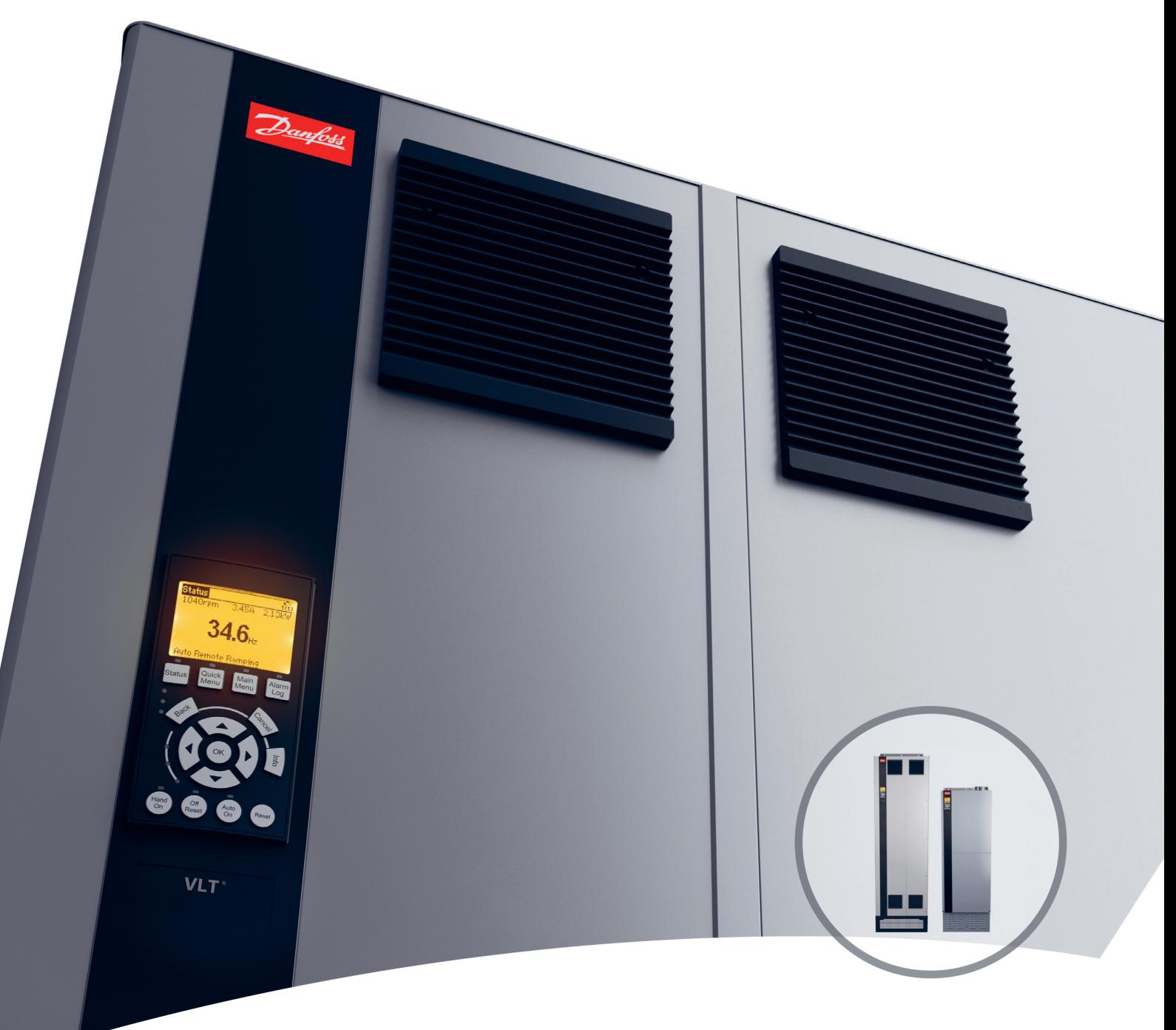

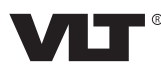

Danfoss

**Índice Guia de Operação**

## **Índice**

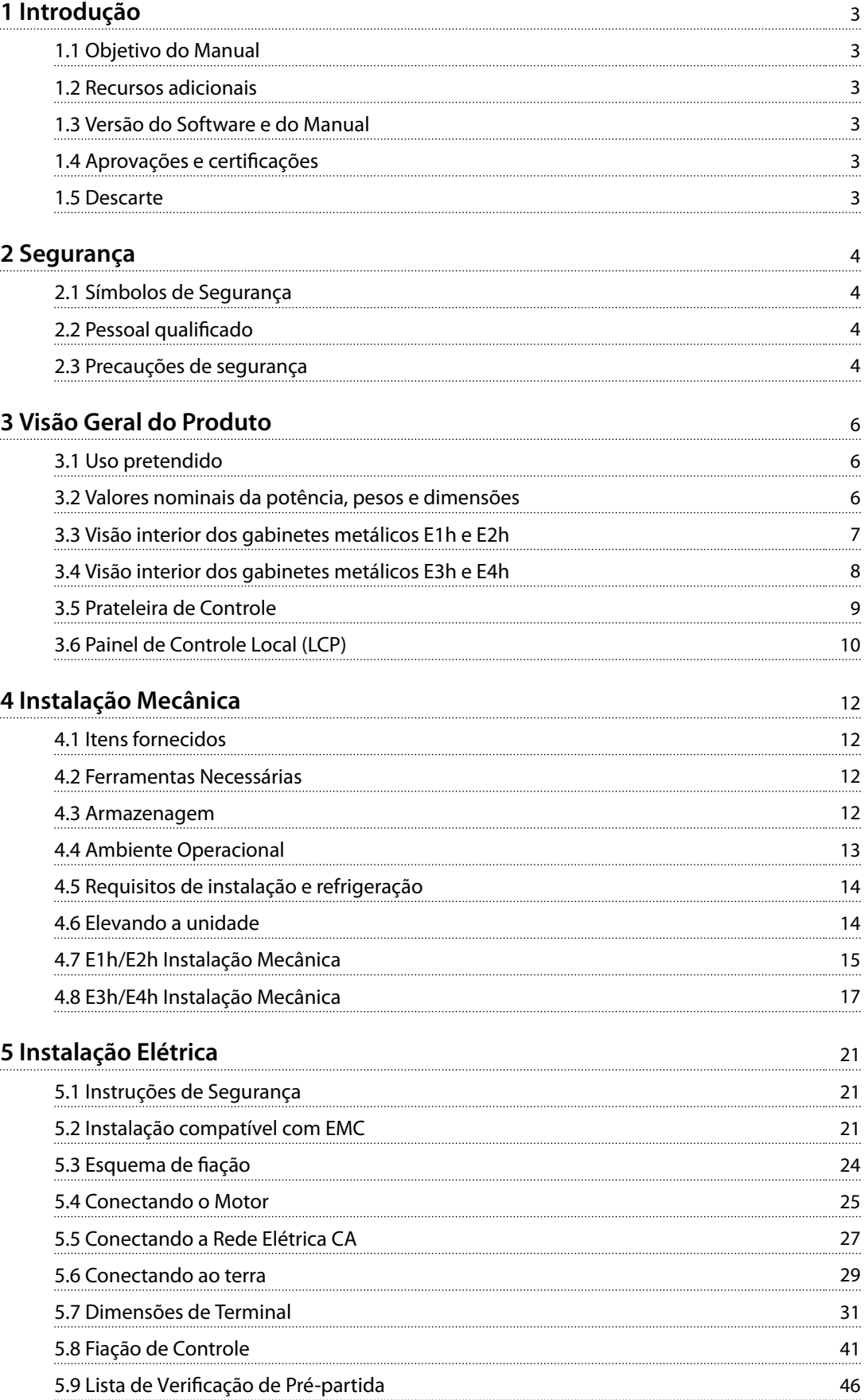

Danfoss

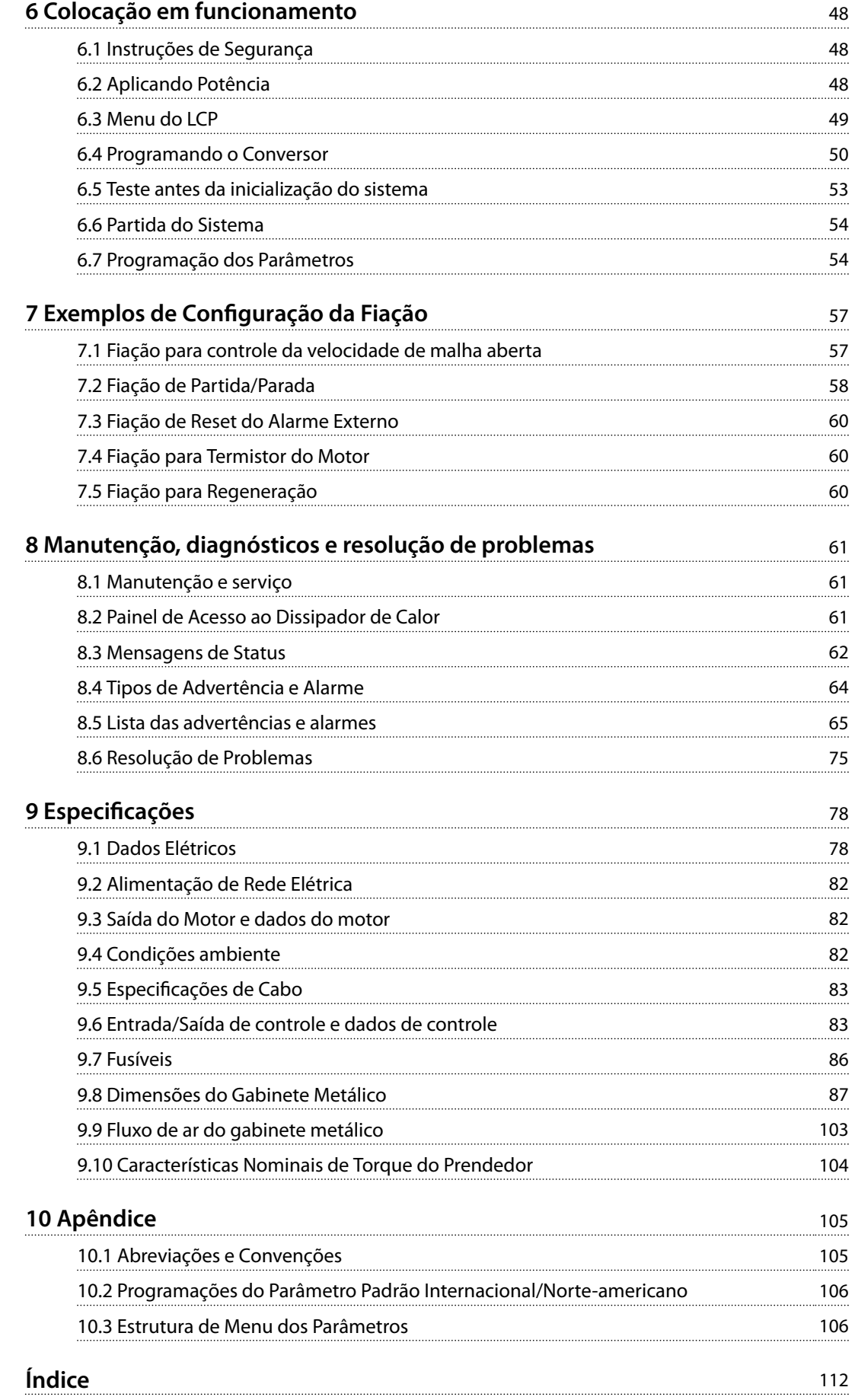

<span id="page-4-0"></span>**Introdução Guia de Operação**

## 1 Introdução

#### 1.1 Objetivo do Manual

Este guia de operação oferece informações para a instalação segura e colocação em funcionamento dos conversores VLT® em um gabinete metálico tamanho E (E1h, E2h, E3h e E4h).

O guia de operação destina-se a ser utilizado por pessoal qualificado. Para usar unidade de maneira profissional e segura, leia e siga este guia de operação. Preste cuidadosa atenção às instruções de segurança e advertências gerais. Sempre mantenha o guia de operação com o conversor.

VLT® é uma marca registrada.

#### 1.2 Recursos adicionais

Outros recursos estão disponíveis para entender a programação e as funções avançadas dos conversores E1h– E4h.

- **•** <sup>O</sup>*Guia de Programação do VLT*® *Drive HVAC FC 102* fornece mais detalhes sobre como trabalhar com parâmetros e exemplos de aplicações de HVAC.
- **•** <sup>O</sup>*Guia de Design do VLT*® *Drive HVAC FC 102, 90– 1200 kW* fornece sobre capacidades e funcionalidades detalhadas para projeto de sistemas de controle do motor para aplicações de HVAC.
- **•** <sup>O</sup>*Guia de Operação do Safe Torque O* fornece especificações detalhadas, requisitos e instruções de instalação da função Safe Torque Off.

Publicações e manuais complementares estão disponíveis na Danfoss. Consulte *[drives.danfoss.com/knowledge-center/](http://drives.danfoss.com/knowledge-center/technical-documentation/) [technical-documentation/](http://drives.danfoss.com/knowledge-center/technical-documentation/)* para listagens.

#### 1.3 Versão do Software e do Manual

Este manual é revisado e atualizado regularmente. Todas as sugestões de melhorias são bem-vindas. *Tabela 1.1* mostra a versão do manual com a versão de software correspondente.

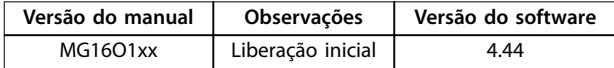

**Tabela 1.1 Versão do Software e do Manual**

#### 1.4 Aprovações e certificações

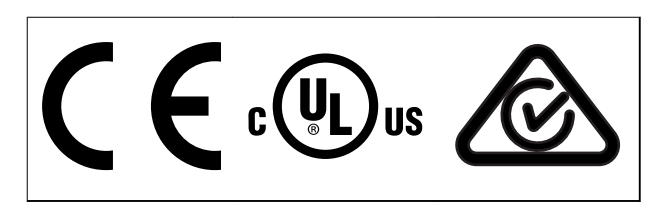

**Tabela 1.2 Aprovações e certicações**

Mais aprovações e certificações estão disponíveis. Entre em contato com o parceiro ou o escritório local da Danfoss. Os conversores de tensão T7 (525-690 V) são certificados pela UL somente para 525–600 V.

O conversor de frequência atende os requisitos de retenção de memória térmica UL 61800-5-1. Para obter mais informações, consulte a seção *Proteção Térmica do Motor* no *guia de design* específico do produto.

## *AVISO!*

#### **LIMITAÇÕES IMPOSTAS NA FREQUÊNCIA DE SAÍDA**

**A partir da versão de software 3.92, a frequência de saída do conversor é limitada a 590 Hz devido às regulamentações de controle de exportação.**

#### 1.4.1 Em conformidade com ADN

Para estar em conformidade com o Contrato Europeu com relação ao Transporte internacional de produtos perigosos por cursos d'água terrestres (ADN), consulte *Instalação compatível com ADN* no *guia de design*.

#### 1.5 Descarte

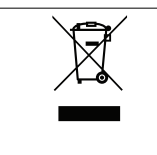

Não descarte equipamento que contiver componentes elétricos junto com o lixo doméstico.

Colete-o separadamente em conformidade com a legislação local atualmente em vigor.

Danfoss

Danfoss

## <span id="page-5-0"></span>2 Segurança

#### 2.1 Símbolos de Segurança

Os símbolos a seguir são usados neste guia;

## **ADVERTÊNCIA**

**Indica uma situação de risco em potencial que poderia resultar em morte ou ferimentos graves.**

## **ACUIDADO**

**Indica uma situação potencialmente perigosa que pode resultar em ferimentos leves ou moderados. Também podem ser usados para alertar contra práticas inseguras.**

## *AVISO!*

**Indica informações importantes, inclusive situações que podem resultar em danos ao equipamento ou à propriedade.**

### 2.2 Pessoal qualificado

Transporte correto e confiável, armazenagem, instalação, operação e manutenção são necessários para a operação segura e sem problemas do drive. Somente pessoal qualificado tem permissão de instalar ou operar este equipamento.

Pessoal qualificado é definido como pessoal treinado, autorizado a instalar, colocar em funcionamento e manter o equipamento, os sistemas e circuitos em conformidade com as leis e normas pertinentes. Além disso, o pessoal deve estar familiarizado com as instruções e as medidas de segurança descritas neste manual.

#### 2.3 Precauções de segurança

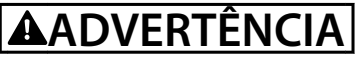

#### **ALTA TENSÃO**

**Os conversores contêm alta tensão quando conectados à entrada da rede elétrica CA, alimentação CC, Load Sharing ou motores permanentes. A falha em utilizar pessoal qualicado para instalar, inicializar e manter o conversor de frequência pode resultar em morte ou ferimentos graves.**

**Somente pessoal qualificado deve instalar, iniciar e manter o conversor.**

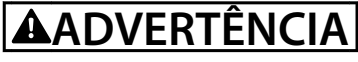

#### **PARTIDA ACIDENTAL**

**Quando o conversor de frequência estiver conectado à rede elétrica CA, alimentação CC ou load sharing, o motor pode dar partida a qualquer momento. Partida acidental durante a programação, serviço ou serviço de manutenção pode resultar em morte, ferimentos graves ou danos à propriedade. O motor pode dar partida por** meio de interruptor externo, comando do fieldbus, sinal **de referência de entrada do LCP ou LOP, via operação remota usando o Software de Setup MCT 10 ou após uma condição de falha resolvida.**

**Para impedir a partida do motor:**

- **Pressione [Off/Reset] no LCP, antes de programar parâmetros.**
- **• Desconecte o drive da rede elétrica.**
- **• Conecte toda a ação e monte inteiramente o conversor, o motor e qualquer equipamento acionado antes de conectar o conversor à rede elétrica CA, alimentação CC ou Load Sharing.**

## **ADVERTÊNCIA**

#### **TEMPO DE DESCARGA**

**O conversor contém capacitores de barramento CC que** podem permanecer carregados mesmo quando o filtro **não estiver ligado. Pode haver alta tensão presente mesmo quando os indicadores luminosos de LED de advertência estiverem apagados. A falha em aguardar 40 min após a energia ter sido removida antes de executar serviço de manutenção ou reparo poderá resultar em ferimentos graves ou morte.**

- **• Pare o motor.**
- **• Desconecte a rede elétrica CA e outras fontes de alimentação do barramento CC, incluindo bateria de backup, UPS e conexões do barramento CC com outros conversores.**
- **• Desconecte ou trave o motor.**
- **• Aguarde 40 minutos para os capacitores descarregarem completamente.**
- **• Antes de realizar qualquer serviço de manutenção ou reparo, use um dispositivo de medição da tensão apropriado para garantir que os capacitores estão completamente descarregados.**

**2 2**

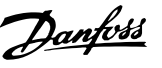

## **ADVERTÊNCIA RISCO DE CORRENTE DE FUGA**

**As correntes de fuga excedem 3,5 mA. A falha em aterrar corretamente o drive poderá resultar em morte ou ferimentos graves.**

**• Assegure o aterramento correto do** equipamento por um eletricista certificado.

## **ADVERTÊNCIA**

#### **EQUIPAMENTO PERIGOSO**

**O contato com eixos rotativos e equipamento elétrico pode resultar em morte ou ferimentos graves.**

- **Assegure que somente pessoal qualificado e treinado realize a instalação, partida e manutenção do conversor.**
- **• Assegure que os serviços elétricos sejam executados em conformidade com os regulamentos elétricos locais e nacionais.**
- **• Siga os procedimentos deste guia.**

## **ACUIDADO**

#### **SUPERFÍCIES QUENTES**

**O conversor contém componentes metálicos que ainda estão quentes mesmo após o conversor ter sido desenergizado. Se o símbolo de alta temperatura (triângulo amarelo) no conversor de frequência não for observador, o resultado pode ser queimaduras graves.**

- **• Observe que os componentes internos, como barramentos, podem estar extremamente quentes mesmo após o conversor ter sido desenergizado.**
- **• As áreas externas marcadas pelo símbolo de alta temperatura (triângulo amarelo) estão quentes enquanto o conversor estiver em uso e imediatamente após ser desenergizado.**

# **ADVERTÊNCIA**

#### **RISCO DE FALHA INTERNA**

**Em determinadas circunstâncias, uma falha interna pode fazer um componente explodir. Se o gabinete metálico não for mantido fechado e devidamente protegido, poderá causar morte ou ferimentos graves.**

- **• Não opere o conversor com a porta aberta ou painéis desligados.**
- **• Assegure que o gabinete metálico esteja devidamente fechado e protegido durante a operação.**

## *AVISO!*

#### **OPCIONAL DE SEGURANÇA DE BLINDAGEM DA REDE ELÉTRICA**

**Existe um opcional de blindagem da rede elétrica disponível para gabinetes metálicos com características nominais de proteção de IP21/IP 54 (Tipo 1/Tipo 12). A blindagem da rede elétrica é uma tampa Lexan instalada dentro do gabinete metálico para proteger contra toque acidental nos terminais de potência, de acordo com BGV A2, VBG 4.**

Danfoss

## <span id="page-7-0"></span>3 Visão Geral do Produto

#### 3.1 Uso pretendido

Um conversor é um controlador eletrônico de motor que converte a entrada da rede elétrica CA em uma saída com forma de onda CA variável. A frequência e a tensão de saída são reguladas para controlar o torque ou a velocidade do motor. O conversor é projetado para:

- **•** regula a velocidade do motor em resposta ao feedback do sistema ou a comandos remotos de controladores externos.
- **•** Monitora o status do motor e do sistema.
- **•** Fornecer proteção de sobrecarga do motor.

O conversor tem uso permitido em ambientes comerciais e industriais de acordo com as leis e normas locais. Dependendo da configuração, o conversor pode ser usado em aplicações independentes ou fazer parte de um sistema ou instalação maior.

#### *AVISO!*

**Em um ambiente residencial, este produto pode causar interferência nas frequências de rádio e, nesse caso, podem ser necessárias medidas complementares de atenuação.**

#### **Má utilização previsível**

Não use o conversor em aplicações que não são compatíveis com os ambientes e as condições de operação especificados. Garanta estar em conformidade com as condições especificadas em *capétulo 9 Especificações*.

#### 3.2 Valores nominais da potência, pesos e dimensões

Tabela 3.1 fornece dimensões para configurações padrão. Para saber as dimensões em configurações opcionais, ver capétulo 9 Especificações.

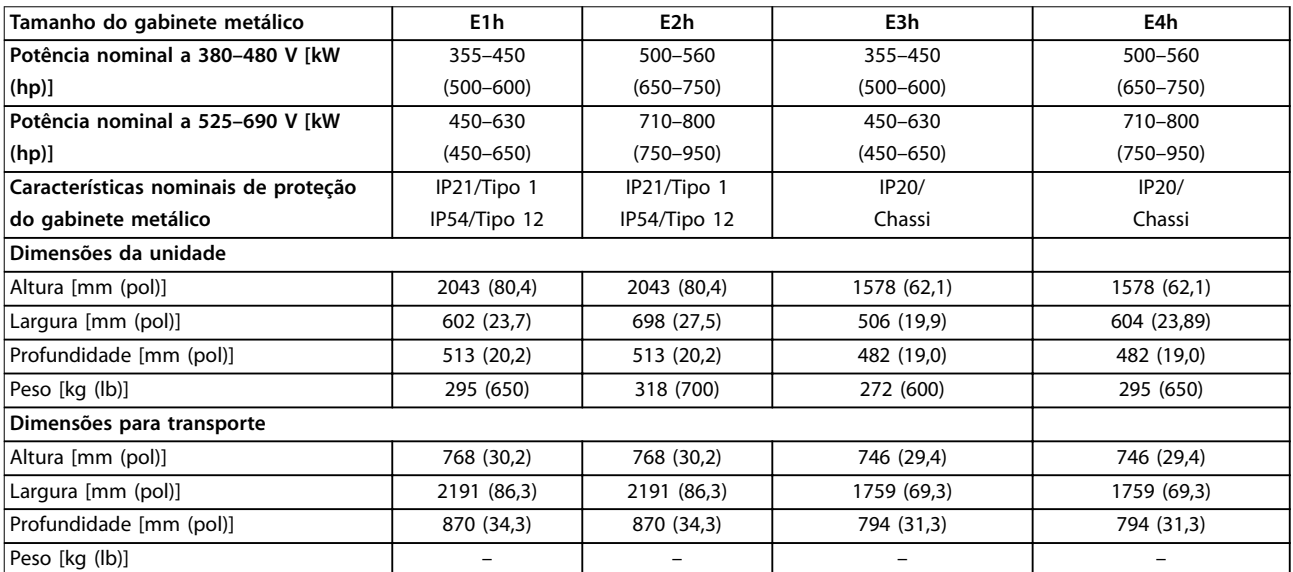

**Tabela 3.1 Dimensões e valores nominais da potência de gabinetes metálicos.**

Danfoss

**3**

<span id="page-8-0"></span>**Visão Geral do Produto Guia de Operação**

## 3.3 Visão interior dos gabinetes metálicos E1h e E2h

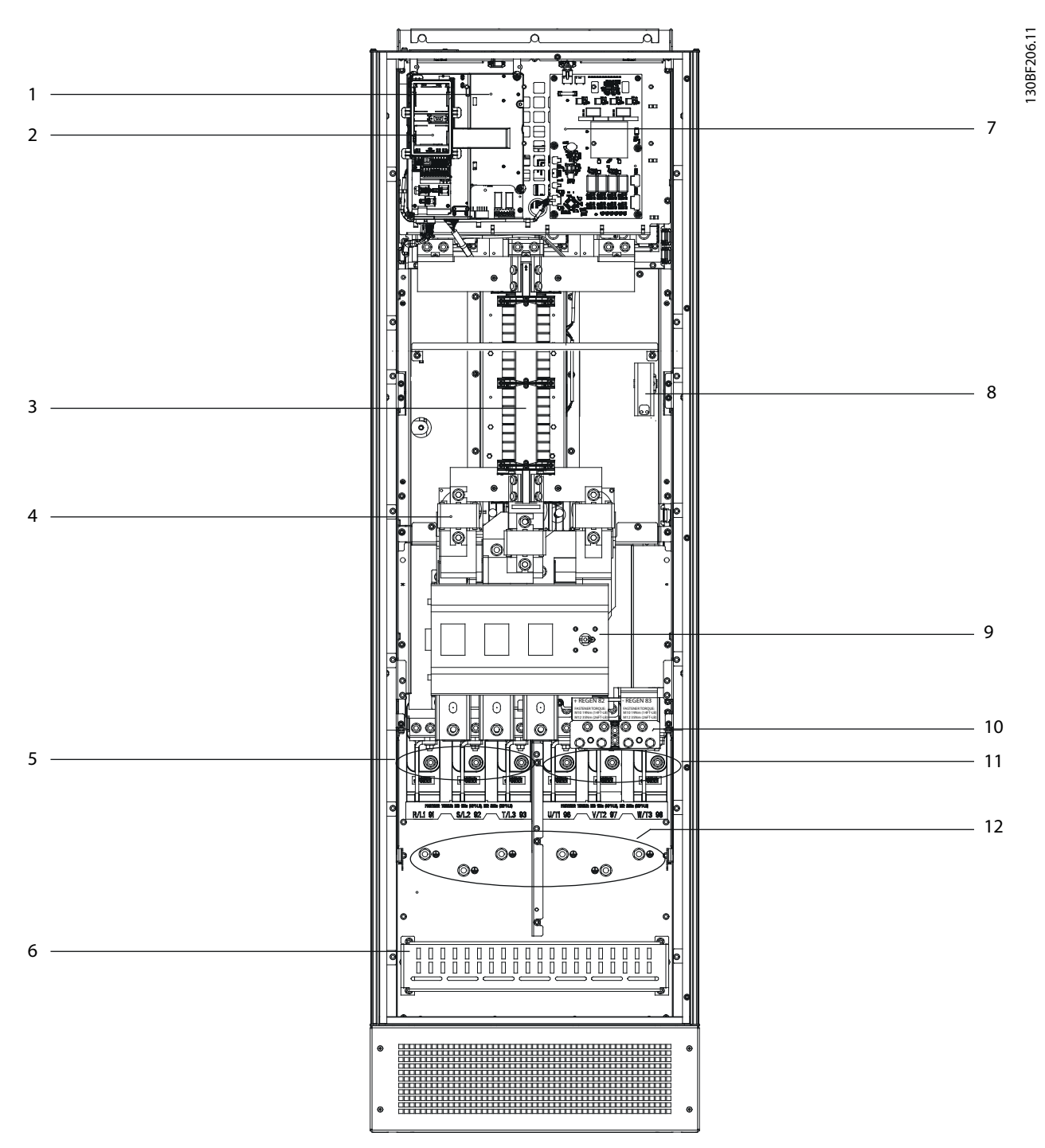

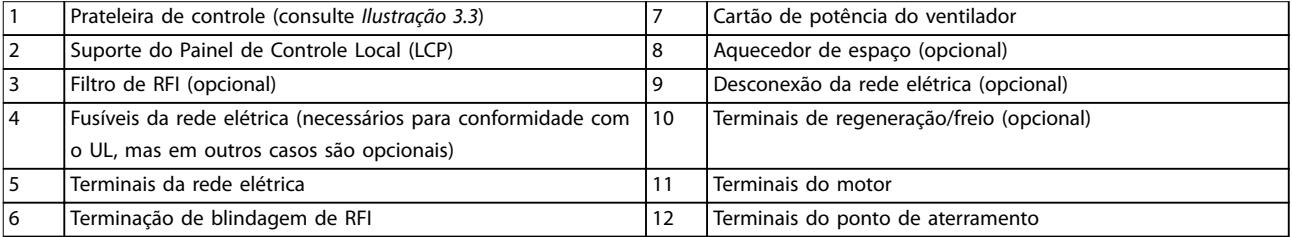

**Ilustração 3.1 Vista interior do gabinete metálico E1h (gabinete metálico E2h é semelhante)**

Danfoss

<span id="page-9-0"></span>**Visão Geral do Produto VLT**® **HVAC Drive FC 102**

## 3.4 Visão interior dos gabinetes metálicos E3h e E4h

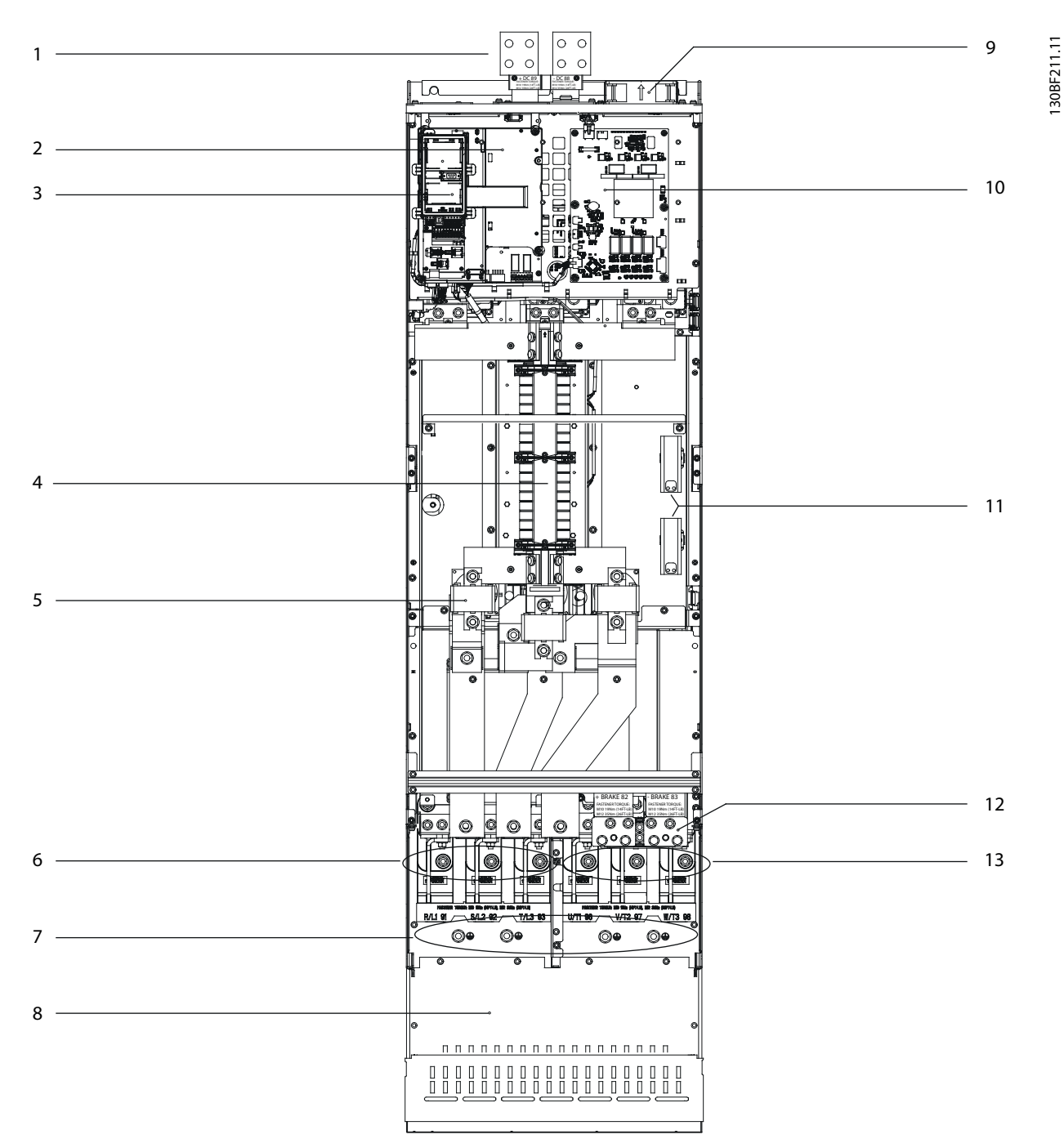

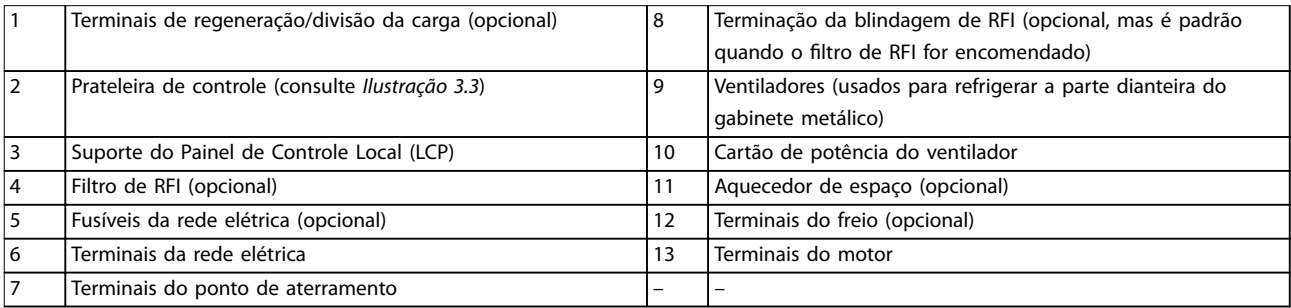

#### **Ilustração 3.2 Vista interior do gabinete metálico E3h (gabinete metálico E4h é semelhante)**

Danfoss

## <span id="page-10-0"></span>3.5 Prateleira de Controle

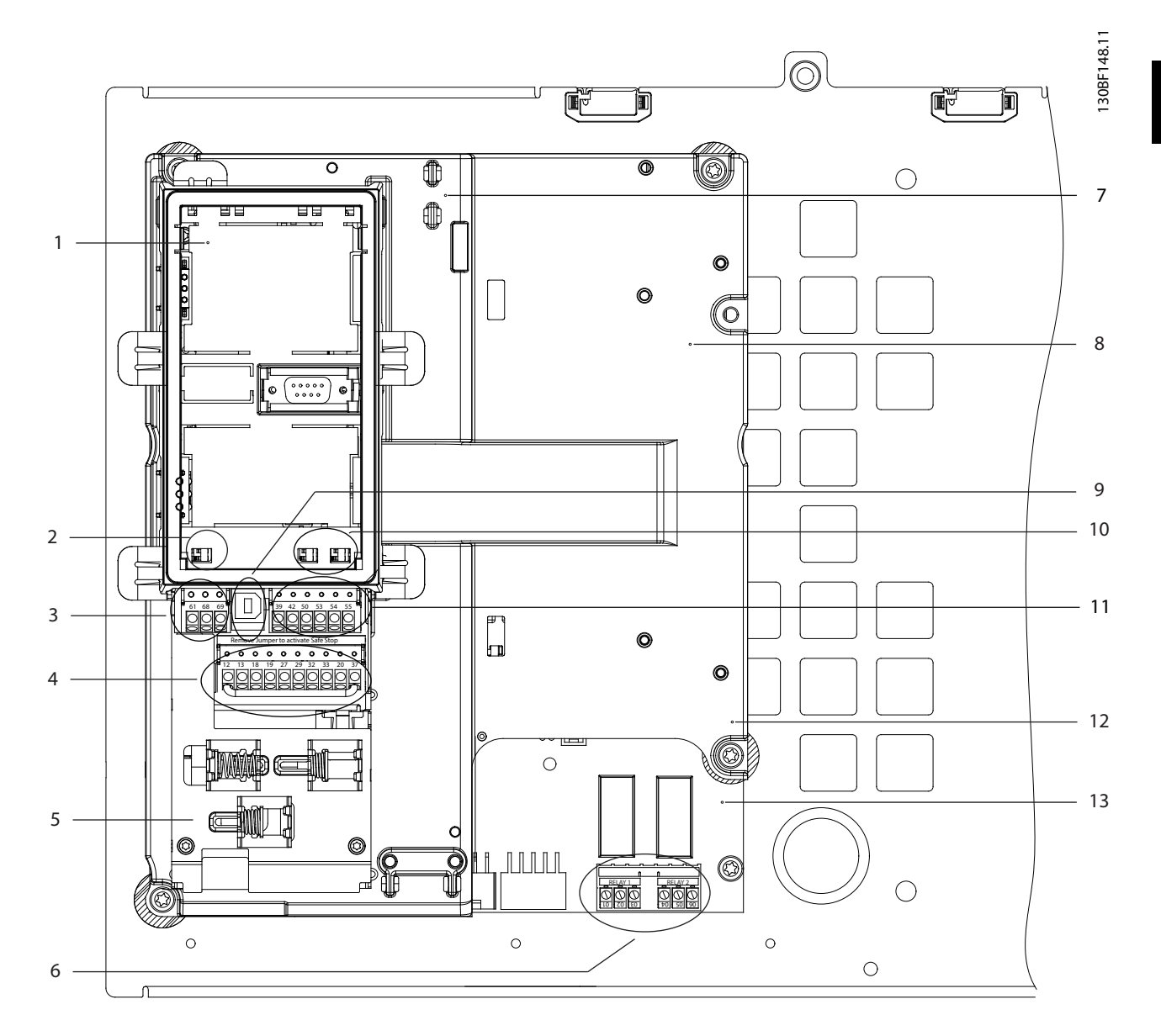

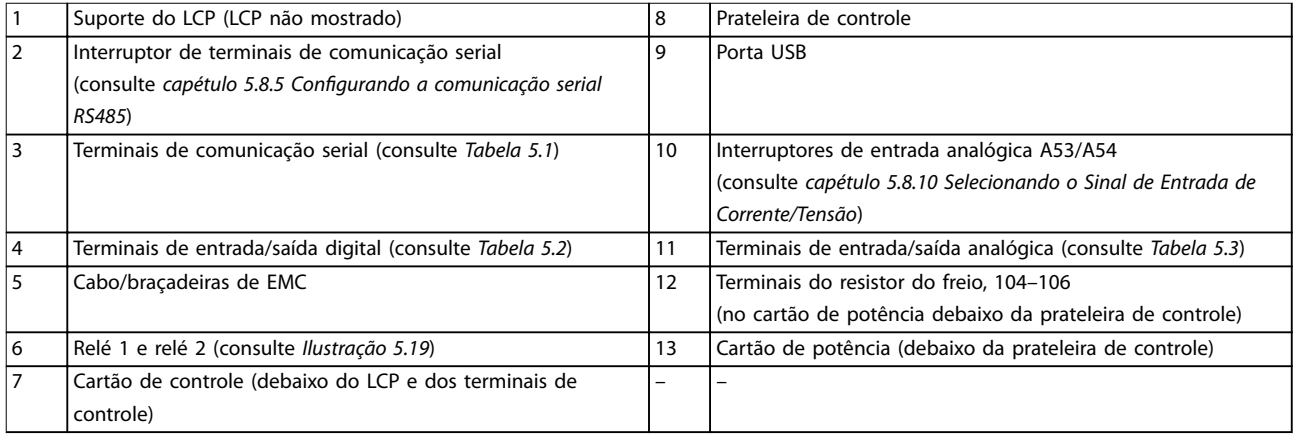

#### **Ilustração 3.3 Vista da Prateleira de Controle**

Danfoss

### <span id="page-11-0"></span>3.6 Painel de Controle Local (LCP)

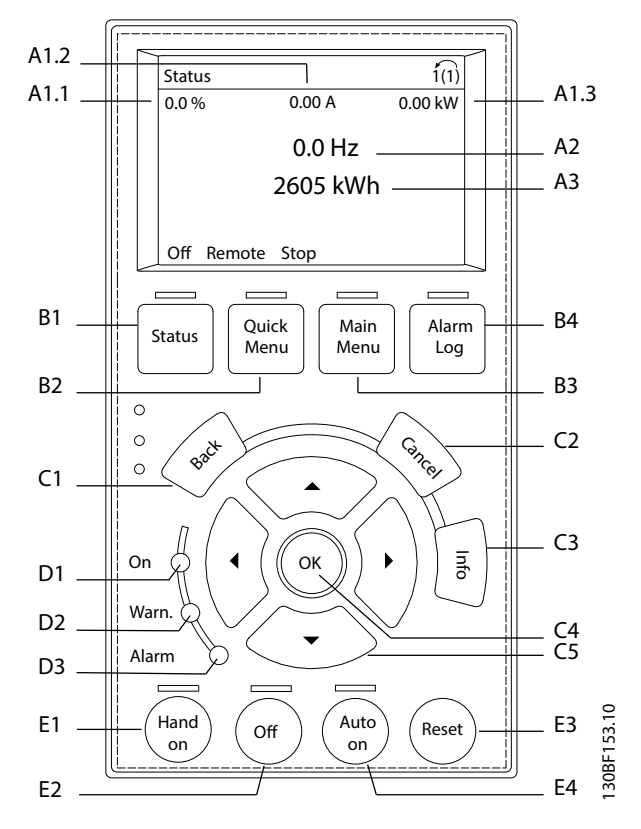

**Ilustração 3.4 Painel de Controle Local (LCP) Gráfico** 

#### **A. Área do display**

Cada leitura do display contém um parâmetro associado. Consulte *Tabela 3.2*. As informações mostradas no LCP podem ser customizadas para aplicações específicas. Veja *[capétulo 6.3.1.2 Q1 Meu Menu Pessoal](#page-50-0)*.

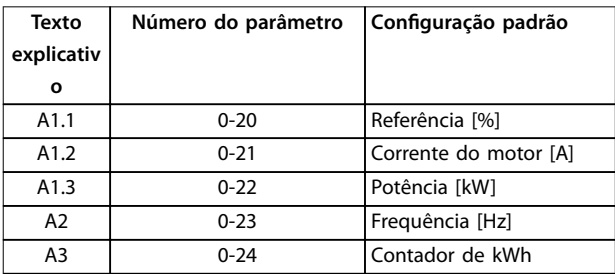

**Tabela 3.2 Área do display do LCP**

#### **B. Teclas de menu**

As teclas de menu são usadas para acessar o menu para configuração de parâmetros, alternar entre modos de exibição de status durante a operação normal e visualização de dados do registro de falhas.

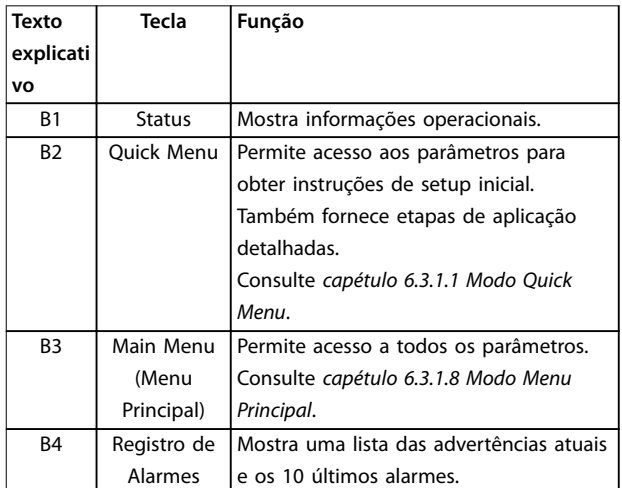

**Tabela 3.3 Teclas do menu do LCP**

#### **C. Teclas de navegação**

As teclas de navegação são usadas para programar funções e mover o cursor no display. As teclas de navegação também fornecem controle da velocidade na operação local (manual). O brilho do display pode ser ajustado pressionando [Status] e as teclas [▲]/[▼].

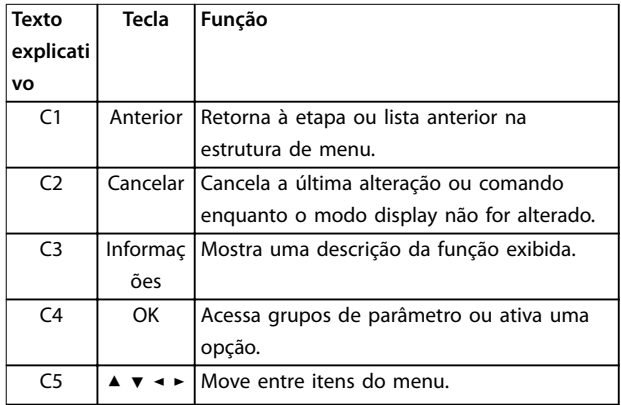

**Tabela 3.4 Teclas de navegação do LCP**

#### **D. Luzes indicadoras**

Luzes indicadoras são utilizadas para identificar o status do conversor e fornecer uma notificação visual de condições de advertência ou de falha.

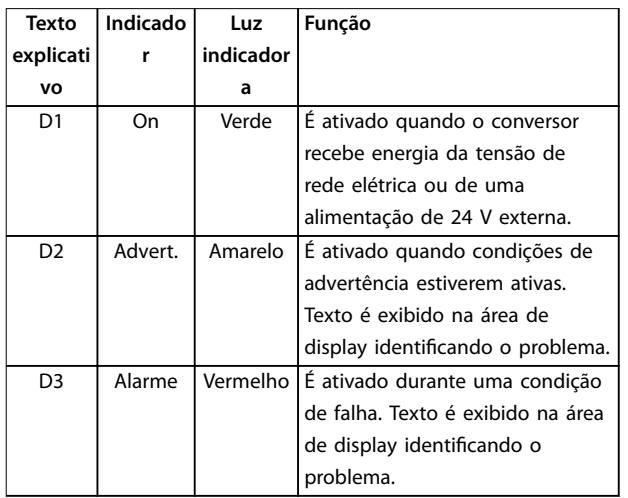

**Tabela 3.5 Luzes indicadoras do LCP**

#### **E. Teclas de operação e reinicialização**

As teclas de operação estão localizadas próximas à parte inferior do painel de controle local.

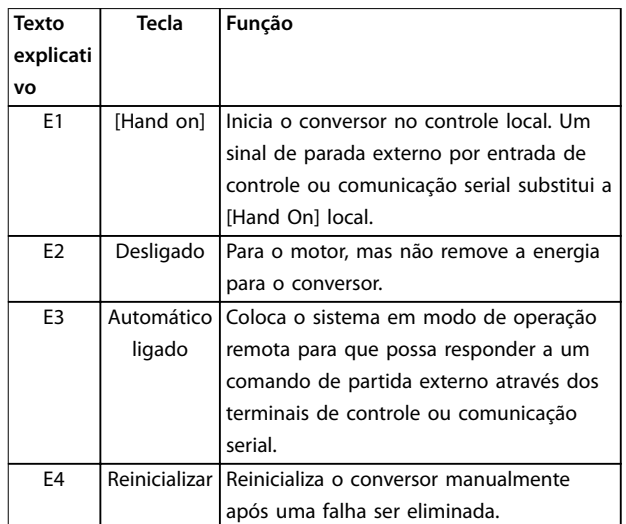

**Tabela 3.6 Teclas de Operação e Reinicialização do LCP**

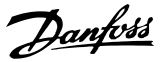

## <span id="page-13-0"></span>4 Instalação Mecânica

#### 4.1 Itens fornecidos

Os itens fornecidos podem variar de acordo com a configuração do produto.

- **•** Certique-se de que os itens fornecidos e as informações na plaqueta de identificação correspondam à mesma confirmação de pedido.
- **•** Inspecione visualmente a embalagem e o conversor quanto a danos causados por manuseio inadequado durante o transporte. Preencha uma reivindicação por danos com a transportadora. Guarde as peças danificadas para maior esclarecimento.

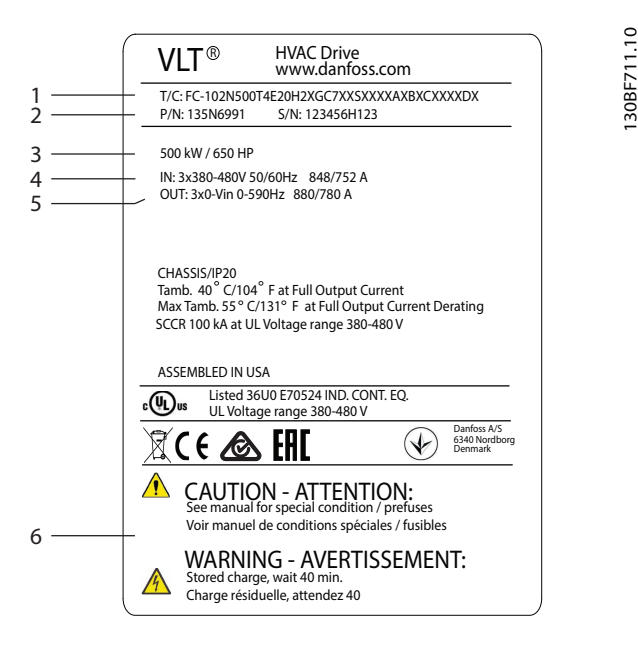

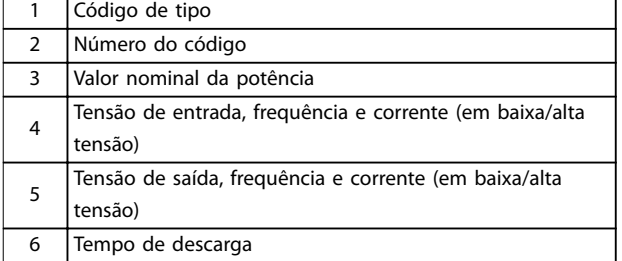

**Ilustração 4.1 Plaqueta de identicação do produto para gabinete metálico E4h (exemplo)**

## *AVISO!*

Remover a plaqueta de identificação do conversor pode **resultar em perda da garantia.**

#### 4.2 Ferramentas Necessárias

#### **Recebimento/descarga**

- Viga I e ganchos classificados para levantar o peso do conversor. Consulte *[capétulo 3.2 Valores](#page-7-0) [nominais da potência, pesos e dimensões](#page-7-0)*.
- **•** Grua ou outro auxiliar de levantamento para colocar a unidade na posição.

#### **Instalação**

- **•** Furadeira com brocas de 10 ou 12 mm
- Medidor de fita
- **•** Chave Phillips e chaves de fenda de diversos tamanhos.
- **•** Chave inglesa com soquetes métricos relevantes (7-17 mm).
- **•** Extensões para chave inglesa.
- **•** Conversores Torx (T25 e T50).
- **•** Perfurador de chapa metálica para conduíte ou bucha de cabo.
- **•** Viga I e ganchos para levantar o peso do conversor. Consulte *[capétulo 3.2 Valores nominais](#page-7-0) [da potência, pesos e dimensões](#page-7-0)*.
- **•** Grua ou outro auxiliar de levantamento para colocar o conversor no pedestal e na posição.

#### 4.3 Armazenagem

Armazene o conversor em local seco. Mantenha o equipamento selado em sua embalagem até a instalação. Consulte *[capétulo 9.4 Condições ambiente](#page-83-0)* para saber a temperatura ambiente recomendada.

Formação periódica (carregamento do capacitor) não é necessário durante a armazenagem a menos que a armazenagem exceder 12 meses.

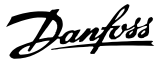

#### <span id="page-14-0"></span>4.4 Ambiente Operacional

Em ambientes com gotículas, partículas ou gases corrosivos em suspensão no ar, garanta que as características nominais de IP/tipo do equipamento é compatível com a instalação ambiente. Para obter especificações relacionadas às condições ambiente, consulte *[capétulo 9.4 Condições ambiente](#page-83-0)*.

## *AVISO!*

#### **CONDENSAÇÃO**

**A umidade pode condensar nos componentes eletrônicos e causar curtos circuitos. Evite instalação em áreas sujeitas a geada. Instale um aquecedor de espaço opcional quando o conversor estiver mais frio que o ar ambiente. Operação em modo de espera reduz o risco de condensação enquanto a dissipação de energia mantiver o circuito isento de umidade.**

## *AVISO!*

#### **CONDIÇÕES AMBIENTE EXTREMAS**

**Temperaturas quentes ou frias comprometem o desempenho e a longevidade da unidade.**

- **• Não opere em ambientes em que a temperatura ambiente exceder 55** °**C (131** °**F).**
- **• O conversor pode operar em temperaturas de até -10** °**C (14** °**F). No entanto, a operação adequada na carga nominal é garantida somente a 0** °**C (32** °**F) ou mais.**
- **• Ar condicionado extra do gabinete ou do local de instalação é necessário se a temperatura exceder os limites de temperatura ambiente.**

#### 4.4.1 Gases

Gases corrosivos como sulfeto de hidrogênio, cloro ou amônia podem danificar os componentes elétricos e mecânicos. A unidade utiliza placas de circuito revestidas com conformante para reduzir os efeitos de gases agressivos. Para obter as características nominais e as especificações de classe de revestimento conformante, consulte *[capétulo 9.4 Condições ambiente](#page-83-0)*.

#### 4.4.2 Poeira

Ao instalar o conversor em ambientes empoeirados, observe o seguinte:

#### **Manutenção periódica**

Quando a poeira acumula em componentes eletrônicos, age como uma camada de isolamento. Essa camada reduz a capacidade de resfriamento dos componentes e os componentes ficam mais quentes. O ambiente mais aquecido reduz a vida útil dos componentes eletrônicos.

Mantenha o dissipador de calor e os ventiladores isentos de acúmulo de poeira. Para obter mais informações de serviço e manutenção, consulte *[capétulo 8 Manutenção,](#page-62-0) [diagnósticos e resolução de problemas](#page-62-0)*.

#### **Ventiladores de resfriamento**

Ventiladores fornecem fluxo de ar para refrigerar o conversor. Quando ventiladores são expostos a ambientes empoeirados, a poeira pode danificar os rolamentos do ventilador e causam falha prematura do motor. Poeira também pode acumular nas lâminas do ventilador, provocando desbalanceamento que impede que os ventiladores refrigerem a unidade adequadamente.

#### 4.4.3 Atmosferas Potencialmente Explosivas

## **ADVERTÊNCIA**

#### **ATMOSFERA EXPLOSIVA**

**Não instale um conversor em uma atmosfera potencialmente explosiva. Instale a unidade em um gabinete fora dessa área. Desobediência a essa diretriz aumenta o risco de morte ou ferimentos graves.**

Sistemas operados em atmosferas potencialmente explosivas devem atender condições especiais. A diretiva UE 94/9/EC (ATEX 95) classifica a operação de dispositivos eletrônicos em atmosferas potencialmente explosivas.

- A classe D especifica que se ocorrer uma faísca, ela é contida em uma área protegida.
- **•** A Classe E proíbe qualquer ocorrência de faísca.

#### **Motores com classe de proteção**

Não exige aprovação. Fiação e restrição especiais são necessários.

#### **Motores com proteção classe E**

Quando combinado com um dispositivo de monitoramento PTC aprovado por ATEX, como o VLT® PTC Thermistor Card MCB 112, a instalação não precisa da aprovação individual de uma organização aprovada.

#### **Motores com proteção classes D/E**

O motor tem uma classe de proteção de ignição, enquanto que o cabo de motor e o ambiente de conexão estão em conformidade com a classificação d. Para atenuar a alta tensão de pico, utilize um filtro de onda senoidal na saída do conversor.

#### **Ao utilizar um conversor em uma atmosfera potencialmente explosiva, use o seguinte:**

- **•** Motores com classe de proteção de ignição D ou E.
- **•** Sensor de temperatura do PTC para monitorar a temperatura do motor.
- **•** Cabos de motor curtos.

<span id="page-15-0"></span>**•** Filtros de saída de onda senoidal quando cabos de motor blindados não são utilizados.

## *AVISO!*

#### **MONITORAMENTO DO SENSOR DO TERMISTOR DO MOTOR**

**Unidades VLT**® **AutomationDrive com o opcional VLT**® PTC Thermistor Card MCB 112 são certificados pelo PTB **para atmosferas potencialmente explosivas.**

4.5 Requisitos de instalação e refrigeração

## *AVISO!*

**4 4**

**A montagem incorreta pode resultar em superaquecimento e desempenho reduzido.**

#### **Requisitos de instalação**

- **•** Posicione a unidade o mais próximo possível do motor. Consulte *capétulo 9.5 Especificações de [Cabo](#page-84-0)* para saber o comprimento de cabo de motor máximo.
- **•** Assegure estabilidade da unidade montando-a em uma superfície sólida.
- **•** Gabinetes metálicos E3h e E4h podem ser montados:
	- **-** Verticalmente na placa traseira do painel (instalação típica).
	- **-** Verticalmente de cabeça para baixo na placa traseira do painel.<sup>1)</sup>
	- **-** Horizontalmente na sua parte de trás montado na placa traseira do painel.<sup>1)</sup>
	- **-** Horizontalmente de lado, montado no piso do painel. $1)$
- Certifique-se de que a resistência do local de montagem suporta o peso da unidade
- Assegure que há espaço suficiente em volta da unidade para refrigeração adequada. Consulte *[capétulo 9.9 Fluxo de ar do gabinete metálico](#page-104-0)*.
- Garanta acesso suficiente para abrir a porta.
- **•** Garanta a entrada de cabo pela parte inferior.

*1) Para instalação não típica, entre em contato com a fábrica*.

#### **Requisitos de resfriamento**

- **•** Certique-se de que seja fornecido o espaço inferior e superior para o resfriamento do ar. Requisito de espaçamento: 225 mm (9 pol).
- Forneça taxa de fluxo de ar suficiente. Consulte *Tabela 4.1*.
- **•** Derating deve ser considerado para temperaturas começando entre 45 °C (113 °F) e 50 °C (122 °F) e elevação de 1.000 m (3.300 pés) de altitude.

Consulte o *guia de design* para obter informações detalhadas.

O conversor utiliza um conceito de resfriamento do canal traseiro que remove ar de refrigeração do dissipador de calor. O ar de refrigeração do dissipador de calor transporta aproximadamente 90% do calor para fora do canal traseiro do conversor. Redirecione o ar do canal traseiro do painel ou da sala usando:

**• Resfriamento do duto**

Existem kits de resfriamento do canal traseiro disponíveis para direcionar o ar de resfriamento do dissipador de calor para fora do painel quando houver conversores de chassi/IP20 instalados em gabinetes Rittal. O uso desses kits reduz o calor no painel e ventiladores de porta menores podem ser especificados.

**• Resfriamento da parede traseira** Instalar cobertura superior e na base da unidade permite que o ar de refrigeração do canal traseiro seja ventilado para fora da sala.

## *AVISO!*

**Para gabinetes metálicos E3h e E4h (IP20/Chassi), pelo menos um ventilador de porta é necessário no gabinete metálico para remover o calor não contido no canal traseiro do conversor. Isso também remove qualquer perda adicional gerada por outros componentes dentro do conversor. Para selecionar o tamanho de ventilador** apropriado, calcule o fluxo de ar total necessário.

Prenda o fluxo de ar necessário sobre o dissipador de calor.

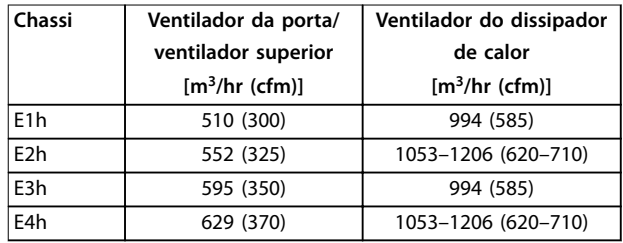

Tabela 4.1 Taxa de fluxo de ar

#### 4.6 Elevando a unidade

Sempre levante o conversor usando os olhais de elevação dedicados. Use uma barra para evitar curvar os orifícios para içamento.

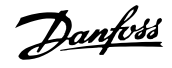

## <span id="page-16-0"></span>**ADVERTÊNCIA**

#### **RISCO FERIMENTOS OU MORTE**

**Obedeça as normas de segurança locais para elevação de grandes pesos. Se as regulamentações e as normas de segurança locais não forem seguidas, o resultado poderá ser morte ou ferimentos graves.**

- **• Assegure que o equipamento de elevação esteja em condição de trabalho apropriada.**
- **• Consulte** *[capétulo 3.2 Valores nominais da](#page-7-0) [potência, pesos e dimensões](#page-7-0)* **para obter o peso dos diferentes tipos de gabinete metálico.**
- **• Diâmetro máximo da barra: 20 mm (0,8 pol).**
- **• O ângulo do topo do conversor até o cabo de elevação: 60**° **ou maior.**

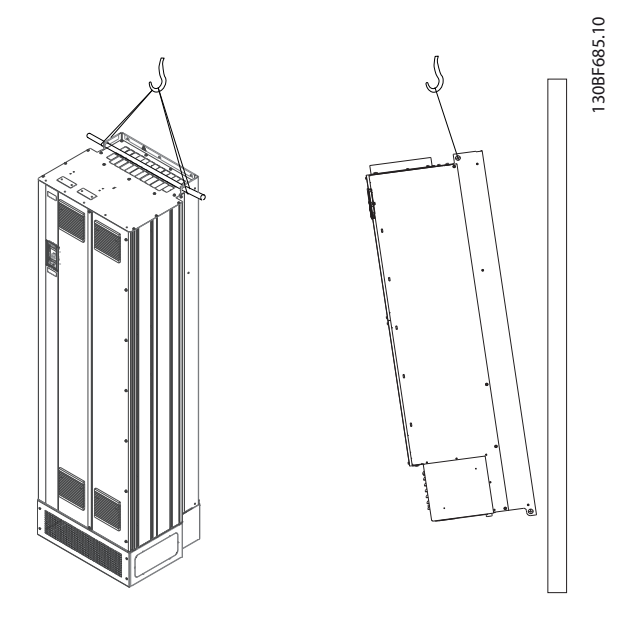

**Ilustração 4.2 Método de Elevação Recomendado**

### 4.7 E1h/E2h Instalação Mecânica

Os tamanhos de gabinete metálico E1h e E2h destinam-se unicamente a instalação no solo e são enviados com um pedestal e uma chapa para entrada de cabos. O pedestal e a chapa para entrada de cabos devem estar instalados para a instalação apropriada.

O pedestal tem 200 mm (7,9 pol) e tem uma abertura na frente para permitir o fluxo de ar necessário para refrigerar os componentes de potência do conversor.

A chapa para entrada de cabos é necessária para fornecer área de refrigeração para os componentes de controle do conversor por meio do ventilador da porta e para manter

as características nominais de proteção IP21/Tipo 1 ou IP54/Tipo 12.

#### 4.7.1 Prendendo o pedestal no piso

O pedestal deve ser preso no piso usando 6 parafusos antes de instalar o gabinete metálico.

- 1. Determine o posicionamento correto da unidade com relação às condições de operação e o acesso aos cabos.
- 2. Acesse a furação de montagem removendo o painel dianteiro do pedestal.
- 3. Coloque o pedestal no piso e prenda usando seis parafusos através da furação de montagem. Consulte as áreas marcadas em *Ilustração 4.3*.

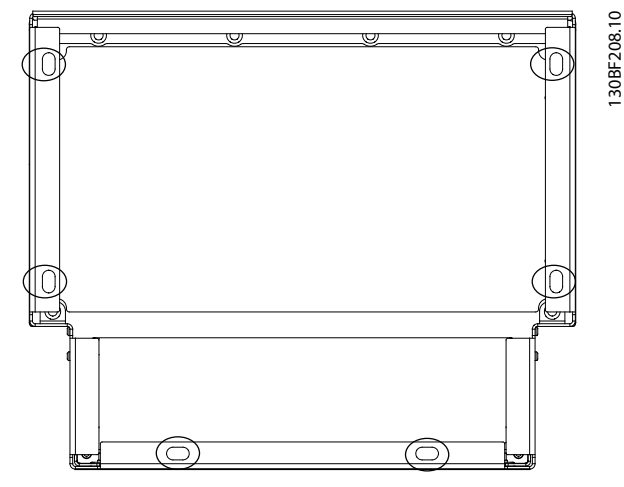

**Ilustração 4.3 Pedestal nos pontos de montagem no piso**

### 4.7.2 Prendendo o E1h/E2h no pedestal

- 1. Levante o conversor e coloque-o no pedestal. Há dois parafusos na parte de trás do pedestal que deslizam nos dois orifícios entalhados na parte de trás do gabinete metálico. Posicione o conversor ajustando os parafusos para cima ou para baixo. Prenda, sem apertar, com 2 porcas M10 e suportes de travamento. Consulte *[Ilustração 4.4](#page-17-0)*.
- 2. Verifique se há espaço livre de 225 mm (9 pol) na parte superior para exaustão de ar.
- 3. Verifique se a tomada de ar na parte dianteira inferior da unidade não está obstruída.
- 4. Prenda o gabinete metálico usando 6 prendedores M10x30 em torno da parte superior do pedestal. Consulte *[Ilustração 4.5](#page-17-0)*. Prenda cada parafuso sem apertar até todos os parafusos estarem instalados.
- 5. Aperte cada parafuso com segurança com torque de 19 Nm (169 pol-lb).

Danfoss

<span id="page-17-0"></span>6. Aperte as duas porcas M10 na parte superior do gabinete metálico com torque de 19 Nm (169 pol-lb).

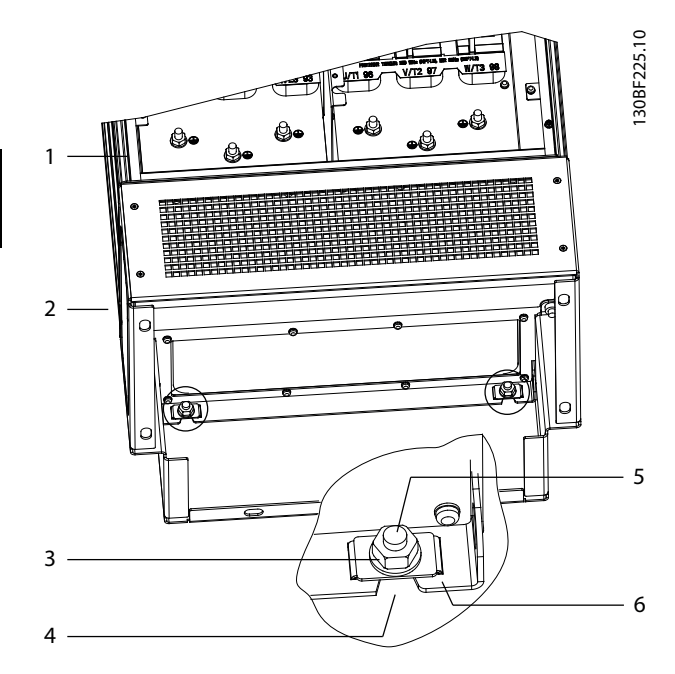

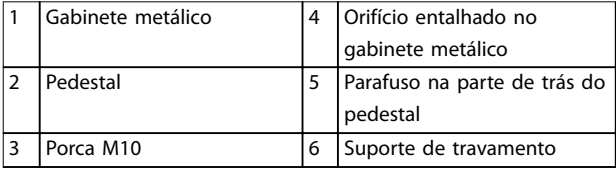

**Ilustração 4.4 Pontos traseiros de montagem do pedestal no gabinete metálico**

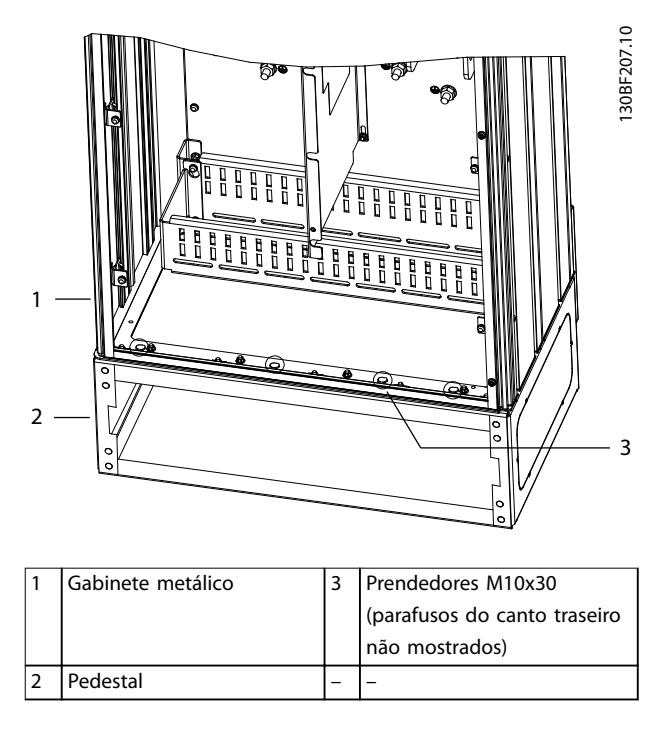

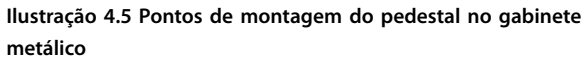

### 4.7.3 Criando aberturas para cabos

A chapa para entrada de cabos é uma chapa metálica com prisioneiros ao longo da borda externa. A chapa para entrada de cabos fornece entrada para cabos e pontos de terminação de cabos e deve ser instalada para manter as características nominais de proteção IP21/IP54 (Tipo 1/Tipo 12). A chapa é colocada entre o gabinete do conversor e o pedestal. Dependendo da orientação do prisioneiro, a placa pode ser instalada de dentro do gabinete metálico ou do pedestal. Para saber as dimensões da chapa para entrada de cabos, consulte *[capétulo 9.8.1 Dimensões](#page-88-0) [Externas do E1h](#page-88-0)*.

Consulte *[Ilustração 4.6](#page-18-0)* para saber as etapas a seguir.

- 1. Crie furos para entrada de cabos na chapa para entrada de cabos usando um punção para chapa metálica.
- 2. Insira a chapa para entrada de cabos usando um dos seguintes métodos:
	- 2a Para inserir a chapa para entrada de cabos através do pedestal, deslize a chapa para entrada de cabos na ranhura (4) na parte da frente do pedestal.
	- 2b Para inserir a chapa para entrada de cabos através do gabinete metálico, incline-a até poder ser deslizada debaixo dos suportes entalhados.

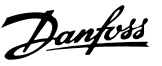

- <span id="page-18-0"></span>3. Alinhe os prisioneiros na chapa para entrada de cabos com os orifícios no pedestal e prenda com 10 porcas M5 (2).
- 4. Aperte cada porca com torque de 2,3 Nm (20 pol-  $-lb$ ).

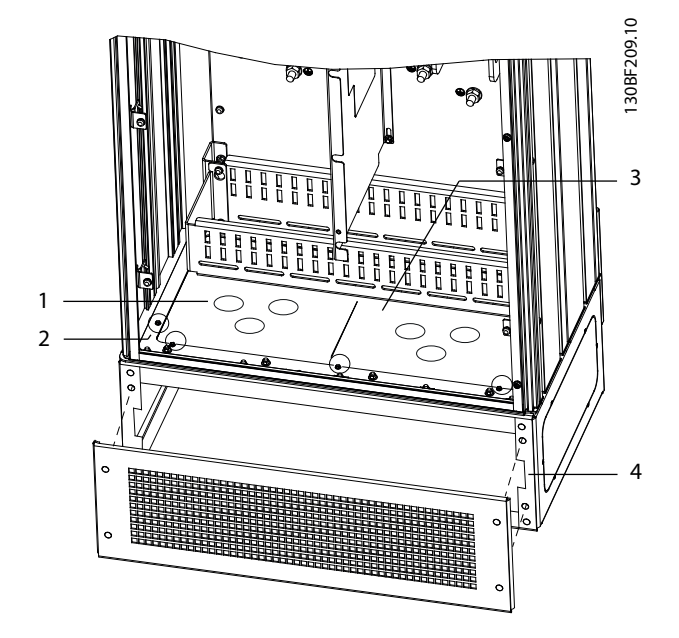

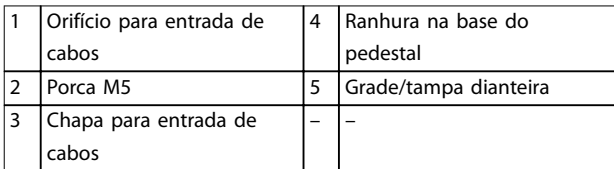

**Ilustração 4.6 Instalando a Chapa para Entrada de Cabos**

#### 4.8 E3h/E4h Instalação Mecânica

Os gabinetes metálicos tamanhos E3h e E4h destinam-se a serem montados em uma parede ou em um painel de montagem em um gabinete metálico. Uma chapa de plástico para entrada de cabos está instalada no gabinete metálico. Sua finalidade é impedir acesso não intencional aos terminais em uma unidade de chassi protegido/IP20.

### *AVISO!*

**Opcional de regeneração/divisão da carga Devido aos terminais expostos na parte superior do gabinete metálico, as unidades com opcional de regeneração/divisão da carga têm características nominais de proteção IP00.**

#### 4.8.1 Prendendo o E3h/E4h em uma placa de montagem ou parede

- 1. Perfure a furação de montagem de acordo com o tamanho do gabinete metálico. Consulte *[capétulo 9.8 Dimensões do Gabinete Metálico](#page-88-0)*.
- 2. Prenda a parte superior do gabinete metálico do conversor na placa de montagem ou parede.
- 3. Prenda a base do gabinete metálico do conversor na placa de montagem ou parede.

#### 4.8.2 Criando aberturas para cabos

A chapa para entrada de cabos cobre a parte inferior do gabinete metálico do conversor e deve ser instalada para manter as características nominais de proteção do chassi/ IP20. A placa para entrada de cabos consiste em quadrados de plástico que podem ser recortados para permitir acesso dos cabos aos terminais. Consulte *[Ilustração 4.7](#page-19-0)*.

- 1. Remova o painel inferior e a tampa de terminal. Consulte *[Ilustração 4.8](#page-20-0)*.
	- 1a Separe o painel inferior removendo 4 parafusos T25.
	- 1b Remova os 5 parafusos T20 que prendem a parte inferior do conversor na parte superior da tampa de terminal e, em seguida, puxe a tampa de terminal direto para fora.
- 2. Determine o tamanho e a posição do motor, da rede elétrica e dos cabos de ponto de aterramento. Anote a posição e as medições.
- 3. Com base nas posições e na medição dos cabos, crie aberturas na placa de plástico para passagem de cabos recortando os quadrados necessários.
- 4. Deslize a placa de plástico para passagem de cabos (7) nos trilhos inferiores da tampa de terminal.
- 5. Incline a parte da frente da tampa de terminal até os pontos do prendedor (8) ficarem apoiados nos suportes entalhados do conversor (6).
- 6. Certifique-se de que os painéis laterais da tampa de terminal estão no guia de trilha externo (5).
- 7. Pressione a tampa de terminal até ficar apoiada no suporte entalhado do conversor.
- 8. Incline a parte da frente da tampa de terminal até o orifício do prendedor na parte inferior do conversor ficar alinhado com a abertura de chaveta (9) no terminal. Prenda com dois parafusos T25 e aplique torque de 2,3 Nm (20 pol-lb).

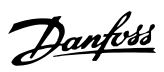

<span id="page-19-0"></span>9. Prenda o painel inferior com 3 parafusos T25 e aplique torque de 2,3 Nm (20 pol-lb).

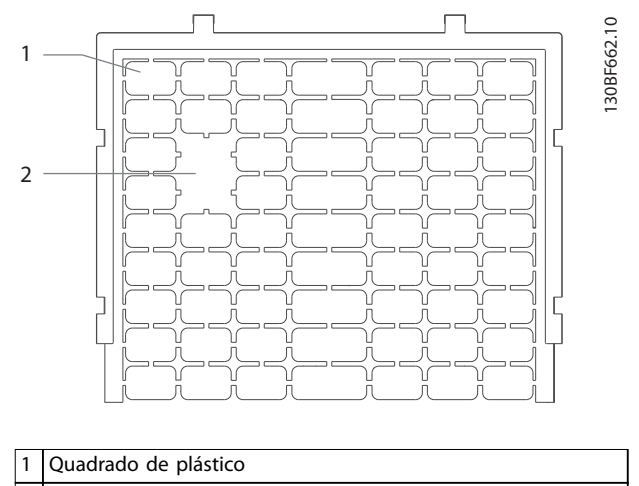

2 Quadrados removidos para acesso de cabos

**Ilustração 4.7 Chapa de plástico para entrada de cabos**

Danfoss

**4**

<span id="page-20-0"></span>**Instalação Mecânica Guia de Operação**

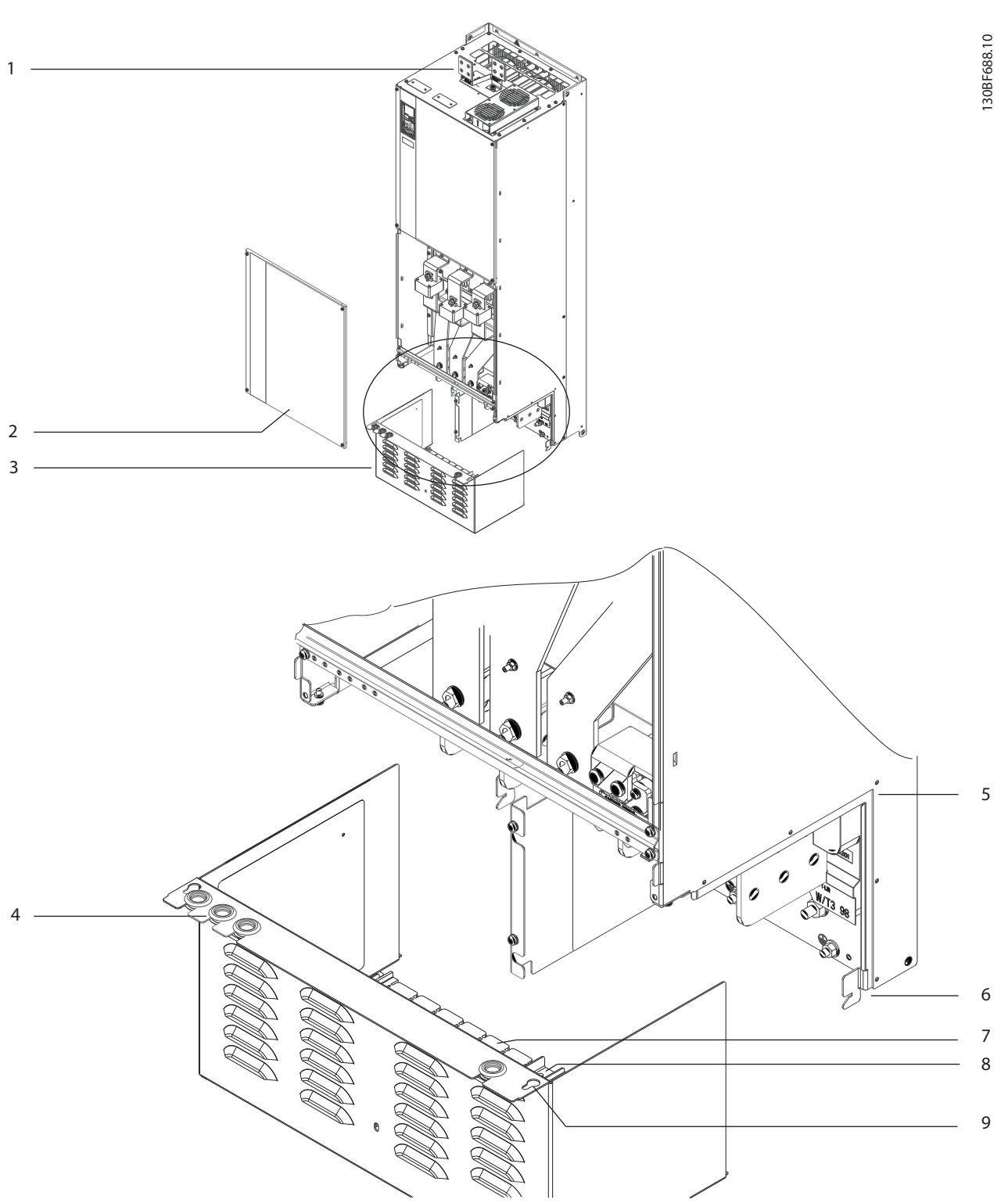

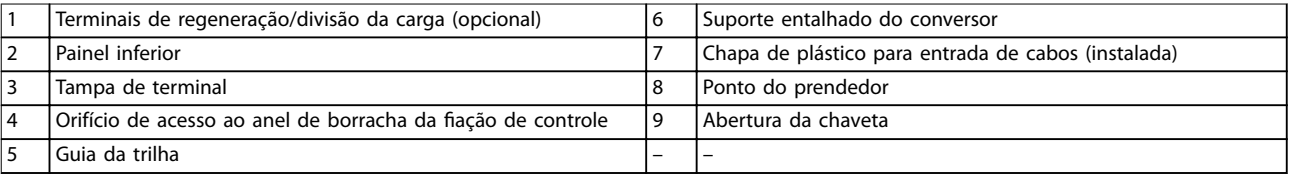

**Ilustração 4.8 Montando a placa para acesso de cabos e a tampa de terminal**

Danfoss

#### 4.8.3 Instalando os terminais de regeneração/divisão da carga

Os terminais de regeneração/divisão da carga, localizados na parte superior do conversor, são instalados na fábrica para evitar danos durante o transporte. Consulte *Ilustração 4.9* para saber as etapas a seguir.

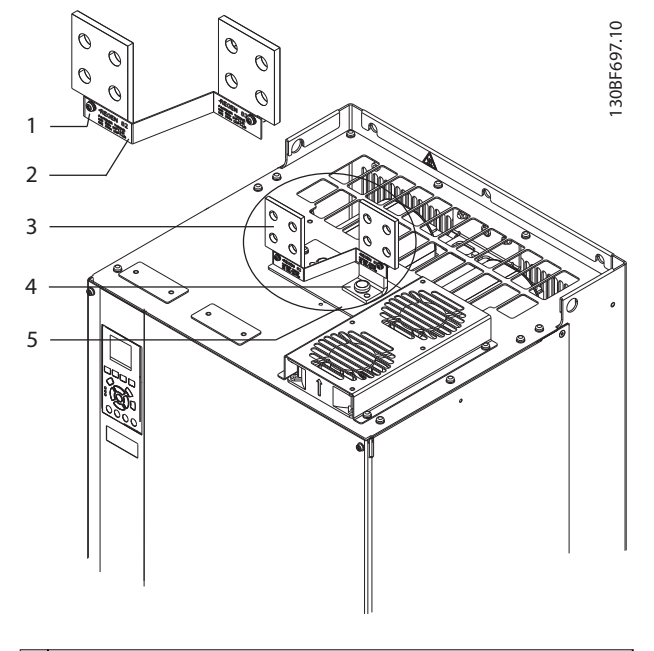

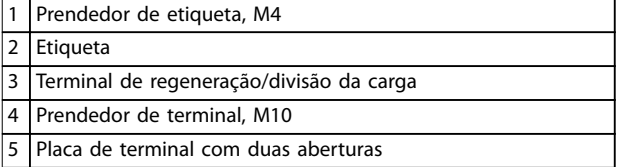

#### **Ilustração 4.9 Terminais de regeneração/divisão da carga**

- 1. Remova a placa de terminal, dois terminais, etiqueta e prendedores da sacola de acessórios incluída com o conversor.
- 2. Remova a tampa da abertura de regeneração/ divisão da carga na parte superior do conversor. Separe os 2 prendedores M5 para reutilização posterior.
- 3. Remova o reforço traseiro de plástico e instale a placa de terminal sobre abertura de regeneração/ divisão da carga. Prenda com os dois prendedores M5 e aplique torque de 2,3 Nm (20 pol-lb).
- 4. Instale os dois terminais na placa de terminal usando um prendedor M10 por terminal. Aplique torque de 19 Nm (169 pol-lb).

5. Instale a etiqueta na parte da frente dos terminais, como mostrado em *Ilustração 4.9*. Prenda com dois parafusos M4 e aplique torque de 1,2 Nm (10 pol-lb).

## <span id="page-22-0"></span>5 Instalação Elétrica

#### 5.1 Instruções de Segurança

Consulte *[capétulo 2 Segurança](#page-5-0)* para instruções de segurança gerais.

## **AADVERTÊNCIA**

#### **TENSÃO INDUZIDA**

**A tensão induzida dos cabos de motor de saída de diferentes conversores em estendidos juntos pode carregar os capacitores do equipamento mesmo com o equipamento desligado e bloqueado. Se os cabos de motor de saída não forem estendidos separadamente ou não forem utilizados cabos blindados, o resultado poderá ser morte ou ferimentos graves.**

- **• Estenda os cabos de motor de saída separadamente ou**
- **• Use cabos blindados.**
- **• Bloqueie simultaneamente todos os conversores.**

## **AADVERTÊNCIA**

#### **PERIGO DE CHOQUE**

**O conversor pode causar uma corrente CC no condutor do ponto de aterramento e resultar em morte ou lesão grave.**

**• Quando um dispositivo de proteção operado por corrente residual (RCD) for usado para proteção contra choque elétrico, somente um RCD do Tipo B é permitido no lado da alimentação.**

A falha em seguir as recomendações significa que o RCD **pode não fornecer a proteção pretendida.**

#### **Proteção de sobrecorrente**

- **•** Equipamento de proteção adicional, como proteção contra curto-circuito ou proteção térmica do motor entre o conversor e o motor é necessário para aplicações com vários motores.
- **•** 'É necessário um fusível de entrada para fornecer proteção contra curto circuito e proteção de sobre corrente. Se os fusíveis não forem fornecidos de fábrica, devem ser fornecidos pelo instalador. Consulte as características nominais máximas dos fusíveis em *[capétulo 9.7 Fusíveis](#page-87-0)*.

#### Tipos e características nominais dos fios

Toda a fiação deverá estar em conformidade com as regulamentações locais e nacionais com

relação à seção transversal e aos requisitos de temperatura ambiente.

Recomendação de fio de conexão de energia: Fio de cobre com classificação mínima de 75 °C (167 °F).

Consulte *capétulo 9.5.1 Especificações de Cabo* para saber tamanhos e tipos de fio recomendados.

## **ACUIDADO DANOS À PROPRIEDADE!**

**A proteção contra sobrecarga do motor não está incluída na conguração padrão. Para incluir essa função, programe** *parâmetro 1-90 Proteção Térmica do Motor* **para** *[Desarme do ETR]* **ou** *[Advertência do ETR]***. Para o mercado norte-americano, a função ETR oferece proteção de sobrecarga do motor classe 20 em conformidade com a NEC. A falha em programar** *parâmetro 1-90 Proteção Térmica do Motor* **para** *[desarme do ETR]* **ou** *[Advertência do ETR]* **signica que a proteção de sobrecarga do motor não foi fornecida e danos à propriedade podem ocorrer em caso de superaquecimento do motor.**

### 5.2 Instalação compatível com EMC

Para obter uma instalação em conformidade com EMC, siga as instruções fornecidas em:

- $cap$ étulo 5.3 Esquema de fiação.
- **•** *[capétulo 5.4 Conectando o Motor](#page-26-0)*.
- **•** *[capétulo 5.6 Conectando ao terra](#page-30-0)*.
- **•** *[capétulo 5.8 Fiação de Controle](#page-42-0)*.

### *AVISO!* **EXTREMIDADES DA BLINDAGEM TORCIDAS (RABICHOS)**

**Extremidades da blindagem retorcidas aumentam a impedância da blindagem em frequências mais altas, o que reduz o efeito da blindagem e aumenta a corrente de fuga. Evite extremidades de blindagem trançadas usando braçadeiras de blindagem integradas.**

- **•** Para usar com relés, cabos de controle, interface de sinal, fieldbus ou freio, conecte a blindagem no gabinete em ambas as extremidades. Se o caminho de aterramento tiver alta impedância, muito ruído ou estiver transportando corrente, quebre a conexão da blindagem em uma extremidade para evitar circuitos de corrente de aterramento.
- **•** Transporte as correntes de volta para a unidade usando uma placa de montagem metálica. Garanta bom contato elétrico da placa de

Danfoss

<u>Danfoss</u>

montagem através dos parafusos de montagem no chassi do conversor.

**•** Use cabos blindados para cabos de saída do motor. Uma alternativa é cabos de motor não blindados dentro de um conduíte metálico.

## *AVISO!*

#### **CABOS BLINDADOS**

**Se não forem usados cabos blindados ou conduítes metálicos, a unidade e a instalação não atendem os limites regulamentares dos níveis de emissão de radiofrequência (RF).**

- - **•** Assegure que o cabo de motor e e o cabo do freio sejam tão curtos quanto possível para reduzir o nível de interferência do sistema inteiro.
	- **•** Evite colocar cabos com nível de sinal sensível junto com o cabo do freio e do motor.
	- **•** Para linhas de comando/controle e comunicação, siga as normas de protocolos de comunicação específicas. Por exemplo, USB deve usar cabos blindados, mas RS485/ethernet pode usar cabos UTP blindados ou cabos UTP não blindados.
	- **•** Assegure que todas as conexões dos terminais de controle sejam PELV.

### *AVISO!*

#### **INTERFERÊNCIA DE EMC**

Use cabos blindados para fiação do motor e de controle e cabos separados para entrada de rede elétrica, fiação do motor e fiação de controle. A falha em isolar a **potência, o motor e os cabos de controle pode resultar em comportamento acidental ou desempenho reduzido. É necessário espaço livre mínimo de 200 mm (7,9 pol) entre os cabos de controle, de rede elétrica e do motor.**

## *AVISO!*

#### **INSTALAÇÃO EM ALTITUDES ELEVADAS**

**Há um risco de sobretensão. O isolamento entre os** componentes e peças críticas poderá ser insuficiente e **pode não atender os requisitos de PELV. Reduza o risco de sobretensão usando dispositivos de proteção externos ou isolação galvânica.**

**Para instalações em altitudes acima de 2000 m (6500 pés), entre em contato com a Danfoss com relação à conformidade PELV.**

## *AVISO!*

#### **CONFORMIDADE COM A PELV**

**Evite choque elétrico usando alimentação elétrica com Tensão Extra Baixa Protetiva (PELV) e atendendo às normas de PELV locais e nacionais.**

Danfoss

**Instalação Elétrica Guia de Operação**

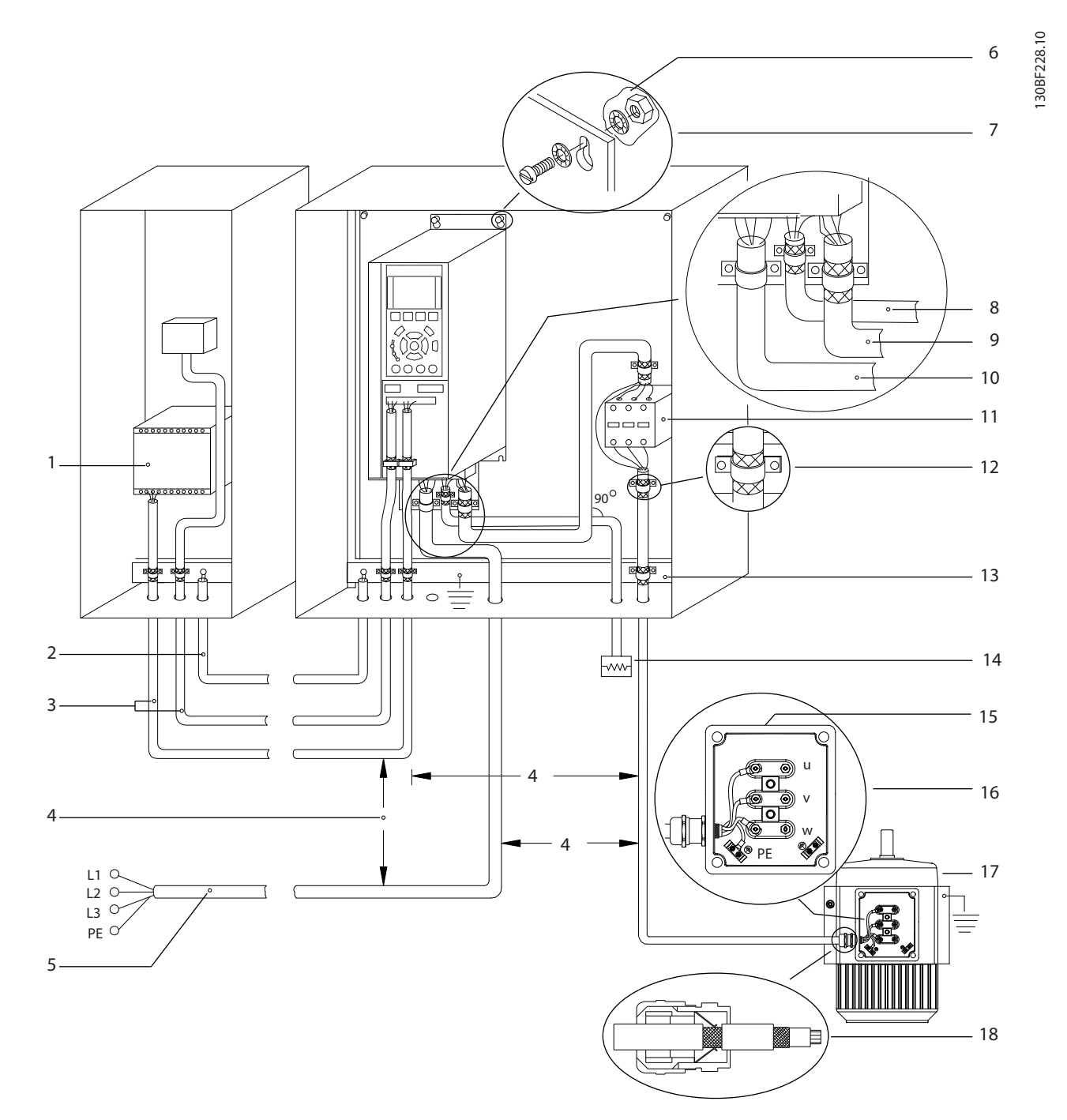

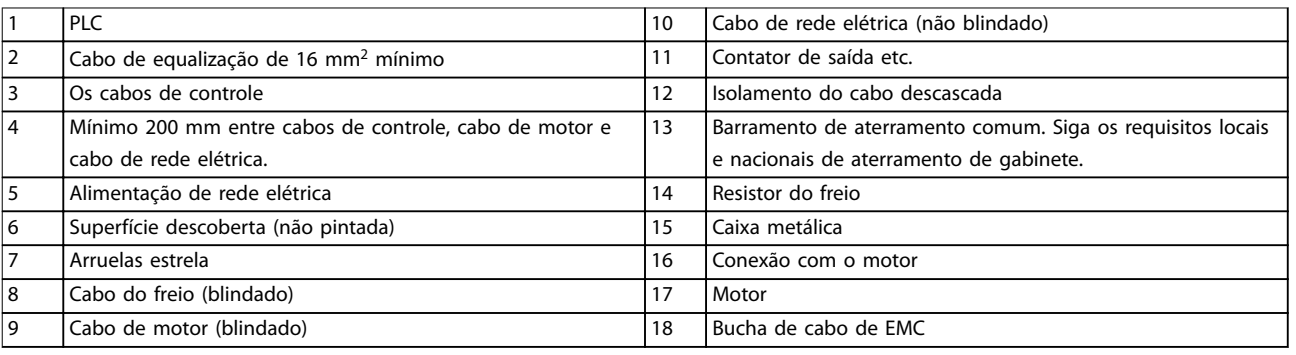

**Ilustração 5.1 Exemplo de Instalação de EMC Correta**

Danfoss

<span id="page-25-0"></span>**Instalação Elétrica VLT**® **HVAC Drive FC 102**

### 5.3 Esquema de fiação

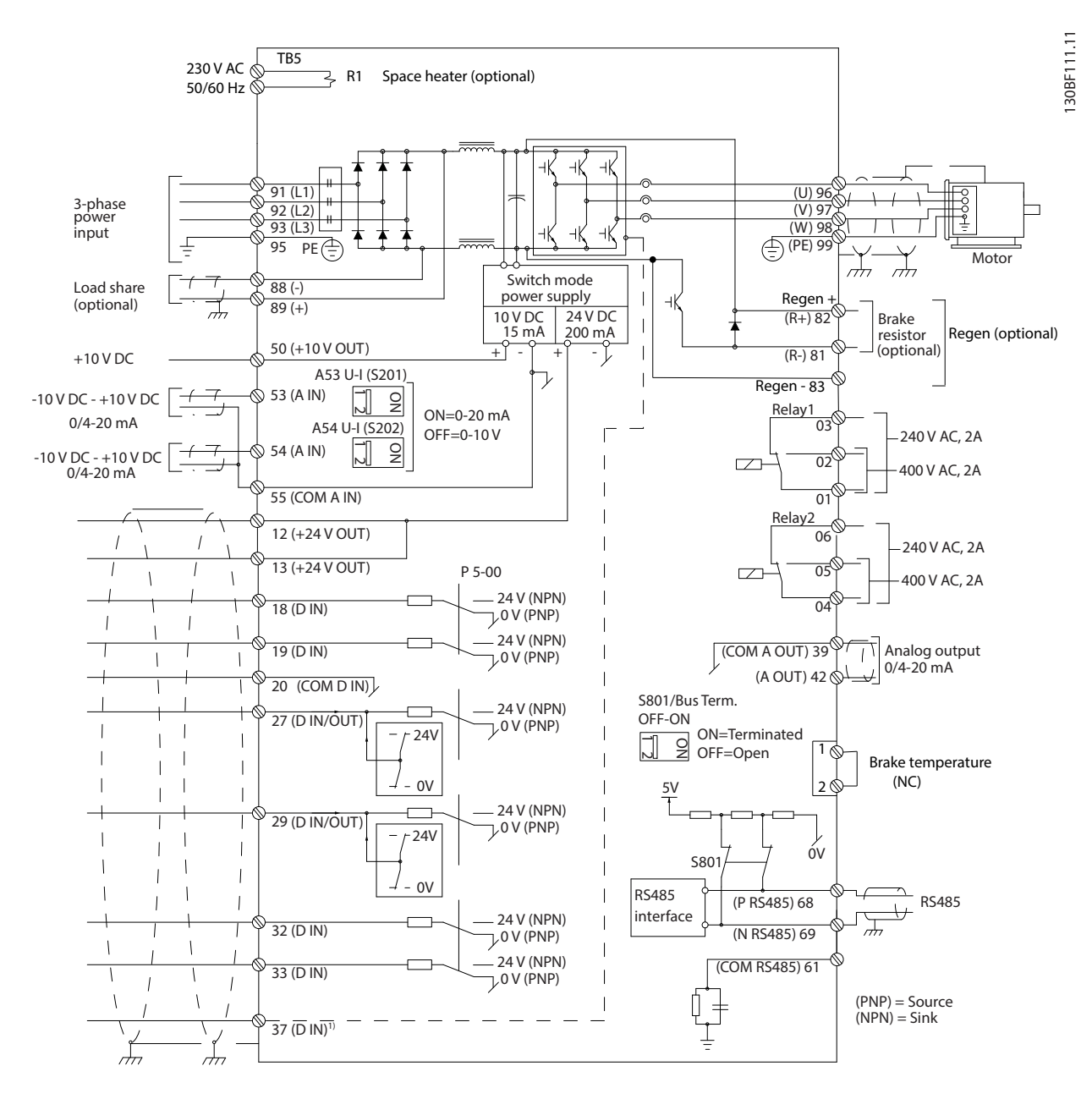

**Ilustração 5.2 Esquemático de fiação básica** 

 $A =$  analógica,  $D =$  digital

1) \*Terminal 37 (opcional) é usado para Safe Torque Off. Para obter instruções de instalação do Safe Torque Off, consulte o Guia de Operação do Safe Torque Off.

### <span id="page-26-0"></span>5.4 Conectando o Motor

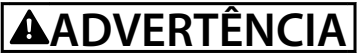

#### **TENSÃO INDUZIDA**

**A tensão induzida dos cabos de motor de saída estendidos juntos pode carregar capacitores do equipamento, mesmo com o equipamento desligado e travado. Se os cabos de motor de saída não forem estendidos separadamente ou não forem utilizados cabos blindados, o resultado poderá ser morte ou lesões graves.**

- Atenda os códigos elétricos locais e nacionais para tamanhos do cabo. Para saber os tamanhos máximos dos fios, ver *[capétulo 9.1 Dados Elétricos](#page-79-0)*.
- Atenda os requisitos de fiação do fabricante do motor.
- Extratores da fiação do motor ou painéis de acesso são fornecidos na base das unidades IP21/IP54 (Tipo 1/Tipo 12).
- **•** Não conecte um dispositivo de partida ou de troca de polos (por exemplo, motor Dahlander ou motor assíncrono de anel de deslizamento) entre o conversor e o motor.

#### **Procedimento**

- 1. Descasque um pedaço do isolamento do cabo externo.
- 2. Estabeleça fixação mecânica e contato elétrico entre a blindagem do cabo e o terra colocando o fio descascado debaixo da braçadeira de cabo.
- 3. Conecte o fio terra ao terminal de aterramento mais próximo de acordo com as instruções de aterramento fornecidas em *[capétulo 5.6 Conectando ao terra](#page-30-0)*.
- 4. Conecte a fiação do motor trifásico nos terminais 96 (U), 97 (V) e 98 (W), consulte *[Ilustração 5.3](#page-27-0)*.
- 5. Aperte os terminais de acordo com as informações fornecidas em *capétulo 9.10.1 Características Nominais de Torque do Prendedor*.

Danfoss

Danfoss

Õ

<span id="page-27-0"></span>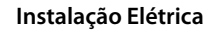

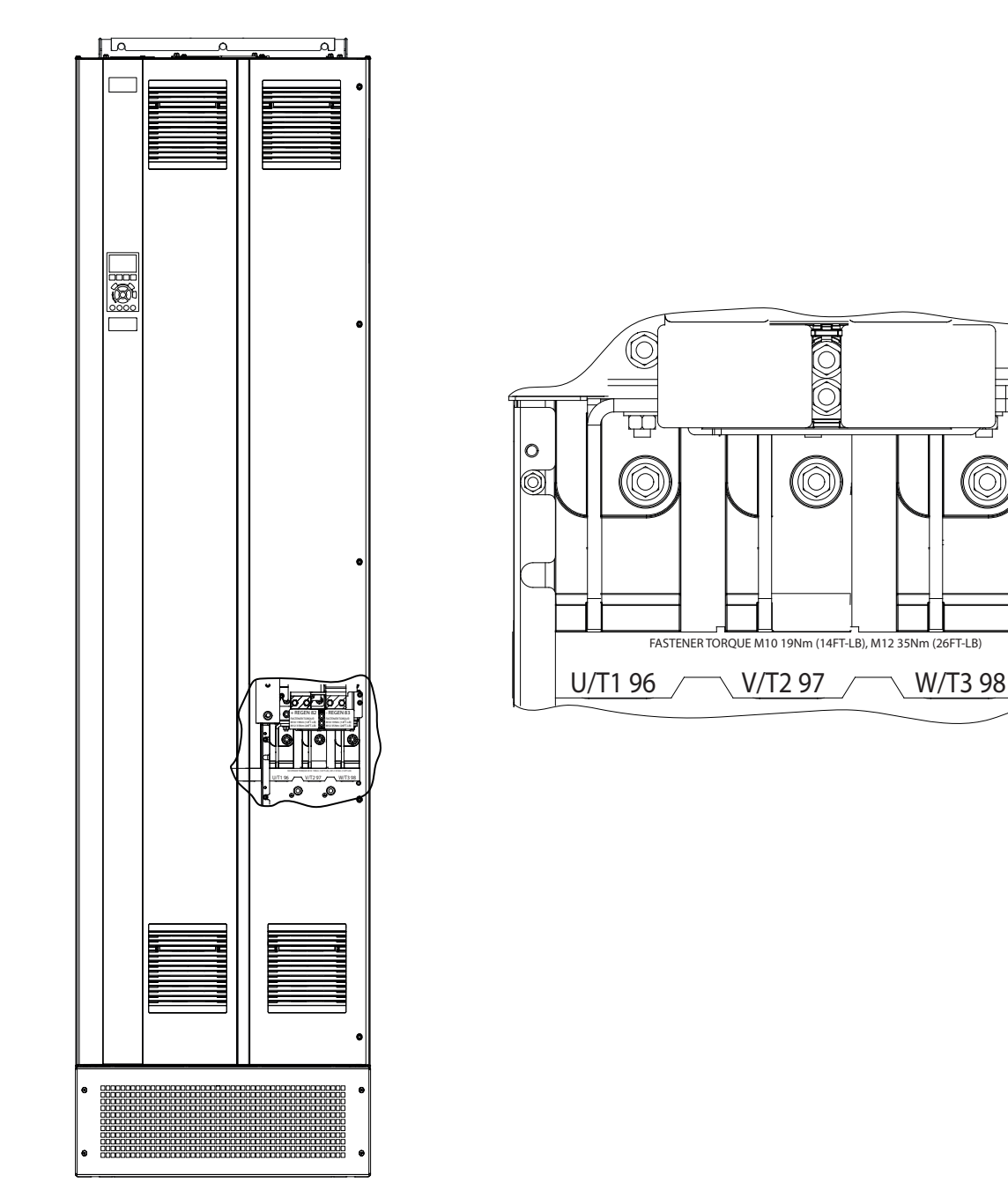

**Ilustração 5.3 Terminais de motor CA (E1h mostrado). Para obter uma visão detalhada dos terminais, consulte** *[capétulo 5.7 Dimensões](#page-32-0) [de Terminal](#page-32-0)***.**

#### <span id="page-28-0"></span>**Instalação Elétrica Guia de Operação**

### 5.5 Conectando a Rede Elétrica CA

- Dimensione a fiação de acordo com a corrente de entrada do conversor. Para saber os tamanhos máximos dos fios, ver *[capétulo 9.1 Dados Elétricos](#page-79-0)*.
- **•** Atenda os códigos elétricos locais e nacionais para tamanhos do cabo.

#### **Procedimento**

- 1. Descasque um pedaço do isolamento do cabo externo.
- 2. Estabeleça fixação mecânica e contato elétrico entre a blindagem do cabo e o terra colocando o fio descascado debaixo da braçadeira de cabo.
- 3. Conecte o fio terra ao terminal de aterramento mais próximo de acordo com as instruções de aterramento fornecidas em *[capétulo 5.6 Conectando ao terra](#page-30-0)*.
- 4. Conecte a fiação de entrada de alimentação trifásica CA nos terminais R, S e T (consulte *[Ilustração 5.4](#page-29-0)*).
- 5. Quando alimentado por uma fonte de rede elétrica isolada (rede elétrica IT ou delta flutuante) ou rede elétrica TT/TN-S com uma perna aterrada (delta aterrado), certique-se de que *parâmetro 14-50 Filtro de RFI* está ajustado para *[0] Off* para evitar danos ao barramento CC e reduzir as correntes de capacidade de aterramento.
- 6. Aperte os terminais de acordo com as informações fornecidas em *capétulo 9.10.1 Características Nominais de Torque do Prendedor*.

Danfoss

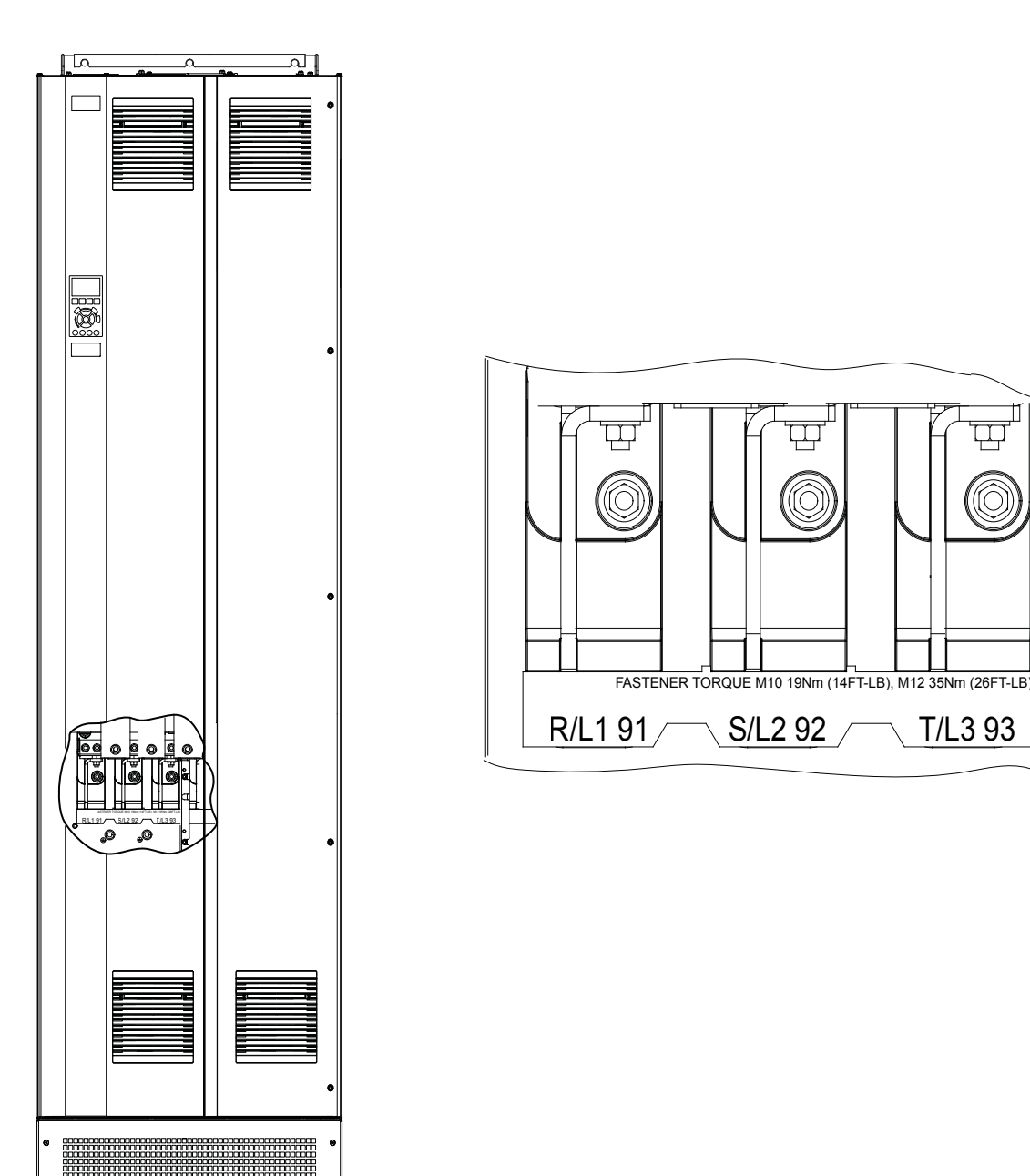

<span id="page-29-0"></span>**Instalação Elétrica VLT**® **HVAC Drive FC 102**

130BF151.10 130BF151.10

 $\ddot{\mathbf{O}}$ Õ)

Danfoss

**5 5**

**Ilustração 5.4 Terminais de rede elétrica CA (E1h mostrado). Para obter uma visão detalhada dos terminais, consulte**  *[capétulo 5.7 Dimensões de Terminal](#page-32-0)***.**

### <span id="page-30-0"></span>5.6 Conectando ao terra

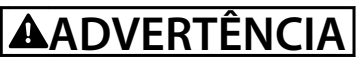

#### **RISCO DE CORRENTE DE FUGA**

**As correntes de fuga excedem 3,5 mA. A falha em aterrar corretamente o drive poderá resultar em morte ou ferimentos graves.**

Assegure o aterramento correto do equipamento por um eletricista certificado.

#### **Para segurança elétrica**

- **•** Aterre o conversor de acordo com os padrões e as diretivas aplicáveis.
- Use um fio terra dedicado para potência de entrada, potência do motor e fiação de controle.
- **•** Não aterre um conversor a outro de maneira encadeada.
- Mantenha as conexões do fio terra tão curtas quanto possível.
- Atenda os requisitos de fiação do fabricante do motor.
- Mínima seção transversal do cabo: 10 mm<sup>2</sup> (6 AWG) (ou dois fios terra nominais terminados separadamente).
- **•** Aperte os terminais de acordo com as informações fornecidas em *capétulo 9.10.1 Características Nominais de Torque do Prendedor*.

#### **Para instalação compatível com EMC**

- **•** Estabeleça contato elétrico entre a blindagem do cabo e o gabinete metálico do conversor usando buchas de cabo metálicas ou as braçadeiras fornecidas com o equipamento.
- Reduza o transiente de ruptura usando fio flexível.
- **•** Não use rabichos.

## *AVISO!*

#### **EQUALIZAÇÃO DO POTENCIAL**

**Há risco de transiente de ruptura quando o potencial do ponto de aterramento entre o conversor e o sistema de controle for diferente. Instale cabos de equalização entre os componentes do sistema. Recomenda-se a seção transversal do cabo: 16 mm<sup>2</sup> (5 AWG).**

Danfoss

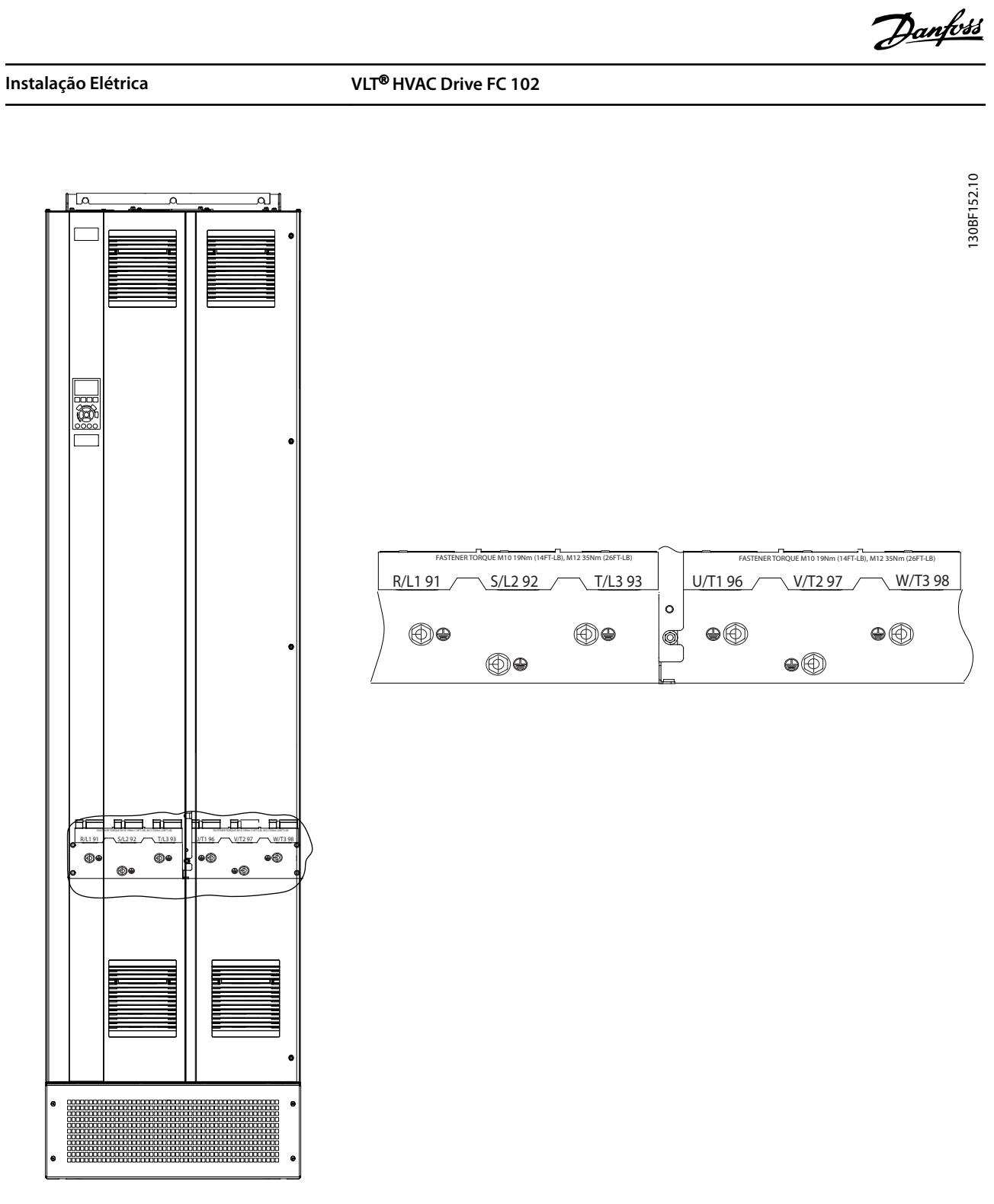

**Ilustração 5.5 Terminais de ponto de aterramento (E1h mostrado). Para obter uma vista detalhada dos terminais, consulte**  *[capétulo 5.7 Dimensões de Terminal](#page-32-0)***.**

<span id="page-32-0"></span>**Instalação Elétrica Guia de Operação**

## 5.7 Dimensões de Terminal

### 5.7.1 Dimensões do Terminal E1h

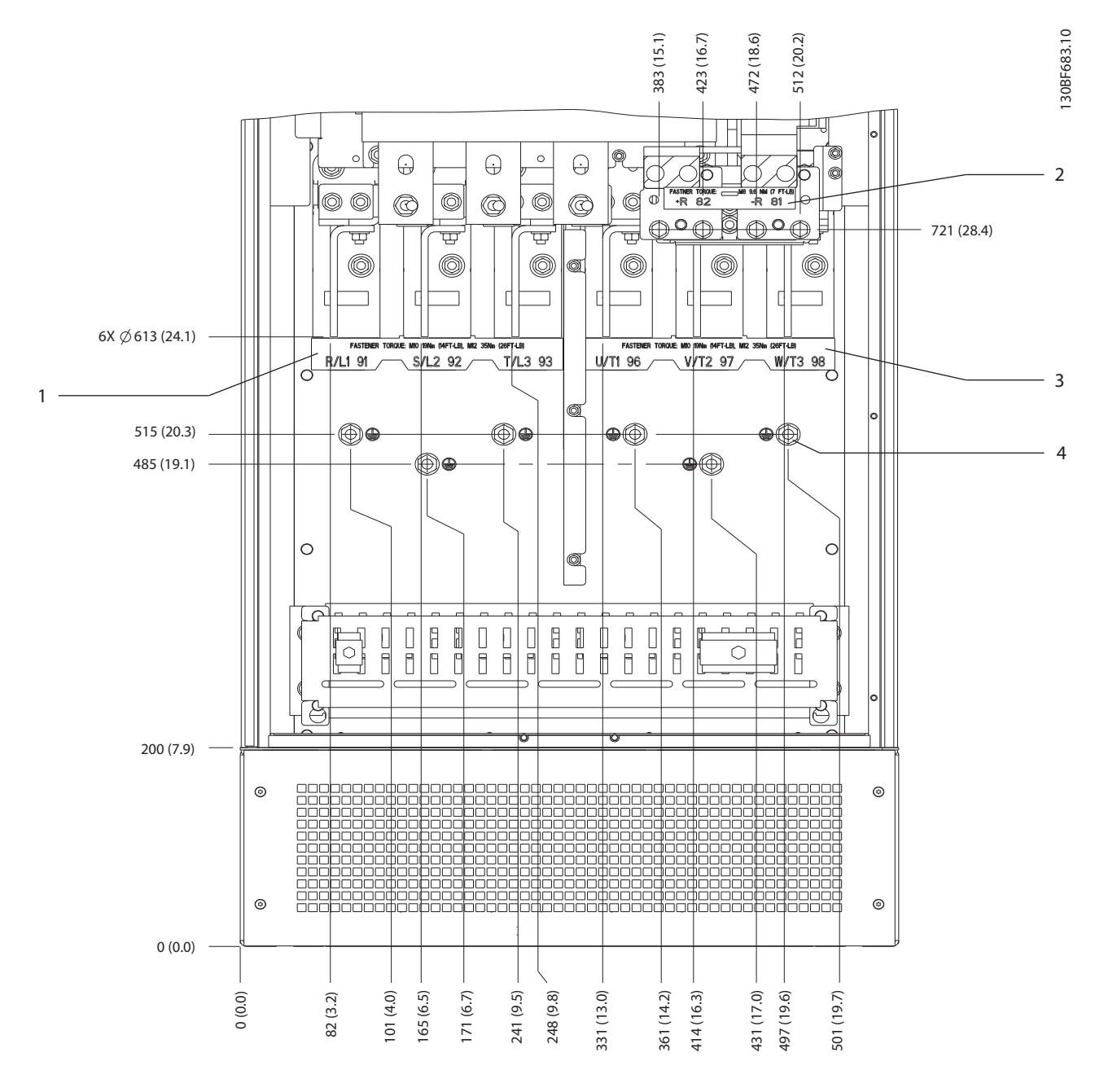

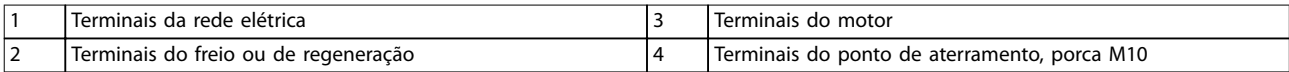

**Ilustração 5.6 Dimensões do Terminal E1h (vista frontal)**

**5 5**

Danfoss

Danfoss

**Instalação Elétrica VLT**® **HVAC Drive FC 102**

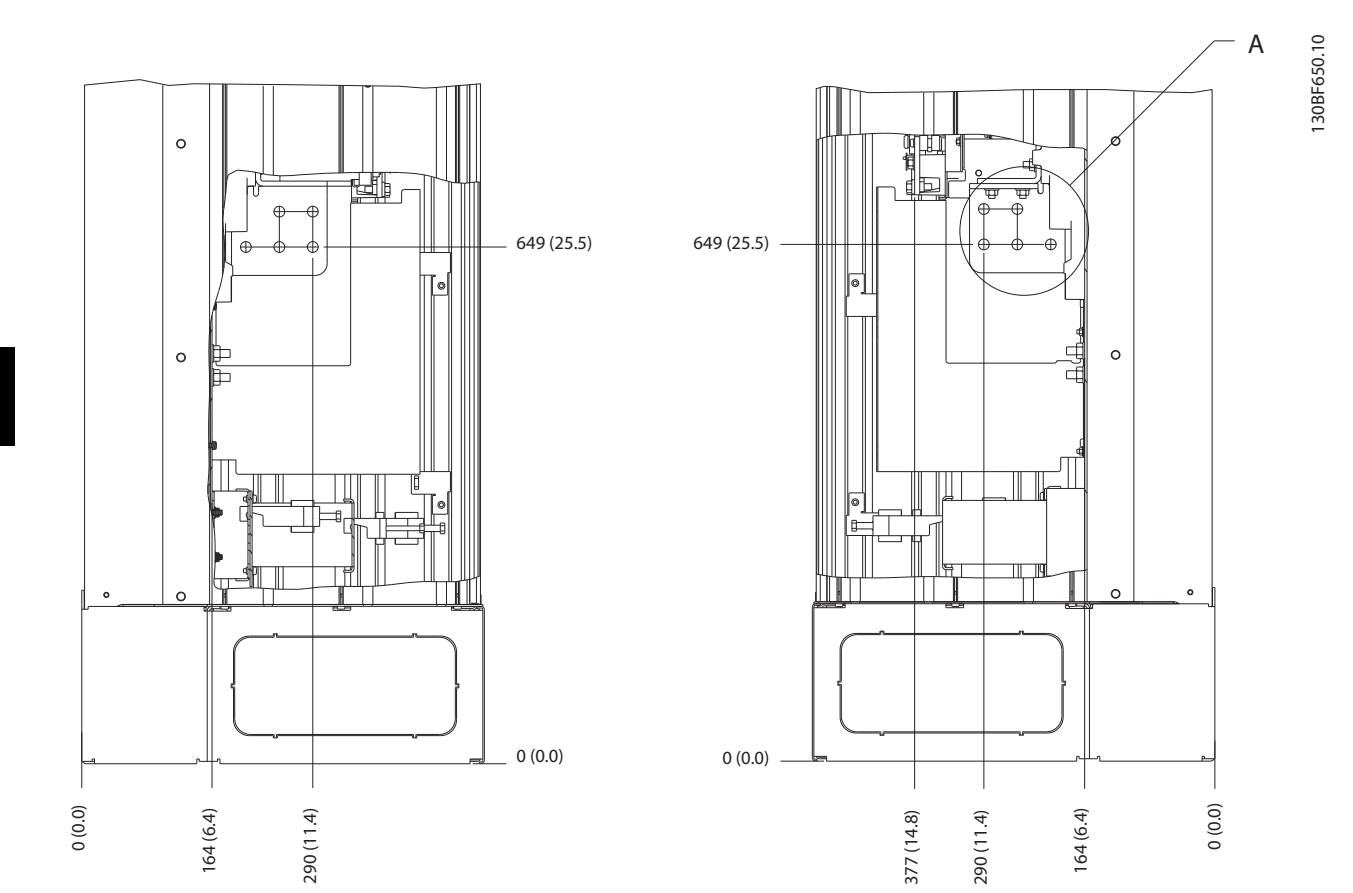

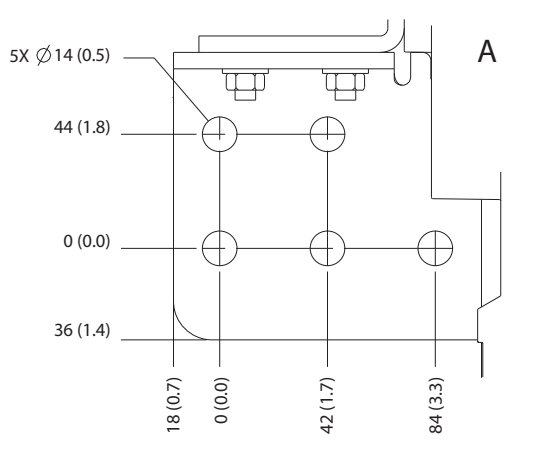

**Ilustração 5.7 Dimensões do terminal E1h (visão lateral)**

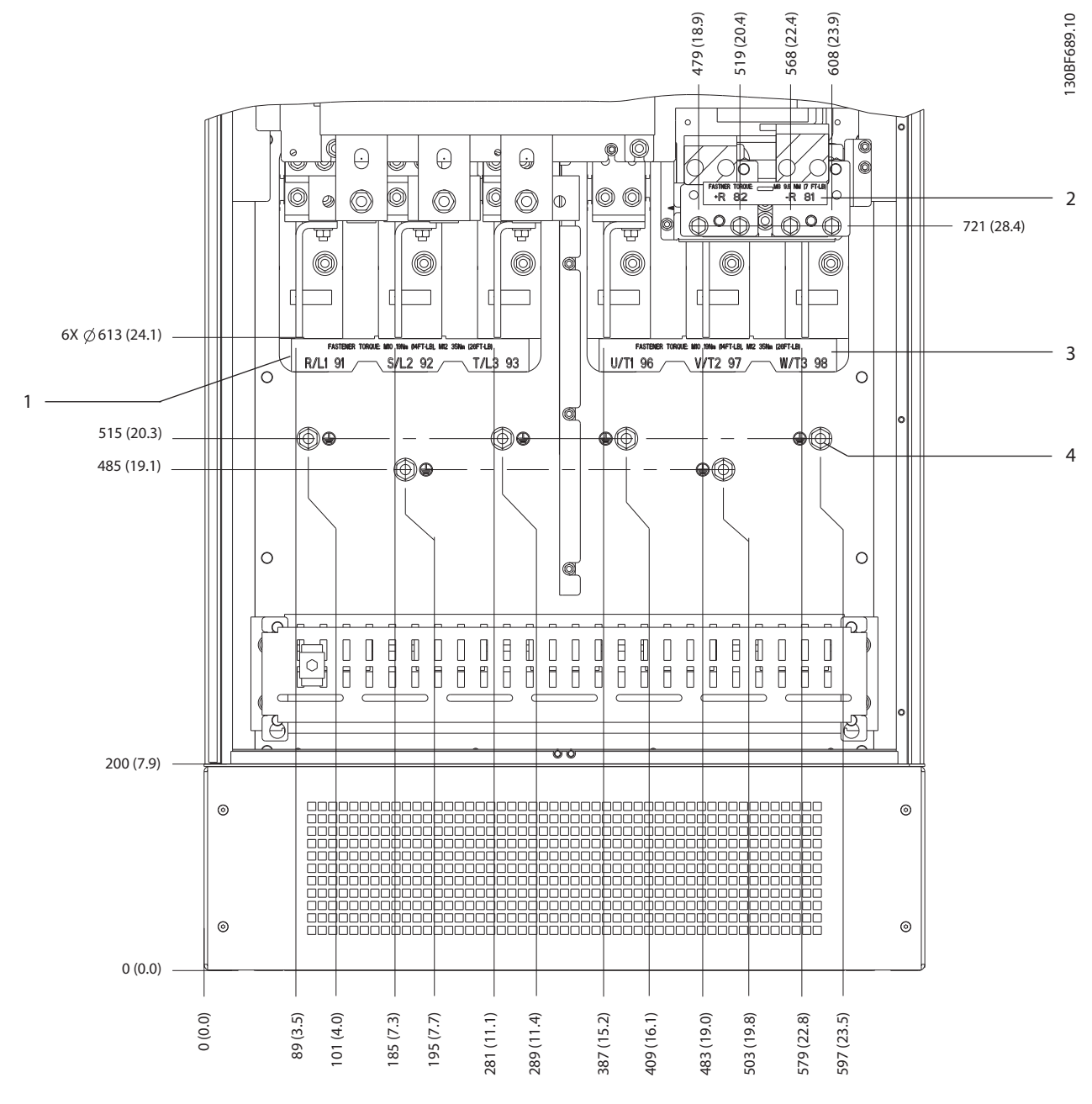

## 5.7.2 Rede elétrica, motor e ponto de aterramento do E2h

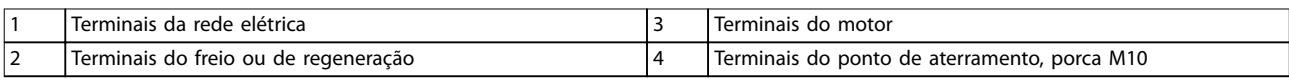

**Ilustração 5.8 Dimensões do Terminal E2h (vista frontal)**

**5 5**

Danfoss

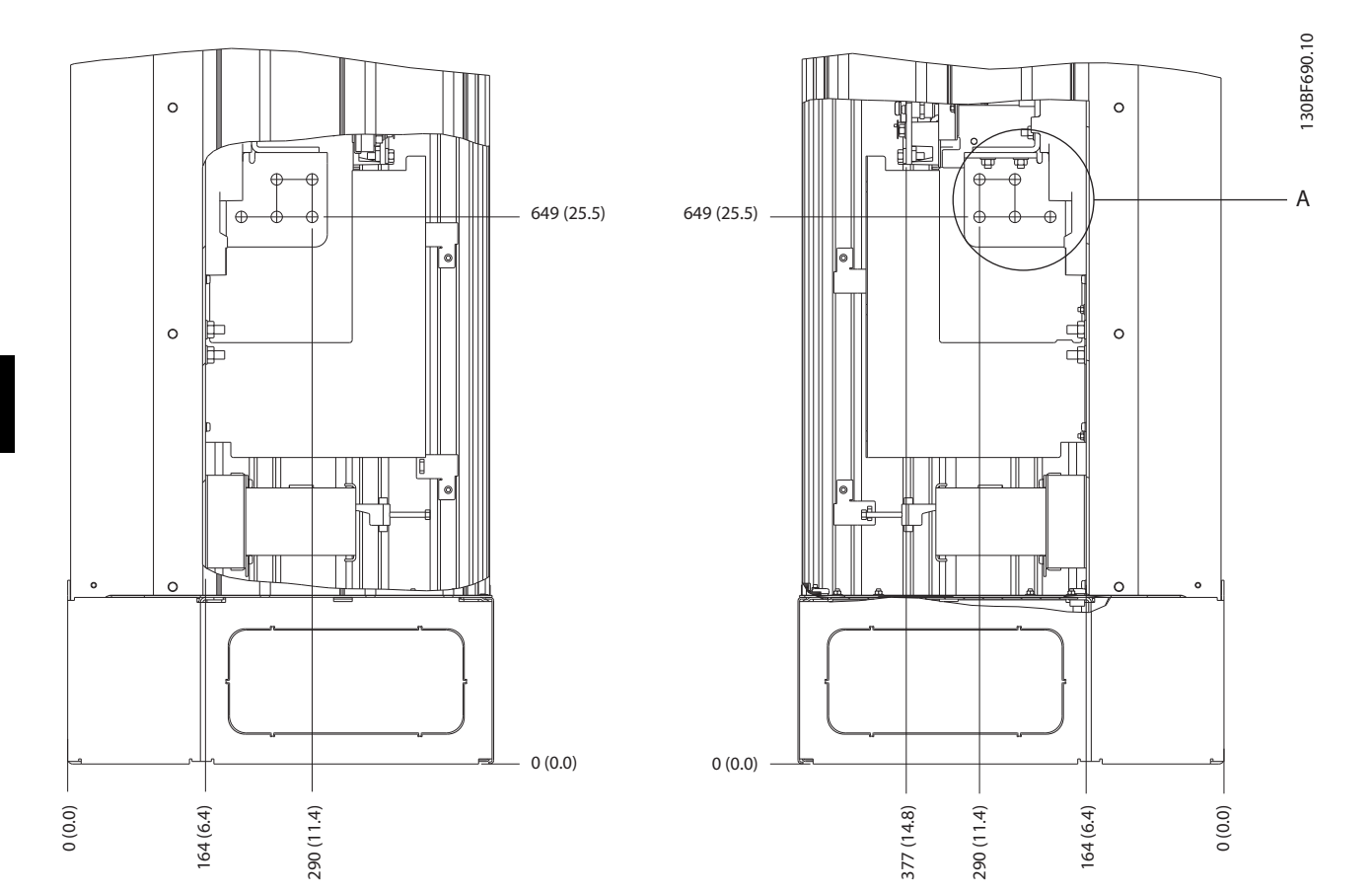

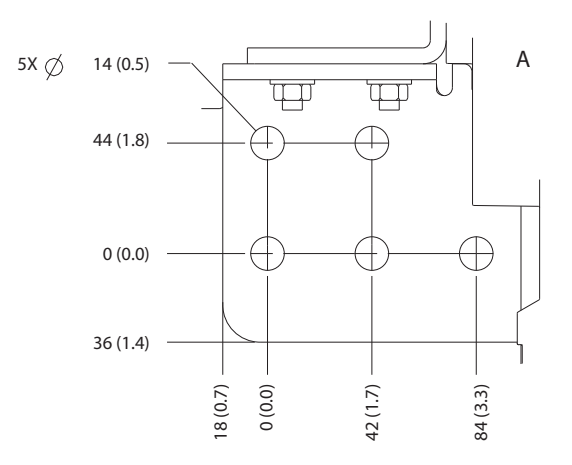

**Ilustração 5.9 Dimensões do terminal E2h (vista lateral)**
# 5.7.3 Rede elétrica, motor e ponto de aterramento do E3h

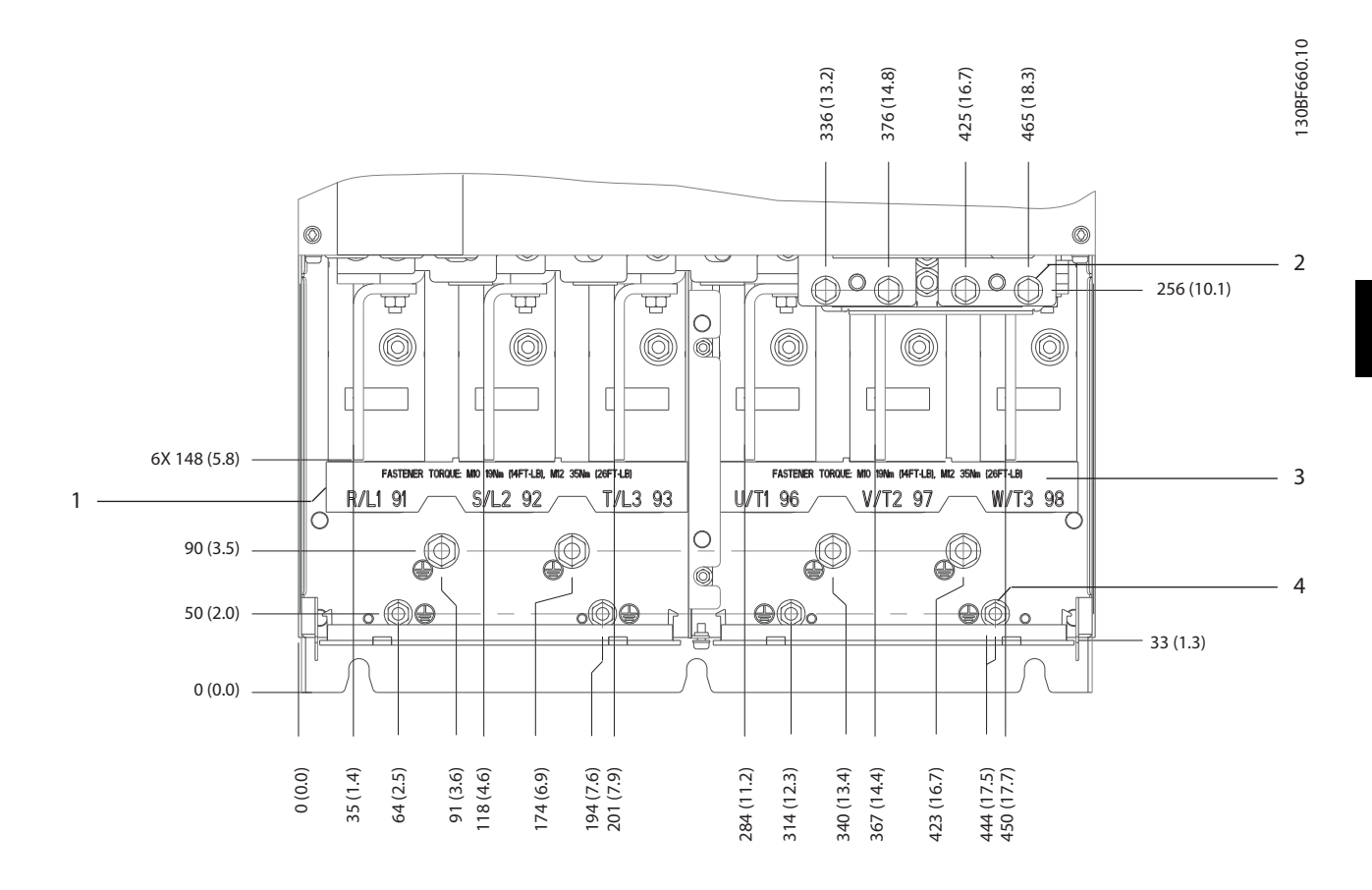

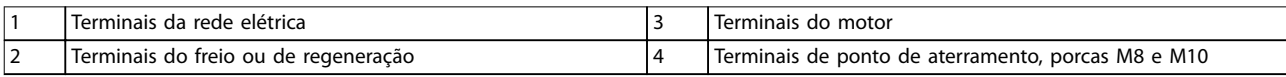

**Ilustração 5.10 Dimensões do Terminal E3h (vista frontal)**

Danfoss

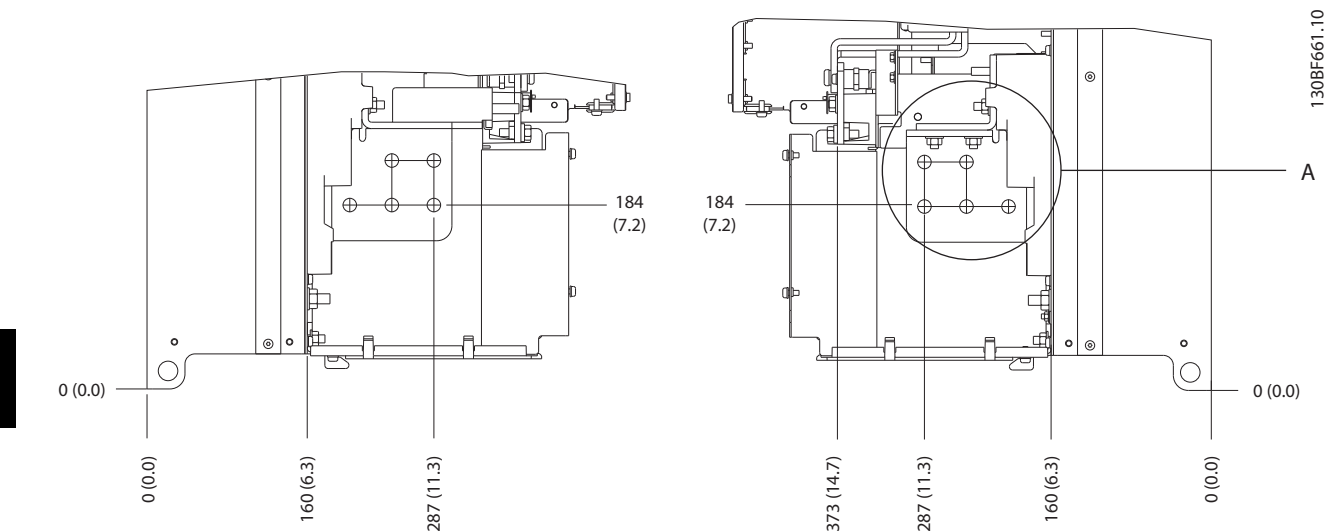

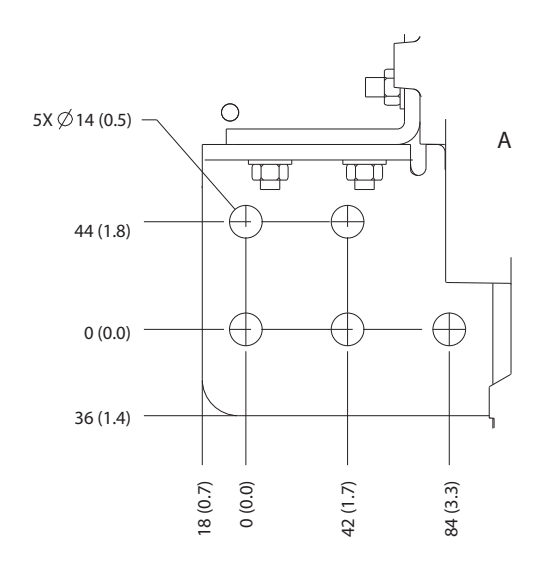

**Ilustração 5.11 Dimensões de rede elétrica motor e ponto de aterramento do E3h (vista lateral)**

Danfoss

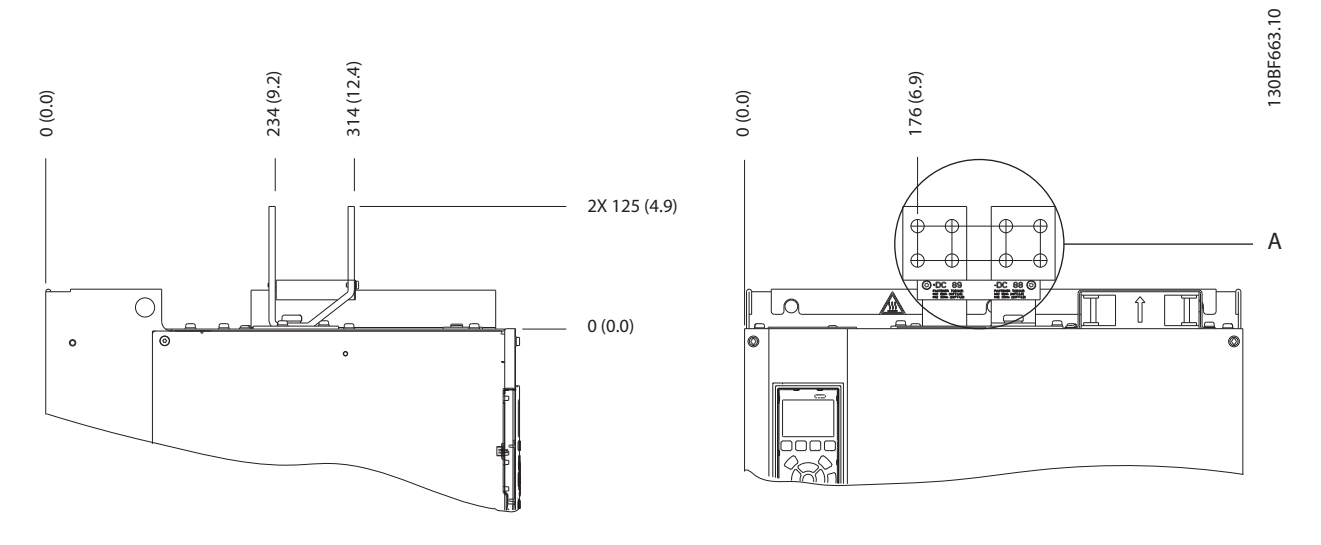

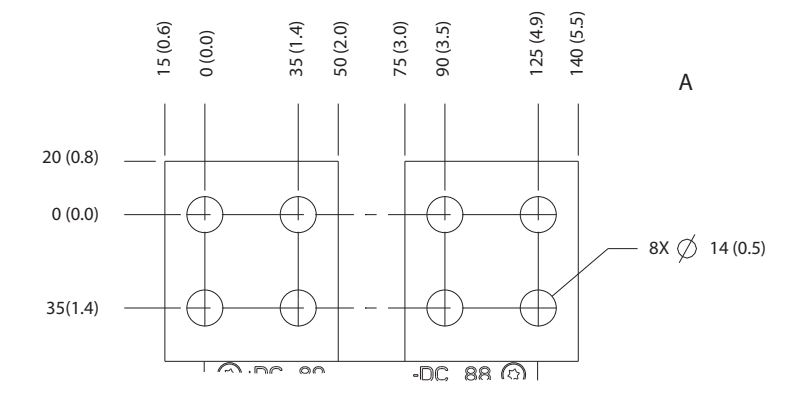

**Ilustração 5.12 Dimensões de terminal de regeneração/divisão da carga do E3h**

# 5.7.4 Rede elétrica, motor e ponto de aterramento do E4

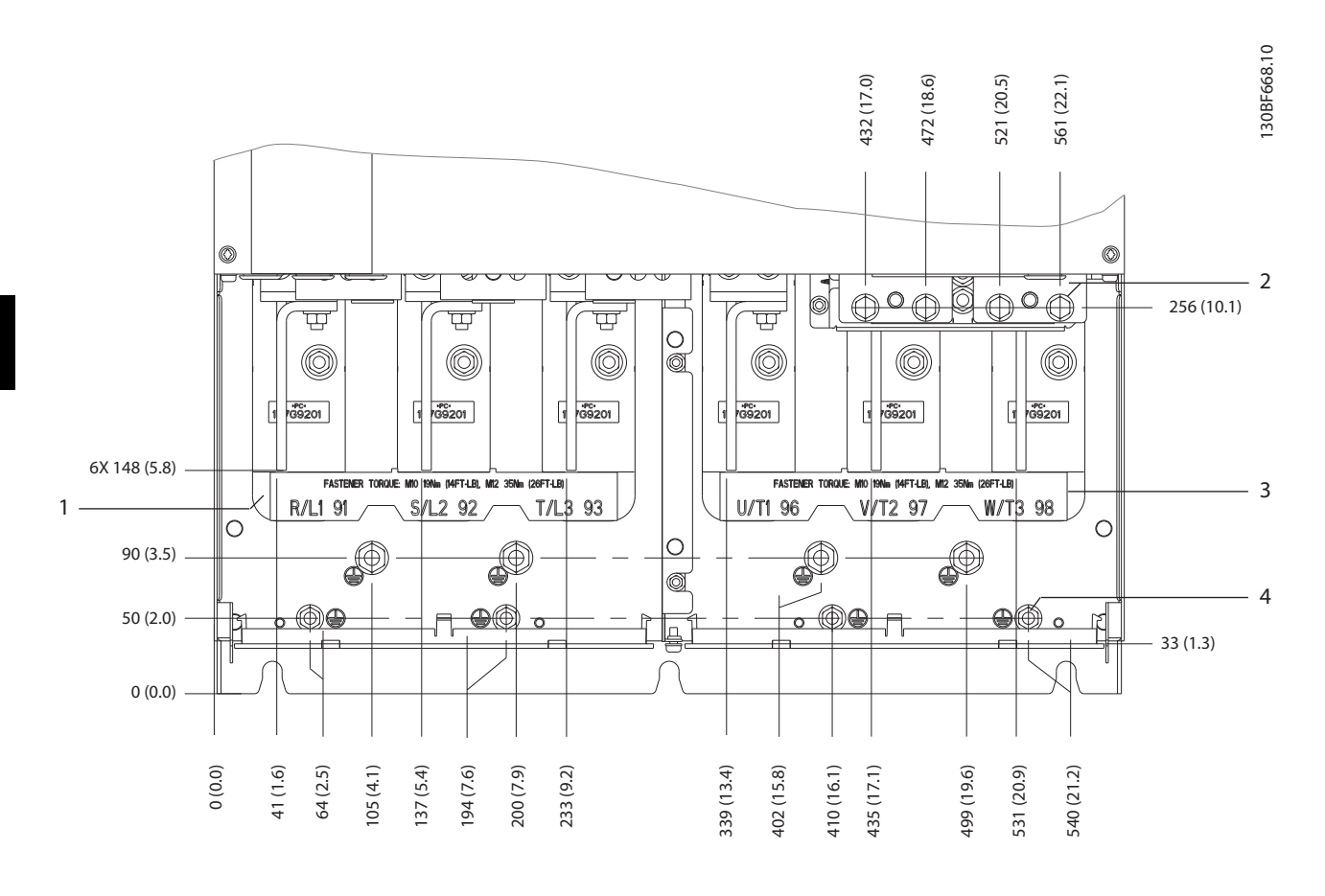

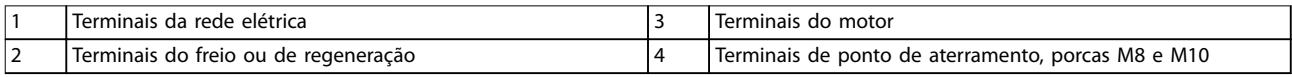

**Ilustração 5.13 Dimensões do Terminal E4h (vista frontal)**

Danfoss

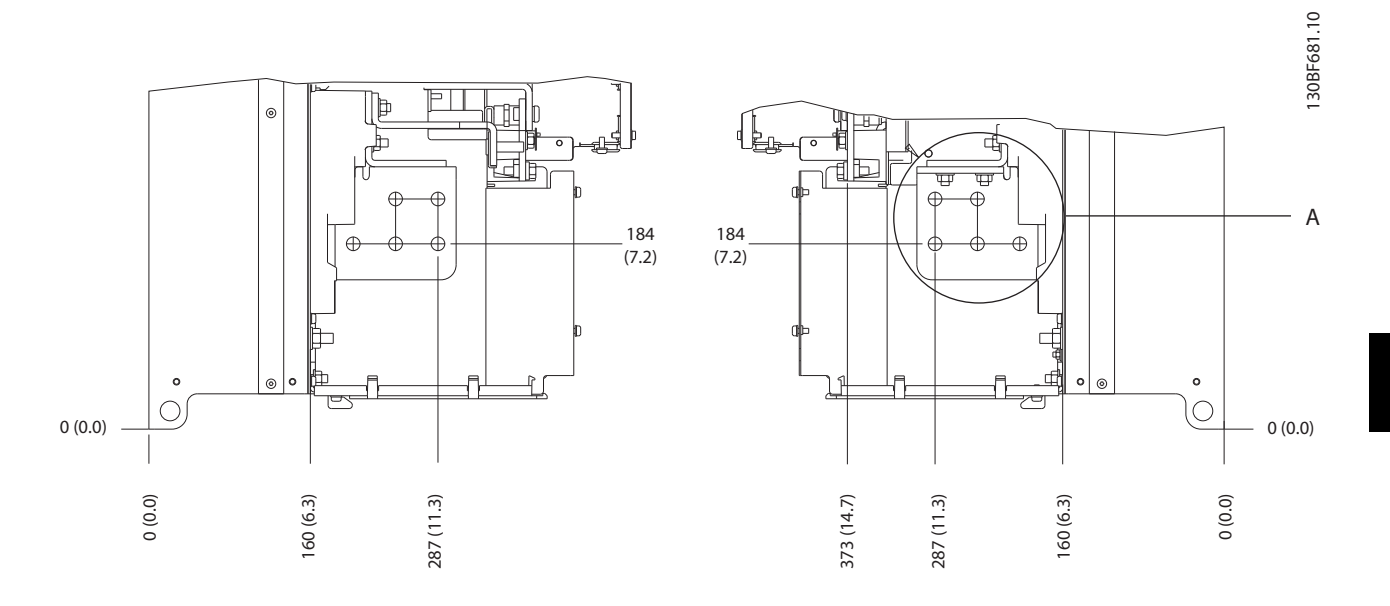

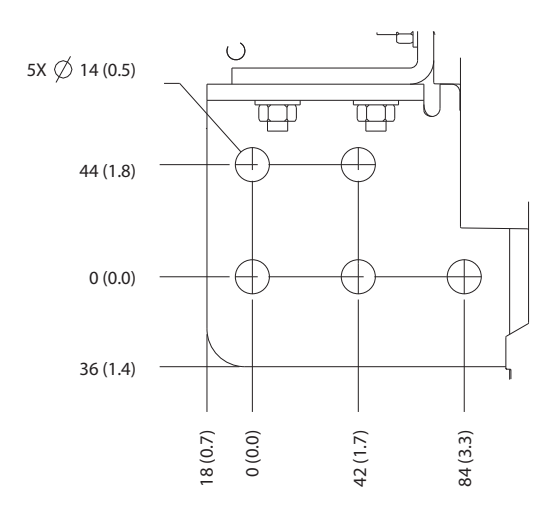

**Ilustração 5.14 Dimensões de rede elétrica, motor e terminal do ponto de aterramento E4h (visão lateral)**

Danfoss

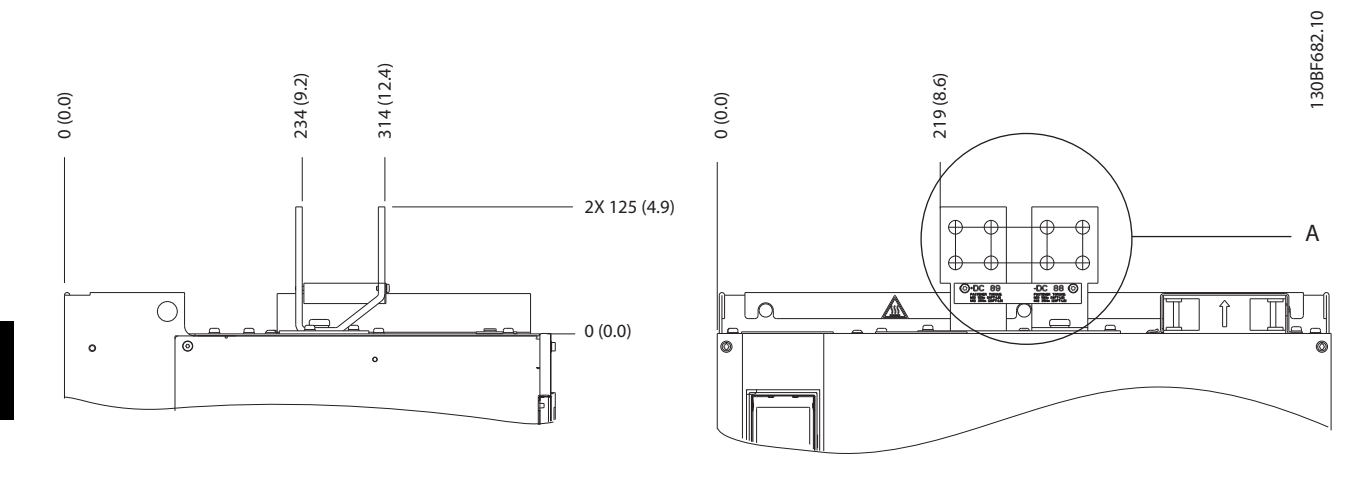

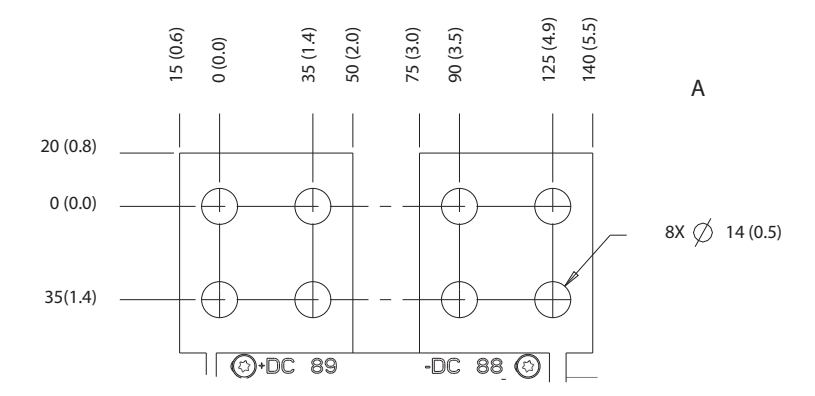

**Ilustração 5.15 Dimensões de terminal de regeneração/divisão da carga do E4h**

130BF715.10

30BF715.10

## 5.8 Fiação de Controle

Todos os terminais para os cabos de controle estão dentro do conversor abaixo do LCP. Para acessar, abra a porta (E1h e E2h) ou remova o painel frontal (E3h e E4h).

## 5.8.1 Percurso dos Cabos de Controle

Fixe e encaminhe todos os fios de controle como mostrado em *Ilustração 5.16*. Lembre-se de conectar as blindagens de modo apropriado para garantir imunidade elétrica ideal.

- **Isole a fiação de controle dos cabos de energia** alta no conversor.
- **•** Quando o conversor estiver conectado a um termistor, garanta que a fiação de controle do termistor seja blindada e tenha isolamento reforçado/duplo. É recomendada tensão de alimentação de 24 V CC.

#### **Conexão do fieldbus**

As conexões são feitas para os opcionais apropriados no cartão de controle. Para obter mais detalhes, consulte as instruções de fieldbus relevantes. O cabo deve estar fixado e conduzido junto com outros fios de controle dentro da unidade. Consulte *Ilustração 5.16*.

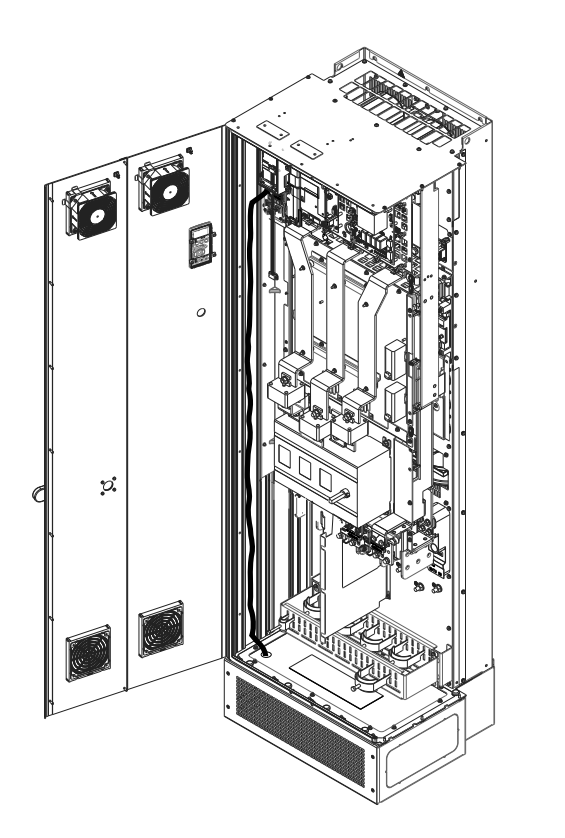

**Ilustração 5.16 Caminho da Fiação do Cartão de Controle**

## 5.8.2 Tipos de Terminal de Controle

*Ilustração 5.17* mostra os conectores de conversor removíveis. As funções de terminal e as configurações padrão estão resumidas em *Tabela 5.1* – *[Tabela 5.3](#page-43-0)*.

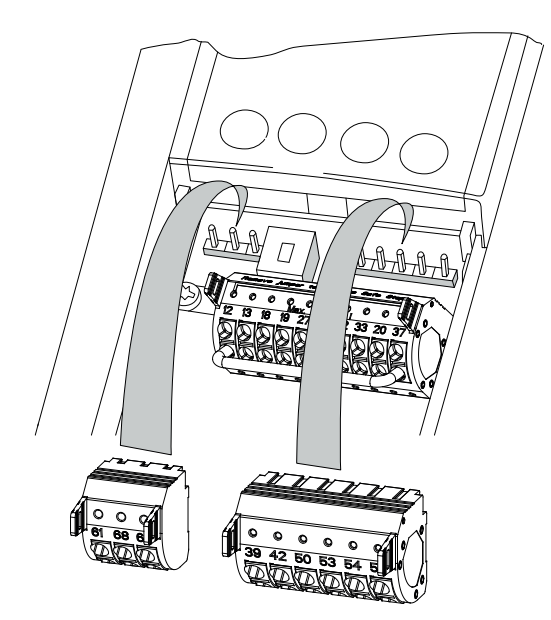

**Ilustração 5.17 Locais do Terminal de Controle**

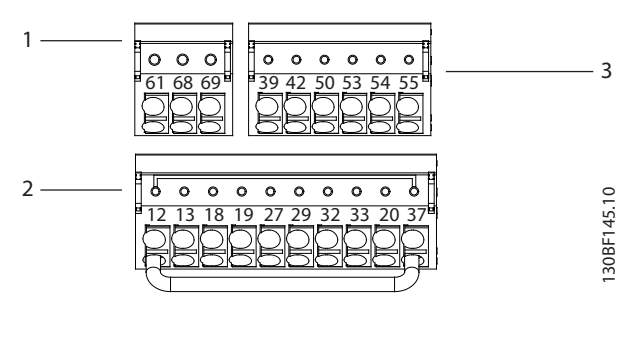

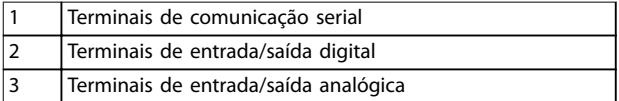

**Ilustração 5.18 Números dos terminais localizados nos conectores**

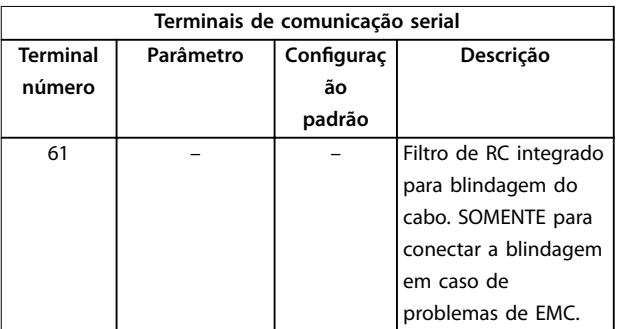

<u>Danfoss</u>

Danfoss

<span id="page-43-0"></span>

 $\overline{ }$ 

| Terminais de comunicação serial |                |            |                        |  |  |  |
|---------------------------------|----------------|------------|------------------------|--|--|--|
| <b>Terminal</b>                 | Parâmetro      | Configuraç | Descrição              |  |  |  |
| número                          |                | ã٥         |                        |  |  |  |
|                                 |                | padrão     |                        |  |  |  |
| $68 (+)$                        | Grupo do       |            | Interface RS485. Um    |  |  |  |
|                                 | parâmetro 8-3* |            | interruptor (BUS TER.) |  |  |  |
|                                 | Definições da  |            | é fornecido no cartão  |  |  |  |
|                                 | porta do FC    |            | de controle para       |  |  |  |
| $69(-)$                         | Grupo do       |            | resistência da         |  |  |  |
|                                 | parâmetro 8-3* |            | terminação do bus      |  |  |  |
|                                 | Definições da  |            | serial. Consulte       |  |  |  |
|                                 | porta do FC    |            | Ilustração 5.22.       |  |  |  |
| Relés                           |                |            |                        |  |  |  |
| 01, 02, 03                      | Parâmetro 5-40 | [0] Sem    | Saída do relé de       |  |  |  |
|                                 | Função do Relé | operação   | forma C. Para tensão   |  |  |  |
|                                 | [0]            |            | CC ou CA e carga       |  |  |  |
| 04, 05, 06                      | Parâmetro 5-40 | [0] Sem    | indutiva ou resistiva. |  |  |  |
|                                 | Função do Relé | operação   |                        |  |  |  |
|                                 | [1]            |            |                        |  |  |  |

**Tabela 5.1 Descrições dos terminais de comunicação serial**

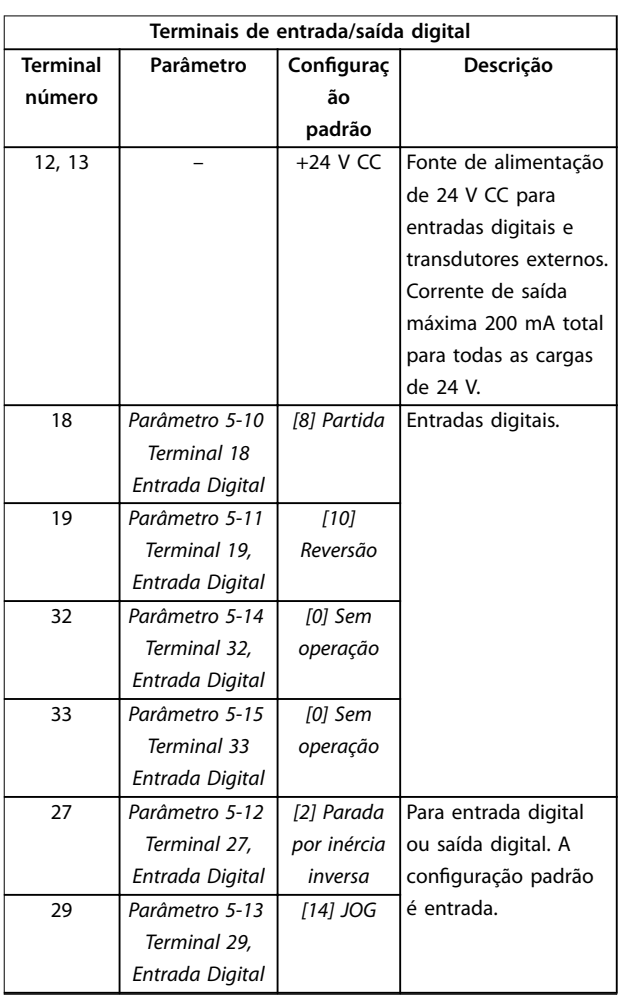

| Terminais de entrada/saída digital |           |            |                         |  |
|------------------------------------|-----------|------------|-------------------------|--|
| <b>Terminal</b>                    | Parâmetro | Configuraç | Descrição               |  |
| número                             |           | ão         |                         |  |
|                                    |           | padrão     |                         |  |
| 20                                 |           |            | Comum para entradas     |  |
|                                    |           |            | digitais e potencial de |  |
|                                    |           |            | 0 V CC para             |  |
|                                    |           |            | alimentação de 24 V     |  |
|                                    |           |            | CC.                     |  |
| 37                                 |           | <b>STO</b> | Quando não estiver      |  |
|                                    |           |            | usando o recurso        |  |
|                                    |           |            | opcional STO, um fio    |  |
|                                    |           |            | de jumper é             |  |
|                                    |           |            | necessário entre o      |  |
|                                    |           |            | terminal 12 (ou 13) e   |  |
|                                    |           |            | o terminal 37. Esse     |  |
|                                    |           |            | setup permite ao        |  |
|                                    |           |            | conversor operar com    |  |
|                                    |           |            | valores de              |  |
|                                    |           |            | programação padrão      |  |
|                                    |           |            | de fábrica.             |  |

**Tabela 5.2 Descrições de Terminais de Entrada/Saída Digital**

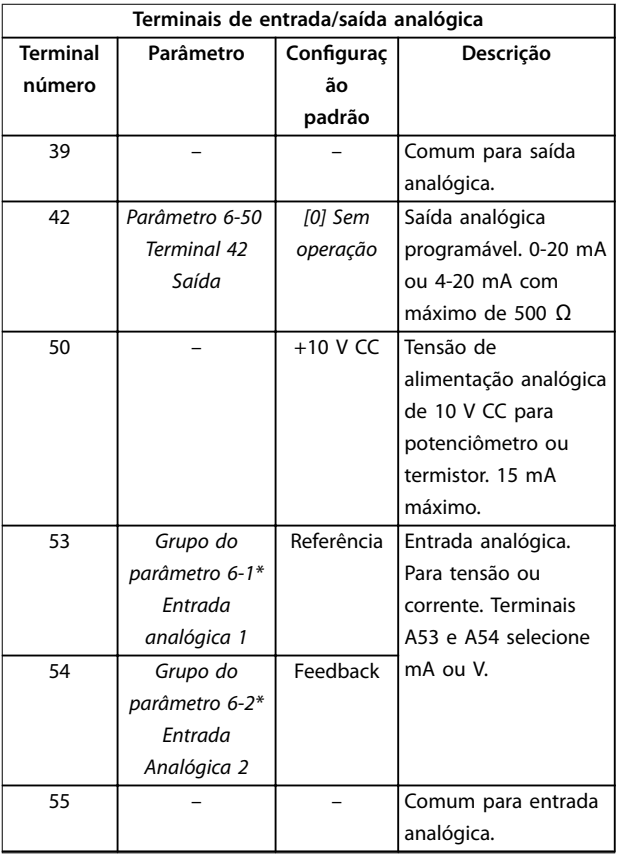

**Tabela 5.3 Descrições de Terminais de Entrada/Saída Analógica**

<span id="page-44-0"></span>**Terminais do relé:**

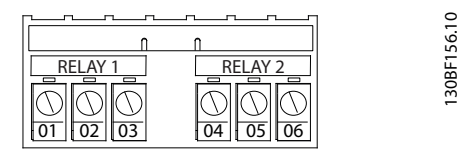

**Ilustração 5.19 Terminais do relé 1 e relé 2**

- **•** Relé 1 e relé 2 A localização das saídas depende da configuração do conversor. Consulte *[capétulo 3.5 Prateleira de Controle](#page-10-0)*.
- **•** Terminais no equipamento integrado opcional. Consulte o manual fornecido com o opcional do equipamento.

## 5.8.3 Fiação para os Terminais de Controle

Os conectores do terminal de controle podem ser desconectados do conversor para facilitar a instalação, como mostrado em *Ilustração 5.20*.

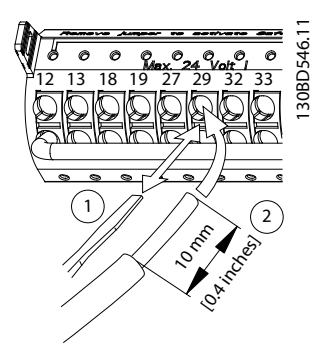

**Ilustração 5.20 Conectando os fios de controle** 

## *AVISO!*

Minimize a interferência mantendo os fios de controle **tão curtos quanto possível e separando-os dos cabos de energia alta.**

- 1. 'Abra o contato introduzindo uma pequena chave de fenda no slot acima do contato e empurre a chave de fenda ligeiramente para cima.
- 2. Introduza o fio de controle descascado no contato.
- 3. Remova a chave de fenda para apertar o fio de controle no contato.
- 4. Certifique-se de que o contato está estabelecido bem firme e não está frouxo. Fiação de controle frouxa pode ser a fonte de falhas do equipamento ou de desempenho reduzido.

Consulte *capétulo 9.5 Especificações de Cabo* para saber os tamanhos dos fios do terminal de controle e

*[capétulo 7 Exemplos de Conguração da Fiação](#page-58-0)* para conexões da fiação de controle típicas.

### 5.8.4 Ativando a operação do motor (Terminal 27)

Um fio de jumper é necessário entre o terminal 12 (ou 13) e o terminal 27 para o conversor operar quando usar os valores da programação padrão de fábrica.

- **•** O terminal de entrada digital 27 é projetado para receber comando de bloqueio externo de 24 V CC.
- **•** Quando não for usado um dispositivo de bloqueio, instale um jumper entre o terminal de controle 12 (recomendado) ou 13 e o terminal 27. Esse fio fornece um sinal interno de 24 V no terminal 27.
- **•** Quando a linha de status na parte inferior do LCP indicar *PARADA POR INÉRCIA REMOTA AUTOMÁTICA*, a unidade está pronta para operar, mas há um sinal de entrada ausente no terminal 27.
- **•** Quando um equipamento opcional instalado na fábrica estiver conectado ao terminal 27, não remova essa fiação.

## *AVISO!*

**O drive não pode operar sem um sinal no terminal 27, a menos que o terminal 27 seja reprogramado usando** *parâmetro 5-12 Terminal 27, Entrada Digital***.**

## 5.8.5 Configurando a comunicação serial RS485

RS485 é uma interface de barramento de par de fios compatível com topologia de rede de perdas múltiplas e contém os seguintes recursos:

- **•** O protocolo de comunicação Modbus RTU ou FC da Danfoss que são internos no conversor de frequência, pode ser usado.
- **•** As funções podem ser programadas remotamente usando o software do protocolo e a conexão RS-485 ou no *grupo do parâmetro 8-\*\* Comunicações e Opcionais*.
- **•** Selecionar um protocolo de comunicação específico altera várias programações de parâmetro padrão para corresponder às especificações do protocolo, tornando disponíveis mais parâmetros específicos do protocolo.
- **•** Cartões opcionais para o conversor estão disponíveis para fornecer mais protocolos de comunicação. Consulte a documentação da placa

<u>Danfoss</u>

**•** Um interruptor (BUS TER.) é fornecido no cartão de controle para resistência da terminação do bus serial. Consulte *[Ilustração 5.22](#page-46-0)*.

Para setup de comunicação serial básica, execute as seguintes etapas:

- 1. Conecte a fiação de comunicação serial RS485 aos terminais (+)68 e (-)69.
	- 1a Utilize cabo de comunicação serial blindado (recomendado).
	- 1b Consulte *[capétulo 5.6 Conectando ao](#page-30-0) [terra](#page-30-0)* ara obter o aterramento correto.
- 2. Selecione as seguintes programações do parâmetro:
	- 2a Tipo de protocolo em *parâmetro 8-30 Protocolo*.
	- 2b Endereço do conversor em *parâmetro 8-31 Endereço*.
	- 2c Baud rate em *parâmetro 8-32 Baud Rate da Porta do FC*.

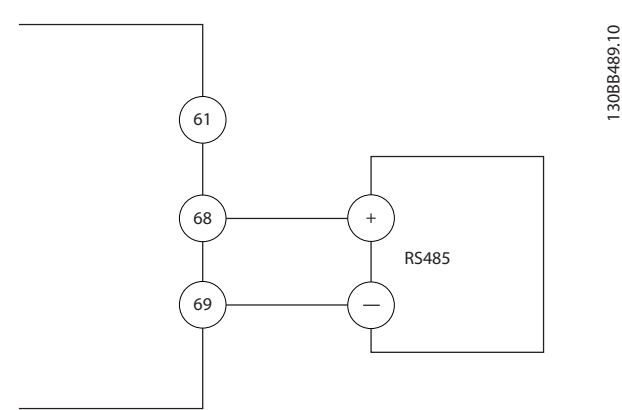

**Ilustração 5.21 Diagrama da Fiação de Comunicação Serial**

## 5.8.6 Conectando Safe Torque Off (STO)

A função Safe Torque Off (STO) é um componente em um sistema de controle de segurança. O STO impede a geração da tensão necessária para girar o motor.

Para executar STO é necessário mais fiação para o conversor. Consulte o *Guia de Operação de Safe Torque O* para obter mais informações.

## 5.8.7 Conectando o aquecedor de espaço

O aquecedor de espaço é um opcional usado para impedir a formação de condensação dentro do gabinete metálico quando a unidade for desligada. É projetado para ser

conectado no campo e controlado por um sistema de gerenciamento HVAC.

Danfoss

#### **Especificações**

- **•** Tensão nominal: 100–240
- Comprimento do fio: 12-24 AWG

### 5.8.8 Conectando os contatos auxiliares ao desconector

O desconector é um opcional que é instalado na fábrica. Os contatos auxiliares, que são acessórios de sinal usados com o desconector, não são instalados na fábrica para permitir mais flexibilidade durante a instalação. Os contatos encaixam no lugar sem a necessidade de ferramentas.

Os contatos devem ser instalados em locais específicos no desconector dependendo de suas funções. Consulte a folha de dados incluída na sacola de acessórios que acompanha o conversor.

#### **Especificações**

- **•** <sup>U</sup>i/[V]: 690
- **•** <sup>U</sup>imp/[kV]: 4
- **•** Pollution degree: 3
- **•** <sup>I</sup>th/[A]: 16
- **•** Tamanho do cabo: 1...2x0,75...2,5 mm<sup>2</sup>
- **•** Fusível máximo: 16 A/gG
- **NEMA: A600, R300, tamanho do fio: 18-14 AWG,**  $1(2)$

## 5.8.9 Conectando a Chave de Temperatura do Resistor do Freio

O bloco de terminal do resistor do freio está localizado no cartão de potência e permite a conexão da chave de temperatura do resistor do freio externa. O interruptor pode ser configurado como normalmente fechado ou normalmente aberto. Se a entrada mudar, um sinal desarma o conversor e mostra *alarme 27, Defeito do circuito de frenagem* no display do LCP. Ao mesmo tempo, o conversor para de frear e o motor faz parada por inércia.

- 1. Localize o bloco de terminal do resistor do freio (terminais 104–106) no cartão de potência. Consulte *[Ilustração 3.3](#page-10-0)*.
- 2. Remova os parafusos M3 que prendem o jumper no cartão de potência.
- 3. Remova o jumper e conecte a chave de temperatura do resistor do freio em uma das seguintes configurações:

**5 5**

Danfoss

- <span id="page-46-0"></span>3a **Normalmente fechado.** Conecte aos terminais 104 e 106.
- 3b **Normalmente aberto.** Conecte aos terminais 104 e 105.
- 4. Prenda os fios do interruptor com os parafusos M3. Aplique torque de 0,5-0,6 Nm (5 pol lb).

### 5.8.10 Selecionando o Sinal de Entrada de Corrente/Tensão

Os terminais de entrada analógica 53 e 54 permitem a configuração do sinal de entrada de tensão (0-10 V) ou de corrente (0/4-20 mA).

#### **Programação do parâmetro padrão:**

- **•** Terminal 53: sinal de referência de velocidade em malha aberta (consulte *parâmetro 16-61 Denição do Terminal 53*).
- **•** Terminal 54: sinal de feedback em malha fechada (consulte *parâmetro 16-63 Denição do Terminal 54*).

## *AVISO!*

**Desconecte a energia do conversor antes de alterar as posições do interruptor.**

- 1. Remova o LCP (painel de controle local). Consulte *[capétulo 6.3 Menu do LCP](#page-50-0)*.
- 2. Remova qualquer equipamento opcional que esteja cobrindo os interruptores.
- 3. Defina os interruptores A53 e A54 para selecionar o tipo de sinal ( $U = \text{tensão}, I = \text{corrente}$ ).

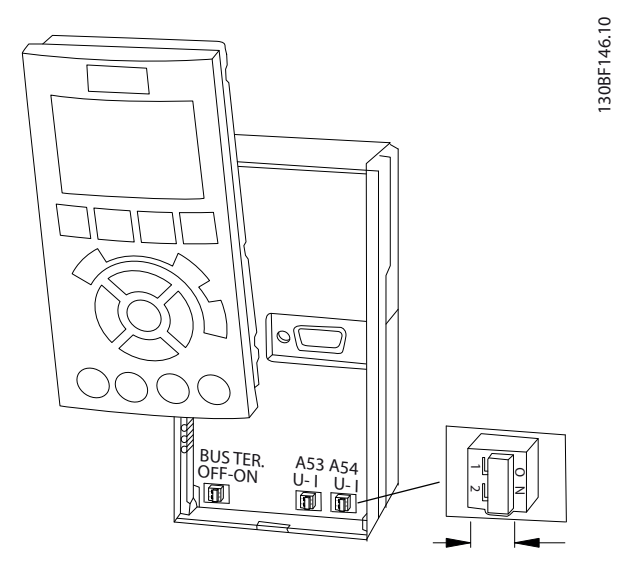

**Ilustração 5.22 Localização dos Interruptores dos Terminais 53 e 54**

**5 5**

Danfoss

# 5.9 Lista de Verificação de Pré-partida

Antes de concluir a instalação da unidade, inspecione a instalação por completo, como está detalhado na *Tabela 5.4*. Verifique e marque esses itens quando concluídos.

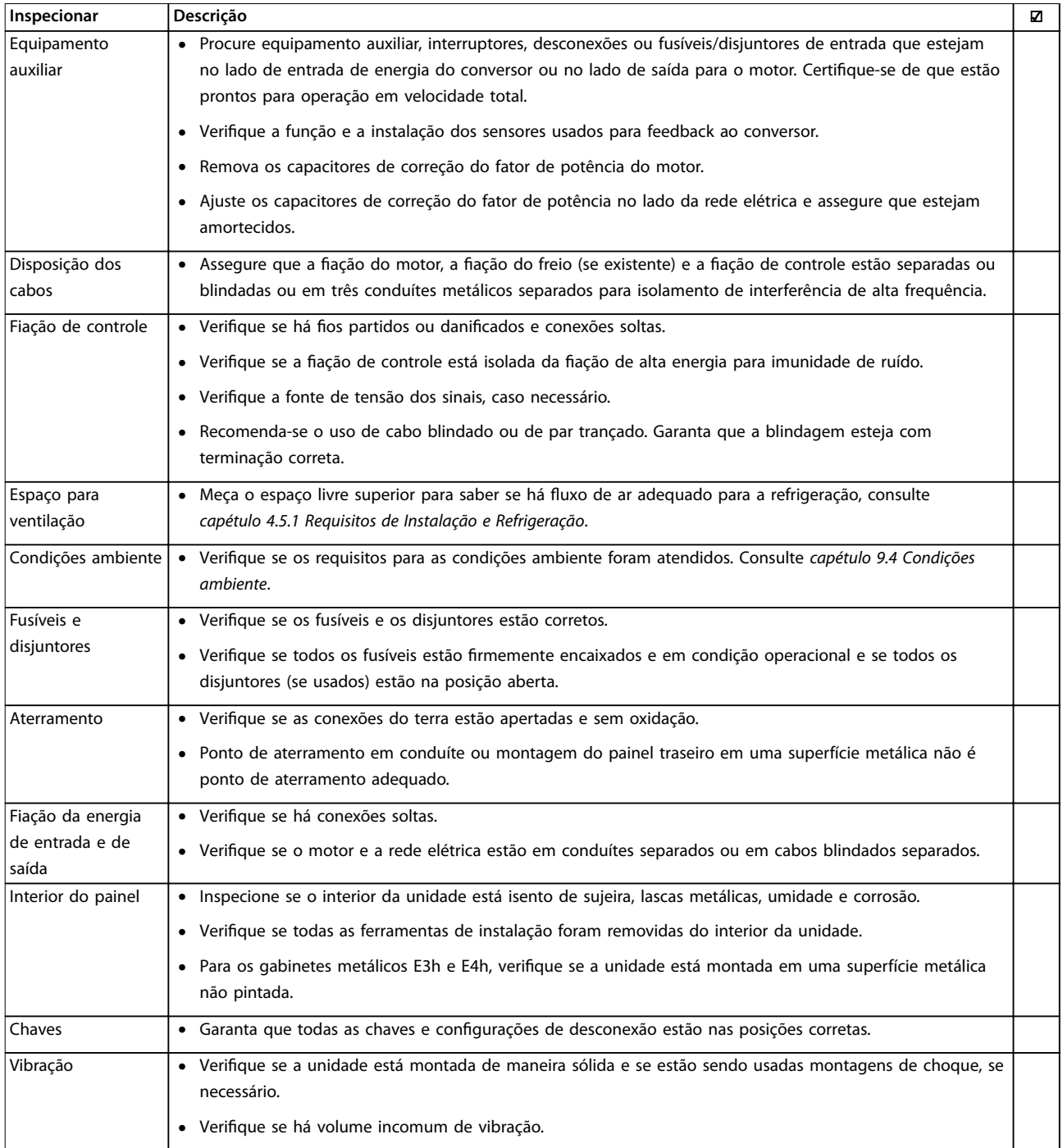

Tabela 5.4 Lista de Verificação de Pré-partida

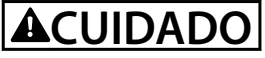

**RISCO POTENCIAL NO CASO DE FALHA INTERNA**

**Se o conversor não estiver devidamente protegido com tampas, podem ocorrer ferimentos pessoais.**

**• Antes de aplicar potência, assegure que todas as tampas de segurança (porta e painéis) estão no lugar e bem presas. Consulte** *capétulo 9.10.1 Características Nominais de Torque do Prendedor***.**

Danfoss

# 6 Colocação em funcionamento

## 6.1 Instruções de Segurança

Consulte *[capétulo 2 Segurança](#page-5-0)* para saber as instruções de segurança gerais.

# **ADVERTÊNCIA**

#### **ALTA TENSÃO**

**Os conversores contêm alta tensão quando conectados à entrada de energia de rede elétrica CA. A falha em** utilizar pessoal qualificado para instalar, inicializar e **manter o conversor de frequência pode resultar em morte ou ferimentos graves.**

**Somente pessoal qualificado deve instalar, iniciar e manter o conversor.**

#### **Antes de aplicar potência:**

- 1. Feche a tampa corretamente.
- 2. Verifique se todas as buchas de cabo estão apertadas firmemente.
- 3. Assegure que a potência de entrada da unidade esteja OFF (desligada) e bloqueada. Não confie nas chaves de desconexão do conversor para isolamento da energia de entrada.
- 4. Verifique se não há tensão nos terminais de entrada L1 (91), L2 (92) e L3 (93), de fase para fase ou de fase para o terra.
- 5. Verifique se não há tensão nos terminais de saída 96 (U), 97 (V) e 98 (W), de fase para fase e de fase para o terra.
- 6. Confirme a continuidade do motor medindo os valores ohm em U–V (96–97), V–W (97–98) e W–U (98–96).
- 7. Verifique o aterramento correto do conversor e do motor.
- 8. Inspecione o conversor para verificar se há conexões soltas nos terminais.
- 9. Confirme se a tensão de alimentação corresponde à tensão do conversor e do motor.

## 6.2 Aplicando Potência

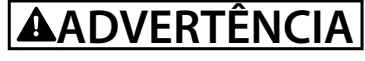

#### **PARTIDA ACIDENTAL**

**Quando o conversor de frequência estiver conectado à rede elétrica CA, alimentação CC ou load sharing, o motor pode dar partida a qualquer momento. Partida acidental durante a programação, serviço ou serviço de manutenção pode resultar em morte, ferimentos graves ou danos à propriedade. O motor pode dar partida por** meio de interruptor externo, comando do fieldbus, sinal **de referência de entrada do LCP ou LOP, via operação remota usando o Software de Setup MCT 10 ou após uma condição de falha resolvida.**

**Para impedir a partida do motor:**

- **• Pressione [O/Reset] no LCP, antes de programar parâmetros.**
- **• Desconecte o drive da rede elétrica.**
- **• Conecte toda a ação e monte inteiramente o conversor, o motor e qualquer equipamento acionado antes de conectar o conversor à rede elétrica CA, alimentação CC ou Load Sharing.**
- 1. Confirme se a tensão de entrada entre as fases está balanceada dentro de 3%. Se não estiver, corrija o desbalanceamento da tensão de entrada antes de prosseguir. Repita este procedimento após a correção da tensão.
- 2. Certifique-se de que a fiação do equipamento opcional, se presente, corresponde à aplicação da instalação.
- 3. Certique-se de que todos os dispositivos do operador estão na posição OFF (desligado).
- 4. Feche todas as portas do painel e aperte bem todas as tampas.
- 5. Aplique energia à unidade. NÃO dê partida no conversor agora. Para unidades com chave de desconexão, vire a chave para a posição LIGADO para aplicar energia no conversor.

## *AVISO!*

**Se a linha de status na parte inferior do LCP indicar PARADA POR INÉRCIA REMOTA AUTOMÁTICA ou** *alarme 60, Bloqueio externo* **estiver exibido, indica que a unidade está pronta para operar, mas há um sinal de entrada ausente no terminal 27. Consulte** *[capétulo 5.8.4 Ativando](#page-44-0) [a operação do motor \(Terminal 27\)](#page-44-0)* **para obter mais detalhes.**

## <span id="page-50-0"></span>6.3 Menu do LCP

Para obter instruções mais detalhada dos menus ou parâmetros, consulte o *guia de programação*.

## 6.3.1.1 Modo Quick Menu

O LCP fornece acesso aos parâmetros por meio dos Quick Menus. Para mostrar a lista de opções no quick menu, pressione [Quick Menus].

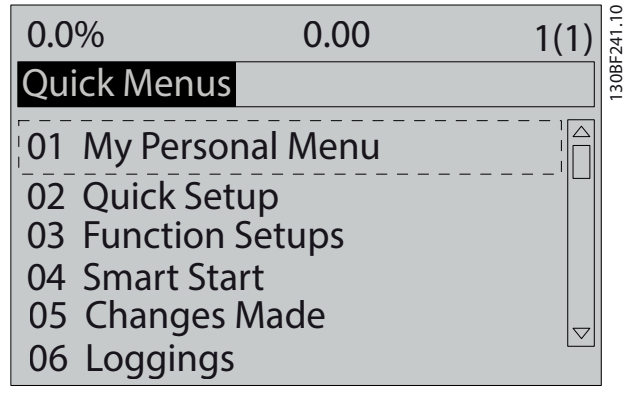

**Ilustração 6.1 Visualização do Quick Menu (Menu rápido)**

# 6.3.1.2 Q1 Meu Menu Pessoal

O Menu Pessoal é utilizado para determinar o que é mostrado na área de exibição. Consulte *[capétulo 3.6 Painel](#page-11-0) [de Controle Local \(LCP\)](#page-11-0)*. Esse menu também pode mostrar até 50 parâmetros pré-programados. Esses 50 parâmetros são inseridos manualmente usando *parâmetro 0-25 Meu Menu Pessoal*.

## 6.3.1.3 Q2 Setup Rápido

Os parâmetros encontrados no *Q2 Setup Rápido* contêm dados básicos do sistema e do motor que são sempre necessárias para configurar o conversor. Consulte *[capétulo 6.4.2 Inserindo informações do sistema](#page-53-0)* para saber os procedimentos de setup.

## 6.3.1.4 Q3 Setups de Função

Os parâmetros encontrados no *Q3 Setups da Função* contêm dados das funções do ventilador, do compressor e da bomba. Esse menu inclui também parâmetros para display do LCP, velocidades digitais predefinidas, escala de referências analógicas e aplicações de multizonas e zona única em malha fechada.

# 6.3.1.5 Q4 Smart Start

A função *Q4 Smart Start* apresenta ao usuário perguntas com base na resposta anterior, o que por sua vez configura automaticamente o motor e a aplicação de bomba/ ventilador/transportador selecionada.

## 6.3.1.6 Q5 - Alterações Feitas

Selecione *Q5 Alterações Feitas* para obter informações sobre:

- **•** As 10 alterações mais recentes.
- Alterações realizadas a partir da configuração padrão.

## 6.3.1.7 Registros Q6

Use *Registros Q6* para localizar defeitos. Para obter informações sobre a leitura de linha de display, selecione Registros. As informações são exibidas na forma de gráfico. Somente os parâmetros selecionados em *parâmetro 0-20 Linha do Display 1.1 Pequeno* a *parâmetro 0-24 Linha do Display 3 Grande* podem ser visualizados. Até 120 amostras podem ser armazenadas na memória para referência posterior.

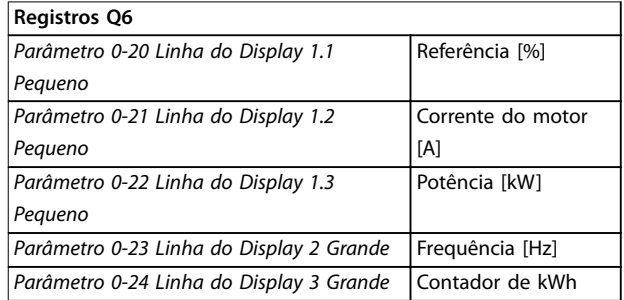

**Tabela 6.1 Exemplos de Parâmetros de Registro**

## 6.3.1.8 Modo Menu Principal

O LCP fornece acesso ao modo *Menu Principal*. Selecione o modo *Menu principal* pressionando a tecla [Main Menu]. A leitura resultante aparece no display do LCP.

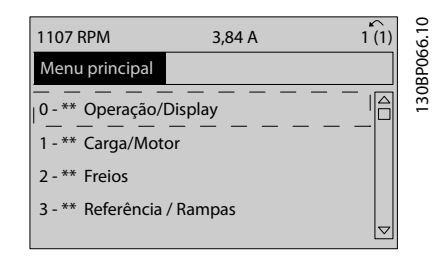

**Ilustração 6.2 Vista do Menu principal**

As linhas 2 a 5 do display mostram uma lista de grupos do parâmetro que podem ser selecionados com as teclas [▲] e [▼].

Todos os parâmetros podem ser alterados no menu principal. Cartões de opcionais adicionados à unidade ativam parâmetros adicionais associados ao dispositivo opcional.

## 6.4 Programando o Conversor

Para obter informações detalhadas sobre as funções principais no painel de controle local (LCP), consulte *[capétulo 3.6 Painel de Controle Local \(LCP\)](#page-11-0)*. Para obter informações sobre programação do parâmetro, consulte o *guia de programação*.

#### **Visão Geral do Parâmetro**

As programações do parâmetro controlam a operação do conversor e são acessadas por meio do LCP. Essas programações recebem um valor padrão na fábrica, mas podem ser programadas de acordo com a aplicação específica. Cada parâmetro tem um nome e número, que permanecem os mesmos independentemente dos modos de programação.

No modo *Menu Principal*, os parâmetros estão divididos em grupos. O primeiro dígito do número do parâmetro (da esquerda para a direita) indica o número do grupo do parâmetro. O grupo do parâmetro é dividido em subgrupos, se necessário. Por exemplo:

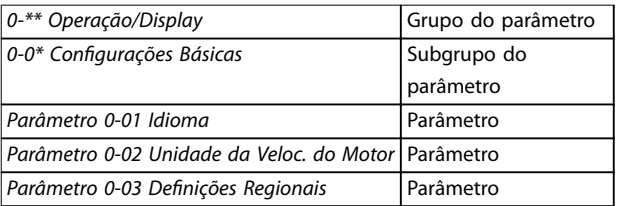

#### **Tabela 6.2 Exemplo de hierarquia de grupo do parâmetro**

#### **Movendo entre parâmetros**

Navegue pelos parâmetros utilizando as seguintes teclas do LCP:

- **•** Pressione [▲] [▼] para rolar para cima ou para baixo.
- **•** Pressione [◄] [►] para avançar um espaço para a esquerda ou para a direita de um ponto decimal ao editar um valor de parâmetro decimal.
- Pressione [OK] para aceitar a modificação.
- **•** Pressione [Cancel] para desconsiderar a alteração e sair do modo de edição.
- **•** Pressione [Back] duas vezes para mostrar a visão de status.
- **•** Pressione [Main Menu] uma vez para voltar ao menu principal.

## 6.4.1 Exemplo de Programação de uma Aplicação de Malha Aberta

Este procedimento, é usado para configurar uma aplicação de malha aberta típica, programa o conversor para receber um sinal de controle analógico de 0–10 V CC no terminal de entrada 53. O conversor responde fornecendo saída de 20-50 Hz ao motor proporcional ao sinal de entrada (0-10  $V$  CC = 20-50 Hz).

Pressione [Quick Menu] e execute as seguintes etapas:

- 1. Selecione *Q3 Setups da Função* e pressione [OK].
- 2. Selecione *Programação de Dados do Parâmetro* e pressione [OK].

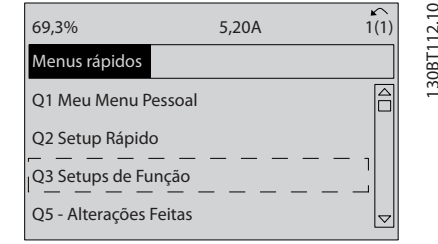

**Ilustração 6.3 Q3 Setups de Função**

3. Selecione *Q3-2 Denições de Malha Aberta* e pressione [OK].

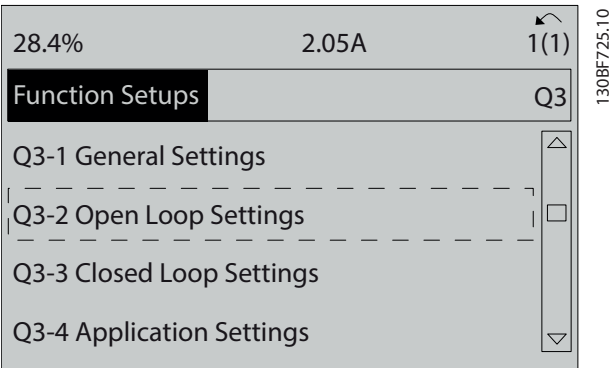

**Ilustração 6.4 Q3-2 Configurações de malha aberta** 

4. Selecione *Q3-21 Referência Analógica* e pressione [OK].

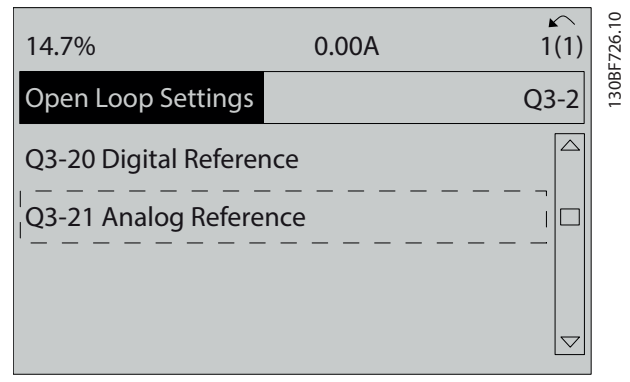

**Ilustração 6.5 Q3-21 Referência Analógica**

5. Selecione *parâmetro 3-02 Referência Mínima*. Ajuste a referência mínima do conversor interno para 0 Hz e pressione [OK].

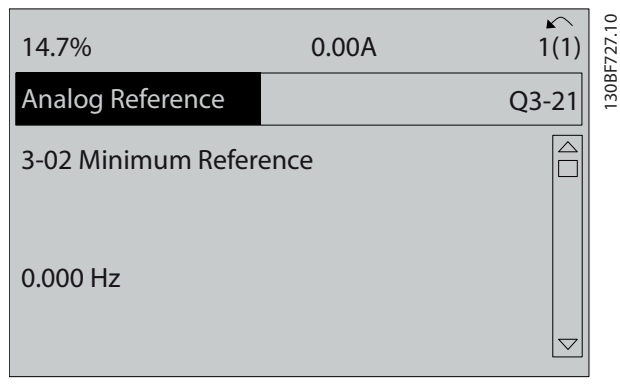

**Ilustração 6.6** *Parâmetro 3-02 Referência Mínima*

6. Selecione *parâmetro 3-03 Referência Máxima*. Ajuste a referência máxima do conversor interno para 60 Hz e pressione [OK].

| Analog Reference<br>$Q3-21$         |
|-------------------------------------|
|                                     |
| 3-03 Maximum Reference<br>60.000 Hz |

**Ilustração 6.7** *Parâmetro 3-03 Referência Máxima*

7. Selecione *parâmetro 6-10 Terminal 53 Tensão Baixa*.

> Ajuste a referência de tensão externa mínima no terminal 53 para 0 V e pressione [OK].

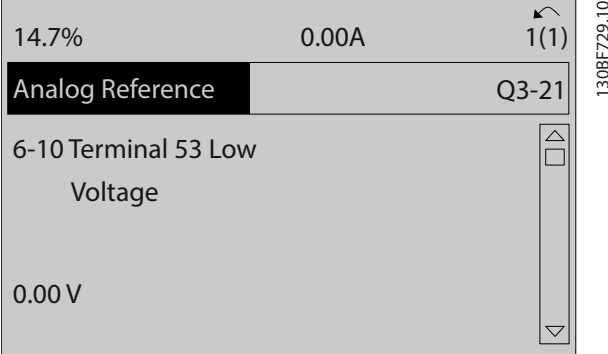

**Ilustração 6.8** *Parâmetro 6-10 Terminal 53 Tensão Baixa*

8. Selecione *parâmetro 6-11 Terminal 53 Tensão Alta*. Ajuste a referência de tensão externa máxima no terminal 53 para 10 V e pressione [OK].

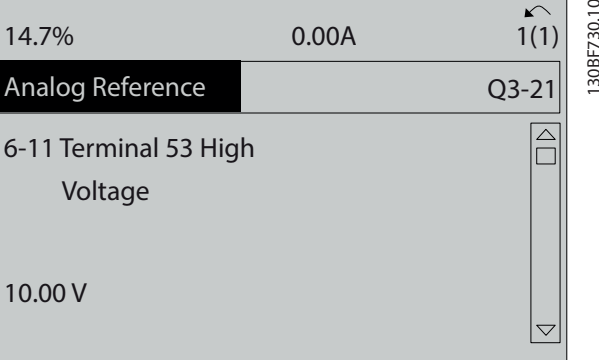

**Ilustração 6.9** *Parâmetro 6-11 Terminal 53 Tensão Alta*

9. Selecione *parâmetro 6-14 Terminal 53 Ref./Feedb. Valor Baixo*. Ajuste a referência de velocidade mínima no terminal 53 para 20 Hz e pressione [OK].

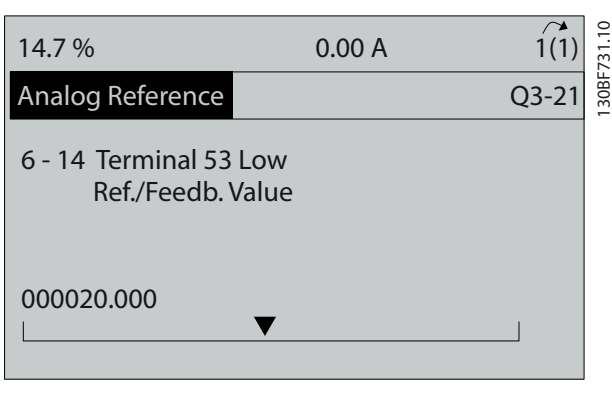

**Ilustração 6.10** *Parâmetro 6-14 Terminal 53 Ref./Feedb. Valor Baixo*

10. Selecione *parâmetro 6-15 Terminal 53 Ref./Feedb. Valor Alto*. Ajuste a referência máxima de velocidade no terminal 53 para 50 Hz e pressione [OK].

<span id="page-53-0"></span>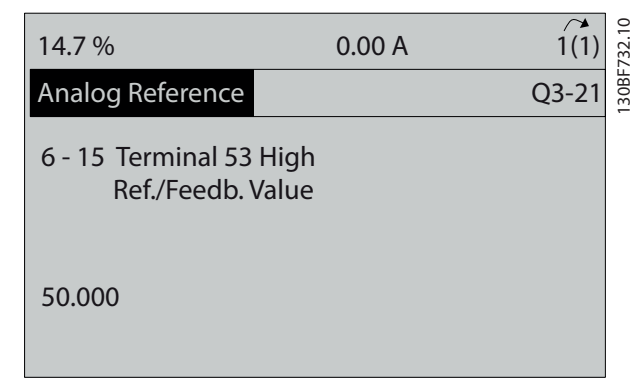

**Ilustração 6.11** *Parâmetro 6-15 Terminal 53 Ref./Feedb. Valor Alto*

# **6 6**

Com um dispositivo externo fornecendo sinal de controle de 0-10 V conectado ao terminal 53 do conversor, o sistema está agora pronto para operação.

# *AVISO!*

**Em** *Ilustração 6.11***, a barra da rolagem à direita do display está na parte inferior. Essa posição indica que o procedimento está concluído.**

*Ilustração 6.12* mostra as conexões de fiação usadas para ativar a configuração do dispositivo externo.

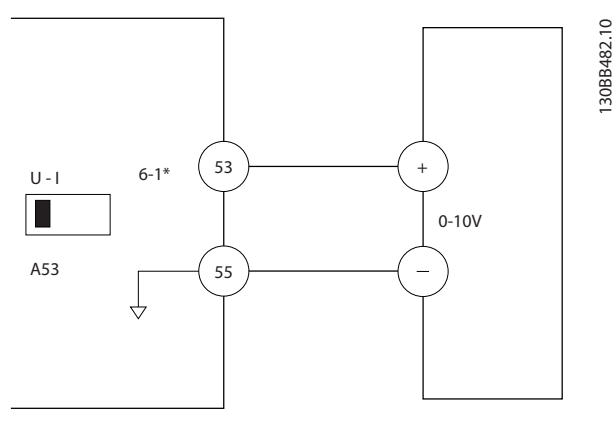

**Ilustração 6.12 Exemplo de Fiação para Dispositivo Externo Fornecendo Sinal de Controle de 0-10 V**

## 6.4.2 Inserindo informações do sistema

# *AVISO!*

#### **DOWNLOAD DO SOFTWARE**

**Para colocação em funcionamento via PC, instale Software de Setup MCT 10. O software está disponível para download (versão básica) ou para solicitação de pedido (versão avançada, número do código 130B1000). Para obter mais informações e downloads, consulte** *[www.drives.danfoss.com/services/pc-tools](http://www.drives.danfoss.com/services/pc-tools)***.**

As etapas a seguir são usadas para inserir informações básicas do sistema no conversor. A programação do parâmetro recomendada é para propósitos de partida e verificação. As configurações do aplicativo podem variar.

# *AVISO!*

**Embora essas etapas considerem o uso de um motor assíncrono, um motor de ímã permanente pode ser usado. Para obter mais informações sobre tipos de motores especícos, consulte o** *guia de programação* específico do produto.

- 1. Pressione [Main Menu] no LCP.
- 2. Selecione *0-\*\* Operação/Display* e pressione [OK].
- 3. Selecione 0-0<sup>\*</sup> Configurações Básicas e pressione [OK].
- 4. Selecione *parâmetro 0-03 Denições Regionais* e pressione [OK].
- 5. Selecione *[0] Internacional* ou *[1] América do Norte* conforme a localização e pressione [OK]. (Esta ação altera a configuração padrão de alguns parâmetros básicos).
- 6. Pressione primeiro [Quick Menus] no LCP e, em seguida, selecione *02 Setup Rápido*.
- 7. Altere as programações dos parâmetros indicados em *Tabela 6.3*, se necessário. Os dados do motor estão localizados na plaqueta de identificação do motor.

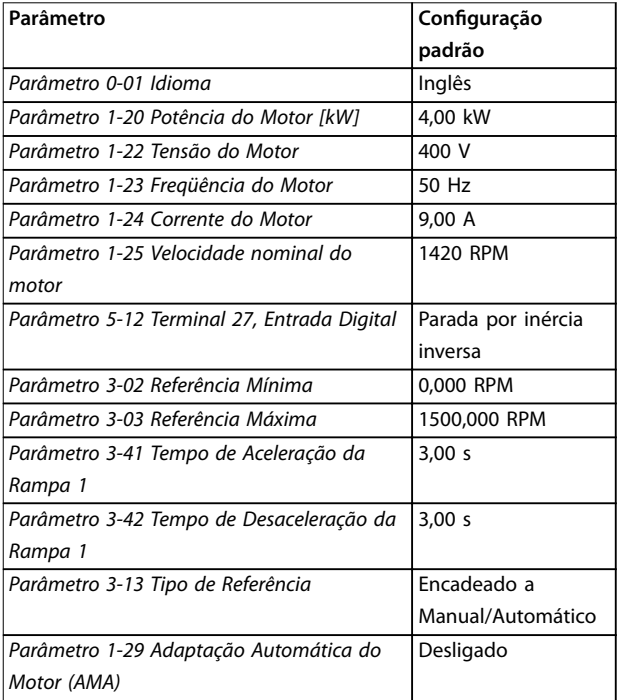

**Tabela 6.3 Congurações do Setup rápido**

# *AVISO!*

## **SINAL DE ENTRADA AUSENTE**

**Quando o LCP indicar PARADA POR INÉRCIA REMOTA AUTOMÁTICA ou** *alarme 60, Bloqueio Externo,* **a unidade está pronta para operar mas há um sinal de entrada ausente. Consulte a** *[capétulo 5.8.4 Ativando a operação do](#page-44-0) [motor \(Terminal 27\)](#page-44-0)***, para obter mais detalhes.**

## 6.4.3 Configurando a Otimização Automática de Energia

A Otimização automática de energia (AEO) é um procedimento que diminui a tensão do motor, reduzindo assim o consumo de energia, o calor e o ruído.

- 1. Pressione [Main Menu] (Menu Principal).
- 2. Selecione *1-\*\* Carga e Motor* e pressione [OK].
- 3. Selecione *1-0\* Congurações gerais* e pressione [OK].
- 4. Selecione *parâmetro 1-03 Características de Torque* e pressione [OK].
- 5. Selecione *[2] Otimização de energia automática CT* ou *[3] Otimização de energia automática VT* e pressione [OK].

## 6.4.4 Configurando a Adaptação Automática do Motor

Adaptação automática do motor (AMA) é um procedimento que otimiza a compatibilidade entre o conversor e o motor.

O conversor cria um modelo matemático do motor para regular a corrente do motor de saída. O procedimento também testa o balanço da fase de entrada de energia elétrica. Compara as características do motor com os dados inseridos nos *parâmetros 1-20* a *1-25*.

# *AVISO!*

**Se ocorrerem advertências ou alarmes, consulte** *[capétulo 8.5 Lista das advertências e alarmes](#page-66-0)***. Alguns motores não podem executar a versão completa do** teste. Nesse caso, ou se houver um filtro de saída **conectado ao motor, selecione** *[2] Ativar AMA reduzida***.**

Esse procedimento deve ser executado em um motor frio para se obter os melhores resultados

- 1. Pressione [Main Menu] (Menu Principal).
- 2. Selecione *1-\*\* Carga e Motor* e pressione [OK].
- 3. Selecione *1-2\* Dados do Motor* e pressione [OK].

4. Selecione *parâmetro 1-29 Adaptação Automática do Motor (AMA)* e pressione [OK].

Danfoss

- 5. Selecione [1] *Ativar AMA completa* e pressione [OK].
- 6. Pressione [Hand On] (Manual Ligado) e [OK]. O teste executará automaticamente e indicará quando estiver concluído.
- 6.5 Teste antes da inicialização do sistema

# **ADVERTÊNCIA**

#### **PARTIDA DO MOTOR**

**A falha em garantir que o motor, o sistema e qualquer equipamento anexado está pronto para partida pode resultar em ferimentos pessoais ou danos no equipamento. Antes da partida,**

- **• Certique-se de que o equipamento está seguro para funcionar em qualquer condição.**
- **• Certique-se de que o motor, o sistema e qualquer equipamento anexado estão prontos para a partida.**

## 6.5.1 Rotação do motor

# *AVISO!*

Se o motor operar no sentido incorreto, poderá danificar **o equipamento. Antes de operar a unidade, verique o sentido de rotação do motor operando brevemente o motor. O motor funciona brevemente a 5 Hz ou na frequência mínima programada em** *parâmetro 4-12 Lim. Inferior da Veloc. do Motor [Hz]***.**

- 1. Pressione [Hand On].
- 2. Mova o cursor esquerdo para a esquerda do ponto decimal utilizando a tecla de seta para a esquerda e insira um valor de rpm que faça o motor girar lentamente.
- 3. Pressione [OK].
- 4. Se o sentido de rotação do motor estiver incorreto, ajuste *parâmetro 1-06 Sentido Horário* para *[1] Inversão*.

## 6.5.2 Rotação do Encoder

Se o feedback do encoder for usado, execute as seguintes etapas:

- 1. Selecione *[0] Malha aberta* em *parâmetro 1-00 Modo Conguração*.
- 2. Selecione *[1] 24 V encoder* em *parâmetro 7-00 Fonte do Feedb. do PID de Veloc.*.
- 3. Pressione [Hand On].

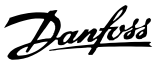

- <span id="page-55-0"></span>4. Pressione [►] para referência de velocidade positiva (*parâmetro 1-06 Sentido Horário* em *[0] Normal*).
- 5. Em *parâmetro 16-57 Feedback [RPM]*, verifique se o feedback é positivo.

Para obter mais informações sobre o opcional do encoder, consulte o manual do opcional.

# *AVISO!*

## **FEEDBACK NEGATIVO**

**Se o feedback for negativo, a conexão do encoder está errada. Use** *parâmetro 5-71 Term 32/33 Sentido do Encoder* **ou** *parâmetro 17-60 Sentido doFeedback* **para inversão do sentido ou reversão dos cabos do encoder.** *Parâmetro 17-60 Sentido doFeedback* **está disponível somente com o opcional VLT**® **Entrada do encoder MCB 102.**

## 6.6 Partida do Sistema

# **ADVERTÊNCIA**

## **PARTIDA DO MOTOR**

**A falha em garantir que o motor, o sistema e qualquer equipamento anexado está pronto para partida pode resultar em ferimentos pessoais ou danos no equipamento. Antes da partida,**

- **• Certique-se de que o equipamento está seguro para funcionar em qualquer condição.**
- **• Certique-se de que o motor, o sistema e qualquer equipamento anexado estão prontos para a partida.**

O procedimento nesta seção exige que a fiação do usuário e a programação da aplicação estejam concluídos. O procedimento a seguir é recomendado após o setup da aplicação estar concluído.

- 1. Pressione [Auto On] (Automático ligado).
- 2. Aplique um comando de execução externo. Exemplos de comando de execução externo são interruptor, botão ou controlador lógico programável (PLC).
- 3. Ajuste a referência de velocidade em todo o intervalo de velocidade.
- 4. Certifique-se de que o sistema funciona como desejado verificando o som e o nível de vibração do motor.
- 5. Remova o comando de execução externo.

Se ocorrerem advertências ou alarmes, consulte *[capétulo 8.5 Lista das advertências e alarmes](#page-66-0)*.

6.7 Programação dos Parâmetros

## *AVISO!*

## **CONFIGURAÇÕES REGIONAIS**

**Alguns parâmetros têm conguração padrão diferente para internacional ou América do Norte. Para obter uma lista dos valores padrão diferentes, consulte**  *[capétulo 10.2 Programações do Parâmetro Padrão Interna](#page-107-0)[cional/Norte-americano](#page-107-0)***.**

Estabelecer a programação correta de aplicações exige a configuração de diversas funções de parâmetros. Os detalhes dos parâmetros são fornecidos no *guia de programação*.

As programações dos parâmetros são armazenadas internamente no conversor, fornecendo as seguintes vantagens:

- **•** As programações dos parâmetros podem ser transferidas por upload para a memória do LCP e armazenadas como backup.
- **•** Múltiplas unidades podem ser programadas com rapidez conectando o LCP à unidade e fazendo o download das programações dos parâmetros armazenadas.
- **•** As programações armazenadas no LCP não são alteradas ao restaurar as configurações padrão de fábrica.
- As alterações feitas nas configurações padrão, assim como qualquer programação inserida nos parâmetros são armazenadas e estão disponíveis para visualização no quick menu. Consulte *[capétulo 3.6 Painel de Controle Local \(LCP\)](#page-11-0)*.

## 6.7.1 Fazendo o upload e download de programações dos parâmetros

O conversor opera usando parâmetros armazenados no cartão de controle, localizado dentro do conversor. As funções de upload e download movem os parâmetros entre o cartão de controle e o LCP.

- 1. Pressione [Off].
- 2. Vá para *parâmetro 0-50 Cópia do LCP* e pressione [OK].
- 3. Selecione um dos seguintes:
	- 3a Para fazer upload de dados do cartão de controle para o LCP, selecione *[1] Tudo para o LCP.*
	- 3b Para fazer download de dados do LCP para o cartão de controle, selecione *[2] Tudo do LCP*.
- 4. Pressione [OK]. Uma barra de progresso mostra o processo de download ou upload.
- 5. Pressione [Hand On] (Manual Ligado) ou [Auto On] (Automático Ligado).
- 6.7.2 Restauração da configuração padrão de fábrica

# *AVISO!*

### **PERDA DE DADOS**

**Perdas de programação, dados do motor, localização e registros de monitoramento ocorrem ao realizar a** restauração da configuração padrão. Para criar um **backup, transra os dados por upload para o LCP antes da inicialização. Consulte** *[capétulo 6.7.1 Fazendo o upload](#page-55-0) [e download de programações dos parâmetros](#page-55-0)***.**

Restaure as configurações padrão dos parâmetros inicializando a unidade. A inicialização é executada por meio do *parâmetro 14-22 Modo Operação* ou manualmente.

**6 6**

Danfoss

<u>Danfoss</u>

Parâmetro 14-22 Modo Operação não reinicializa configurações tais como o seguinte:

- **•** Horas de funcionamento
- **Opcionais de fieldbus**
- Configurações do Menu pessoal
- **•** Registro de falhas, registro de alarme e outras funções de monitoramento

#### **Inicialização recomendada**

- 1. Pressione [Main Menu] duas vezes para acessar os parâmetros.
- 2. Vá para *parâmetro 14-22 Modo Operação* e pressione [OK].
- 3. Role até *Inicialização* e pressione [OK].
- 4. Remova a energia da unidade e aguarde até o display desligar.
- 5. Aplique energia à unidade. As programações do parâmetro padrão são restauradas durante a partida. A inicialização demora um pouquinho mais que o normal.
- 6. Após *alarme 80, Conversor inicializado no valor padrão* ser mostrado, pressione [Reset].

#### **Inicialização manual**

A inicialização manual reinicializa todas as configurações de fábrica, exceto o seguinte:

- **•** *Parâmetro 15-00 Horas de funcionamento*
- **•** *Parâmetro 15-03 Energizações*
- **•** *Parâmetro 15-04 Superaquecimentos*
- **•** *Parâmetro 15-05 Sobretensões*

Para realizar a inicialização manual:

- 1. Remova a energia da unidade e aguarde até o display desligar.
- 2. Pressione e segure [Status], [Main Menu] e [OK] ao mesmo tempo enquanto aplica potência à unidade (aproximadamente 5 s ou até ouvir um clique e o ventilador ser acionado). A inicialização demora um pouquinho mais que o normal.

# <span id="page-58-0"></span>7 Exemplos de Configuração da Fiação

Os exemplos nesta seção têm a finalidade de referência rápida para aplicações comuns.

- **•** A programação do parâmetro são os valores padrão regionais, a menos que indicado de outro modo (selecionados em *parâmetro 0-03 Denições Regionais*).
- **•** Os parâmetros associados aos terminais e suas configurações estão mostrados ao lado dos desenhos
- **•** Os ajustes de interruptor necessários para os terminais analógicos A53 ou A54 também são mostrados.

## *AVISO!*

Se não for usado o recurso de STO opcional, um fio de **jumper é necessário entre o terminal 12 (ou 13) e o terminal 37 para o conversor operar com valores de programação padrão de fábrica.**

7.1 Fiação para controle da velocidade de malha aberta

|            |                 |              | <b>Parâmetros</b>             |              |  |
|------------|-----------------|--------------|-------------------------------|--------------|--|
| FC.        |                 |              | Função                        | Configuração |  |
| $+24V$     | 12 <sub>0</sub> | 130BB926.10  | Parâmetro 6-10                | $0,07$ $V^*$ |  |
| $+24V$     | 13 <sub>0</sub> |              | Terminal 53                   |              |  |
| D IN       | 18 <sub>0</sub> |              | Tensão Baixa                  |              |  |
| D IN       | 190             |              | Parâmetro 6-11                | 10 V*        |  |
| <b>COM</b> | 200             |              | Terminal 53                   |              |  |
| D IN       | 27¢             |              | Tensão Alta                   |              |  |
| D IN       | 290             |              | Parâmetro 6-14                | 0 Hz         |  |
| D IN       | 32¢             |              | Terminal 53                   |              |  |
| D IN       | 330             |              | Ref./Feedb. Valor             |              |  |
| D IN       | 37Ċ             |              | Baixo                         |              |  |
| $+10V$     | 500             |              | Parâmetro 6-15                | 50 Hz        |  |
| A IN       | 53¢             | $^+$         | Terminal 53                   |              |  |
| A IN       | 540             |              | Ref./Feedb. Valor             |              |  |
| <b>COM</b> | 55¢             |              | Alto                          |              |  |
| A OUT      | 420             |              | * = Valor padrão              |              |  |
| COM        | 390             | $-10 - +10V$ | Notas/comentários:            |              |  |
|            |                 |              | Considera-se que entrada de 0 |              |  |
|            | $U - I$         |              | $VCC =$ velocidade de 0 Hz e  |              |  |
|            |                 |              | entrada de 10 V CC =          |              |  |
| A53        |                 |              | velocidade de 50 hz.          |              |  |

**Tabela 7.1 Referência de Velocidade Analógica (Tensão)**

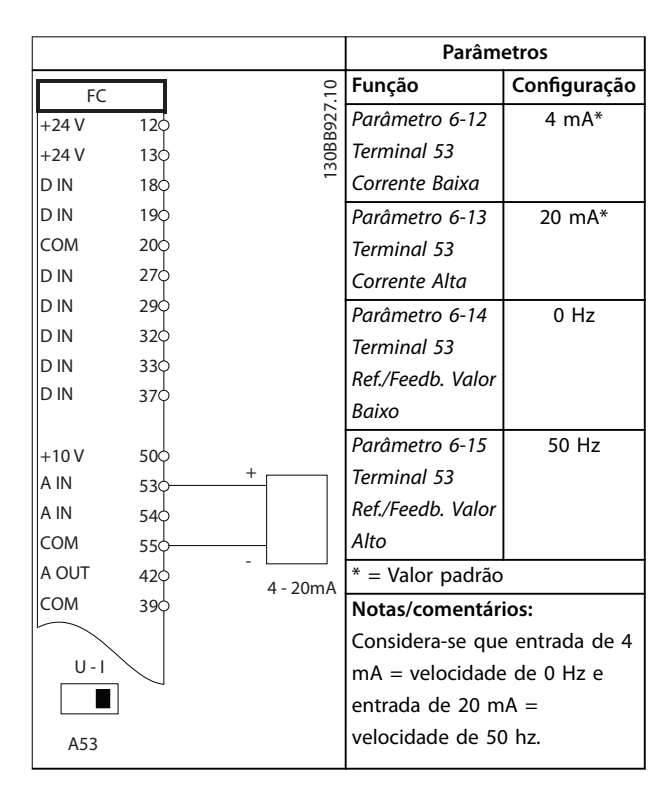

**Tabela 7.2 Referência de Velocidade Analógica (Corrente)**

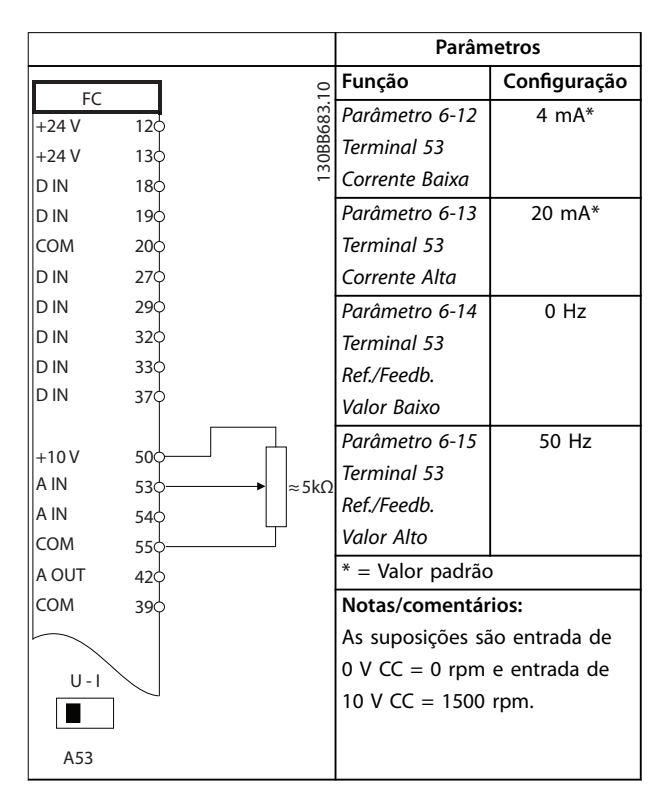

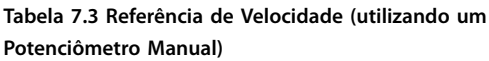

Danfoss

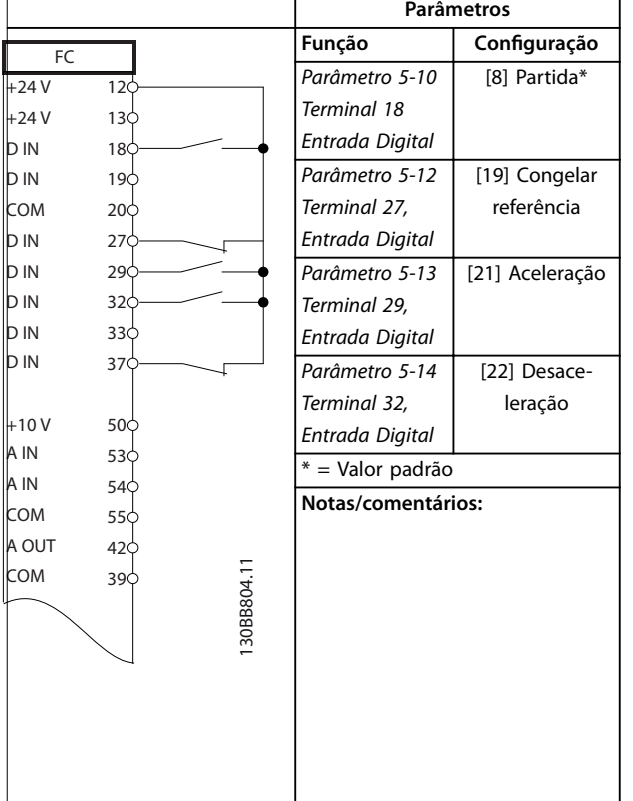

# 7.2 Fiação de Partida/Parada

|        |                 |            | Parâmetros                       |               |
|--------|-----------------|------------|----------------------------------|---------------|
| FC     |                 |            | Função                           | Configuração  |
| $+24V$ | 12¢             | 30BB802.10 | Parâmetro 5-10                   | [8] Partida*  |
| $+24V$ | 13Ф             |            | Terminal 18                      |               |
| D IN   | 18 <sub>0</sub> |            | Entrada Digital                  |               |
| D IN   | 19Ф             |            | Parâmetro 5-12                   | $[0]$ Sem     |
| COM    | 20 <sub>0</sub> |            | Terminal 27,                     | operação      |
| D IN   | 27 <sub>O</sub> |            | Entrada Digital                  |               |
| D IN   | 29Ф             |            | Parâmetro 5-19                   | [1] Alarme    |
| D IN   | 320             |            | Terminal 37                      | Parada Segura |
| D IN   | 33Ф             |            | Parada Segura                    |               |
| D IN   | 37¢             |            | * = Valor padrão                 |               |
| $+10$  | 50Ф             |            | Notas/comentários:               |               |
| A IN   | 53ф             |            | Se parâmetro 5-12 Terminal 27,   |               |
| A IN   | 54Ф             |            | Entrada Digital estiver ajustado |               |
| COM    | 55Φ             |            | para [0] Sem Operação, não é     |               |
| A OUT  | 42Ф             |            | necessário um fio de jumper      |               |
| COM    | 39Ф             |            | para o terminal 27.              |               |
|        |                 |            |                                  |               |
|        |                 |            |                                  |               |
|        |                 |            |                                  |               |

**Tabela 7.5 Comando de Partida/Parada com Safe Torque O opcional**

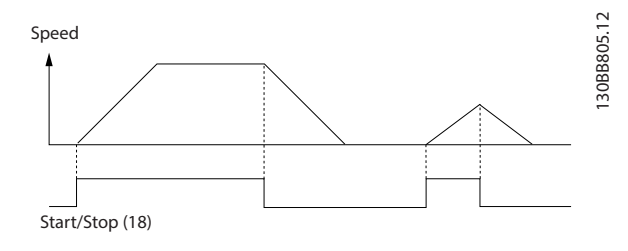

#### **Ilustração 7.2 Comando de Partida/Parada com Safe Torque** Off

**7 7**

## **Tabela 7.4 Aceleração/desaceleração**

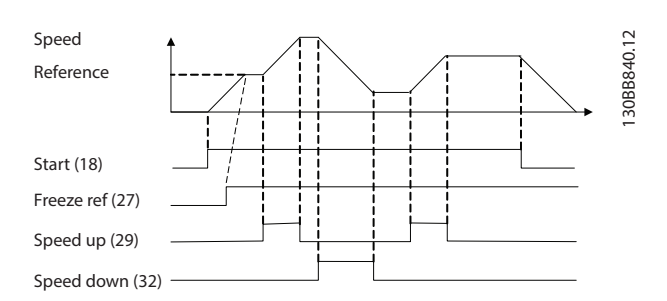

**Ilustração 7.1 Aceleração/desaceleração**

Danfoss

**7 7**

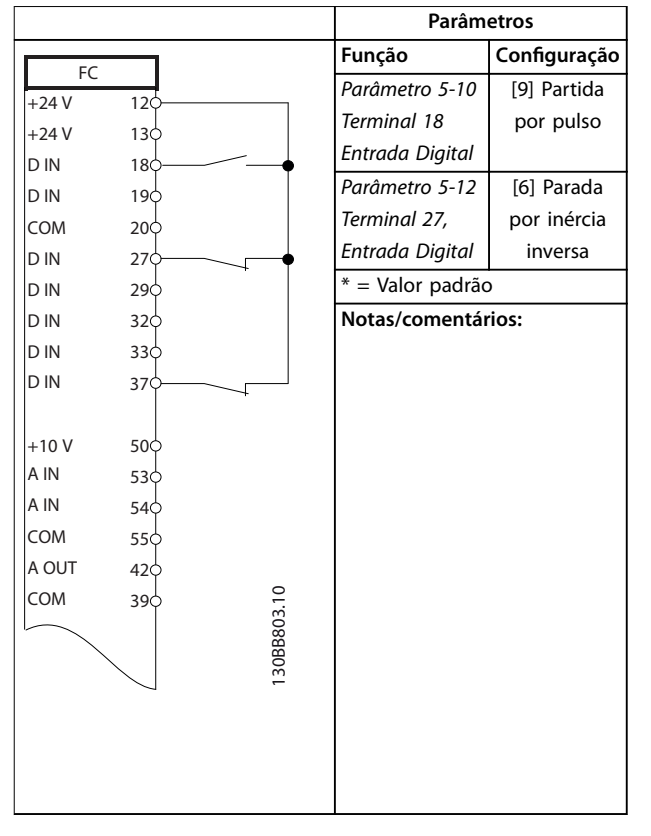

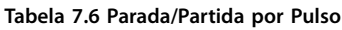

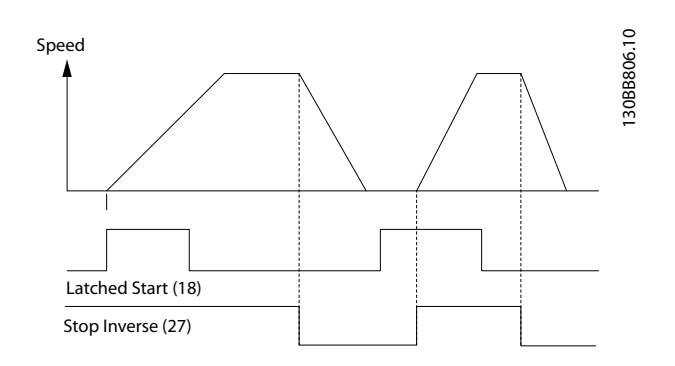

**Ilustração 7.3 Partida por pulso/parada por inércia inversa**

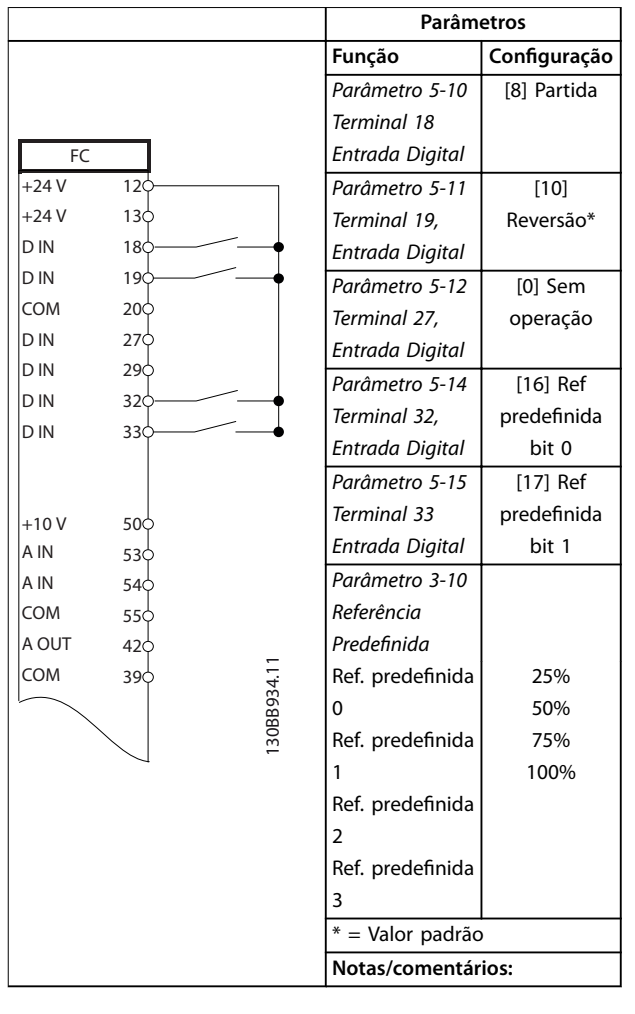

**Tabela 7.7 Partida/parada com reversão e 4 velocidades pré-programadas**

Danfoss

#### **Parâmetros Função Conguração** FC *Parâmetro 5-11*  [1] Reinicializar  $+24V$ 12 *Terminal 19,* +24 V 13 *Entrada Digital* D IN 18  $\Box$ \* = Valor padrão D IN 19 COM 20 **Notas/comentários:** D IN  $27$ D IN 29 D IN 32 D IN 33 D IN 37  $+10V$ 50 A IN 53 A IN 54 COM 55 A OUT  $42$ COM 39 30BB928.11 130BB928.11

## 7.3 Fiação de Reset do Alarme Externo

**Tabela 7.8 Reset do Alarme Externo**

## 7.4 Fiação para Termistor do Motor

# **ADVERTÊNCIA**

## **ISOLAÇÃO DO TERMISTOR**

**Risco de ferimentos pessoais ou danos ao equipamento.**

**• Para atender os requisitos de isolamento PELV, use somente termistores com isolação dupla ou reforçada.**

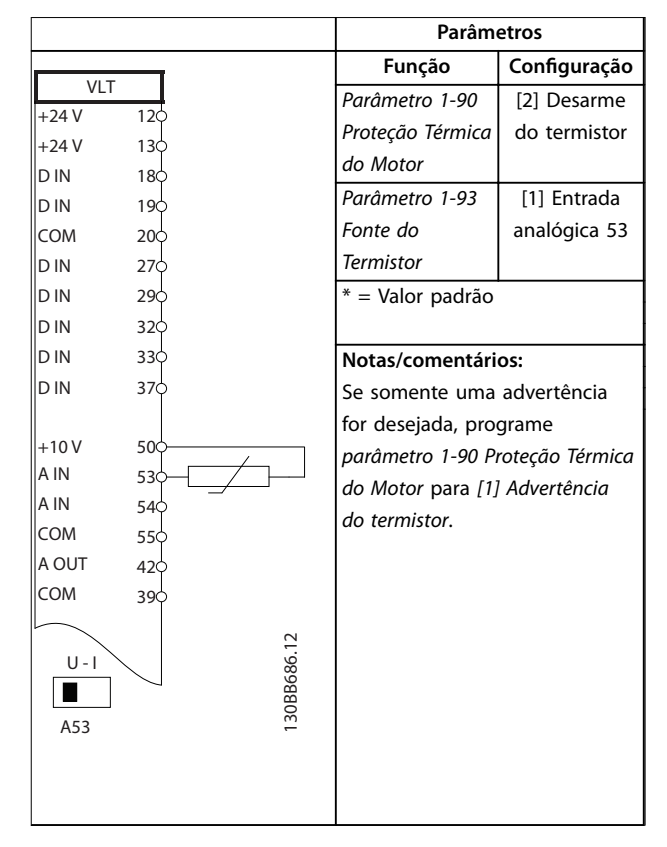

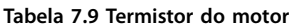

## 7.5 Fiação para Regeneração

|            |                 |             | Parâmetros                      |              |  |  |
|------------|-----------------|-------------|---------------------------------|--------------|--|--|
| FC.        |                 |             | Função                          | Configuração |  |  |
| $+24V$     | 12¢             | 130BD667.11 | Parâmetro 1-90                  | 100%*        |  |  |
| $+24V$     | 130             |             | Proteção                        |              |  |  |
| <b>DIN</b> | 18¢             |             | Térmica do                      |              |  |  |
| D IN       | 19¢             |             | Motor                           |              |  |  |
| COM        | 20 <sup>c</sup> |             | * = Valor padrão                |              |  |  |
| D IN       | 27¢             |             |                                 |              |  |  |
| D IN       | 290             |             | Notas/comentários:              |              |  |  |
| D IN       | 32¢             |             | Para desativar a regeneração,   |              |  |  |
| D IN       | 33Ċ             |             | diminua                         |              |  |  |
| D IN       | 37¢             |             | parâmetro 1-90 Proteção Térmica |              |  |  |
|            |                 |             | do Motor to 0%. Se a aplicação  |              |  |  |
| $+10V$     | 50¢             |             | usar potência de frenagem do    |              |  |  |
| A IN       | 53¢             |             | motor e a regeneração não for   |              |  |  |
| A IN       | 54¢             |             | ativada, a unidade desarma.     |              |  |  |
| COM        | 550             |             |                                 |              |  |  |
| A OUT      | 42¢             |             |                                 |              |  |  |
| COM        | 39¢             |             |                                 |              |  |  |
|            |                 |             |                                 |              |  |  |
|            |                 |             |                                 |              |  |  |
|            |                 |             |                                 |              |  |  |
|            |                 |             |                                 |              |  |  |
|            |                 |             |                                 |              |  |  |
|            |                 |             |                                 |              |  |  |
|            |                 |             |                                 |              |  |  |

**Tabela 7.10 Regeneração**

**7 7**

# 8 Manutenção, diagnósticos e resolução de problemas

## 8.1 Manutenção e serviço

Este capítulo inclui:

- **•** Orientações de serviço e manutenção.
- **•** Mensagens de status.
- **•** Advertências e alarmes.
- **•** Resolução básica de problemas.

Em condições de operação e perfis de carga normais, o conversor é isento de manutenção durante toda sua vida útil projetada. Para evitar panes, perigos e danos, examine o conversor em intervalos regulares dependendo das condições de operação. As peças gastas ou danificadas devem ser substituídas por peças de reposição originais ou peças padrão. Para suporte e serviço, consulte *[www.danfoss.com/contact/sales\\_and\\_services/](http://www.danfoss.com/contact/sales_and_services/)*.

# **ADVERTÊNCIA**

## **PARTIDA ACIDENTAL**

**Quando o conversor de frequência estiver conectado à rede elétrica CA, alimentação CC ou load sharing, o motor pode dar partida a qualquer momento. Partida acidental durante a programação, serviço ou serviço de manutenção pode resultar em morte, ferimentos graves ou danos à propriedade. O motor pode dar partida por** meio de interruptor externo, comando do fieldbus, sinal **de referência de entrada do LCP ou LOP, via operação remota usando o Software de Setup MCT 10 ou após uma condição de falha resolvida.**

**Para impedir a partida do motor:**

- **Pressione [Off/Reset] no LCP, antes de programar parâmetros.**
- **• Desconecte o drive da rede elétrica.**
- **• Conecte toda a ação e monte completamente o drive, o motor e qualquer equipamento acionado antes de conectar o drive à rede elétrica CA, alimentação CC ou load sharing.**

## 8.2 Painel de Acesso ao Dissipador de Calor

O conversor pode ser encomendado com um painel de acesso opcional na parte traseira da unidade. Esse painel de acesso fornece acesso ao dissipador de calor e permite que o dissipador de calor seja limpo de qualquer acúmulo de poeira.

- 
- MG16O128 Danfoss A/S © 01/2017 Todos os direitos reservados. 61

8.2.1 Removendo o painel de acesso do dissipador de calor

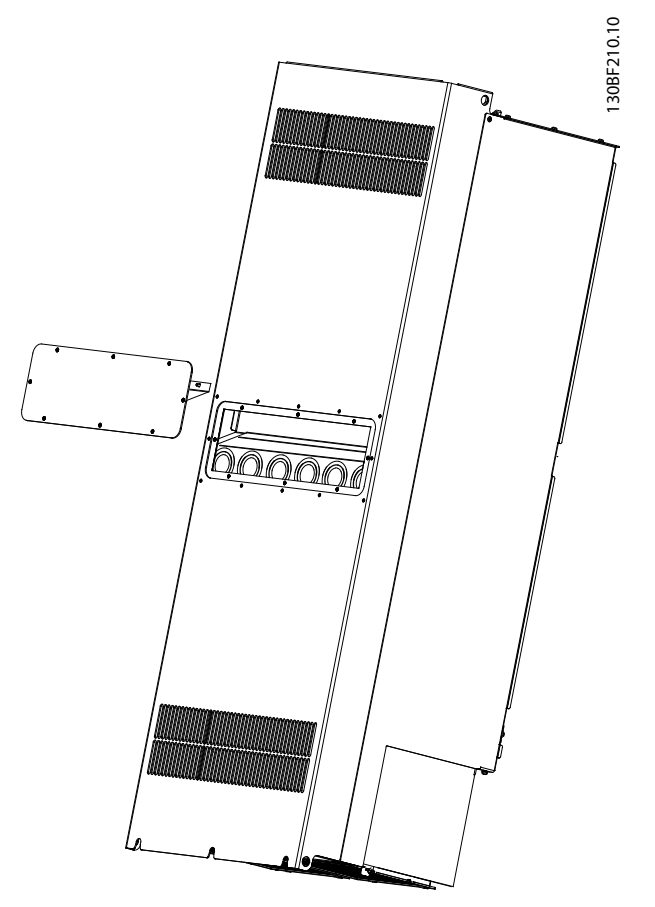

**Ilustração 8.1 Painel de acesso ao dissipador de calor removido da parte traseira do conversor**

- 1. Remova a energia do conversor e aguarde 40 minutos para os capacitores descarregarem completamente. Consulte *[capétulo 2 Segurança](#page-5-0)*.
- 2. Posição do conversor para que a parte traseira do conversor fique inteiramente acessível.
- 3. Remova os 8 prendedores M5 que prendem o painel de acesso à parte traseira do conversor usando uma broca sextavada de 3 mm.
- 4. Inspecione a borda de ataque do dissipador de calor para verificar se há danos ou fragmentos.
- 5. Remova o material ou os fragmentos com aspirador.
- 6. Reinstale o painel e prenda-o na parte traseira do conversor com os oito prendedores. Aperte os prendedores de acordo com

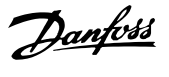

*capétulo 9.10.1 Características Nominais de Torque do Prendedor*.

# *AVISO!*

## **DANOS DO DISSIPADOR DE CALOR**

**Usar prendedores mais compridos que os fornecidos originalmente com o painel do dissipador de calor danica as palhetas de resfriamento do dissipador de calor.**

## 8.3 Mensagens de Status

Quando o conversor estiver em modo status, mensagens de status aparecem automaticamente na linha inferior do display do LCP. Consulte *Ilustração 8.2*. Mensagens de status são definidas em *Tabela 8.1 - Tabela 8.3*.

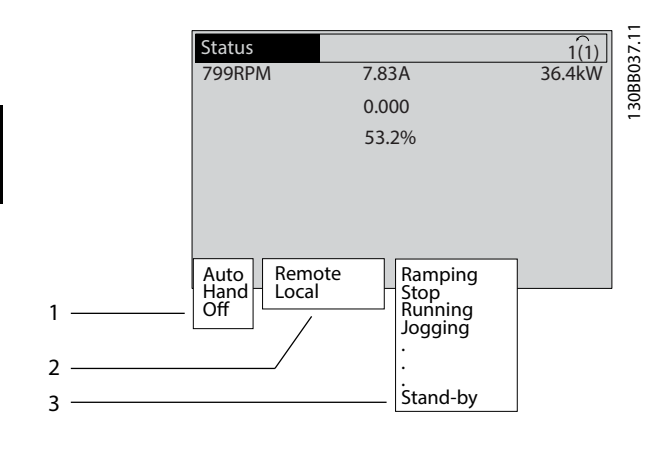

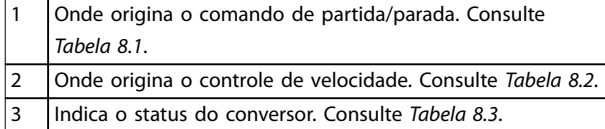

**Ilustração 8.2 Display do Status**

# *AVISO!*

**No modo automático/remoto, o conversor exige comandos externos para executar funções.**

*Tabela 8.1 a Tabela 8.3* definem o significado das mensagens de status mostradas.

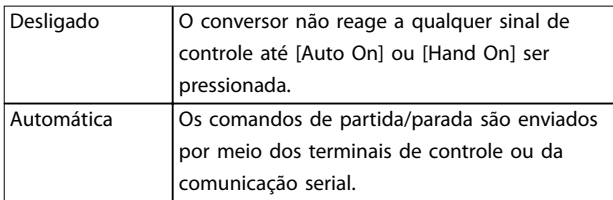

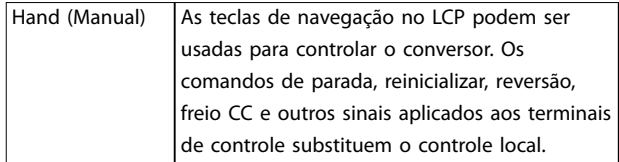

#### **Tabela 8.1 Modo de operação**

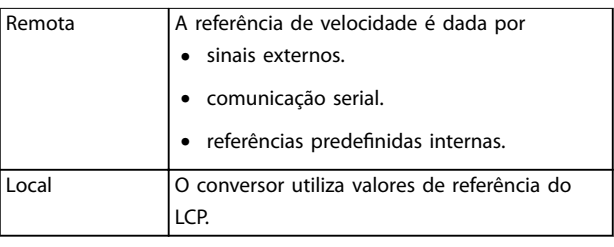

#### **Tabela 8.2 Fonte da Referência**

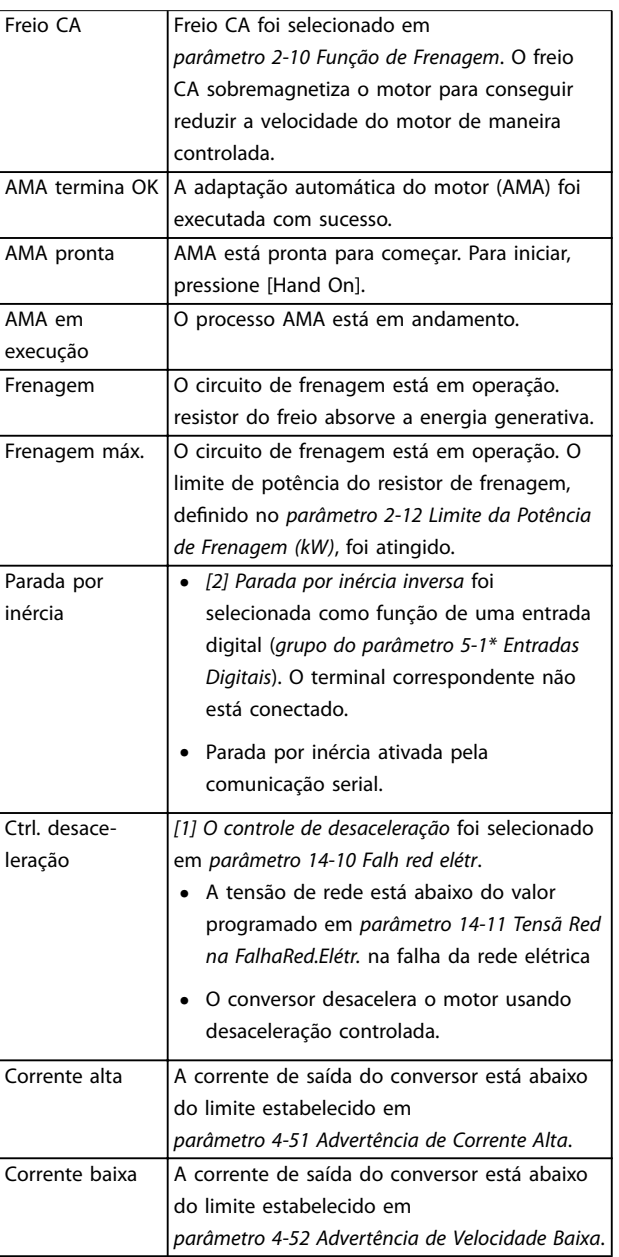

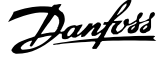

**8 8**

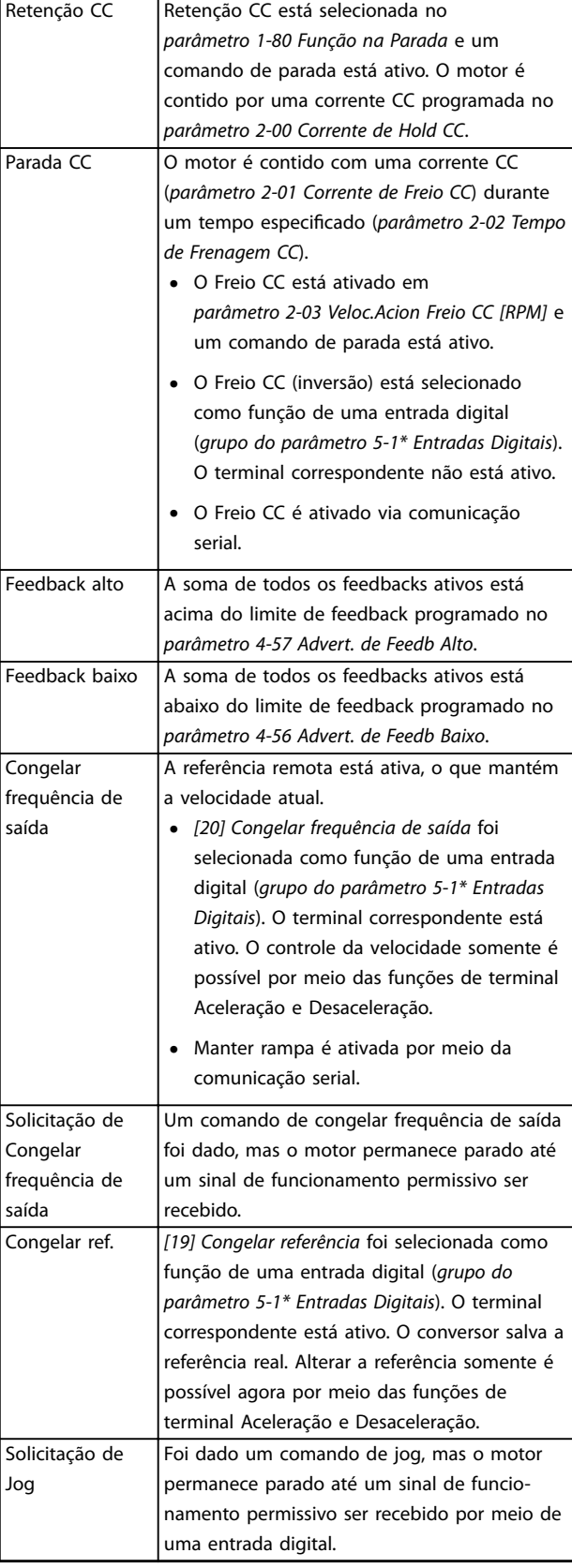

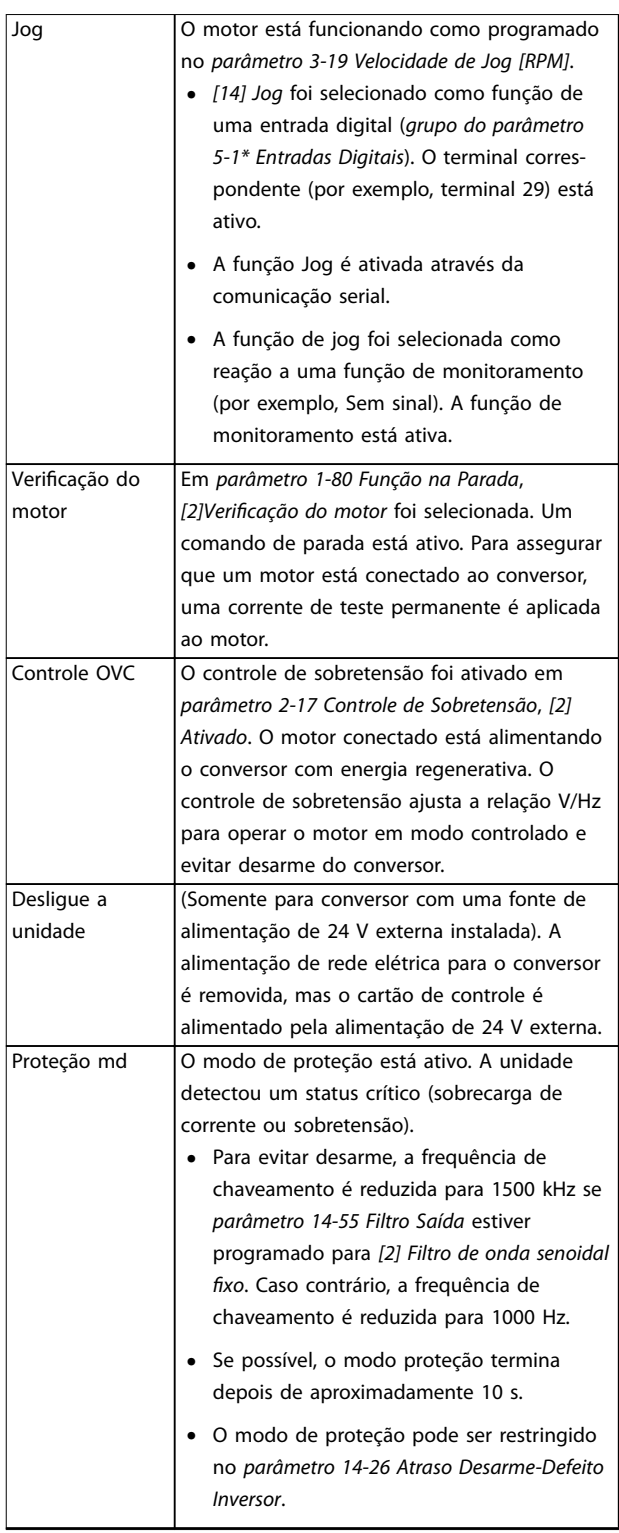

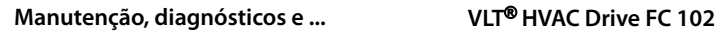

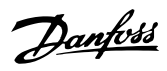

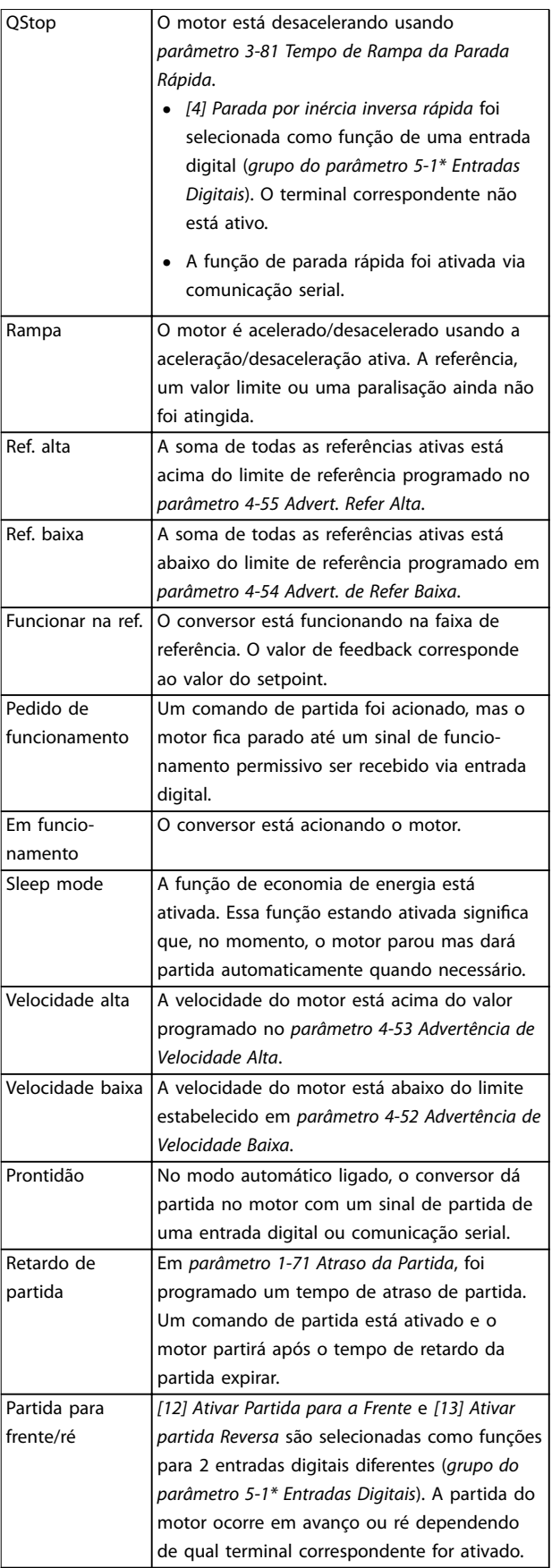

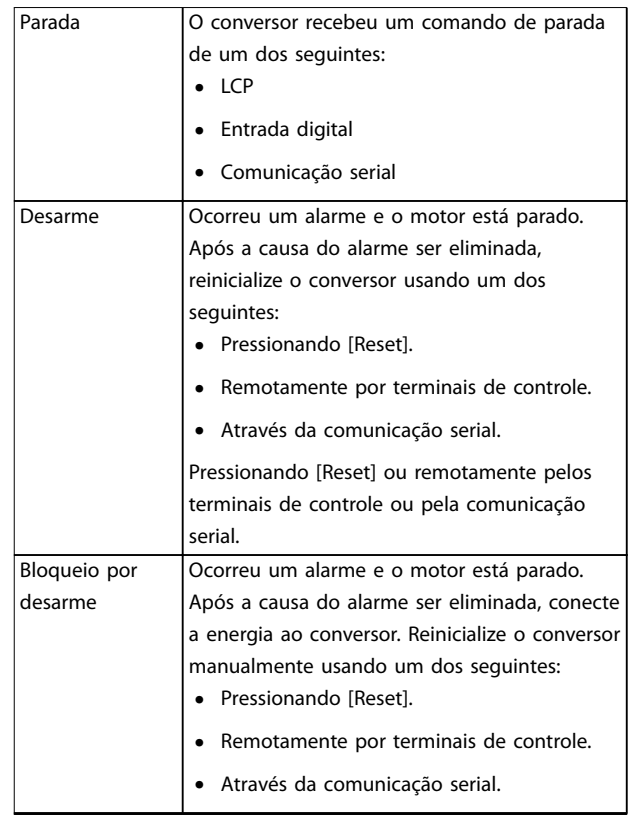

**Tabela 8.3 Status da Operação**

# *AVISO!*

**No modo automático/remoto, o conversor exige comandos externos para executar funções.**

# 8.4 Tipos de Advertência e Alarme

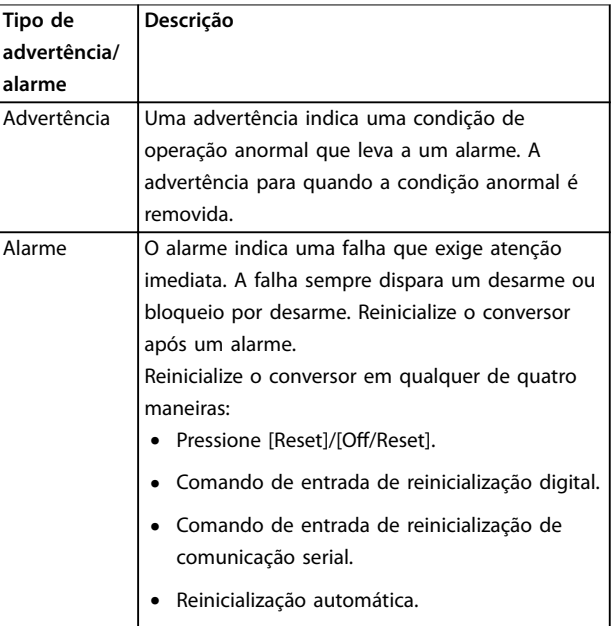

<u>Danfoss</u>

#### <span id="page-66-0"></span>**Desarme**

Ao desarmar, o conversor suspende a operação para evitar danos ao conversor e a outros equipamentos. Quando ocorre um desarme, ocorre parada por inércia do motor. A lógica do conversor continua a operar e monitorar o status do conversor. Após a condição de falha ser corrigida, o conversor está pronto para reinicializar.

#### **Bloqueio por desarme**

Ao ocorrer bloqueio por desarme, o conversor suspende a operação para impedir danos no conversor e em outro equipamento. Quando ocorre um bloqueio por desarme, ocorre parada por inércia do motor. A lógica do conversor continua a operar e monitorar o status do conversor. O conversor inicia um bloqueio por desarme somente quando ocorrem falhas que podem danificar o conversor ou outros equipamentos. Após a correção das falhas, ative a energia de entrada antes da reinicializar o conversor.

#### **Exibições de advertências e alarmes**

- **•** Uma advertência é mostrada no LCP junto com o número da advertência.
- **•** Um alarme pisca junto com o número do alarme.

| 130BP086.12 |
|-------------|
|             |
|             |
|             |
|             |
|             |
|             |
|             |
|             |
|             |

**Ilustração 8.3 Exemplo de Alarme**

Além do texto e do código do alarme no LCP, existem 3 luzes indicadoras de status.

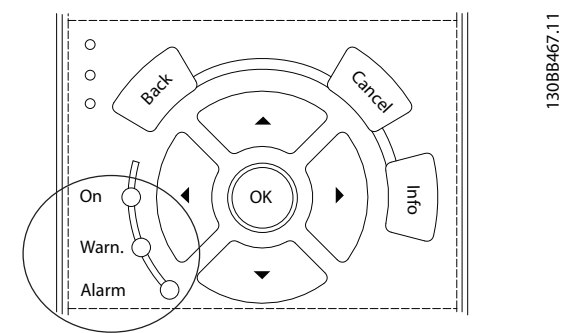

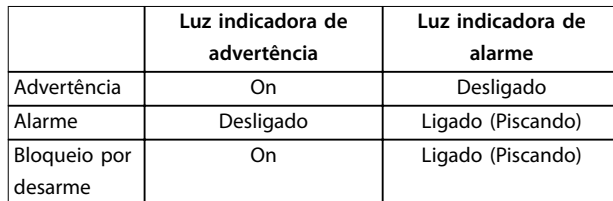

**Ilustração 8.4 Luzes indicadoras de status**

## 8.5 Lista das advertências e alarmes

As informações de advertência e alarme a seguir definem cada condição de advertência ou alarme, fornece a causa provável da condição e detalha uma correção ou um procedimento de resolução de problemas.

#### **ADVERTÊNCIA 1, 10 Volts baixo**

A tensão do cartão de controle é menos que 10 V do terminal 50.

Remova parte da carga do terminal 50, quando a alimentação de 10 V estiver sobrecarregada. Máximo 15 mA ou mínimo 590 Ω.

Um curto-circuito em um potenciômetro conectado ou ação do potenciômetro incorreta pode causar essa condição.

#### **Resolução de Problemas**

Remova a fiação do terminal 50. Se a advertência desaparecer, o problema está na fiação. Se a advertência continuar, substitua o cartão de controle.

#### **ADVERTÊNCIA/ALARME 2, Erro de live zero**

Esta advertência ou alarme aparece somente se programado em *parâmetro 6-01 Função Timeout do Live Zero*. O sinal em 1 das entradas analógicas está a menos de 50% do valor mínimo programado para essa entrada. Essa condição pode ser causada por fiação rompida ou por um dispositivo defeituoso enviando o sinal.

# Danfoss

#### **Resolução de Problemas**

- Verifique as conexões em todos os terminais de rede elétrica analógica.
	- **-** Terminais 53 e 54 do cartão de controle para sinais, terminal 55 comum.
	- **-** Terminais 11 e 12 para sinais do VLT® General Purpose I/O MCB 101, terminal 10 comum.
	- **-** Terminais 1, 3 e 5 para sinais do VLT® Analog I/O Option MCB 109, terminais 2, 4 e 6 comuns.
- Verifique se a programação do drive e as configurações de chaveamento estão de acordo com o tipo de sinal analógico.
- **•** Execute um teste de sinal de terminal de entrada.

#### **ADVERTÊNCIA/ALARME 3, Sem Motor**

Nenhum motor conectado na saída do drive.

## **ADVERTÊNCIA/ALARME 4, Perda de fases de rede elétrica**

Há uma fase ausente no lado da alimentação ou o desbalanceamento da tensão de rede está muito alto. Essa mensagem também é exibida para uma falha no retificador de entrada. Os opcionais são programados em *parâmetro 14-12 Função no Desbalanceamento da Rede*.

#### **Resolução de Problemas**

Verifique a tensão de alimentação e as correntes de alimentação para o conversor.

#### **ADVERTÊNCIA 5, Alta tensão do barramento CC**

A tensão do barramento CC é maior que o limite de advertência de alta tensão. O limite depende das características nominais de tensão do conversor. A unidade ainda está ativa.

#### **ADVERTÊNCIA 6, Baixa tensão do barramento CC**

A tensão (CC) do barramento CC é menor que o limite de advertência de baixa tensão. O limite depende das características nominais de tensão do conversor. A unidade ainda está ativa.

#### **ADVERTÊNCIA/ALARME 7, Sobretensão CC**

Se a tensão do barramento CC exceder o limite, o conversor desarma após um tempo.

#### **Resolução de Problemas**

- **•** Aumentar o tempo de rampa.
- **•** Mudar o tipo de rampa.
- **•** Aumente *parâmetro 14-26 Atraso Desarme-Defeito Inversor*.
- Verifique se a tensão de alimentação corresponde à tensão do conversor de front-end ativo.
- **•** Execute teste de tensão de entrada.

#### **ADVERTÊNCIA/ALARME 8, Subtensão CC**

Se a tensão do barramento CC cair abaixo do limite de subtensão, o conversor verifica a alimentação de backup de 24 V CC. Se não houver alimentação de backup de 24 V

CC conectada, o conversor desarma após um atraso de tempo fixo. O atraso de tempo varia com a potência da unidade.

#### **Resolução de Problemas**

- Verifique se a tensão de alimentação corresponde à tensão do conversor.
- **•** Execute um teste de tensão de entrada.
- **•** Execute um teste de circuito de carga leve.

### **ADVERTÊNCIA/ALARME 9, Sobrecarga do inversor**

O conversor operou com mais de 100% de sobrecarga durante muito tempo e está prestes a desconectar. O contador de proteção térmica eletrônica do inversor emite uma advertência a 98% e desarma a 100% com um alarme. O conversor não pode ser reinicializado até o contador estar abaixo de 90%.

#### **Resolução de Problemas**

- **•** Compare a corrente de saída mostrada no LCP com a corrente nominal do drive.
- **•** Compare a corrente de saída mostrada no LCP com a corrente do motor medida.
- **•** Mostre a carga térmica do conversor no LCP e monitore o valor. Ao funcionar acima das características nominais da corrente contínua do conversor, o contador aumenta. Quando estiver funcionando abaixo das características nominais da corrente contínua do conversor, o contador diminui.

### **ADVERTÊNCIA/ALARME 10, Temperatura de sobrecarga do motor**

De acordo com a proteção térmica eletrônica (ETR), o motor está muito quente.

Selecione uma destas opções:

- **•** O conversor emite uma advertência ou um alarme quando o contador for >90% se *parâmetro 1-90 Proteção Térmica do Motor* estiver programado para opcionais de advertência.
- **•** O conversor desarma quando o contador atingir 100% se *parâmetro 1-90 Proteção Térmica do Motor* estiver programado para opcionais de desarme.

A falha ocorre quando o motor funcionar com mais de 100% de sobrecarga durante muito tempo.

#### **Resolução de Problemas**

- Verifique se o motor está superaquecendo.
- Verifique se o motor está sobrecarregado mecanicamente.
- Verifique se a corrente do motor programada no *parâmetro 1-24 Corrente do Motor* está correta.
- Certifique-se de que os dados do motor nos *parâmetros 1-20* a *1-25* estão programados corretamente.

Danfoss

- **•** Se houver um ventilador externo em uso, verique em *parâmetro 1-91 Ventilador Externo do Motor* se está selecionado.
- **•** Executar AMA em *parâmetro 1-29 Adaptação Automática do Motor (AMA)* sintoniza o conversor para o motor com mais precisão e reduz a carga térmica.

## **ADVERTÊNCIA/ALARME 11, Superaquecimento do termistor do motor**

Verifique se o termistor está desconectado. Selecione se o conversor emite uma advertência ou um alarme em *parâmetro 1-90 Proteção Térmica do Motor*.

## **Resolução de Problemas**

- Verifique se o motor está superaquecendo.
- Verifique se o motor está sobrecarregado mecanicamente.
- Ao usar o terminal 53 ou 54, verifique se o termistor está conectado corretamente entre o terminal 53 ou 54 (entrada de tensão analógica) e o terminal 50 (alimentação de +10 V). Verifique também se o interruptor do terminal 53 ou 54 está ajustado para tensão. Verifique se *parâmetro 1-93 Fonte do Termistor* seleciona o terminal 53 ou 54.
- **•** Ao usar o terminal 18, 19, 31, 32 ou 33 (entradas digitais), verifique se o termistor está conectado corretamente entre o terminal de entrada digital usado (somente entrada digital PNP) e o terminal 50. Selecione o terminal a usar em *parâmetro 1-93 Fonte do Termistor*.

## **ADVERTÊNCIA/ALARME 12, Limite de torque**

O torque excedeu o valor em *parâmetro 4-16 Limite de Torque do Modo Motor* ou o valor em *parâmetro 4-17 Limite de Torque do Modo Gerador*. *Parâmetro 14-25 Atraso do Desarme no Limite de Torque* pode alterar isso de uma condição de somente advertência para uma advertência seguida de um alarme.

## **Resolução de Problemas**

- **•** Se o limite de torque do motor for excedido durante a aceleração, prolongue o tempo de aceleração.
- **•** Se o limite de torque do gerador for excedido durante a desaceleração, prolongue o tempo de desaceleração.
- **•** Se o limite de torque ocorrer durante o funcionamento, aumente o limite de torque. Certifique--se de que o sistema pode operar com segurança em torque mais alto.
- Verifique se a aplicação produz arraste excessivo de corrente no motor.

## **ADVERTÊNCIA/ALARME 13, Sobrecorrente**

O limite de corrente de pico do inversor (aprox. 200% da corrente nominal) foi excedido. A advertência dura aprox. 1,5 s, em seguida, o conversor desarma e emite um alarme. Carga de choque ou aceleração rápida com altas cargas de inércia podem causar essa falha. Se a aceleração durante a rampa for rápida, a falha também pode aparecer após o backup cinético.

Se o controle estendido de freio mecânico estiver selecionado, um desarme pode ser reinicializado externamente.

## **Resolução de Problemas**

- Remova a potência e verifique se o eixo do motor pode ser girado.
- Verifique se a potência do motor corresponde ao conversor.
- Verifique se os dados do motor estão corretos nos *parâmetros 1-20* a *1-25*.

## **ALARME 14, Falha do ponto de aterramento (terra)**

Há corrente da fase de saída para o ponto de aterramento, no cabo entre o conversor e o motor ou no próprio motor. Os transdutores de corrente detectam a falha de aterramento medindo a corrente de saída do conversor e a corrente que vai do motor para o conversor. Uma falha de aterramento é emitida se o desvio de duas correntes for muito grande. A corrente que sai do conversor deve ser a mesma que a corrente que entra no conversor.

## **Resolução de Problemas**

- **•** Remova a energia do conversor e repare a falha de aterramento.
- Verifique se existe falha de aterramento no motor medindo a resistência ao ponto de aterramento dos cabos de motor e do motor com um megômetro.
- Reinicialize qualquer offset individual nos três transdutores de corrente do conversor. Execute a inicialização manual ou execute uma AMA completa. Esse método é mais relevante após alteração do cartão de potência.

## **ALARME 15, Incompatibilidade de hardware**

Um opcional instalado não está funcionando com o hardware ou software do cartão de controle atual.

Registre o valor dos seguintes parâmetros e entre em contato com o Danfoss.

- **•** *Parâmetro 15-40 Tipo do FC*.
- **•** *Parâmetro 15-41 Seção de Potência*.
- **•** *Parâmetro 15-42 Tensão*.
- **•** *Parâmetro 15-43 Versão de Software*.
- **•** *Parâmetro 15-45 String de Código Real*.
- **•** *Parâmetro 15-49 ID do SW da Placa de Controle*.
- **•** *Parâmetro 15-50 ID do SW da Placa de Potência*.
- **•** *Parâmetro 15-60 Opcional Montado*.
- **•** *Parâmetro 15-61 Versão de SW do Opcional* (para cada slot de opcional).

#### **ALARME 16, Curto circuito**

Há curto-circuito no motor ou na fiação do motor.

#### **Resolução de Problemas**

**•** Remova a energia do conversor e repare o curto- -circuito.

# **ADVERTÊNCIA**

#### **ALTA TENSÃO**

**8 8**

**Os conversores de tensão contêm alta tensão quando conectados à entrada da rede elétrica CA, alimentação CC ou Load Sharing. A falha em utilizar pessoal qualicado para instalar, inicializar e manter o conversor de frequência pode resultar em morte ou ferimentos graves.**

**• Desconecte a energia antes de prosseguir.**

#### **ADVERTÊNCIA/ALARME 17, Timeout da control word** Não há comunicação com o conversor.

A advertência estará ativa somente quando *parâmetro 8-04 Função Timeout da Control Word* NÃO estiver programado para [0] Off (Desligado). Se *parâmetro 8-04 Função Timeout da Control Word* estiver programado para *[5] Parada e desarme*, uma advertência é exibida e o conversor desacelera até parar e mostra um alarme.

#### **Resolução de Problemas**

- Verifique as conexões no cabo de comunicação serial.
- **•** Aumente *parâmetro 8-03 Tempo de Timeout da Control Word*.
- **•** Verique a operação do equipamento de comunicação.
- **•** Verique se foi realizada a instalação correta de EMC.

**ADVERTÊNCIA/ALARME 20, Erro da entrada de temp.** O sensor de temperatura não está conectado.

**ADVERTÊNCIA/ALARME 21, Erro de parâmetro** O parâmetro está fora do intervalo. O número do parâmetro é relatado no display.

#### **Resolução de Problemas**

**•** Programe o parâmetro afetado para um valor válido.

#### **ADVERTÊNCIA 22, Freio mecânico para içamento**

0 = A referência de torque não foi alcançada antes do timeout.

1 = Não houve feedback de freio antes do timeout.

#### **ADVERTÊNCIA 23, Falha de ventiladores internos**

A função de advertência de ventilador é uma função de proteção que verifica se o ventilador está funcionando/ montado. A advertência de ventilador pode ser desabilitada no *parâmetro 14-53 Mon.Ventldr ([0] Desativado)*.

Há um sensor de feedback montado no ventilador. Se o ventilador for comandado para funcionar e não houver feedback do sensor, esse alarme é exibido. Esse alarme também mostra se há um erro de comunicação entre o cartão de potência do ventilador e o cartão de controle.

Verique o registro de Alarme (consulte *[capétulo 3.6 Painel](#page-11-0) [de Controle Local \(LCP\)](#page-11-0)*) para obter o valor de relatório associado a essa advertência.

Se o valor de relatório for 2, existe um problema de hardware com um dos ventiladores. Se o valor de relatório for 12, existe um problema de comunicação entre o cartão de potência do ventilador e o cartão de controle.

#### **Resolução de problemas do ventilador**

- Aplique potência ao conversor e verifique se o ventilador opera brevemente na partida.
- Verifique a operação correta do ventilador. Use o *grupo do parâmetro 43-\*\* Leituras da Unidade* para mostrar a velocidade de cada ventilador.

#### **Resolução de problemas do cartão de potência do ventilador**

- Verifique a fiação entre o cartão de potência do ventilador e o cartão de controle.
- **•** Pode ser necessário substituir o cartão de potência do ventilador.
- **•** Pode ser necessário substituir o cartão de controle.

#### **ADVERTÊNCIA 24, Falha de ventiladores externos**

A função de advertência de ventilador é uma função de proteção que verifica se o ventilador está funcionando/ montado. A advertência de ventilador pode ser desabilitada no *parâmetro 14-53 Mon.Ventldr ([0] Desativado)*.

Há um sensor de feedback montado no ventilador. Se o ventilador for comandado para funcionar e não houver feedback do sensor, esse alarme é exibido. Esse alarme também mostra se há um erro de comunicação entre o cartão de potência e o cartão de controle.

Verique o registro de Alarme (consulte *[capétulo 3.6 Painel](#page-11-0) [de Controle Local \(LCP\)](#page-11-0)*) para obter o valor de relatório associado a essa advertência.

Se o valor de relatório for 1, existe um problema de hardware com um dos ventiladores. Se o valor de relatório for 11, existe um problema de comunicação entre o cartão de potência e o cartão de controle.

#### **Resolução de problemas do ventilador**

- Aplique potência ao conversor e verifique se o ventilador opera brevemente na partida.
- **•** Verique a operação correta do ventilador. Use o *grupo do parâmetro 43-\*\* Leituras da Unidade* para mostrar a velocidade de cada ventilador.

### **Resolução de problemas do cartão de potência**

- Verifique a fiação entre o cartão de potência e o cartão de controle.
- **•** Pode ser necessário substituir o cartão de potência.
- **•** Pode ser necessário substituir o cartão de controle.

#### **ADVERTÊNCIA 25, Curto-circuito no resistor do freio**

O resistor de frenagem é monitorado durante a operação. Se ocorrer um curto-circuito, a função de frenagem é desabilitada e a advertência é exibida. O conversor ainda está operacional, mas sem a função de frenagem.

#### **Resolução de Problemas**

**•** Remova a energia para o conversor e substitua o resistor do freio (consulte parâmetro 2-15 Verificação do Freio).

#### **ADVERTÊNCIA/ALARME 26, Limite de carga do resistor do freio**

A potência transmitida ao resistor do freio é calculada como um valor médio dos últimos 120 s de tempo de operação. O cálculo é baseado na tensão do barramento CC e no valor do resistor do freio programado em *parâmetro 2-16 Corr Máx Frenagem CA*. A advertência está ativa quando a energia de frenagem dissipada for maior que 90% da potência do resistor do freio. Se a opção *[2] Desarme* estiver selecionada em *parâmetro 2-13 Monitoramento da Potência d Frenagem*, conversor desarma quando a energia de frenagem dissipada atingir 100%.

### **ADVERTÊNCIA/ALARME 27, Defeito do circuito de frenagem**

O transistor do freio é monitorado durante a operação e se ocorrer curto-circuito a função de frenagem é desativada e uma advertência é emitida. O conversor ainda está operacional, mas como o transistor do freio está em curto- -circuito, uma energia considerável é transmitida para o resistor do freio, mesmo se estiver inativo.

#### **Resolução de Problemas**

**•** Remova a energia do conversor e remova o resistor do freio.

**ADVERTÊNCIA/ALARME 28, Falha na vericação do freio** O resistor do freio não está conectado ou não está funcionando.

#### **Resolução de Problemas**

**•** Verique *parâmetro 2-15 Vericação do Freio*.

#### **ALARME 29, Temperatura do dissipador de calor**

A temperatura máxima do dissipador de calor foi excedida. Esse alarme baseia-se na temperatura medida pelo sensor do dissipador de calor montado dentro dos módulos do IGBT. A falha de temperatura não é reinicializada até a temperatura cair abaixo de uma temperatura do dissipador de calor definida. Os pontos de desarme e reinicialização são diferentes com base na potência do conversor.

#### **Resolução de Problemas**

- Verifique as seguintes condições:
	- **-** Temperatura ambiente muito alta.
	- **-** O cabo de motor é muito longo
	- Espaço livre para fluxo do ar incorreto acima e abaixo do conversor.
	- **-** Fluxo do ar bloqueado ao redor do conversor.
	- **-** Ventilador do dissipador de calor danificado
	- **-** Dissipador de calor sujo
- Verifique a resistência do ventilador.
- Verifique os fusíveis para carga leve.
- Verifique o térmico do IGBT.

#### **ALARME 30, Fase U ausente no motor**

A fase U do motor entre o conversor e o motor está ausente.

# **ADVERTÊNCIA**

#### **ALTA TENSÃO**

**Os conversores de tensão contêm alta tensão quando conectados à entrada da rede elétrica CA, alimentação CC ou Load Sharing. A falha em utilizar pessoal qualicado para instalar, inicializar e manter o conversor de frequência pode resultar em morte ou ferimentos graves.**

**• Desconecte a energia antes de prosseguir.**

#### **Resolução de Problemas**

Remova a energia do conversor e verifique a fase U do motor.

#### **ALARME 31, Fase V ausente no motor**

A fase V do motor entre o conversor e o motor está ausente.

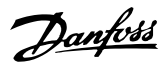

# **ADVERTÊNCIA**

## **ALTA TENSÃO**

**Os conversores de tensão contêm alta tensão quando conectados à entrada da rede elétrica CA, alimentação CC ou Load Sharing. A falha em utilizar pessoal qualicado para instalar, inicializar e manter o conversor de frequência pode resultar em morte ou ferimentos graves.**

**• Desconecte a energia antes de prosseguir.**

#### **Resolução de Problemas**

Remova a energia do conversor e verifique a fase V do motor.

#### **ALARME 32, Fase W ausente no motor**

A fase W do motor entre o conversor e o motor está ausente.

# **ADVERTÊNCIA**

## **ALTA TENSÃO**

**Os conversores de tensão contêm alta tensão quando conectados à entrada da rede elétrica CA, alimentação CC ou Load Sharing. A falha em utilizar pessoal qualicado para instalar, inicializar e manter o conversor de frequência pode resultar em morte ou ferimentos graves.**

**• Desconecte a energia antes de prosseguir.**

#### **Resolução de Problemas**

Remova a energia do conversor e verifique a fase W do motor

#### **ALARME 33, Falha de inrush**

Houve excesso de energizações durante um curto intervalo de tempo.

#### **Resolução de Problemas**

- **•** Deixe a unidade esfriar até a temperatura de operação.
- Verifique a falha potencial do barramento CC para o ponto de aterramento.

### **ADVERTÊNCIA/ALARME 34, Falha de comunicação do Fieldbus**

O fieldbus no cartão do opcional de comunicação não está funcionando.

#### **ADVERTÊNCIA/ALARME 35, Falha do opcional**

Um alarme de opcional é recebido. O alarme é específico do opcional. A causa mais provável é uma falha de energização ou de comunicação.

#### **ADVERTÊNCIA/ALARME 36, Falha de rede elétrica** Esta advertência/alarme estará ativa somente se a tensão

de alimentação do sistema de conversores for perdida e *parâmetro 14-10 Falh red elétr* não estiver programado para a opção *[0] Sem função*.

- Verifique os fusíveis do sistema de conversores e a alimentação de rede elétrica para a unidade.
- Verifique se a tensão de rede está em conformidade com as especificações do produto.
- Verifique se as seguintes condições não estão presentes:

*Alarme 307, THD(V) excessivo*, *alarme 321, Desbalanceamento de tensão, advertência 417, Subtensão da rede elétrica ou advertência 418, Sobretensão da rede elétrica* é relatado se qualquer das condições indicadas for verdadeira:

- **-** A magnitude da tensão trifásica cair abaixo de 25% da tensão de rede nominal.
- **-** Qualquer tensão monofásica excede 10% da tensão de rede nominal.
- **-** A porcentagem do desbalanceamento de fase de magnitude exceder 8%.
- **-** THD de tensão exceder 10%.

### **ALARME 37, Desbalanceamento da tensão de alimentação**

Há um desbalanceamento da corrente entre as unidades de energia.

#### **ALARME 38, Defeito interno**

Quando ocorrer um defeito interno, é mostrado um número do código definido em *Tabela 8.4*.

#### **Resolução de Problemas**

- **•** Ciclo de potência.
- **•** Verique se o opcional está instalado corretamente.
- Verifique se há fiação solta ou ausente.

Poderá ser necessário entrar em contato com o fornecedor ou o departamento de serviço da Danfoss. Anote o número do código para outras orientações de resolução de problemas.

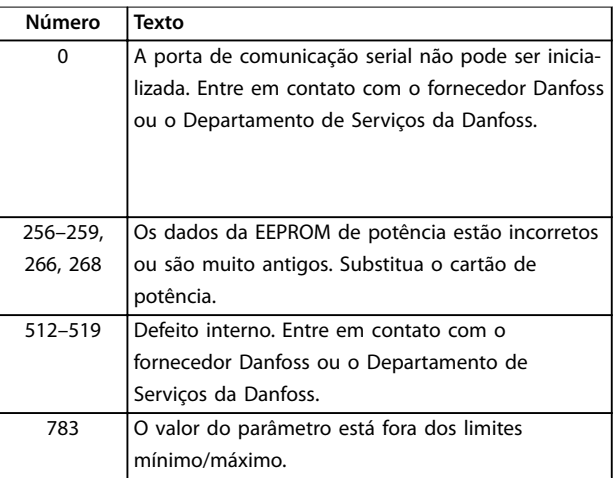
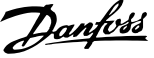

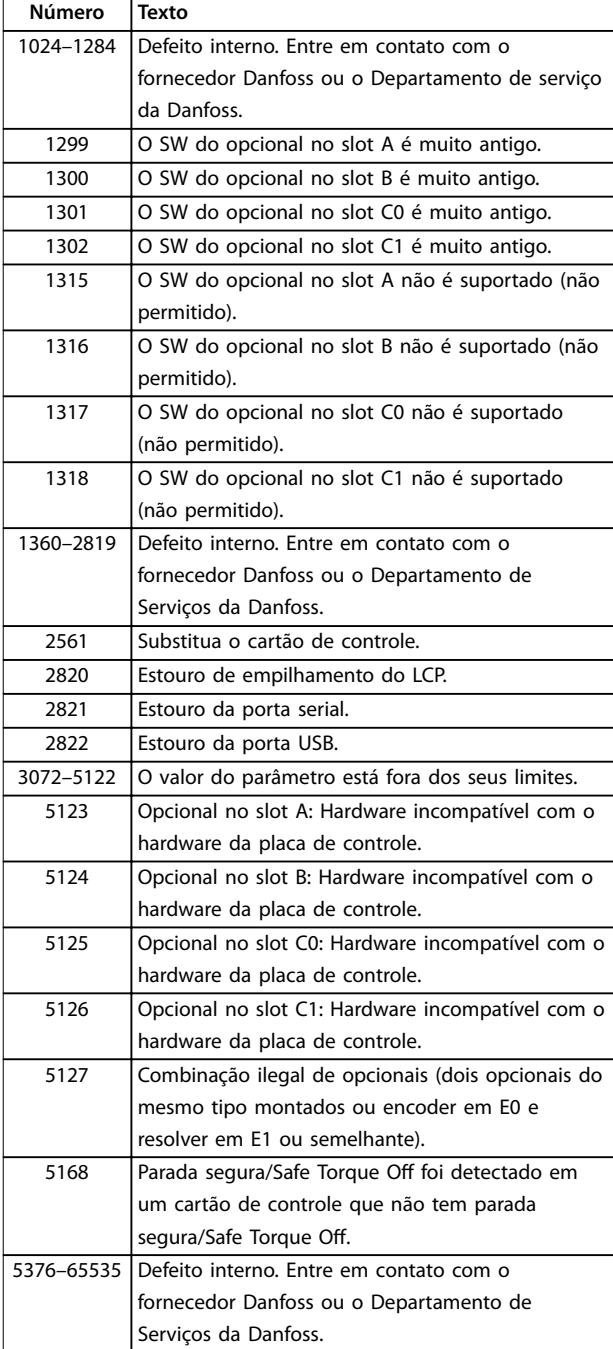

**Tabela 8.4 Códigos de Defeitos Internos**

#### **ALARME 39, Sensor do dissipador de calor**

Sem feedback do sensor de temperatura do dissipador de calor.

O sinal do sensor térmico do IGBT não está disponível no cartão de potência. O problema poderia estar no cartão de potência, no cartão do drive do gate ou no cabo tipo fita entre o cartão de potência e o cartão do drive do gate.

#### **ADVERTÊNCIA 40, Sobrecarga do terminal de saída digital 27**

Verifique a carga conectada ao terminal 27 ou remova o curto-circuito conectado ao terminal. Verifique *parâmetro 5-00 Modo I/O Digital* e *parâmetro 5-01 Modo do Terminal 27*.

#### **ADVERTÊNCIA 41, Sobrecarga do Terminal de Saída digital 29**

Verifique a carga conectada ao terminal 29 ou remova a conexão de curto-circuito. Verifique também *parâmetro 5-00 Modo I/O Digital* e *parâmetro 5-02 Modo do Terminal 29*.

#### **ADVERTÊNCIA 42, Sobrecarga da saída digital no X30/6 ou sobrecarga da saída digital no X30/7**

Para o terminal X30/6, verifique a carga conectada ao terminal X30/6 ou remova a conexão de curto circuito. Verique também *parâmetro 5-32 Terminal X30/6 Saída Digital* (VLT® General Purpose I/O MCB 101).

Para o terminal X30/7, verifique a carga conectada ao terminal X30/7 ou remova a conexão de curto-circuito. Verique *parâmetro 5-33 Terminal X30/7 Saída Digital* (VLT® General Purpose I/O MCB 101).

#### **ALARME 43, Alimentação ext.**

O Opcional de Relé Estendido MCB 113 do VLT® é montado sem 24 V CC externo. Conecte uma alimentação de 24 V CC externa ou especifique que não é usada alimentação externa via *parâmetro 14-80 Opc.Suprid p/Fonte 24VCC Extern*, *[0] Não.* Uma alteração em *parâmetro 14-80 Opc.Suprid p/Fonte 24VCC Extern* requer um ciclo de energização.

#### **ALARME 45, Defeito do terra 2** Falha de aterramento.

#### **Resolução de Problemas**

- Verifique o aterramento adequado e se há conexões soltas.
- Verifique o tamanho correto dos fios.
- Verifique se há curto-circuito ou correntes de fuga no cabo de motor.

#### **ALARME 46, Alimentação do cartão de potência**

A alimentação do cartão de potência está fora da faixa. Há três alimentações geradas pela alimentação no modo

- de chaveamento (SMPS) no cartão de potência:
	- **•** 24 V.
	- **•** 5 V.
	- **•** <sup>±</sup>18 V.

Quando alimentado por uma MCB 107 Fonte de alimentação de 24 V CC VLT®, somente as alimentações de 24 V e de 5 V são monitoradas. Quando energizado com tensão de rede trifásica todas as três alimentações são monitoradas.

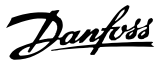

#### **Resolução de Problemas**

- **•** Verique se o cartão de potência está com defeito.
- Verifique se o cartão de controle está com defeito.
- Verifique se existe uma placa de opcional com defeito.
- Se for usada alimentação de 24 V CC, verifique se a fonte de alimentação é adequada.

#### **ADVERTÊNCIA 47, Alimentação 24 V baixa**

A alimentação do cartão de potência está fora da faixa.

Há três alimentações geradas pela alimentação no modo de chaveamento (SMPS) no cartão de potência:

- **•** 24 V.
- **•** 5 V.
- **•** <sup>±</sup>18 V.

#### **Resolução de Problemas**

**•** Verique se o cartão de potência está com defeito.

#### **ADVERTÊNCIA 48, Alimentação 1,8 V baixa**

A alimentação CC de 1,8 V usada no cartão de controle está fora dos limites permitidos. A alimentação é medida no cartão de controle.

#### **Resolução de Problemas**

- Verifique se o cartão de controle está com defeito.
- Se houver um cartão opcional presente, verifique se existe sobretensão.

#### **ADVERTÊNCIA 49, Limite de veloc**

A advertência é mostrada quando a velocidade estiver fora da faixa especificada em *parâmetro 4-11 Lim. Inferior da Veloc. do Motor [RPM]* e *parâmetro 4-13 Lim. Superior da Veloc. do Motor [RPM]*. Quando a velocidade estiver abaixo do limite especificado em *parâmetro 1-86 Velocidade de Desarme Baixa [RPM]* (exceto ao dar partida ou parar), o conversor desarma.

#### **ALARME 50, Calibração AMA falhou**

Entre em contato com o seu fornecedor Danfoss ou o departamento de serviço da Danfoss.

#### **ALARME 51, Vericação AMA Unom e Inom**

As configurações da tensão do motor, corrente do motor e potência do motor estão erradas.

#### **Resolução de Problemas**

**•** Verique as programações nos *parâmetros 1-20* <sup>a</sup> *1-25*.

#### **ALARME 52, AMA Inom baixa**

A corrente do motor está muito baixa.

#### **Resolução de Problemas**

Verifique as configurações em *parâmetro 1-24 Corrente do Motor*.

#### **ALARME 53, Motor muito grande para AMA** O motor é muito grande para a AMA operar.

**ALARME 54, Motor muito pequeno para AMA** O motor é muito pequeno para AMA operar.

#### **ALARME 55, Parâmetro AMA fora de faixa**

A AMA não pode ser executada porque os valores de parâmetro do motor estão fora da faixa aceitável.

#### **ALARME 56, AMA interrompida pelo usuário** A AMA é interrompida manualmente.

#### **ALARME 57, Defeito interno da AMA**

Tente reiniciar a AMA. Novas partidas repetidas podem superaquecer o motor.

**ALARME 58, Defeito interno da AMA** Entre em contato com o fornecedor Danfoss.

#### **ADVERTÊNCIA 59, Limite de Corrente**

A corrente está maior que o valor no *parâmetro 4-18 Limite* de Corrente. Certifique-se de que os dados do motor nos *parâmetros 1-20* a *1-25* estão programados corretamente. Aumente o limite de corrente se necessário. Garanta que o sistema pode operar com segurança em um limite mais elevado.

#### **ADVERTÊNCIA 60, Bloqueio externo**

Um sinal de entrada digital indica uma condição de falha externa ao conversor. Um bloqueio externo comandou o conversor para desarmar. Elimine a condição de falha externa. Para retomar a operação normal, aplique 24 V CC ao terminal programado para bloqueio externo e reinicialize o conversor.

#### **ADVERTÊNCIA 61, Erro de Tracking**

Um erro foi detectado entre a velocidade do motor calculada e a medição da velocidade, a partir do dispositivo de feedback. A função Advertência/Alarme/ Desabilitado é programada em *parâmetro 4-30 Função* Perda Fdbk do Motor. Erro de configuração foi localizado em *parâmetro 4-31 Erro Feedb Veloc. Motor*. Erro de tempo permitido é encontrado em *parâmetro 4-32 Timeout Perda Feedb Motor*. Durante o processo de colocação em funcionamento, essa função pode ser útil.

**ADVERTÊNCIA 62, Frequência de Saída no Limite Máximo** A frequência de saída atingiu o valor programado em parâmetro 4-19 Freqüência Máx. de Saída. Verifique as possíveis causas na aplicação. Aumente o limite de frequência de saída. Certifique-se de que o sistema pode operar com segurança com frequência de saída mais alta. A advertência é eliminada quando a saída cair abaixo do limite máximo.

#### **ALARME 63, Freio mecânico baixo**

A corrente do motor real não excedeu a corrente de liberação do freio dentro do intervalo de tempo de atraso da partida.

#### **ADVERTÊNCIA 64, Limite de Tensão**

A combinação da carga e velocidade exige uma tensão do motor maior que a tensão do barramento CC real.

#### **ADVERTÊNCIA/ALARME 65, Superaquecimento do cartão de controle**

A temperatura de desativação do cartão de controle é 85 °C (185 °F).

#### **Resolução de Problemas**

- Verifique se a temperatura ambiente operacional está dentro dos limites.
- Verifique se há filtros entupidos.
- Verifique a operação do ventilador.
- Verifique o cartão de controle.

#### **ADVERTÊNCIA 66, Temperatura baixa do dissipador de calor**

O conversor está muito frio para operar. Essa advertência baseia-se no sensor de temperatura no módulo de IGBT. Aumente a temperatura ambiente da unidade. Além disso, uma pequena quantidade de corrente pode ser fornecida ao conversor toda vez que o motor for parado programando *parâmetro 2-00 Corrente de Hold CC/Preaquecimento* para 5% e *parâmetro 1-80 Função na Parada*.

#### **ALARME 67, A conguração do módulo opcional foi alterada**

Um ou mais opcionais foi acrescentado ou removido, desde o último desligamento. Verifique se a mudança de configuração é intencional e reinicialize a unidade.

#### **ALARME 68, Parada Segura ativada**

Safe Torque Off (STO) foi ativado. Para retomar a operação normal, aplique 24 V CC ao terminal 37 e, em seguida, envie um sinal de reinicializar (via barramento, E/S digital ou pressionando [Reset]).

#### **ALARME 69, Temperatura do cartão de potência**

O sensor de temperatura no cartão de potência está muito quente ou muito frio.

#### **Resolução de Problemas**

- Verifique se a temperatura ambiente operacional está dentro dos limites.
- Verifique se há filtros entupidos.
- Verifique a operação do ventilador.
- Verifique o cartão de potência.

#### **ALARME 70, Conguração ilegal FC**

O cartão de controle e o cartão de potência são incompatíveis. Para verificar a compatibilidade, entre em contato com o seu fornecedor Danfoss com o código do tipo na plaqueta de identificação da unidade e os números de peça dos cartões.

#### **ADVERTÊNCIA/ALARME 71, PTC 1 Parada segura**

Safe Torque Off (STO) foi ativado do VLT® PTC Thermistor Card MCB 112 porque o motor está muito quente. Quando o motor resfriar e a entrada digital do MCB 112 estiver desativada, a operação normal pode ser retomada quando o MCB 112 aplicar 24 V CC no terminal 37 novamente. Quando o motor estiver pronto para operação normal, um sinal de reset é enviado (via comunicação serial, E/S digital

ou pressionando [Reset] no LCP). Se a nova partida automática estiver ativada, o motor pode dar partida quando a falha for eliminada.

#### **ALARME 72, Defeito Perigosa**

Safe Torque Off (STO) com bloqueio por desarme. Níveis de sinal inesperados em safe torque off e na entrada digital do Cartão do Termistor do PTC MCB 112 VLT®.

#### **ADVERTÊNCIA 73, Nova partida automática de parada segura**

Safe torque off (STO). Com a nova partida automática ativada, o motor pode dar partida quando a falha for eliminada.

#### **ALARME 74, Termistor PTC**

Alarme relacionado ao VLT® PTC Thermistor Card MCB 112. O PTC não está funcionando.

#### **ALARME 75, Sel. de perfil ilegal**

Não grave o valor do parâmetro com o motor em funcionamento. Pare o motor antes de gravar o perfil MCO em *parâmetro 8-10 Perl da Control Word*.

#### **ADVERTÊNCIA 76, Setup da unidade potência**

O número de unidades de potência requerido não é igual ao número de unidades de potência ativas detectado. Ao substituir um módulo de gabinete metálico tamanho F, essa advertência ocorre se os dados específicos de potência no cartão de potência do módulo não corresponderem ao restante do conversor. Se a conexão do cartão de potência for perdida, a unidade também aciona essa advertência.

#### **Resolução de Problemas**

- Confirme se a peça de reposição e o cartão de potência têm o número de peça correto.
- **•** Garanta que os cabos de 44 pinos entre o MDCIC e cartões de potência estão montados corretamente.

#### **ADVERTÊNCIA 77, Modo de potência reduzida**

Esta advertência indica que o drive está funcionando no modo potência reduzida (ou seja, menos que o número de seções de inversor permitido). Esta advertência é gerada no ciclo de energização quando o conversor estiver programado para operar com menos inversores e permanece ativado.

#### **ALARME 78, Erro de tracking**

A diferença entre o valor do setpoint e o valor real excede o valor em *parâmetro 4-35 Erro de Tracking*.

#### **Resolução de Problemas**

- **•** Desabilite a função ou selecione um alarme/ advertência em *parâmetro 4-34 Função Erro de Tracking*.
- **•** Investigue a mecânica em torno da carga e do motor. Verifique as conexões de feedback do encoder do motor para conversor.
- **•** Selecione a função de feedback de motor no *parâmetro 4-30 Função Perda Fdbk do Motor*.

**•** Ajuste a faixa de erro de tracking no *parâmetro 4-35 Erro de Tracking* e *parâmetro 4-37 Erro de Tracking Rampa*.

#### **ALARME 79, Conguração ilegal da seção de potência**

O código de peça do cartão de escala não está correto ou não está instalado. Além disso, não foi possível instalar o conector MK102 no cartão de potência.

#### **ALARME 80, Conversor Inicializado para valor padrão**

As programações do parâmetro são inicializadas com as configurações padrão após um reset manual. Para limpar o alarme, reinicialize a unidade.

### **ALARME 81, CSIV corrupto**

O arquivo do CSIV tem erros de sintaxe.

**ALARME 82, Erro de Parâmetro CSIV** CSIV falhou ao inicializar um parâmetro.

**ALARME 83, Combinação de opcionais ilegal** Os opcionais montados são incompatíveis.

#### **ALARME 84, Sem opcional de segurança**

O opcional de segurança foi removido sem aplicar um reset geral. Reconecte o opcional de segurança.

#### **ALARME 85, Falha Perigosa PB** Erro de PROFIBUS/PROFIsafe.

#### **ALARME 88, Detecção de opcionais**

Foi detectada uma modificação no layout do opcional. *Parâmetro 14-89 Option Detection* estiver programado para *[0] Conguração congelada* e o layout do opcional foi modificado.

- **•** Para aplicar a mudança, habilite as mudanças de layout do opcional em *parâmetro 14-89 Option Detection*.
- Alternativamente, restaure a configuração correta do opcional.

#### **ADVERTÊNCIA 89, Deslizamento do freio mecânico**

O monitor do freio da grua detectou velocidade do motor superior a 10 rpm.

#### **ALARME 90, Monitor de feedback**

Verifique a conexão com o opcional de resolver/encoder e, se necessário, substitua o VLT® Entrada do encoder MCB 102 ou o VLT® Resolver Input MCB 103.

#### **ALARME 91, Congurações incorretas da Entrada analógica 54**

Programe o interruptor S202 na posição OFF (Desligado) (entrada de tensão) quando um sensor KTY estiver conectado ao terminal de entrada analógica 54.

#### **ALARME 99, Rotor bloqueado**

O rotor está bloqueado.

#### **ADVERTÊNCIA/ALARME 104, Falha do ventilador de mistura**

O ventilador não está funcionando. O monitor do ventilador verifica se o ventilador está funcionando durante a energização ou sempre que o ventilador de mistura estiver ligado. A falha do ventilador de mistura

pode ser configurada como uma advertência ou como desarme por alarme em *parâmetro 14-53 Mon.Ventldr*.

#### **Resolução de Problemas**

**•** Energize o conversor para determinar se a advertência/alarme retorna.

#### **ADVERTÊNCIA/ALARME 122, Rotação do motor inesperada**

O conversor executa uma função que requer que o motor esteja parado, por exemplo, retenção CC para motores PM.

#### **ADVERTÊNCIA 163, ATEX ETR advertência de limite de corrente**

O conversor funcionou acima da curva característica durante mais de 50 s. A advertência é ativada a 83% e desativada a 65% da sobrecarga térmica permitida.

#### **ALARME 164, ATEX ETR alarme de limite de corrente**

Operando acima da curva característica durante mais de 60 s em um período de 600 s ativa o alarme e o conversor desarma.

#### **ADVERTÊNCIA 165, ATEX ETR advertência de limite de frequência**

O conversor está funcionando há mais de 50 s abaixo da frequência mínima permitida (*parâmetro 1-98 ATEX ETR interpol. points freq.*).

# **ALARME 166, ATEX ETR alarme de limite de frequência**

O conversor operou durante mais de 60 s (em um período de 600 s) abaixo da frequência mínima permitida (*parâmetro 1-98 ATEX ETR interpol. points freq.*).

#### **ALARME 244, Temperatura no dissipador de calor**

A temperatura máxima do dissipador de calor foi excedida. Não é possível reinicializar a falha de temperatura até a temperatura do dissipador de calor cair abaixo do valor definido. Os pontos de desarme e de reinicialização são diferentes com base na potência. Este alarme é equivalente ao *alarme 29, Temp. do dissipador de calor*.

#### **Resolução de Problemas**

Verifique as sequintes condições:

- **•** Temperatura ambiente muito alta.
- **•** Os cabos de motor são muito longos.
- Espaço livre para fluxo de ar incorreto acima ou abaixo do conversor de frequência.
- **•** Fluxo de ar bloqueado ao redor da unidade.
- Ventilador do dissipador de calor danificado.
- **•** Dissipador de calor sujo.

#### **ADVERTÊNCIA 251, Novo código do tipo**

O cartão de potência ou outros componentes são substituídos e o código do tipo foi alterado.

#### **ALARME 421, Falha de temperatura**

Uma falha causada pelo sensor de temperatura integrado é detectada no cartão de potência do ventilador.

#### **Resolução de Problemas**

- Verifique a fiação.
- **Verifique o sensor.**
- **•** Substitua o cartão de potência do ventilador.

#### **ALARME 423, FPC atualizando**

O alarme é gerado quando o cartão de potência do ventilador relatar que possui um PUD inválido. O cartão de controle de tenta atualizar o PUD. Um alarme subsequente pode resultar dependendo da atualização. Ver A424 e A425.

#### **ALARME 424, FPC atualizado com êxito**

Esse alarme é gerado quando o cartão de controle tiver atualizado com sucesso o PUD do cartão de potência do ventilador. O conversor deve ser reinicializado para parar o alarme.

#### **ALARME 425, Falha de atualização do FPC**

Esse alarme é gerado após o cartão de controle falhar ao atualizar o PUD do cartão de potência do ventilador.

#### **Resolução de Problemas**

- Verifique a fiação do cartão de potência do ventilador.
- **•** Substitua o cartão de potência do ventilador.

### 8.6 Resolução de Problemas

**•** Entre em contato com o fornecedor.

#### **ALARME 426, Conguração do FPC**

O número de cartões de potência do ventilador encontrados não corresponde ao número de cartões de potência do ventilador configurados. Consulte o grupo do parâmetro *15-6\* Ident. do Opcional* para saber o número de cartões de potência do ventilador configurados.

#### **Resolução de Problemas**

- Verifique a fiação do cartão de potência do ventilador.
- **•** Substitua o cartão de potência do ventilador.

#### **ALARME 427, Alimentação FPC**

É detectada falha da tensão de alimentação (5 V, 24 V ou 48 V) no cartão de potência do ventilador.

#### **Resolução de Problemas**

- Verifique a fiação do cartão de potência do ventilador.
- **•** Substitua o cartão de potência do ventilador.

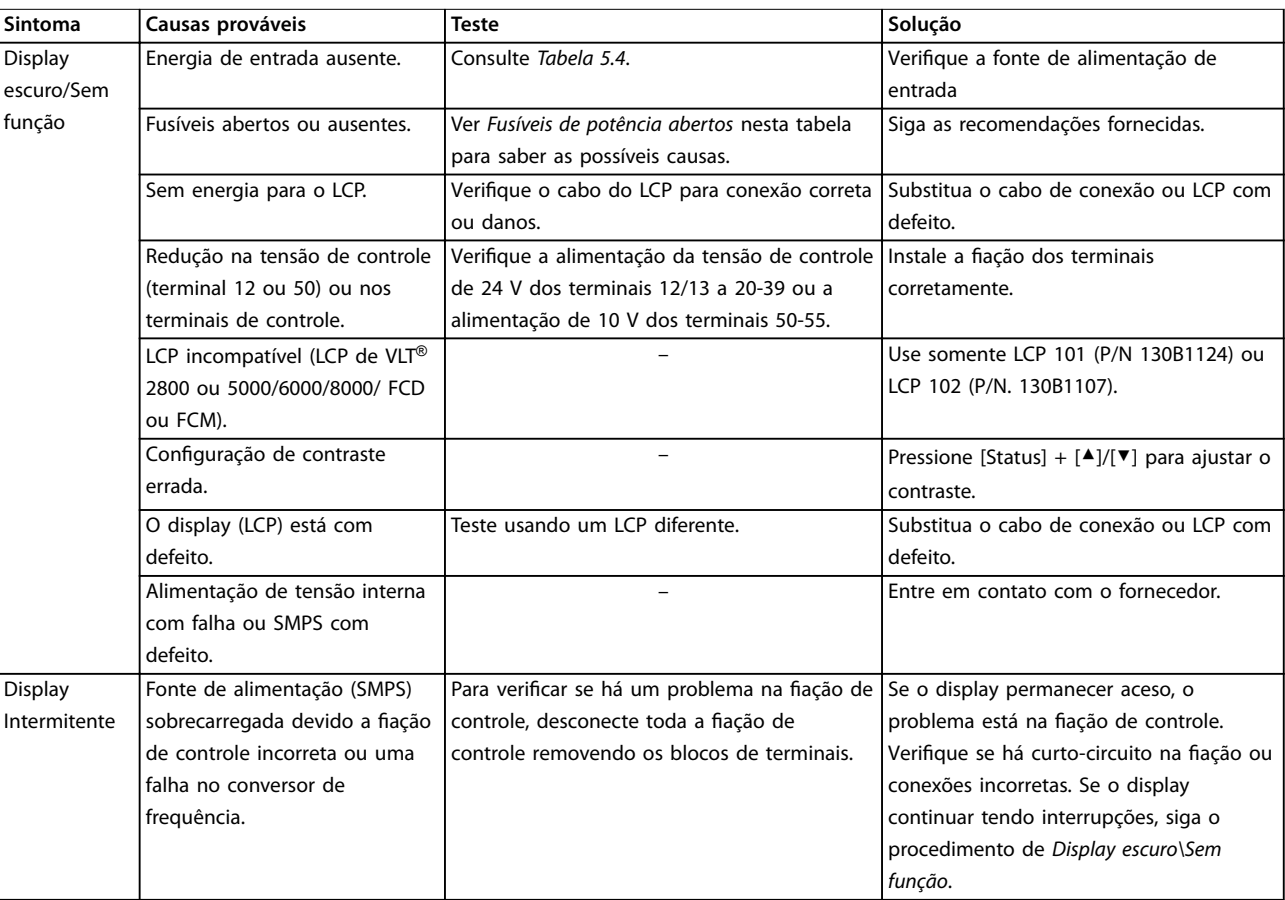

**8 8**

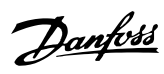

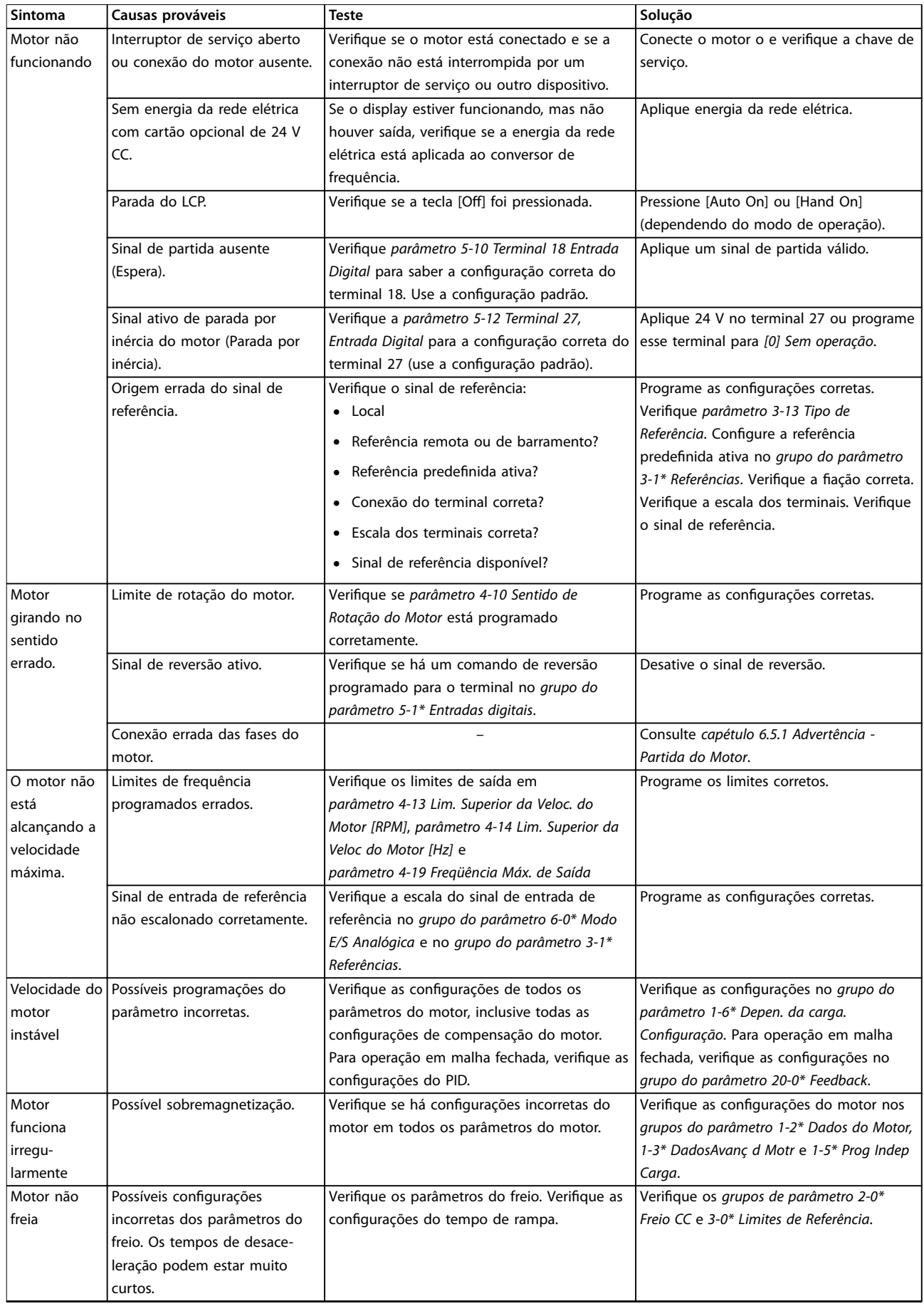

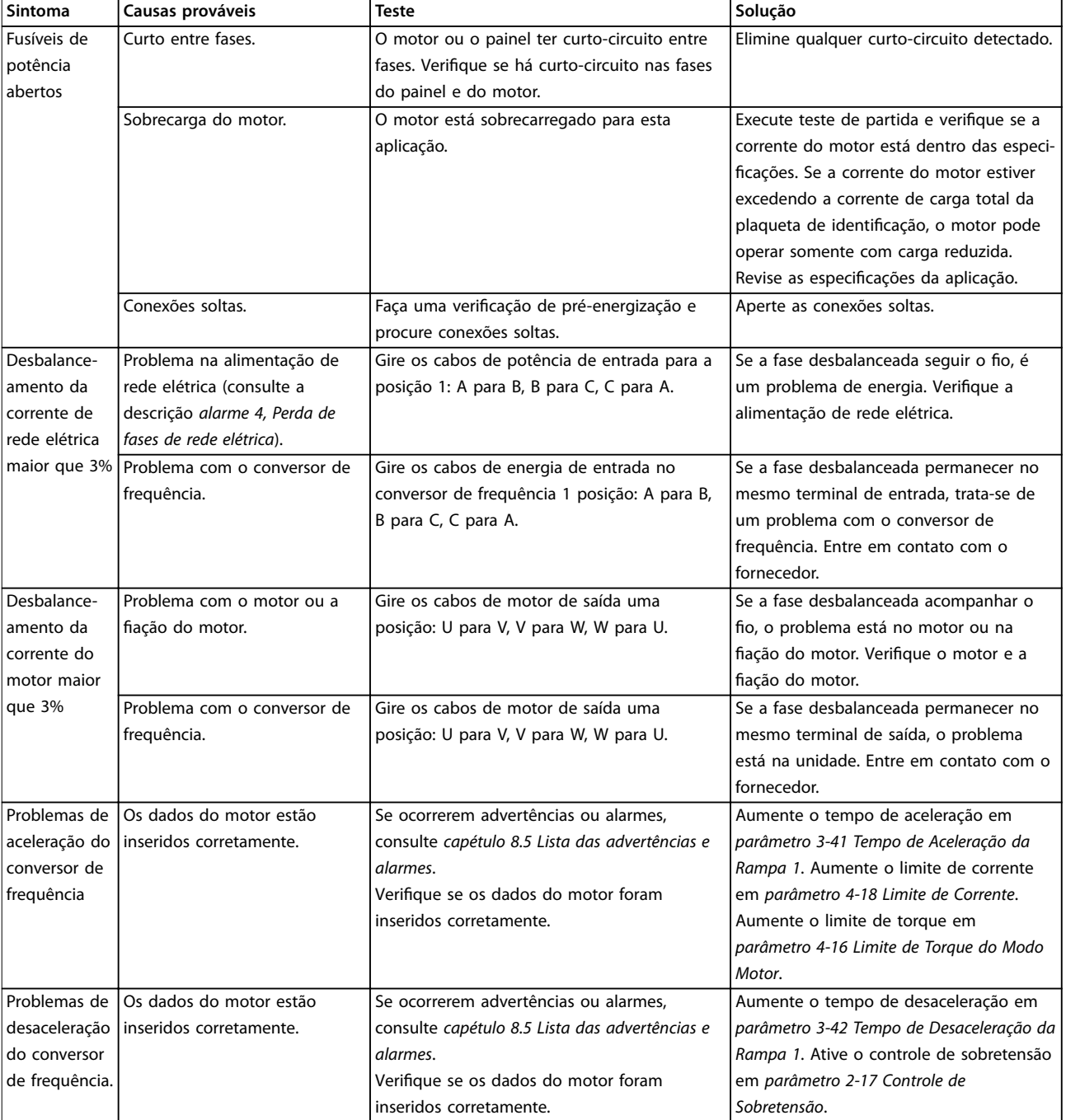

**Tabela 8.5 Resolução de Problemas**

Danfoss

# <span id="page-79-0"></span>9 Especificações

# 9.1 Dados Elétricos

# 9.1.1 Alimentação de rede elétrica 3x380-480 V CA

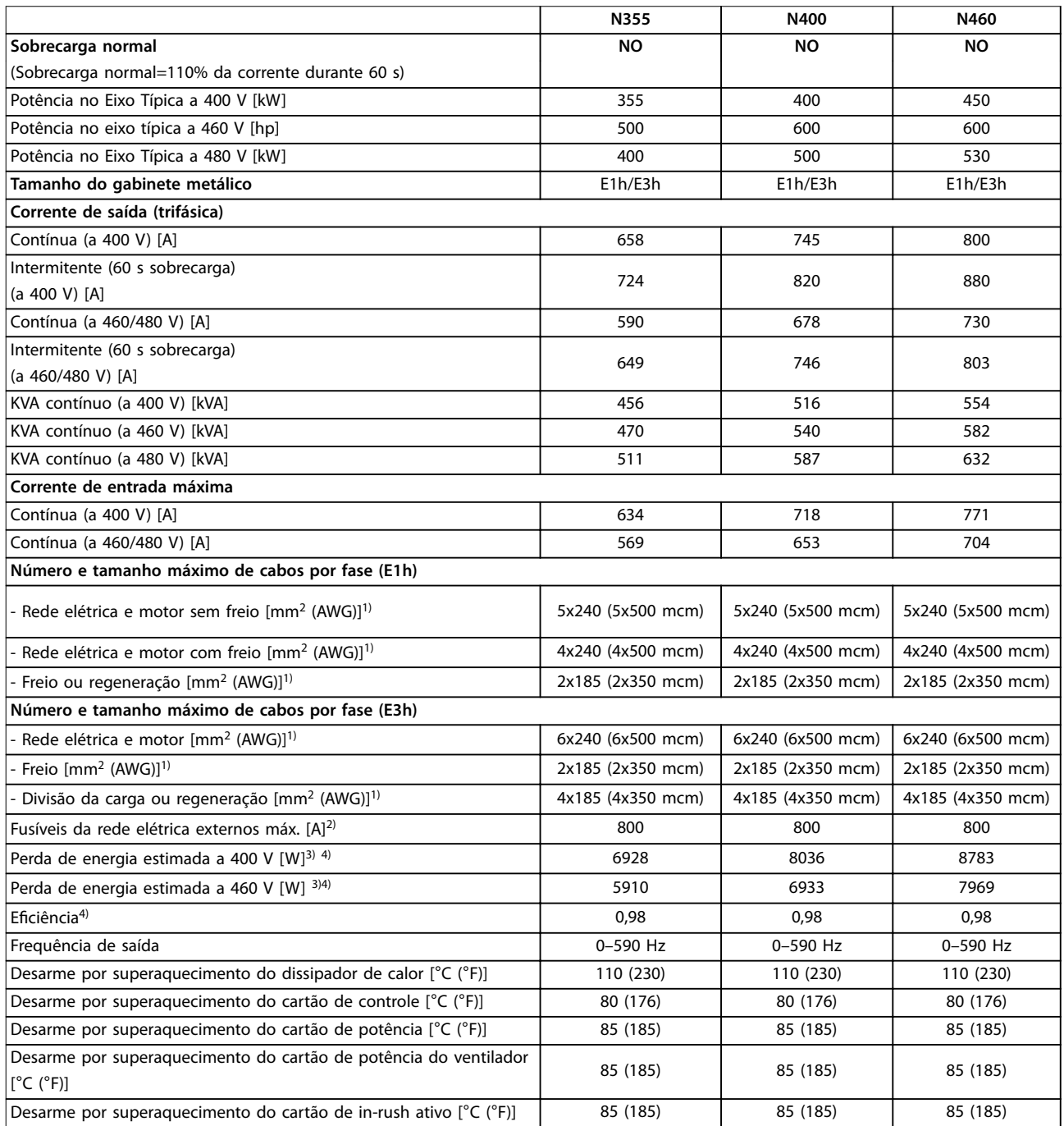

Tabela 9.1 Especificações Técnicas, Alimentação de Rede Elétrica 3x380-480 V CA

**Especicações Guia de Operação**

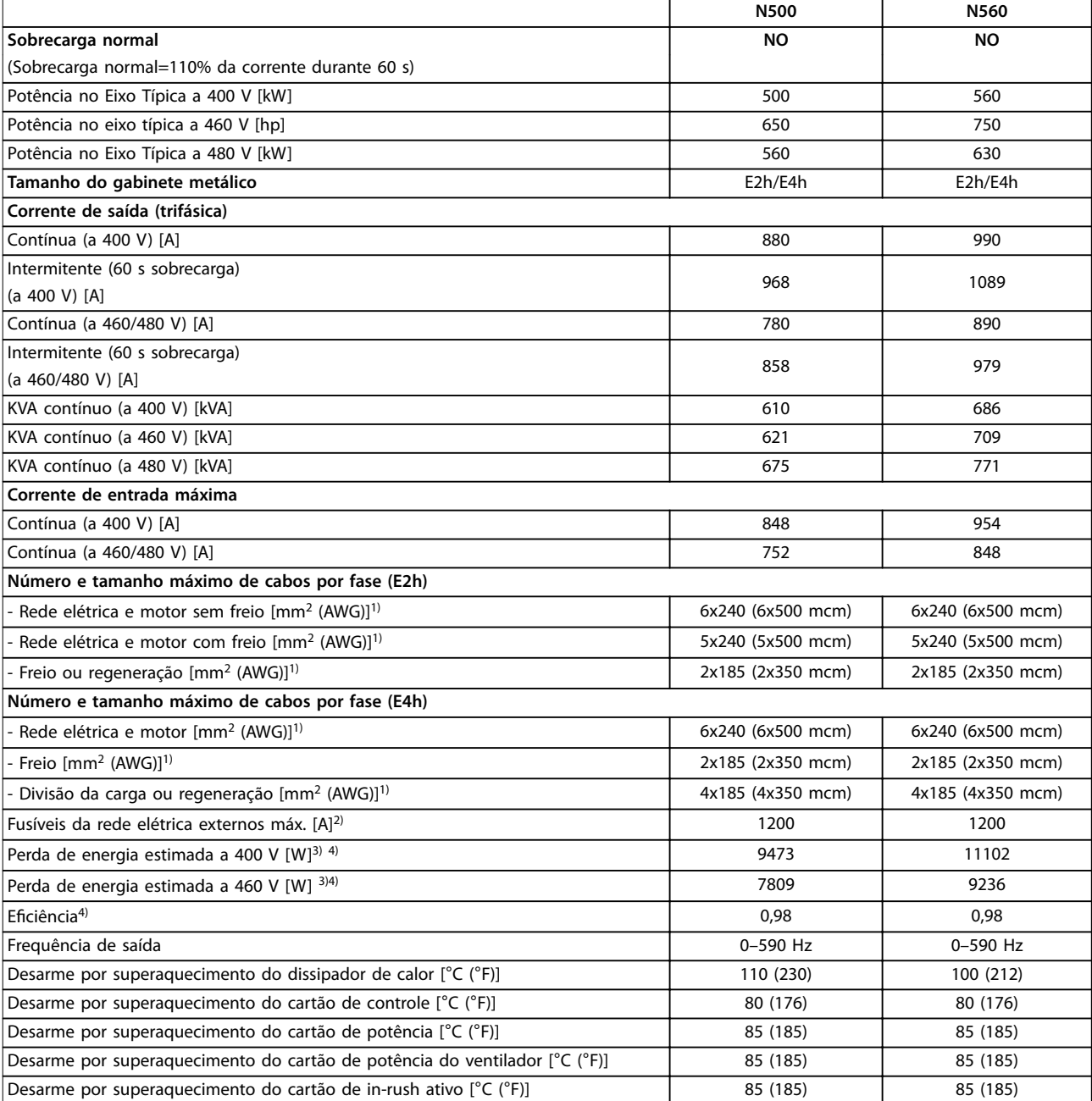

#### Tabela 9.2 Especificações Técnicas, Alimentação de Rede Elétrica 3x380-480 V CA

#### *1) American Wire Gauge.*

*2) Para saber as características nominais dos fusíveis, ver [capétulo 9.7 Fusíveis](#page-87-0).*

*3) A perda de energia típica em condições normais é esperada estar dentro de* ±*15% (a tolerância está relacionada às diversas condições de* tensão e cabo). Esses valores são baseados em uma eficiência de motor típica (linha divisória IE/IE3). Os motores com eficiência mais baixa *aumentam a perda de energia no conversor. Aplica-se para dimensionamento do resfriamento do conversor. Se a frequência de chaveamento for mais lata que a conguração padrão, as perdas de energia podem aumentar. Os consumos de energia do LCP e do cartão de controle típico* estão incluídos. Para saber os dados de perda de energia de acordo com EN 50598-2, consulte www.danfoss.com/vltenergyefficiency. Opcionais e *carga do cliente podem acrescentar até 30 W às perdas, embora normalmente um cartão de controle totalmente carregado ou opcionais para o slot A ou slot B cada um adiciona somente 4 W.*

*4) Medido usando cabos de motor blindados de 5 m (16,4 pés) com carga nominal e frequência nominal. Eciência medida com corrente nominal. Para obter a classe de eciência energética, consulte [capétulo 9.4 Condições ambiente.](#page-83-0) Para saber as perdas de carga parcial, consulte*  $www.danfoss.com/vltenergyefficiency.$ 

# 9.1.2 Alimentação de Rede Elétrica 3x525–690 V CA

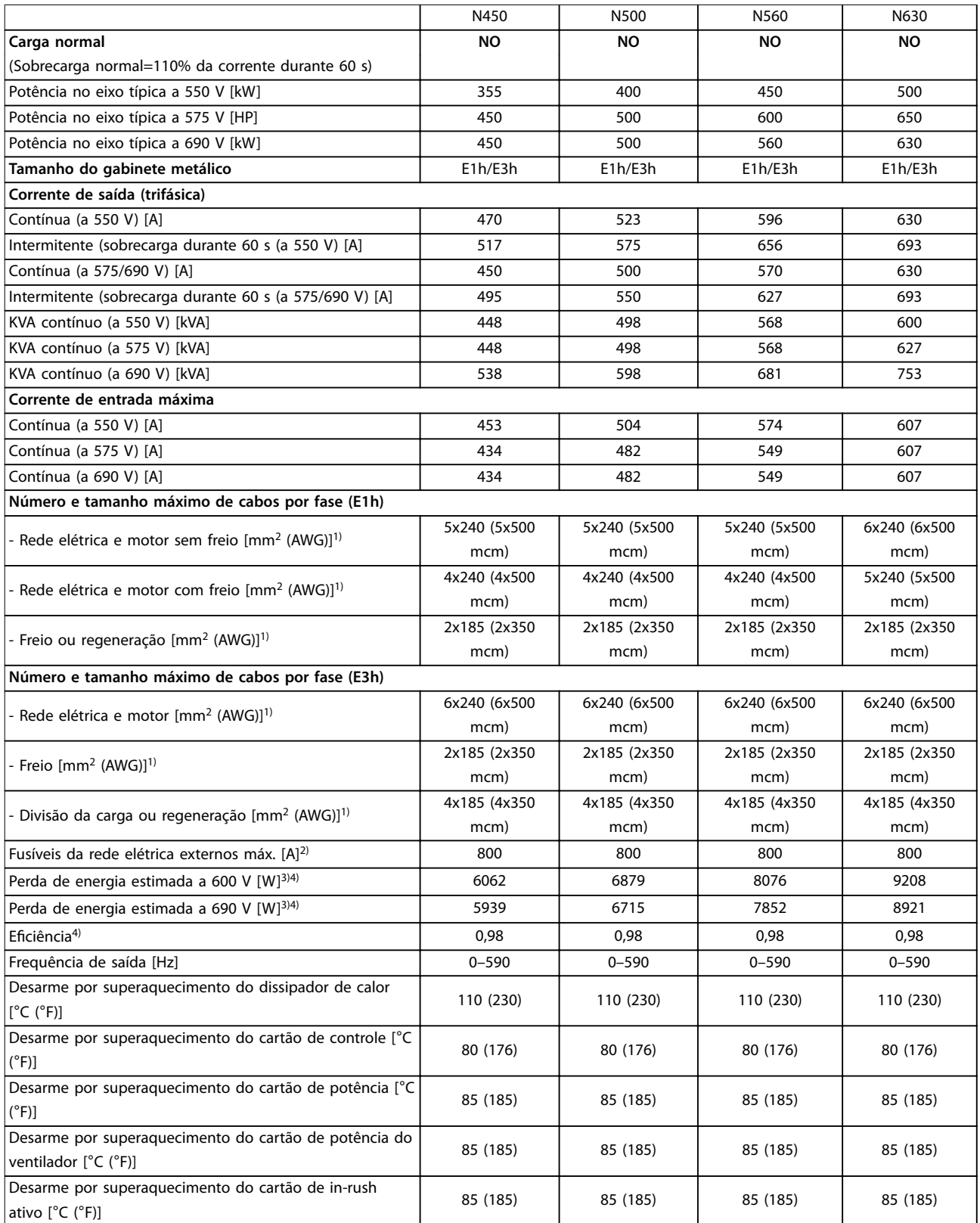

Tabela 9.3 Especificações Técnicas, alimentação de Rede Elétrica 3x525-690 V CA

Danfoss

**Especicações Guia de Operação**

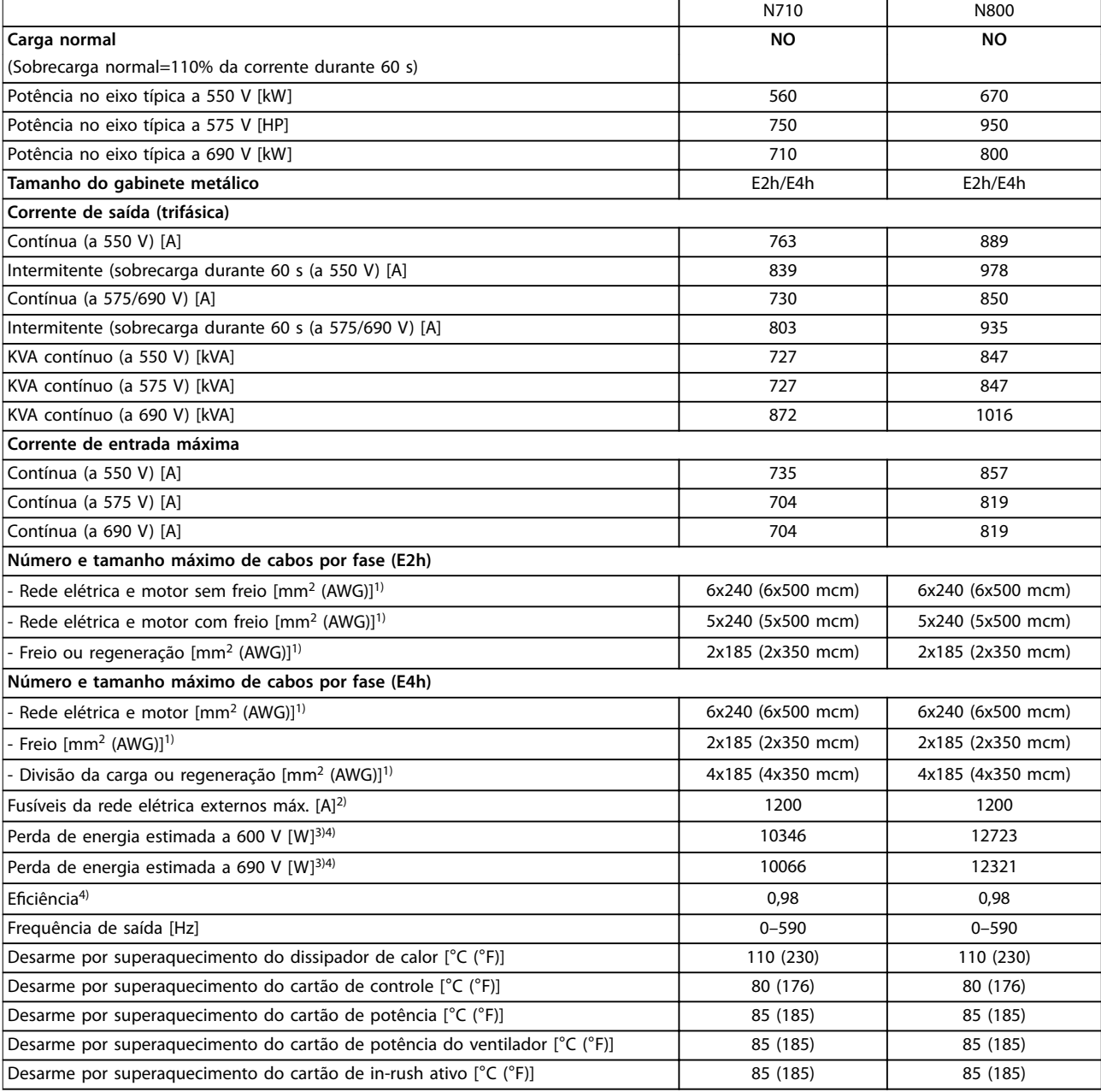

#### Tabela 9.4 Especificações Técnicas, alimentação de Rede Elétrica 3x525-690 V CA

*1) American Wire Gauge.*

*2) Para saber as características nominais dos fusíveis, ver [capétulo 9.7 Fusíveis](#page-87-0).*

*3) A perda de energia típica em condições normais é esperada estar dentro de* ±*15% (a tolerância está relacionada às diversas condições de* tensão e cabo). Esses valores são baseados em uma eficiência de motor típica (linha divisória IE/IE3). Os motores com eficiência mais baixa *aumentam a perda de energia no conversor. Aplica-se para dimensionamento do resfriamento do conversor. Se a frequência de chaveamento for mais lata que a conguração padrão, as perdas de energia podem aumentar. Os consumos de energia do LCP e do cartão de controle típico* estão incluídos. Para saber os dados de perda de energia de acordo com EN 50598-2, consulte www.danfoss.com/vltenergyefficiency. Opcionais e *carga do cliente podem acrescentar até 30 W às perdas, embora normalmente um cartão de controle totalmente carregado ou opcionais para o slot A ou slot B cada um adiciona somente 4 W.*

*4) Medido com cabos de motor blindados de 5 m, com carga nominal e frequência nominal. Eciência medida com corrente nominal. Para obter a classe de eciência energética, consulte [capétulo 9.4 Condições ambiente](#page-83-0). Para saber as perdas de carga parcial, consulte [www.danfoss.com/](http://www.danfoss.com/vltenergyefficiency)*  $v$ *ltenergyefficiency*.

<span id="page-83-0"></span>**Especificações VLT<sup>®</sup> HVAC Drive FC 102** 

# 9.2 Alimentação de Rede Elétrica

### Alimentação de rede elétrica (L1, L2, L3)

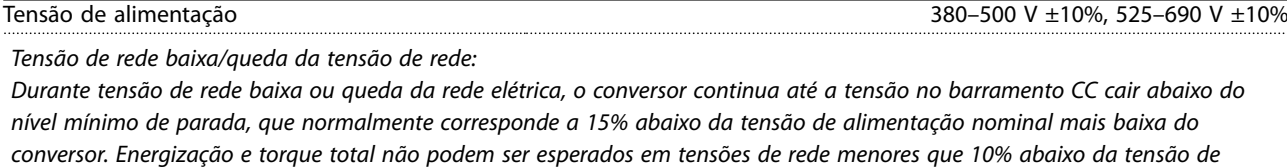

*alimentação nominal mais baixa do drive.*

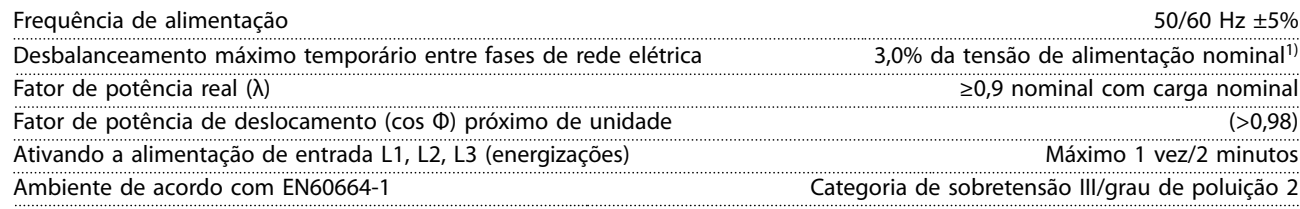

*O conversor está adequado para uso em um circuito capaz de fornecer características nominais da corrente de curto-circuito (SCCR) de até 100 kA a 480/600 V.*

*1) Cálculos baseados na UL/IEC61800-3.*

# 9.3 Saída do Motor e dados do motor

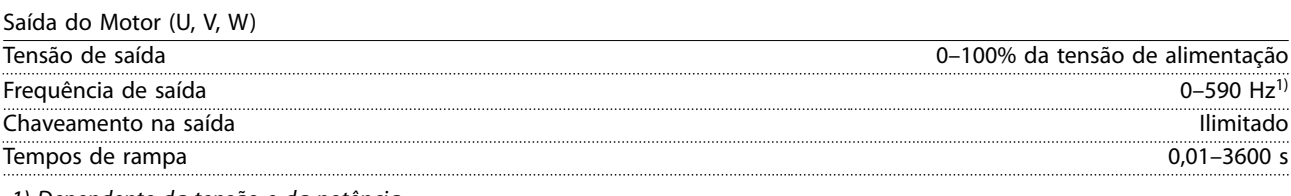

*1) Dependente da tensão e da potência.*

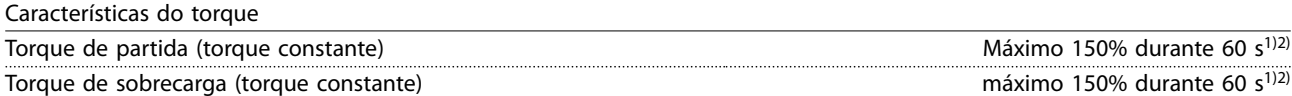

*1) A porcentagem está relacionada à corrente nominal do conversor.*

*2) Uma vez a cada 10 minutos.*

# 9.4 Condições ambiente

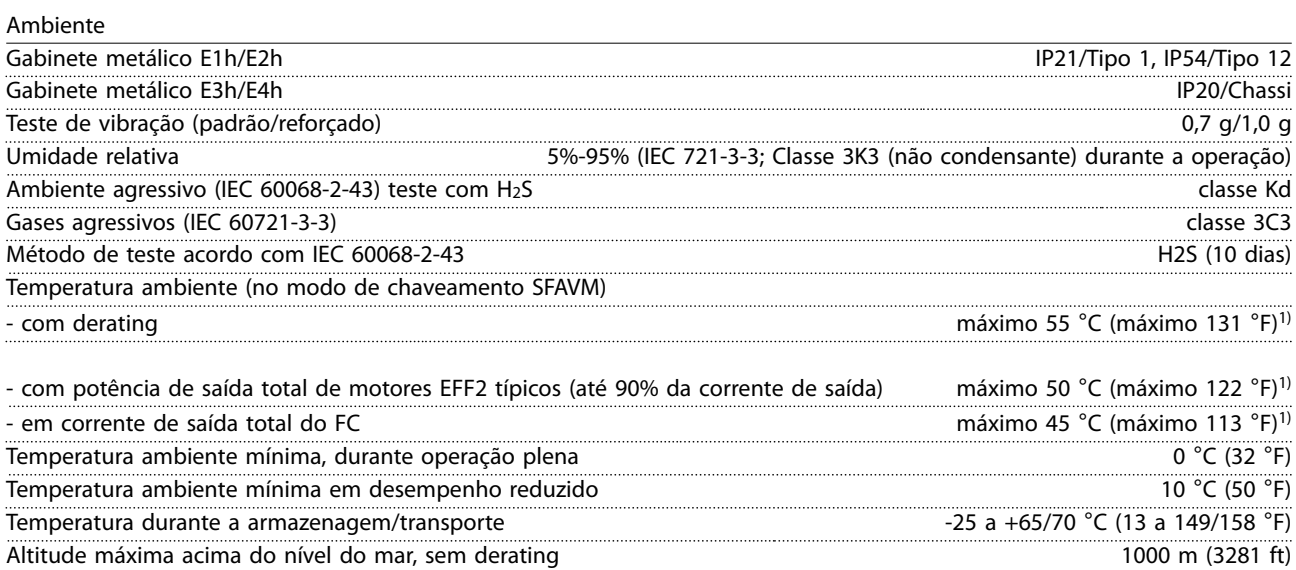

Danfoss

Danfoss

<span id="page-84-0"></span>**Especicações Guia de Operação**

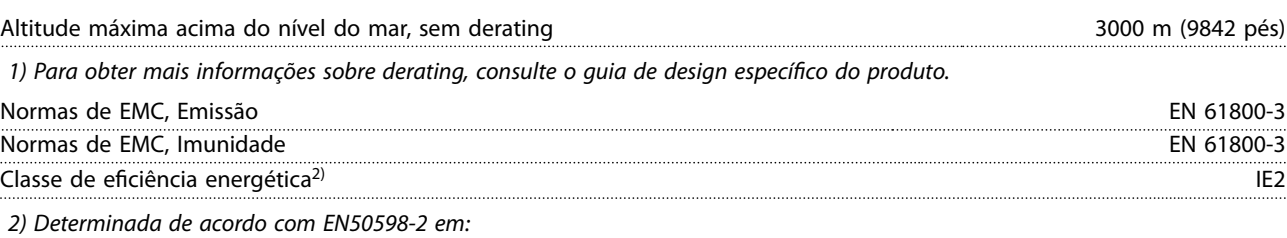

- *• Carga nominal.*
- *• 90% frequência nominal.*
- *• Conguração de fábrica da frequência de chaveamento.*
- *• Conguração de fábrica do padrão de chaveamento.*

# 9.5 Especificações de Cabo

Comprimentos de cabo e seções transversais de cabos de controle<sup>1)</sup>

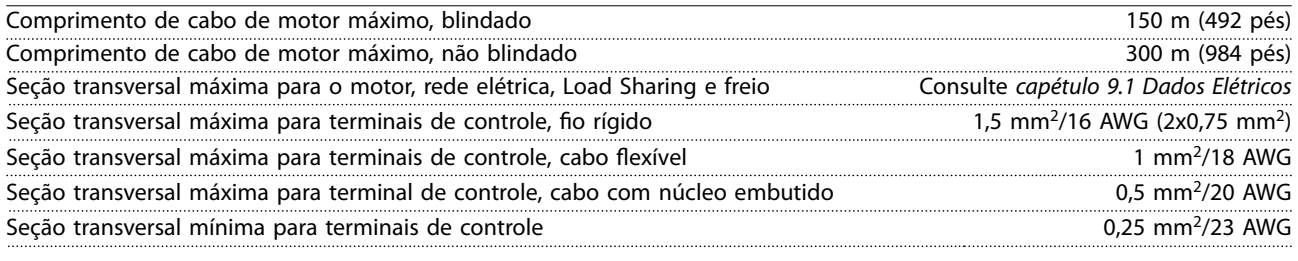

*1) Para cabos de energia, consulte as tabelas elétricas em [capétulo 9.1 Dados Elétricos.](#page-79-0)*

# 9.6 Entrada/Saída de controle e dados de controle

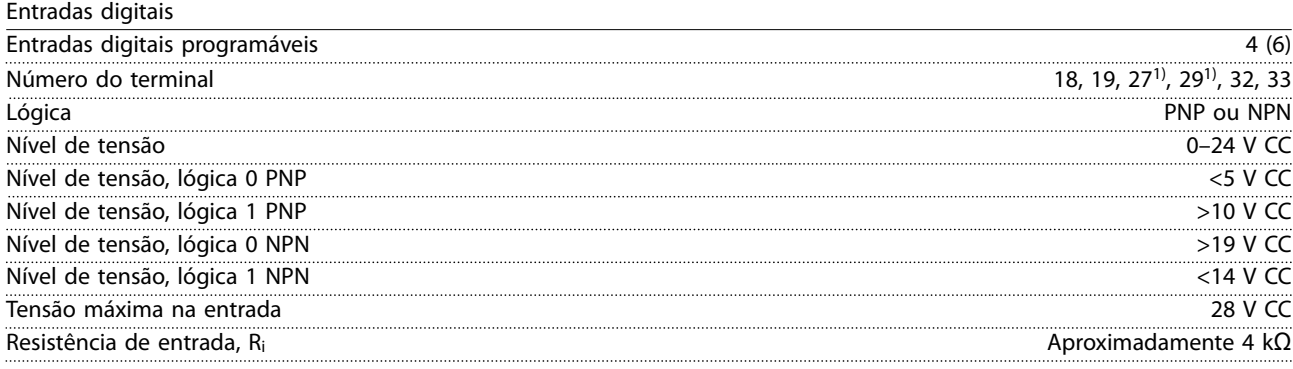

*Todas as entradas digitais são isoladas galvanicamente da tensão de alimentação (PELV) e de outros terminais de alta tensão. 1) Os terminais 27 e 29 também podem ser programados como saídas.*

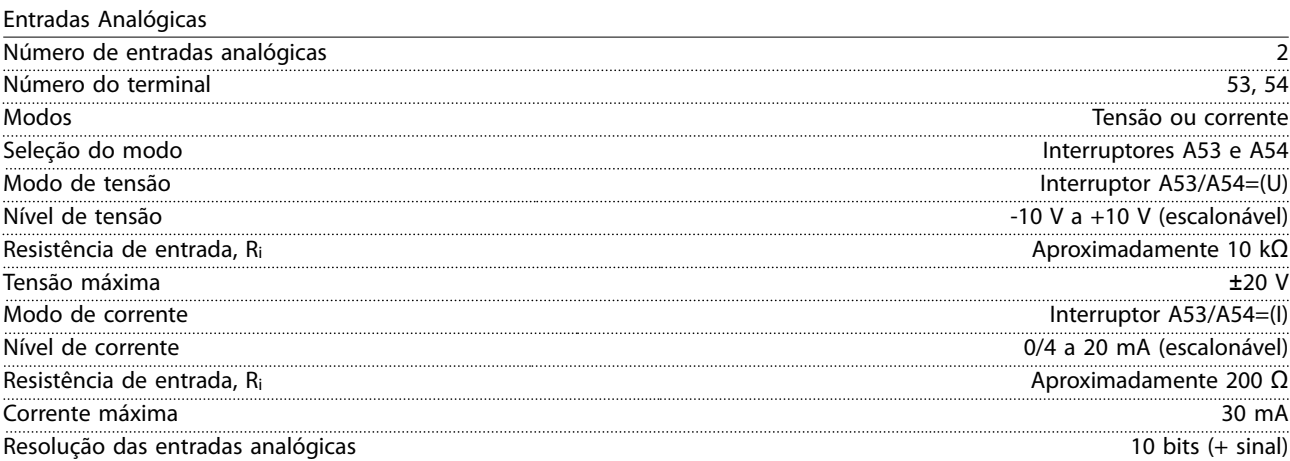

Danfoss

**Especificações VLT<sup>®</sup> HVAC Drive FC 102** 

Precisão das entradas analógicas entradas entradas entradas entradas entradas entradas entradas entradas entradas entradas entradas entradas entradas entradas entradas entradas entradas entradas entradas entradas entradas

Largura de banda 100 Hz

*As entradas analógicas são isoladas galvanicamente da tensão de alimentação (PELV) e de outros terminais de alta tensão.* 130BA117.10 Isolação PELV

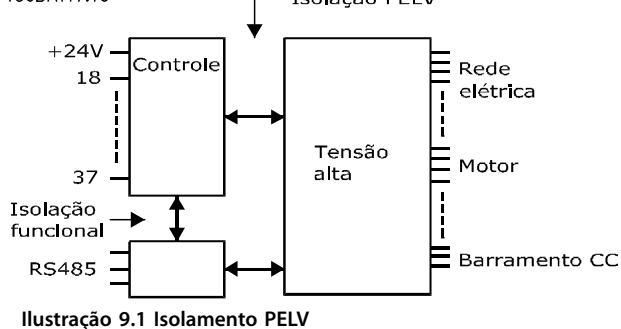

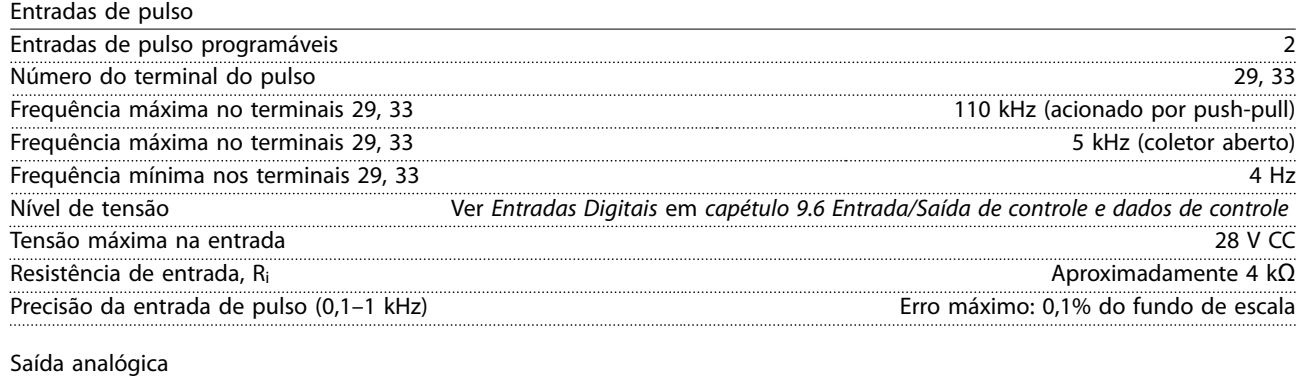

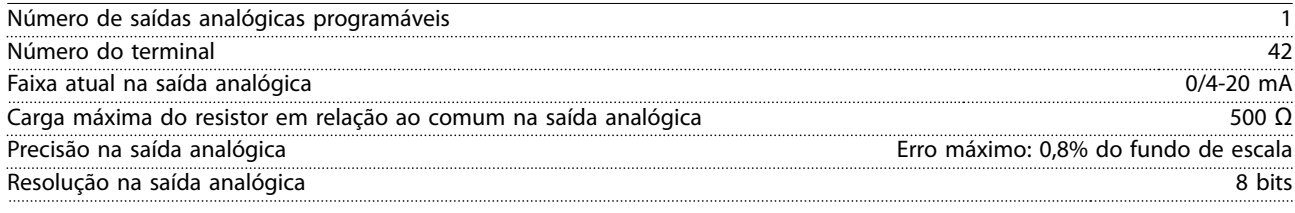

*A saída analógica está isolada galvanicamente da tensão de alimentação (PELV) e de outros terminais de alta tensão.*

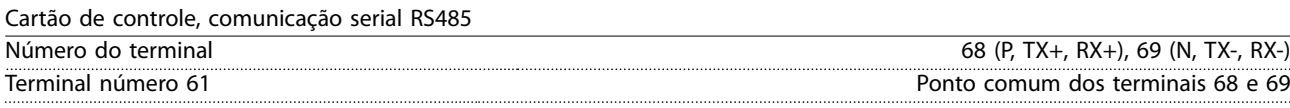

*O circuito de comunicação serial RS485 está funcionalmente separado de outros circuitos centrais e isolado galvanicamente da tensão de alimentação (PELV).*

Saída digital

| Saida digital/pulso programavel                   |                                      |
|---------------------------------------------------|--------------------------------------|
| Número do terminal                                |                                      |
| Nível de tensão na saída de freguência/digital    |                                      |
| Corrente de saída máxima (dissipador ou fonte)    | 40 mA                                |
| Carga máxima na saída de freguência               |                                      |
| Carga capacitiva máxima na saída de frequência    | $\cdot$ in h                         |
| Frequência de saída mínima na saída de frequência | ת C                                  |
| Frequência de saída máxima na saída de frequência | 37 kHz                               |
| Precisão da saída de freguência                   | Erro máximo: 0,1% do fundo de escala |
| Resolucão das saídas de freguência                |                                      |

*1) Os terminais 27 e 29 também podem ser programados como entradas.*

*A saída digital está isolada galvanicamente da tensão de alimentação (PELV) e de outros terminais de alta tensão.*

Danfoss

**Especicações Guia de Operação**

Cartão de controle, saída 24 V CC

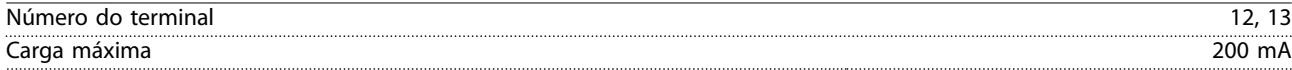

*A alimentação de 24 V CC está isolada galvanicamente da tensão de alimentação (PELV), mas tem o mesmo potencial das entradas e saídas digitais e analógicas.*

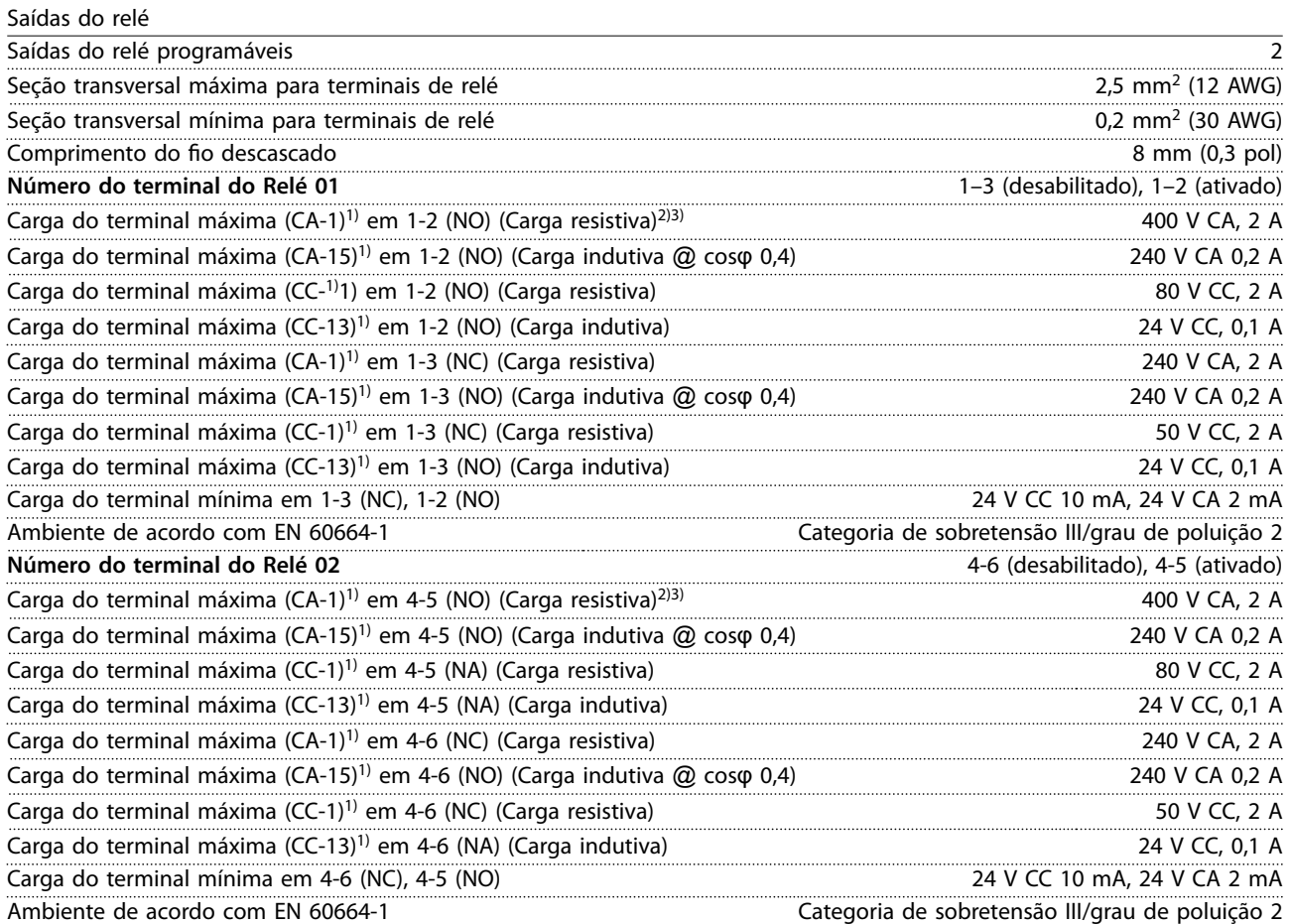

*1) IEC 60947 partes 4 e 5.*

*Os contatos do relé são isolados galvanicamente do resto do circuito por isolação reforçada (PELV).*

*2) Categoria de sobretensão II.*

*3) Aplicações UL 300 V CA 2 A.*

Cartão de controle, saída +10 V CC

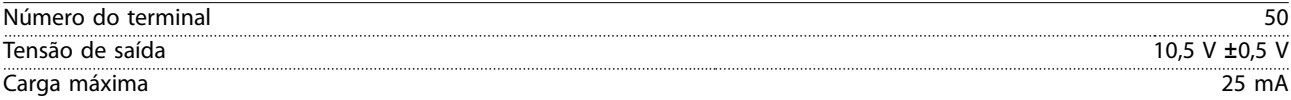

*A alimentação de 10 V CC está isolada galvanicamente da tensão de alimentação (PELV) e de outros terminais de alta tensão.*

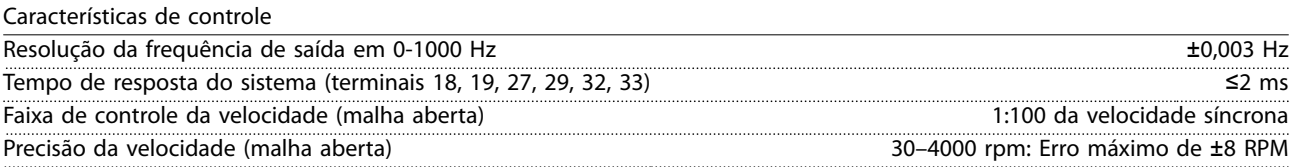

*Todas as características de controle são baseadas em um motor assíncrono de 4 polos.*

Danfoss

<span id="page-87-0"></span>**Especicações VLT**® **HVAC Drive FC 102**

Desempenho do cartão de controle

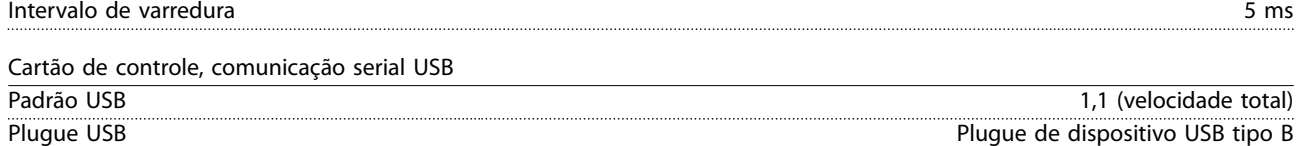

# *AVISO!*

**A conexão ao PC é realizada por meio de um cabo de USB host/dispositivo.**

**A conexão USB está isolada galvanicamente da tensão de alimentação (PELV) e de outros terminais de alta tensão. A conexão do terra do USB não está isolada galvanicamente do ponto de aterramento. Utilize somente laptop/PC isolado para conectar à porta USB do conversor ou um cabo/conversor USB isolado.**

# 9.7 Fusíveis

Fusíveis garantem que os possíveis danos no conversor figuem limitados a danos dentro da unidade. Para estar em conformidade com EN 50178, use fusíveis Bussmann idênticos ao substituir. Veja *Tabela 9.5*.

# *AVISO!*

**O uso de fusíveis no lado de alimentação é obrigatório para o IEC 60364 (CE) e instalações de conformidade com a NEC 2009 (UL).**

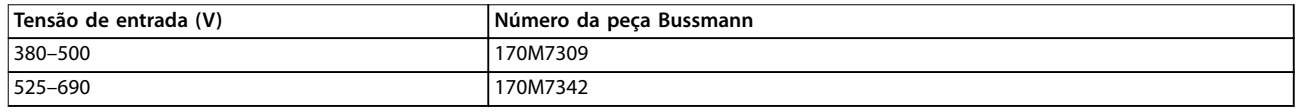

#### **Tabela 9.5 Opcionais de fusível**

Os fusíveis indicados em *Tabela 9.5* são apropriados para uso em um circuito capaz de fornecer 100000 Arms (simétrico), dependendo das características nominais de tensão do conversor. Com o fusível apropriado, as características nominais da corrente de curto-circuito (SCCR) do conversor são 100000 Arms. Os conversores E1h e E2h são fornecidos com fusíveis internos do conversor para atender a SCCR de 100 kA. Os conversores E3h e E4h devem ser equipados com fusíveis Tipo aR para atender a SCCR de 100 kA.

# *AVISO!*

## **CHAVE DE DESCONEXÃO**

**Todas as unidades recomendadas e fornecidas com chave de desconexão instalada na fábrica devem ter fusíveis de circuito de derivação Classe L para atender a SCCR de 100 kA do conversor. Se for usado um disjuntor, as características nominais de SCCR são 42 kA. O fusível Classe L especíco é determinado pela tensão de entrada e pelo valor nominal da potência do conversor. A tensão de entrada e o valor nominal da potência são encontrados na plaqueta de identi cação do produto. Ver** *[capétulo 4.1 Itens fornecidos](#page-13-0)***.**

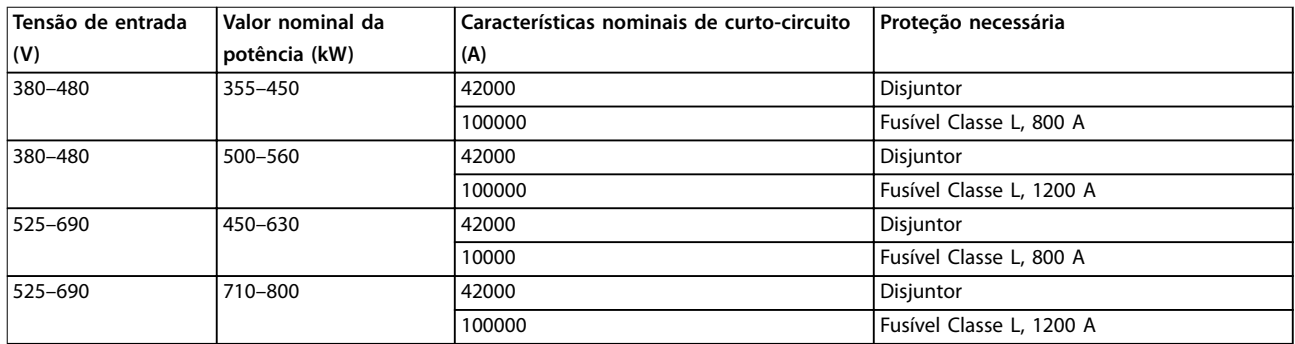

Danfoss

130BF648.10

130BF648.10

**Especicações Guia de Operação**

# 9.8 Dimensões do Gabinete Metálico

# 9.8.1 Dimensões Externas do E1h

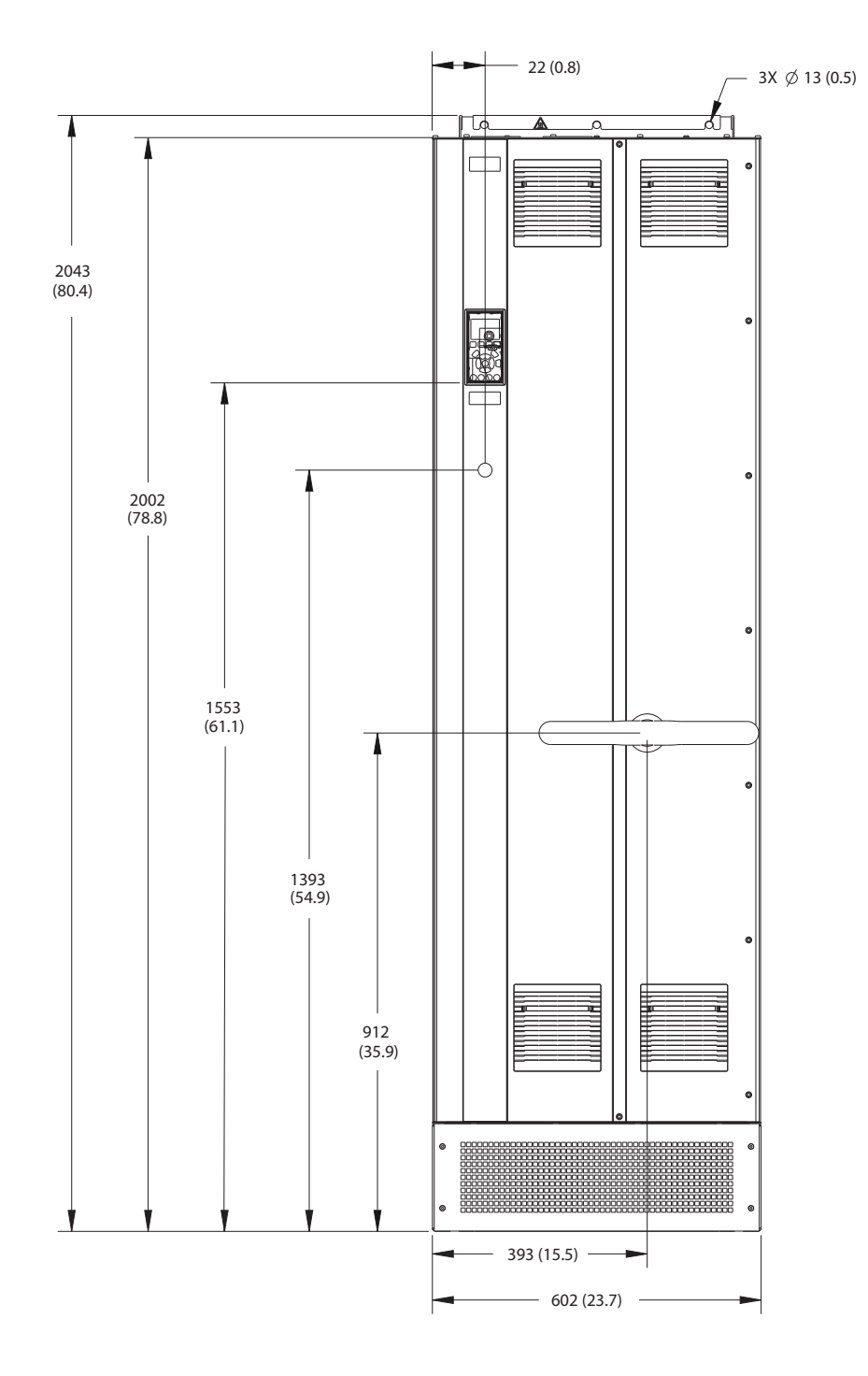

**Ilustração 9.2 Vista frontal do E1h**

2X 101 (4.0)

**Especicações VLT**® **HVAC Drive FC 102**

Danfoss

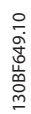

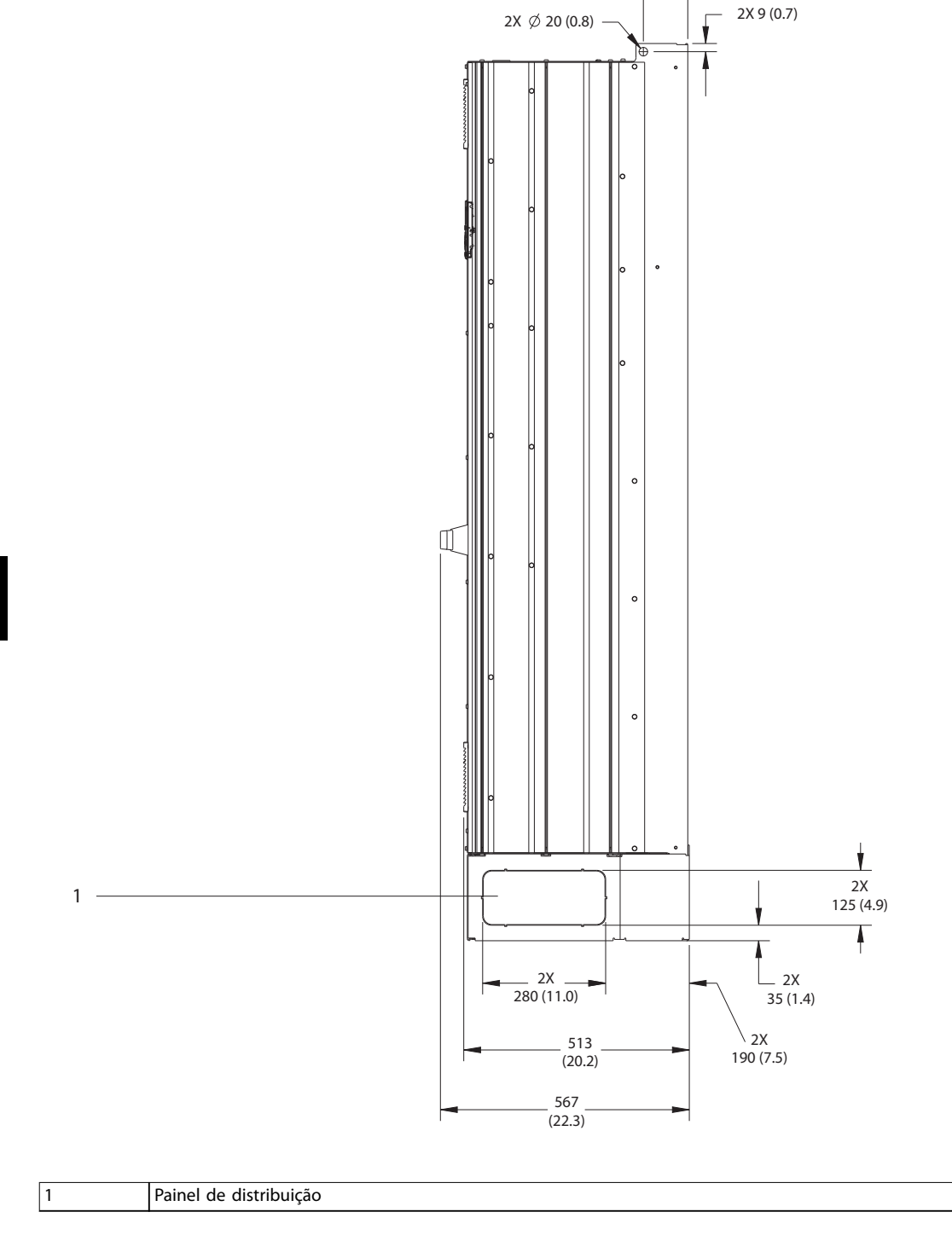

**Ilustração 9.3 Vista lateral de E1h**

Danfoss

130BF684.10

130BF684.10

**Especicações Guia de Operação**

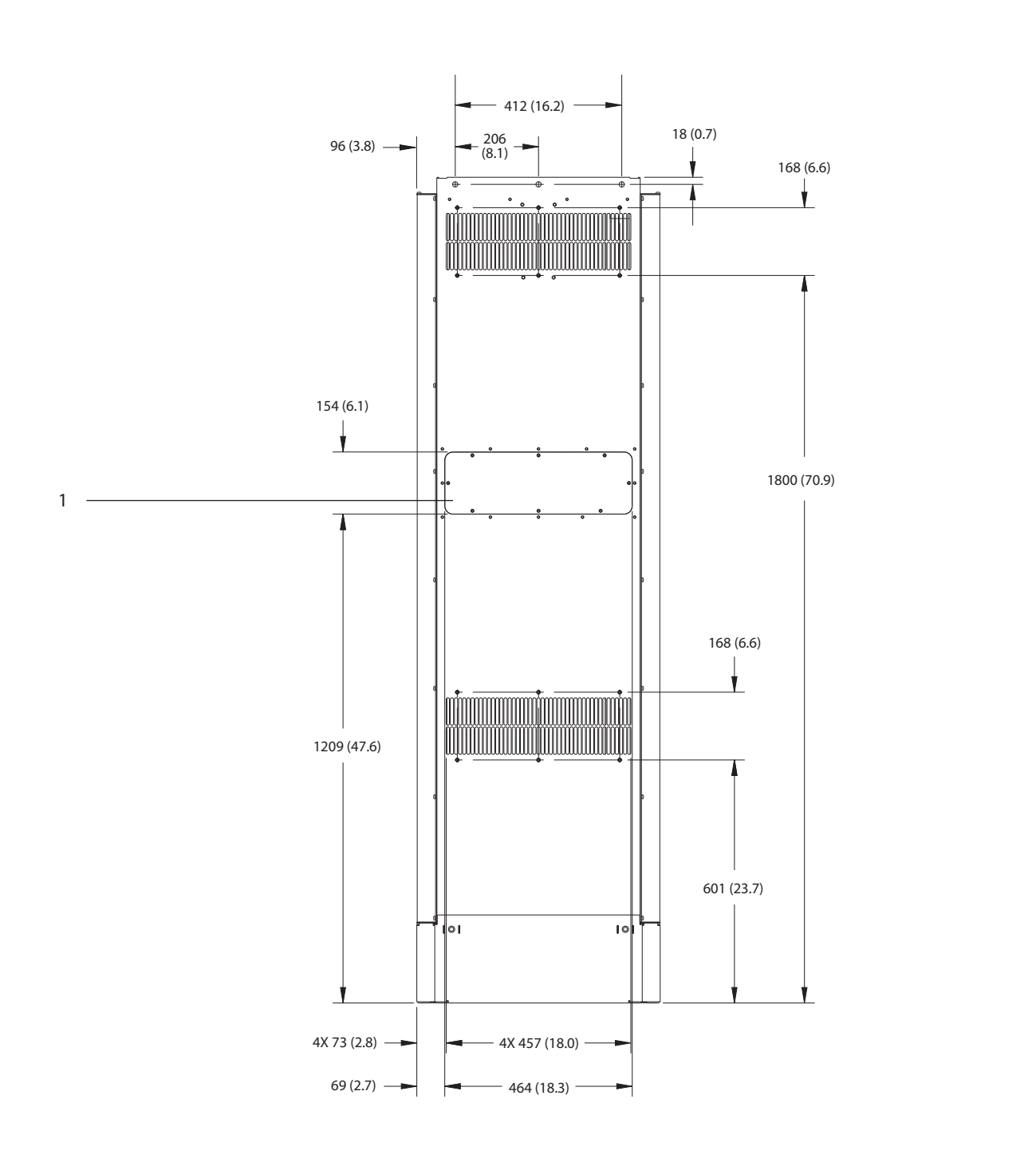

1 Painel de acesso ao dissipador de calor (opcional)

**Ilustração 9.4 Vista traseira do E1h**

Danfoss

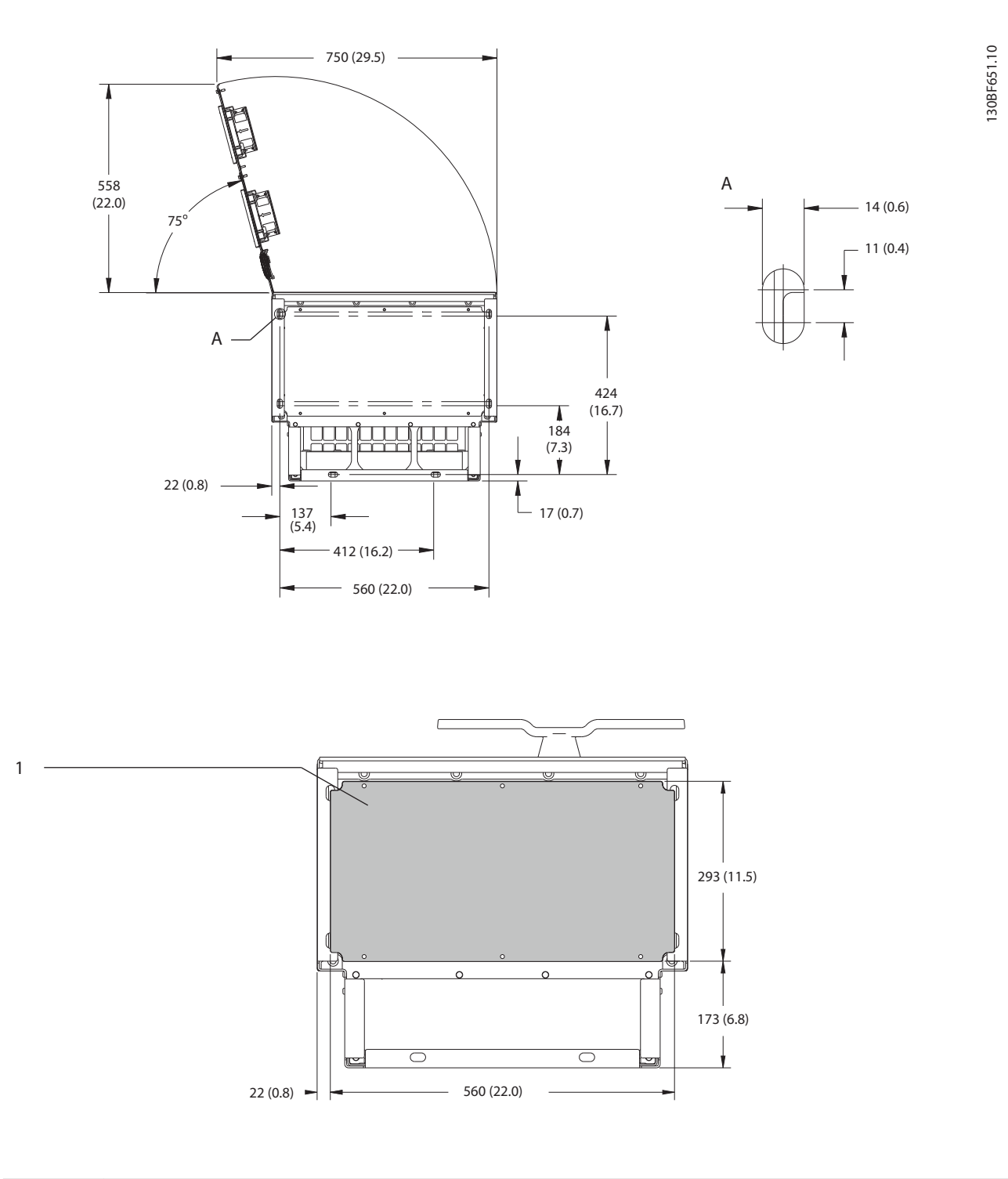

1 Chapa para entrada de cabos

**Ilustração 9.5 Espaço livre da porta e dimensões da placa para passagem de cabos do E1h**

**9 9**

Danfoss

130BF654.10

130BF654.10

**Especicações Guia de Operação**

# 9.8.2 Dimensões Externas do E2h

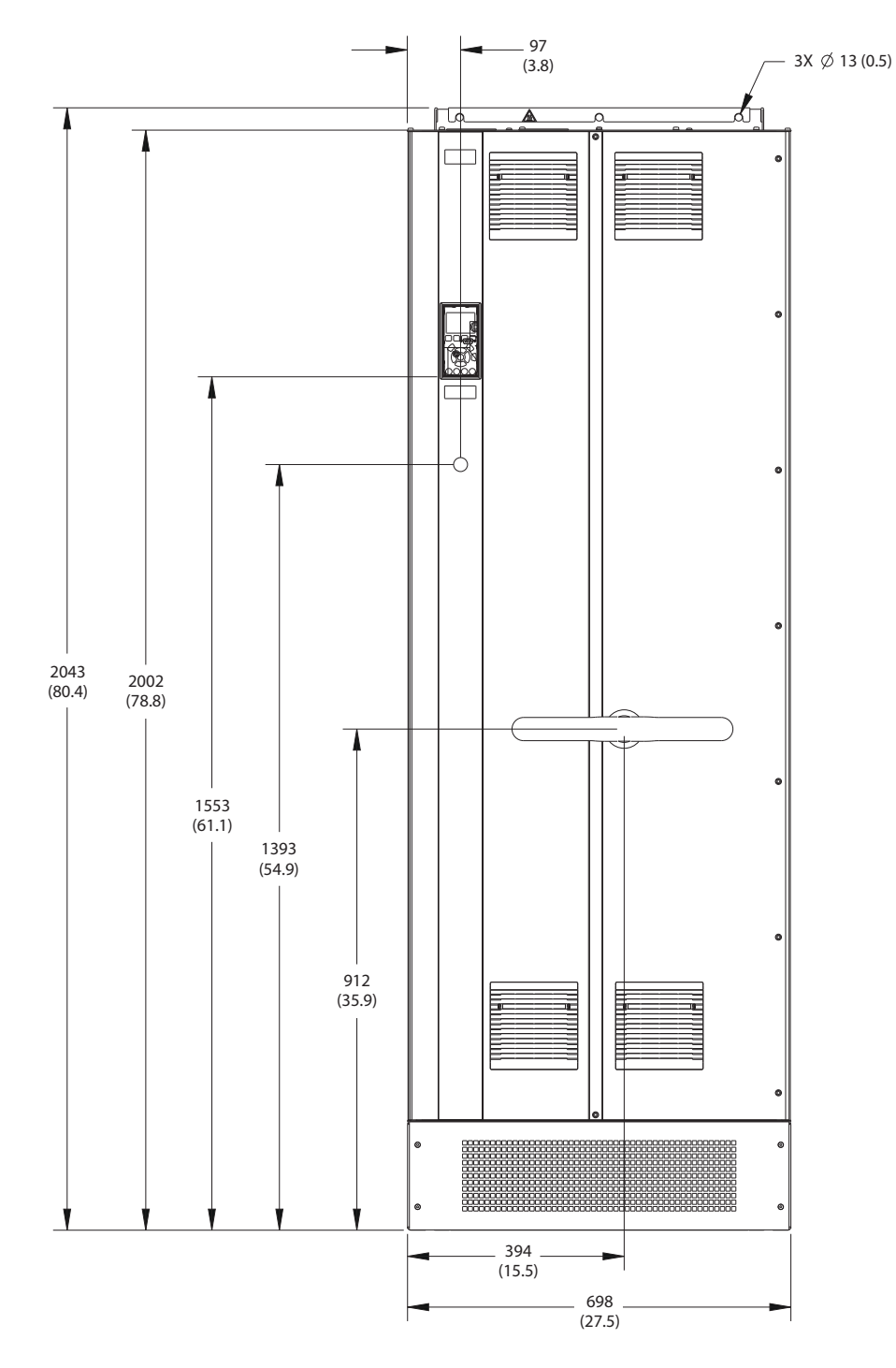

**Ilustração 9.6 Vista frontal do E2h**

Danfoss

130BF653.10

130BF653.10

**Especicações VLT**® **HVAC Drive FC 102**

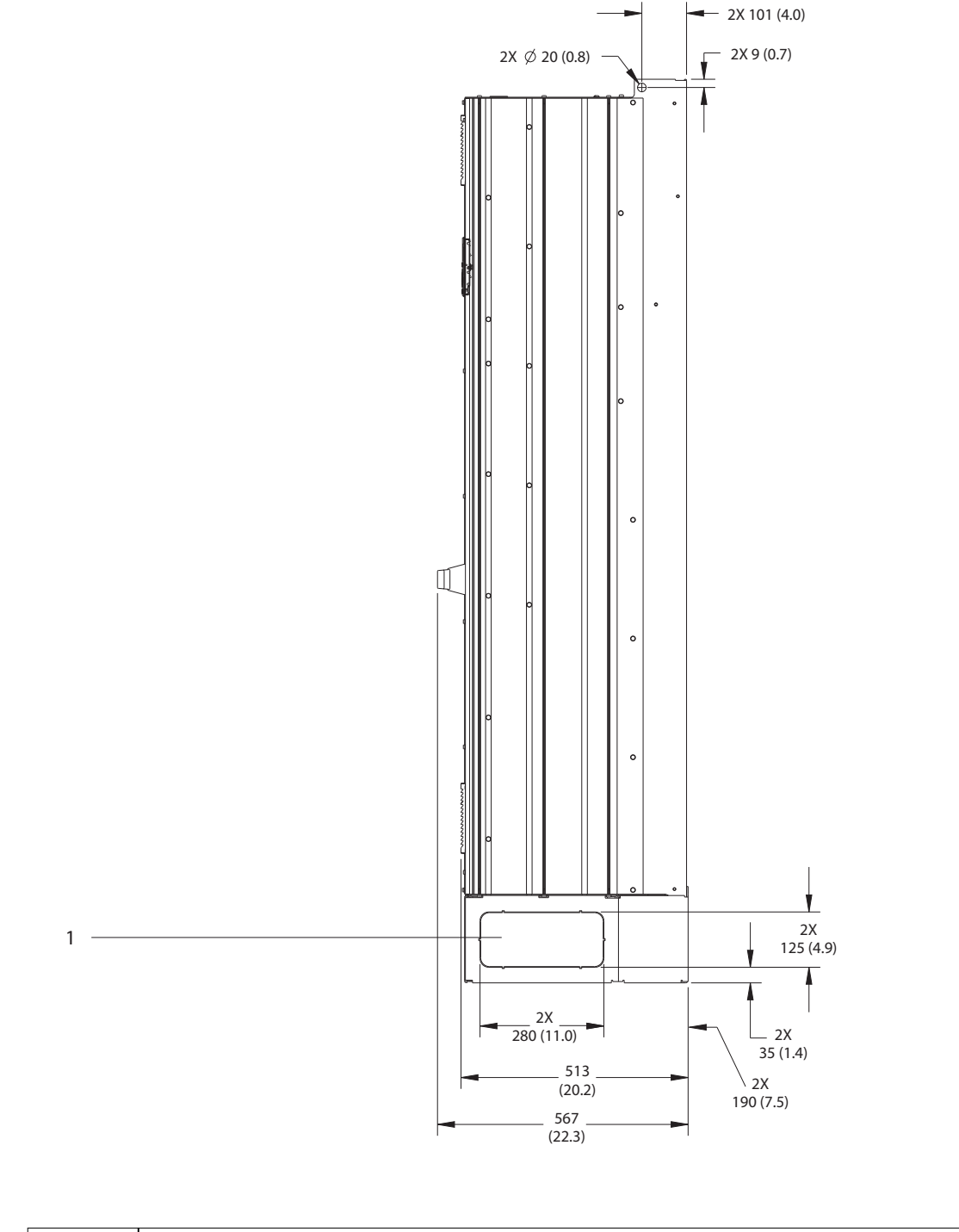

1 Painel de distribuição

**Ilustração 9.7 Vista lateral do E2h**

Danfoss

**Especicações Guia de Operação**

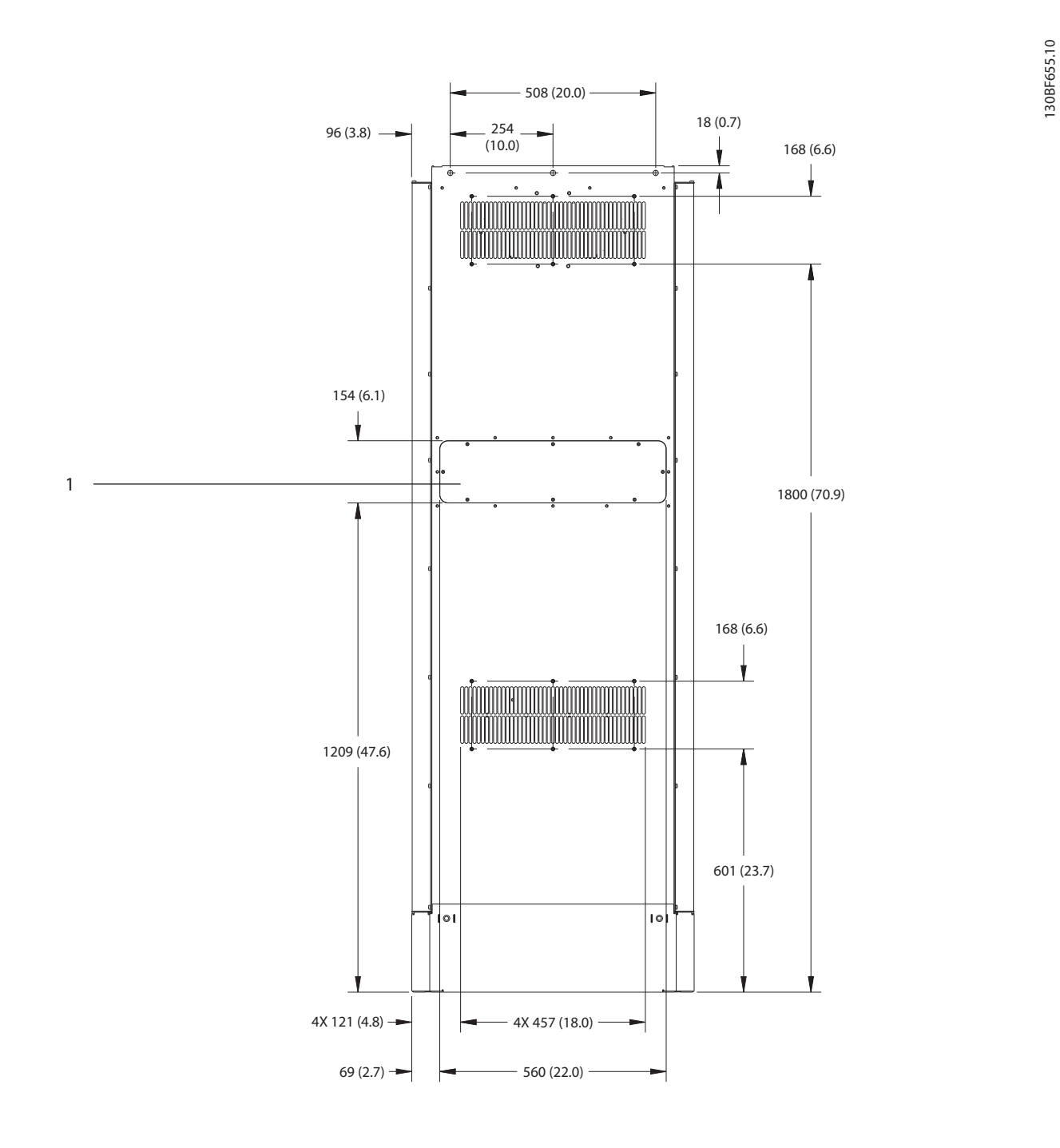

1 Painel de acesso ao dissipador de calor (opcional)

**Ilustração 9.8 Vista traseira do E2h**

Danfoss

130BF652.10

130BF652.10

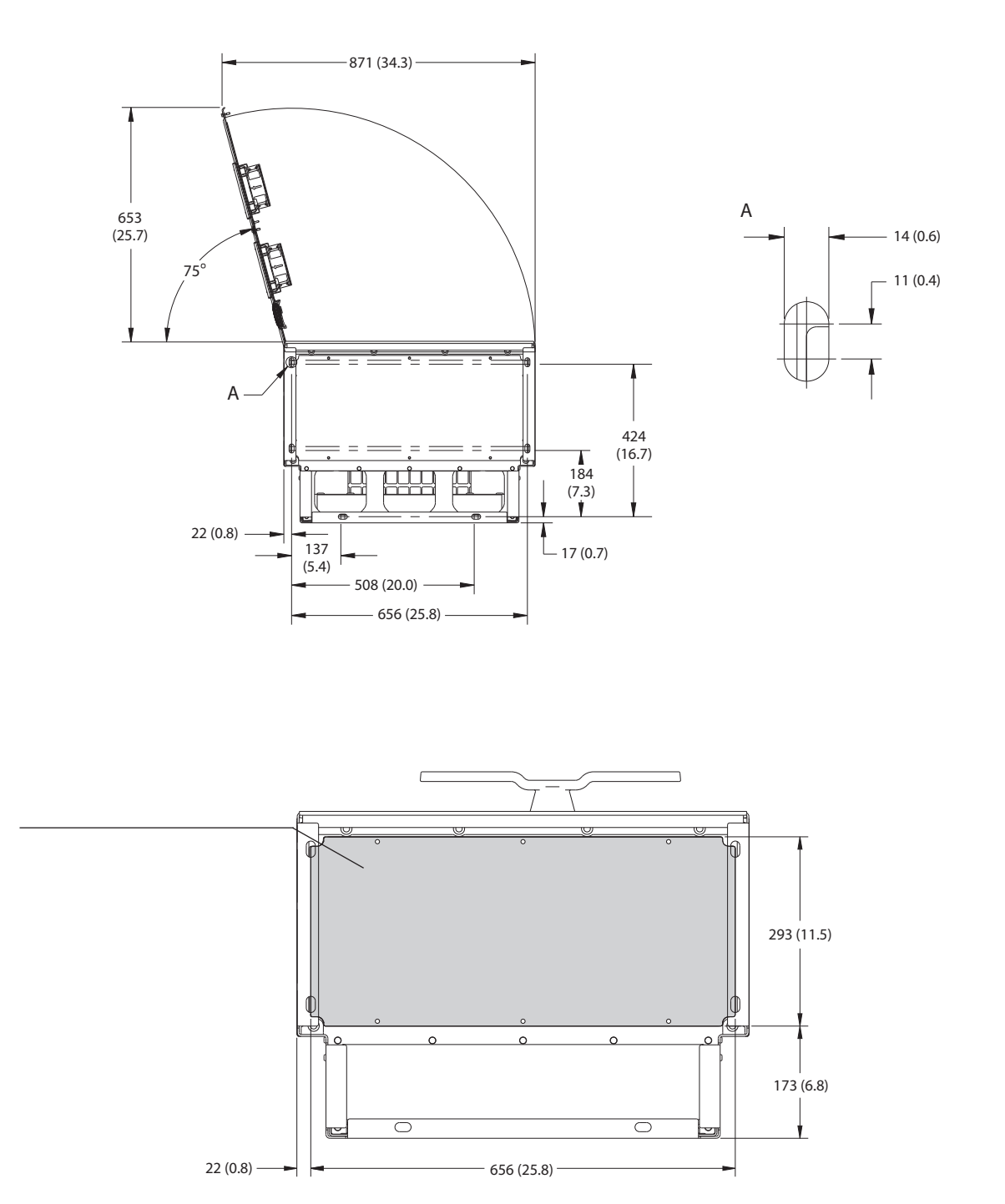

1 Chapa para entrada de cabos

**Ilustração 9.9 Espaço livre da porta e dimensões da placa para passagem de cabos do E2h**

**9 9**

1

Danfoss

**Especicações Guia de Operação**

# 9.8.3 Dimensões Externas do E3h

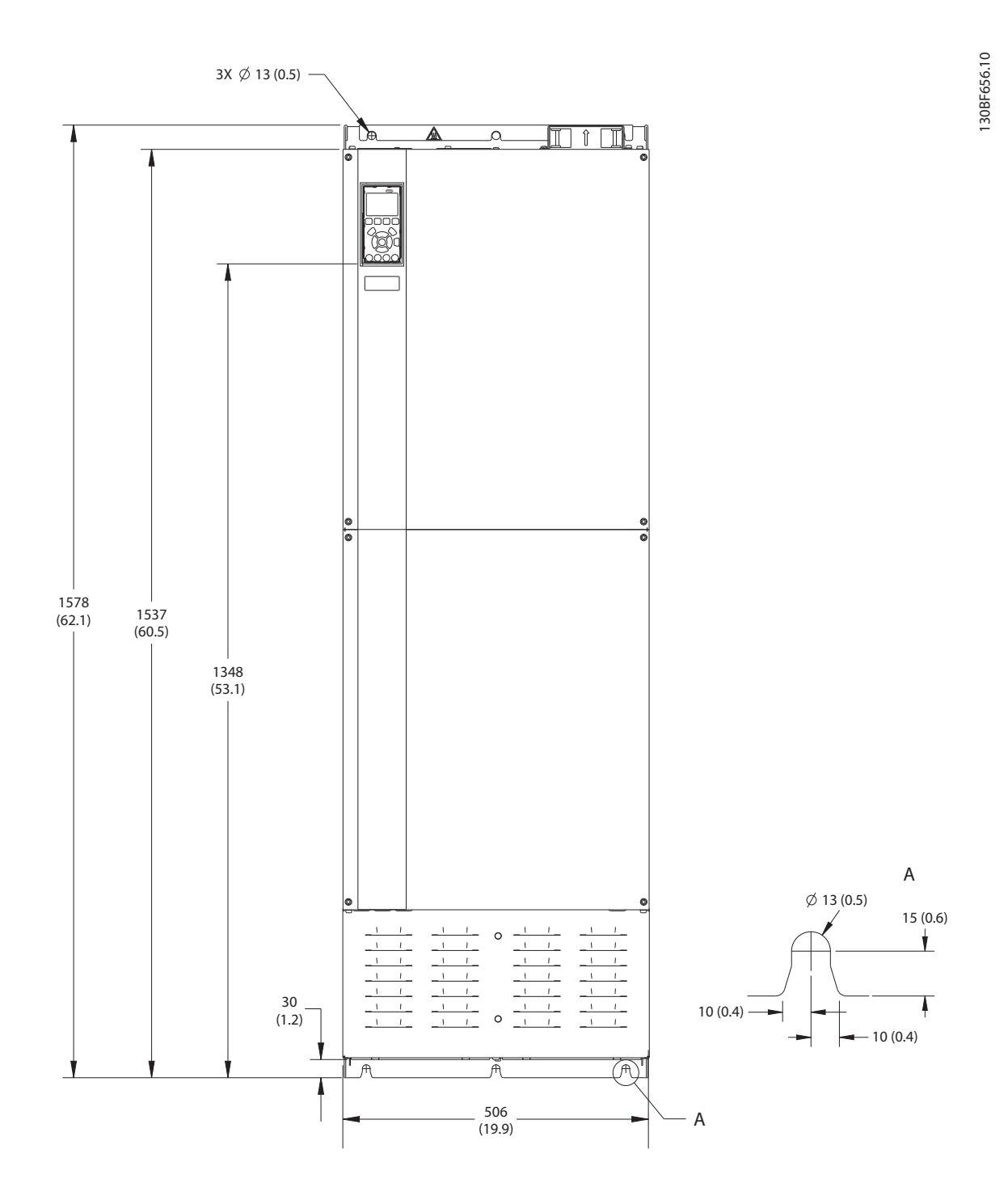

**Ilustração 9.10 Vista frontal do E3h**

Danfoss

130BF658.10

130BF658.10

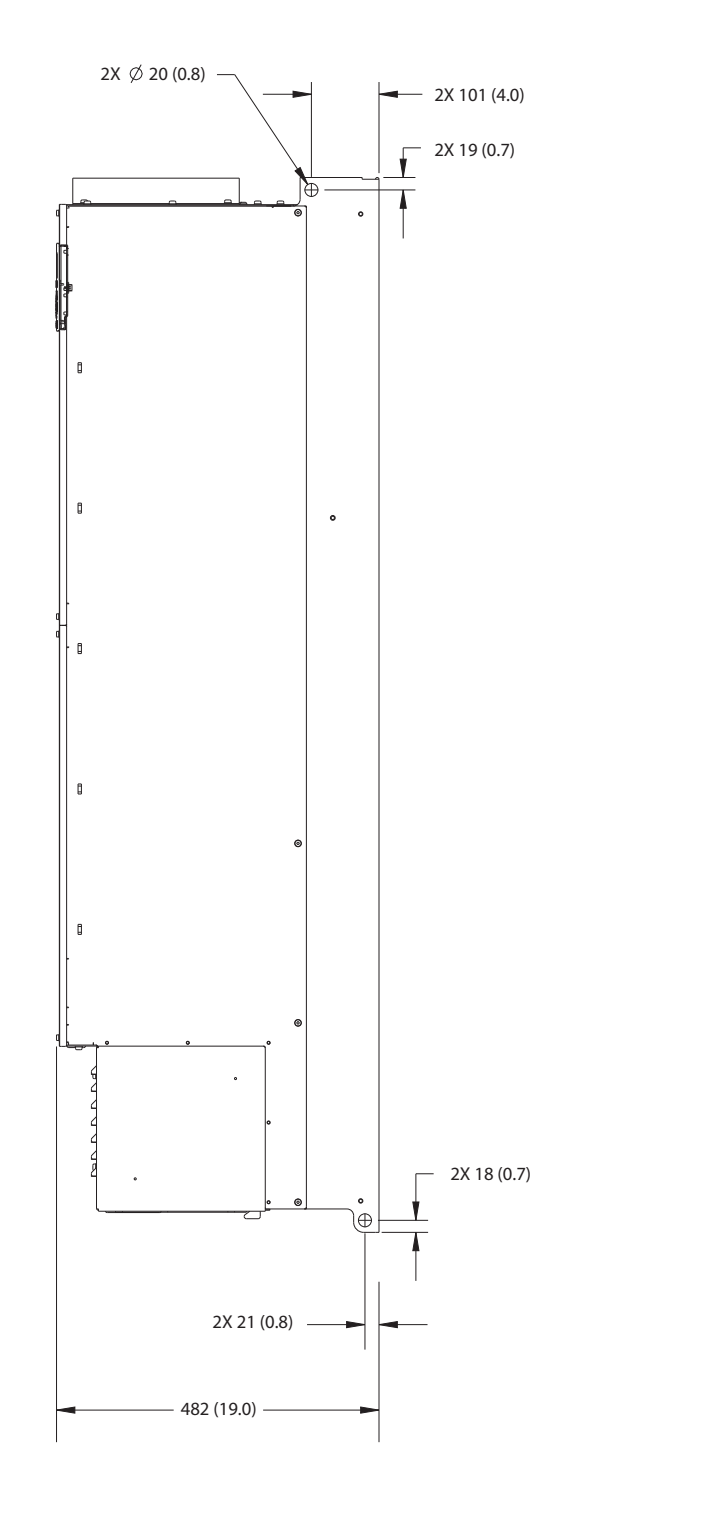

**9 9**

**Ilustração 9.11 Vista lateral de E3h**

Danfoss

130BF657.10

130BF657.10

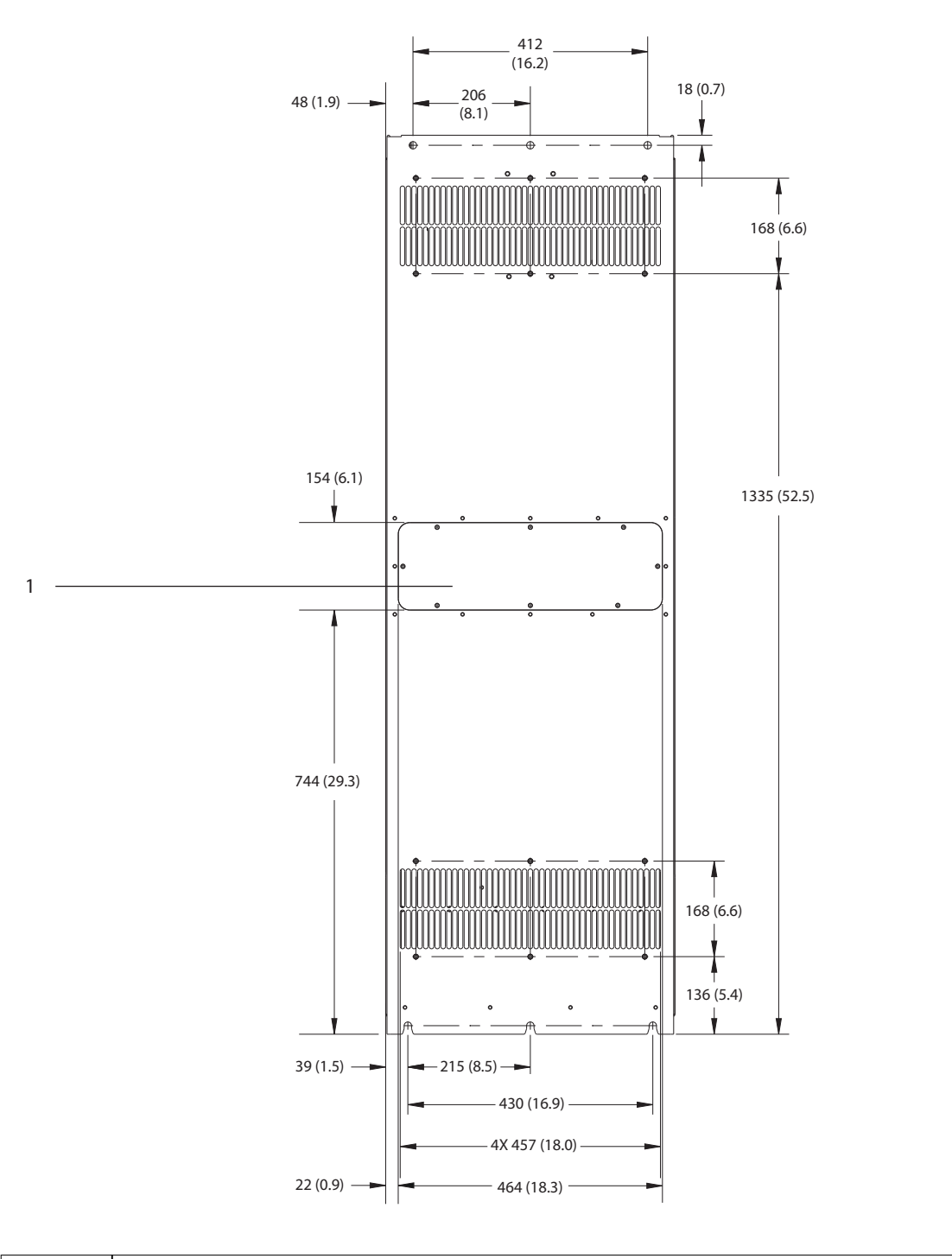

1 Painel de acesso ao dissipador de calor (opcional)

**Ilustração 9.12 Vista traseira do E3h**

Danfoss

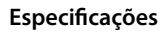

**Especicações VLT**® **HVAC Drive FC 102**

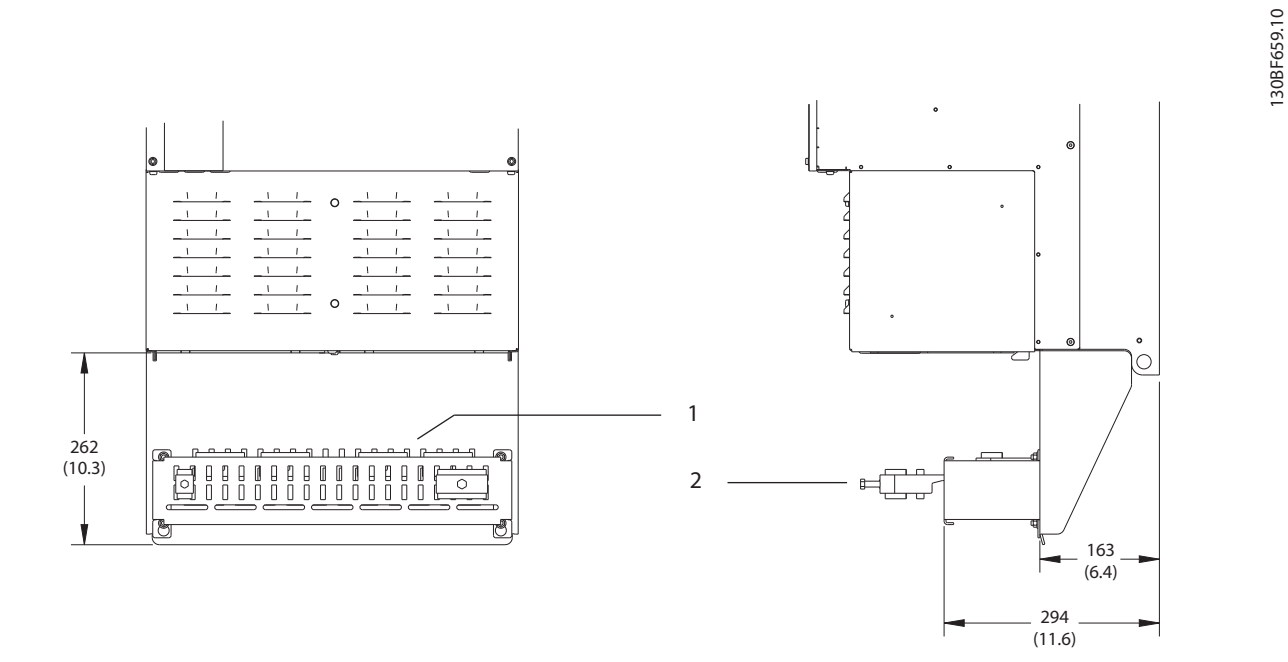

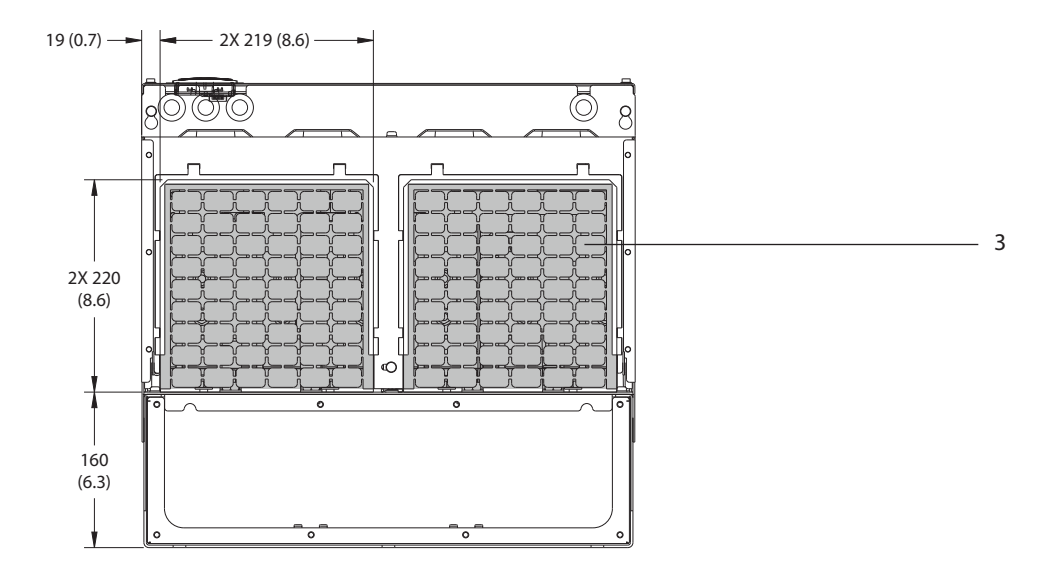

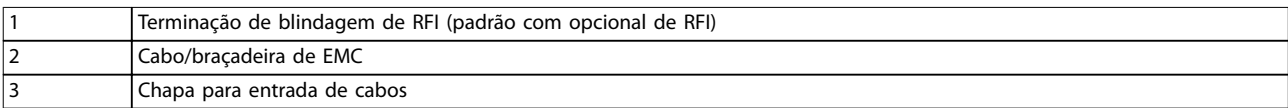

**Ilustração 9.13 Terminação de blindagem de RFI e dimensões da chapa para entrada de cabos do E3h**

Danfoss

**Especicações Guia de Operação**

# 9.8.4 Dimensões Externas do E4h

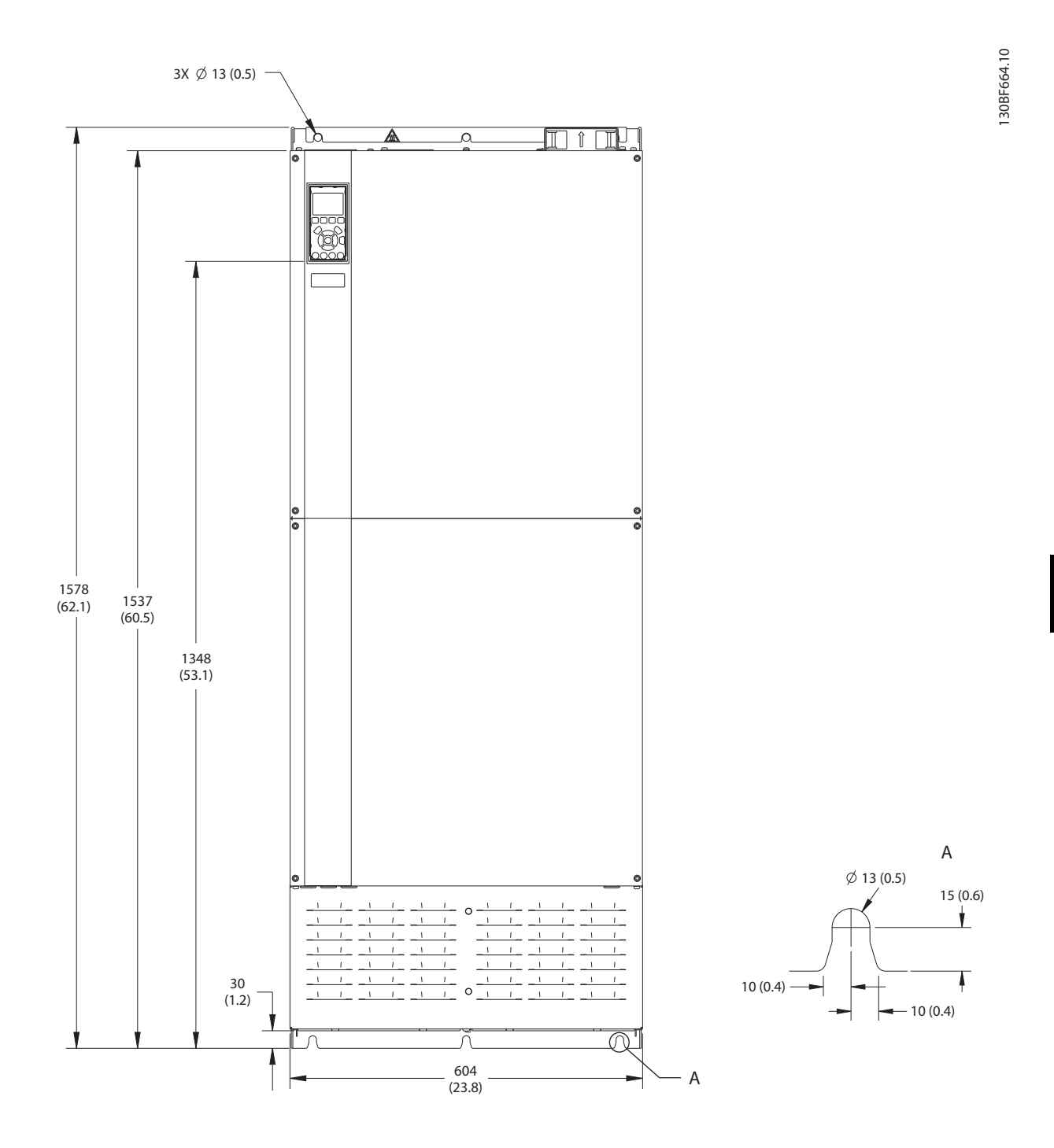

**Ilustração 9.14 Vista frontal do E4h**

Danfoss

130BF666.10

130BF666.10

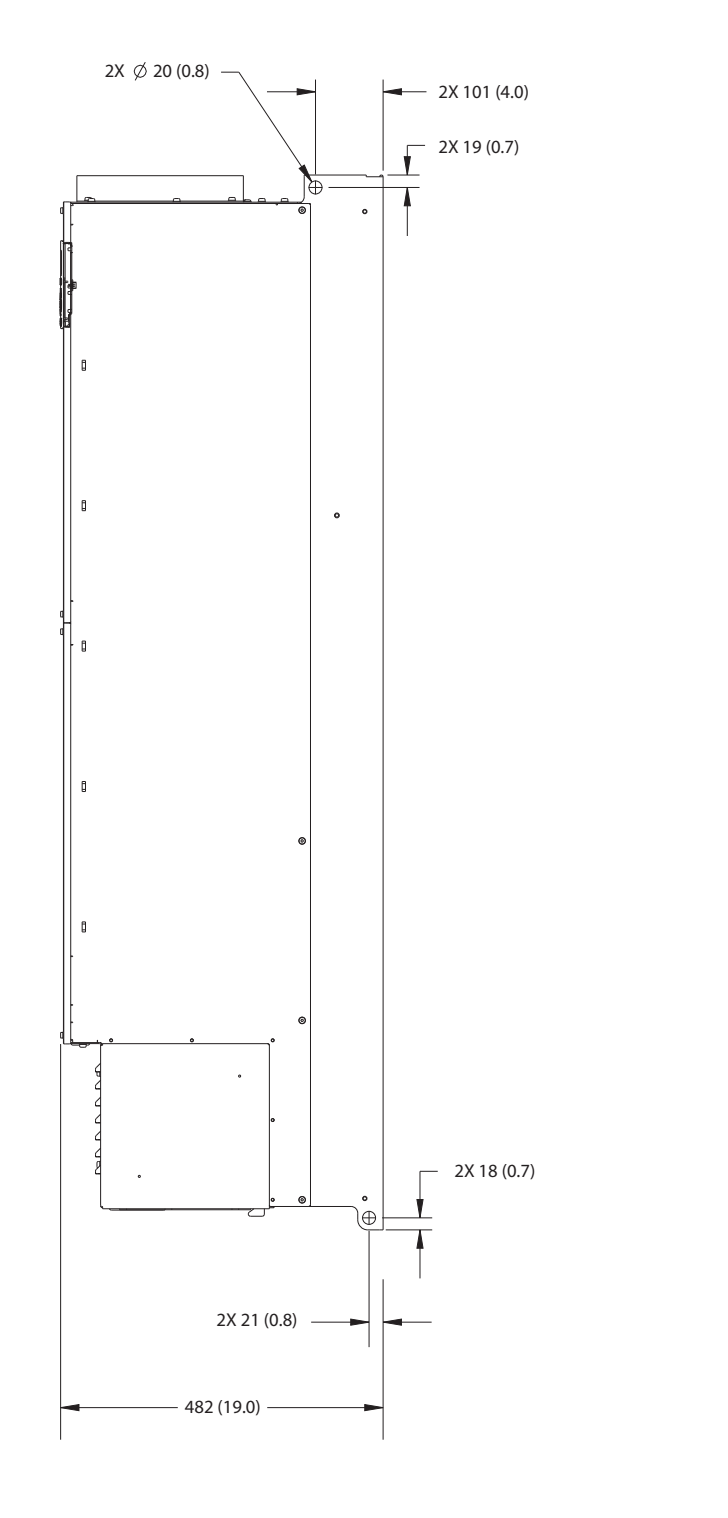

**9 9**

**Ilustração 9.15 Vista lateral do E4h**

Danfoss

130BF665.10

130BF665.10

**Especicações Guia de Operação**

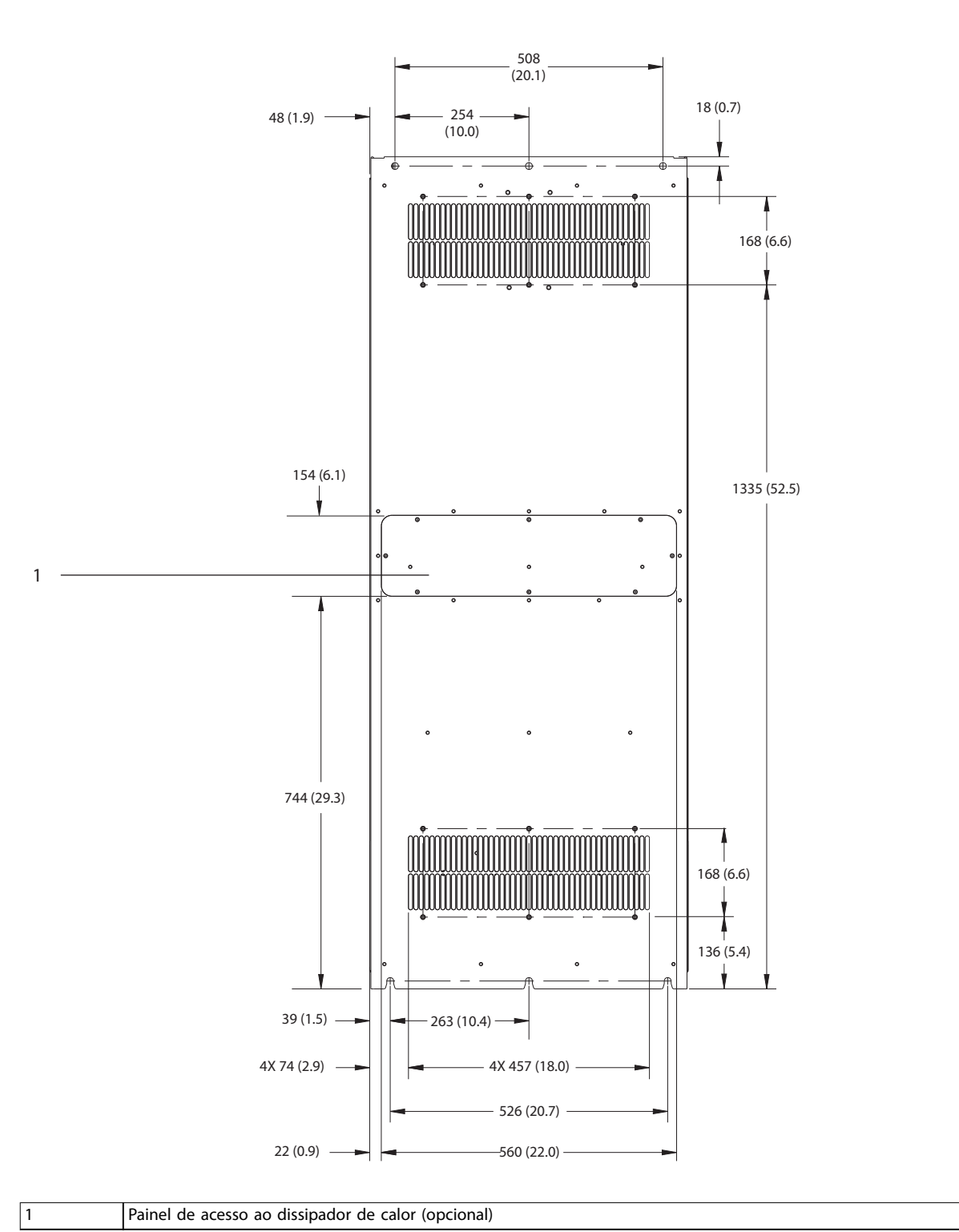

**9 9**

**Ilustração 9.16 Vista traseira do E4h**

Danfoss

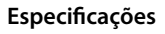

**Especicações VLT**® **HVAC Drive FC 102**

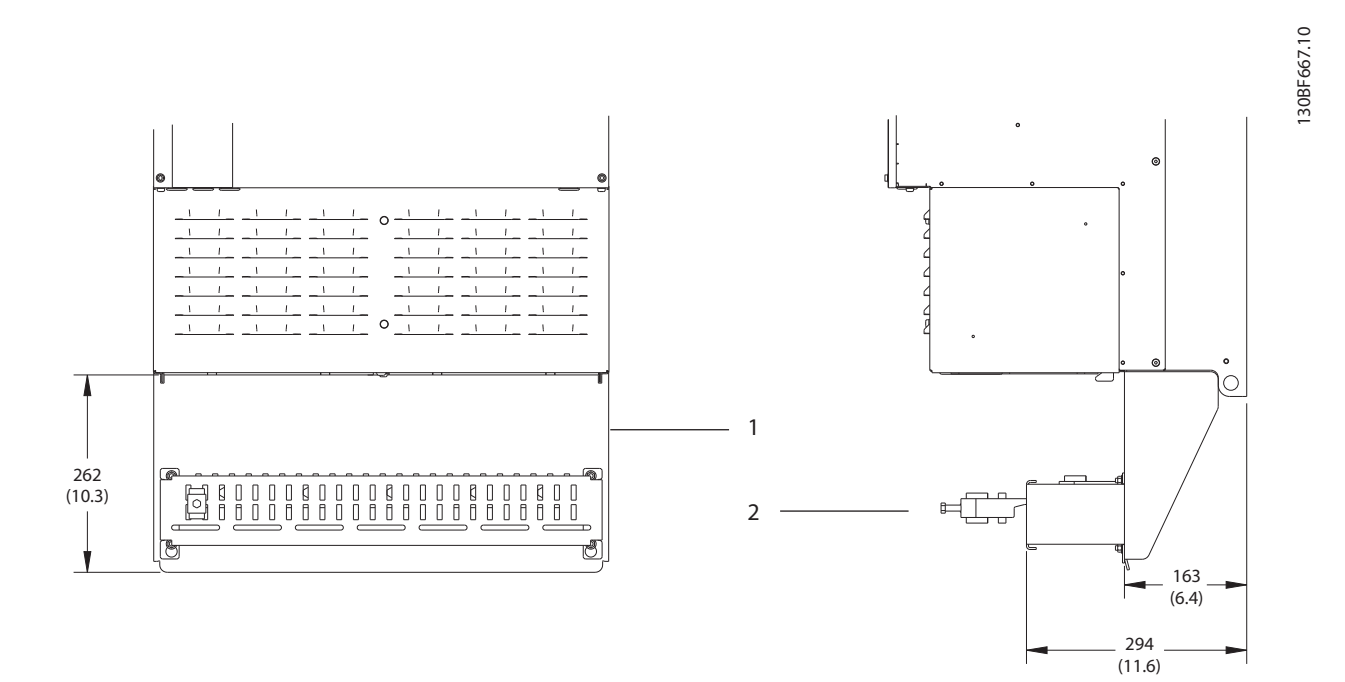

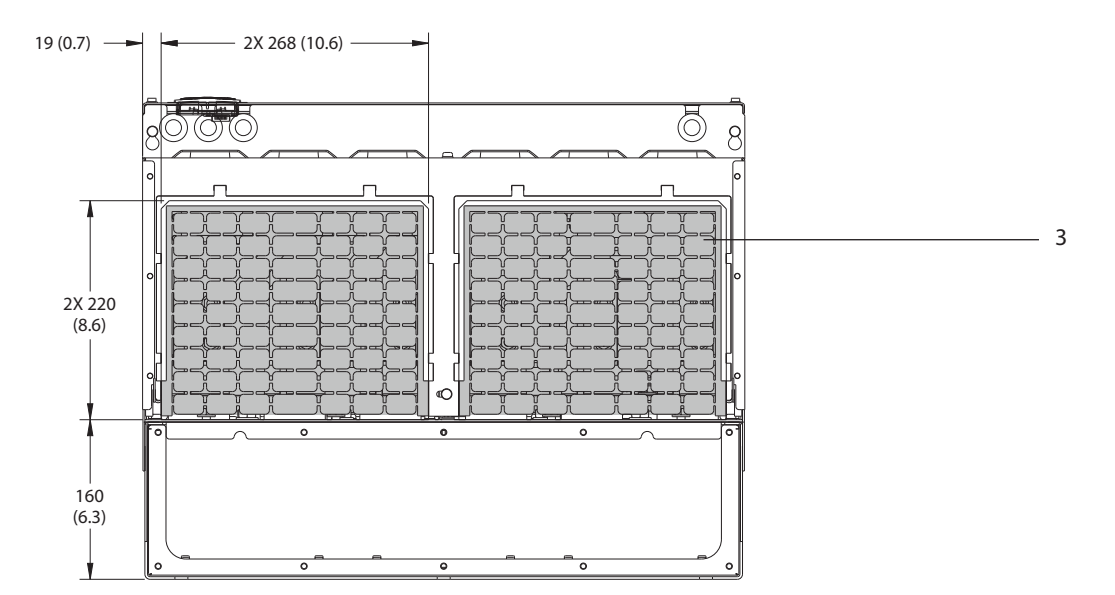

| Terminação de blindagem de RFI (padrão com opcional de RFI) |
|-------------------------------------------------------------|
| Cabo/bracadeira de EMC                                      |
| Chapa para entrada de cabos                                 |

**Ilustração 9.17 Terminação de blindagem de RFI e dimensões da chapa para entrada de cabos do E4h**

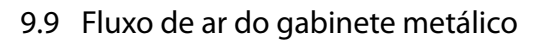

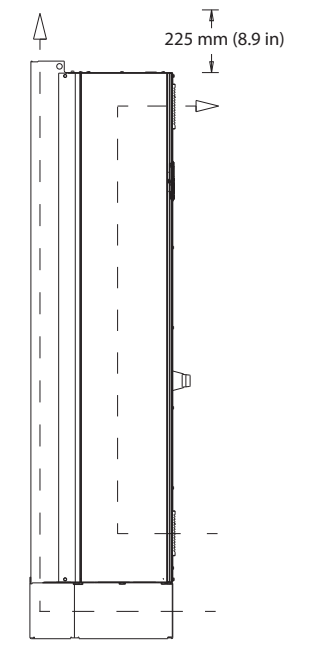

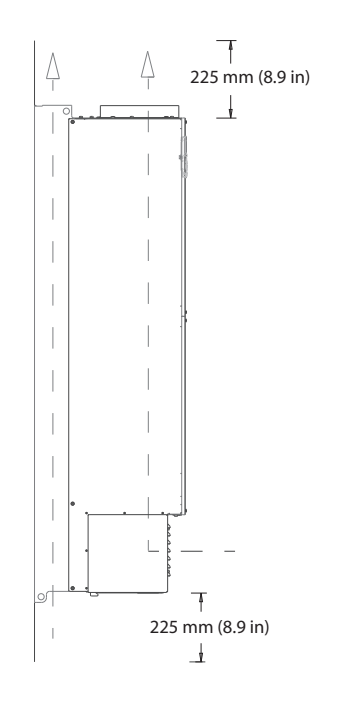

**Ilustração 9.18 Fluxo de ar do E1h/E2h (esquerda) e E3h/E4h (direita)**

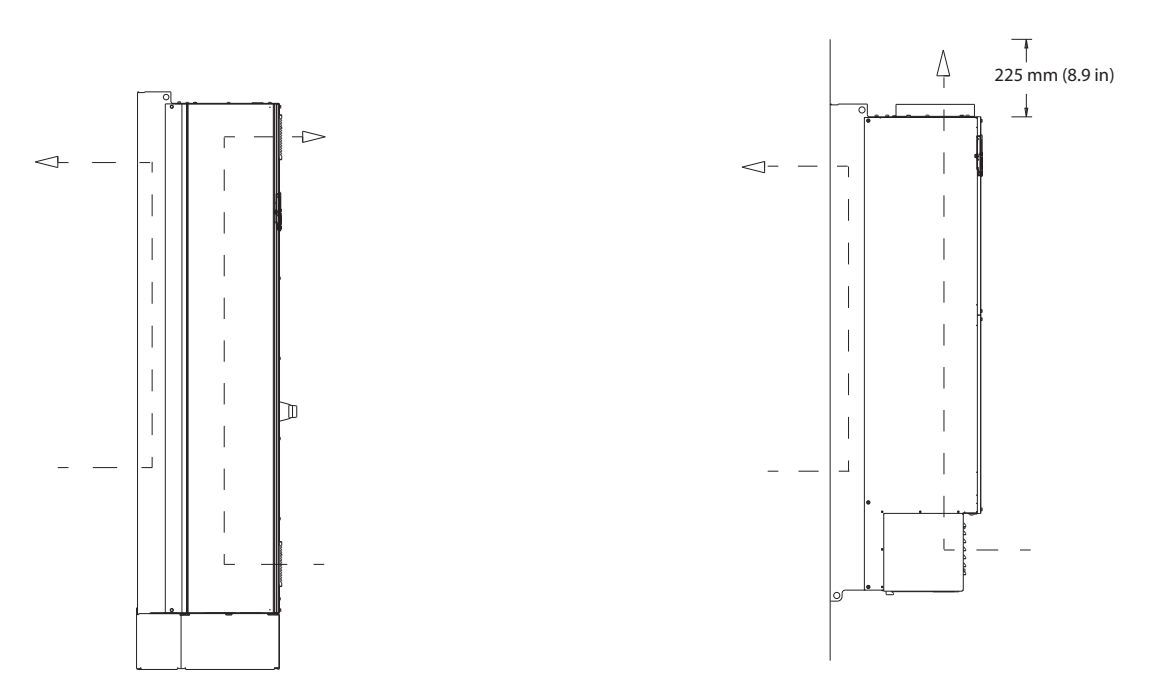

**Ilustração 9.19 Fluxo de ar usando os kits de resfriamento da parede traseira no E1h/E2h (esquerda) e E3h/E4h (direita)**

# **9 9**

130BF700.10

30BF700.10

130BF699.10

130BF699.10

Danfoss

# 9.10 Características Nominais de Torque do Prendedor

Aplique o torque correto ao apertar prendedores nos locais que estão relacionados em *Tabela 9.6*. Torque muito baixo ou muito alto ao apertar uma conexão elétrica resulta em conexão elétrica ruim. Para garantir o torque correto, use uma chave torquimétrica.

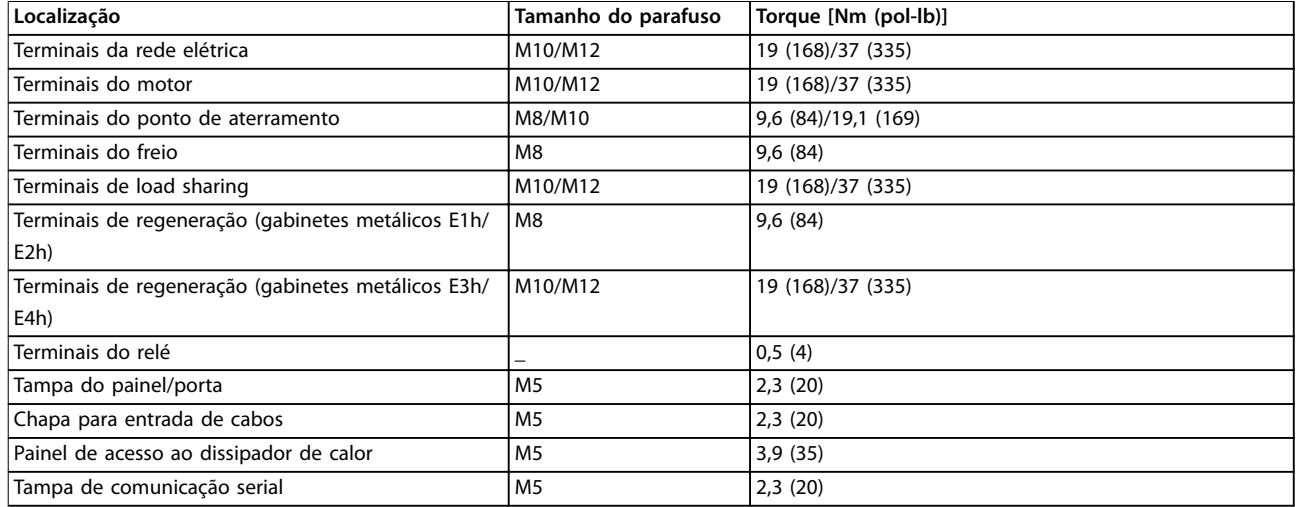

**Tabela 9.6 Características Nominais de Torque do Prendedor**

# 10 Apêndice

# 10.1 Abreviações e Convenções

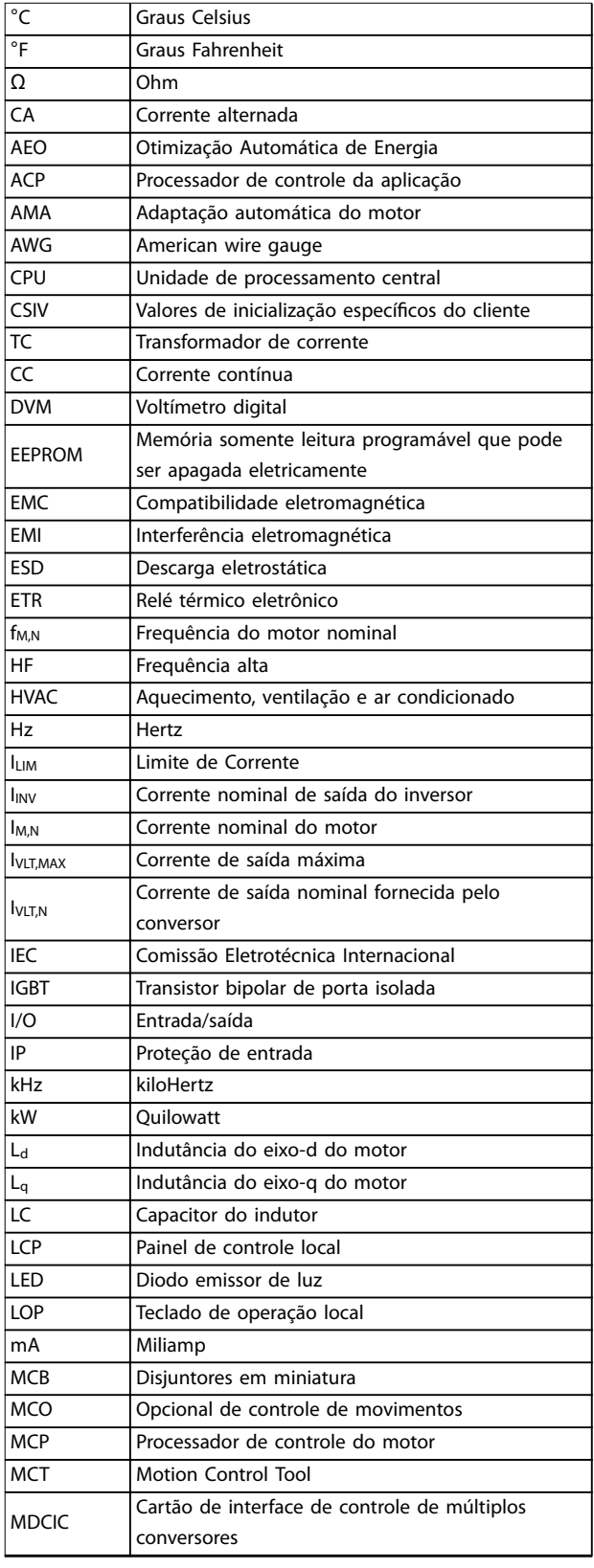

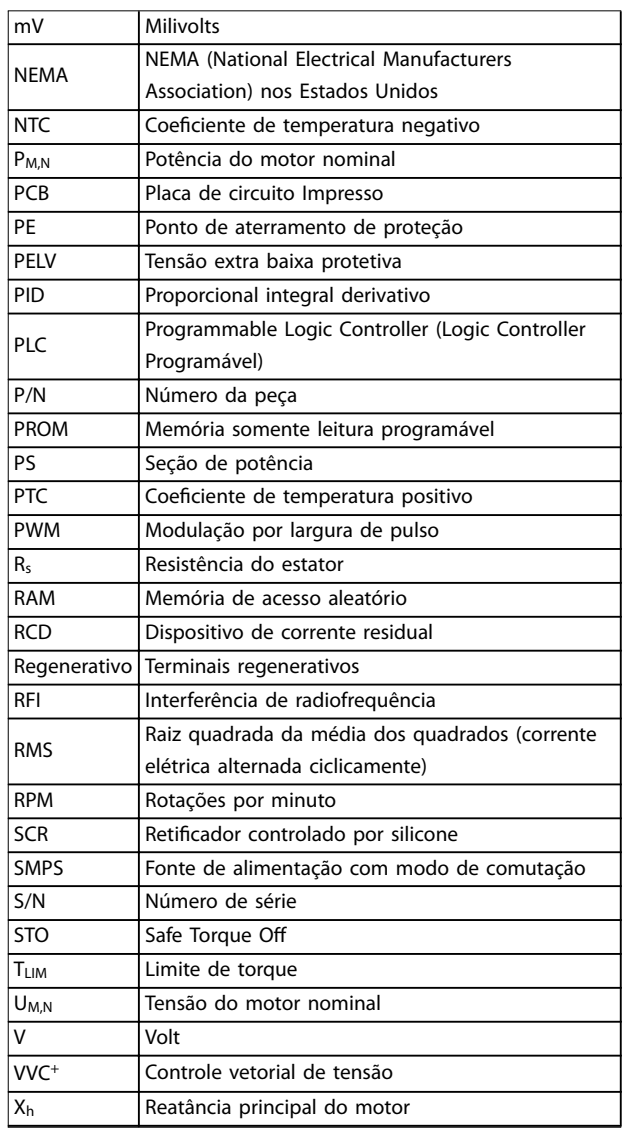

#### **Tabela 10.1 Abreviações, acrônimos e símbolos**

#### **Convenções**

- **•** Listas numeradas indicam os procedimentos.
- **•** Listas de itens indicam outras informações e a descrição das ilustrações.
- **•** O texto em itálico indica:
	- **-** Referência cruzada
	- **-** Link
	- **-** Rodapé
	- **-** Nome do parâmetro
	- **-** Nome do grupo do parâmetro
	- **-** Opcional de parâmetro
- **•** Todas as dimensões são em mm (polegada).

Danfoss

# 10.2 Programações do Parâmetro Padrão Internacional/Norte-americano

Programar *parâmetro 0-03 Denições Regionais* para *[0] Internacional* ou *[1] América do Norte* altera a conguração padrão de alguns parâmetros. *Tabela 10.2* relaciona os parâmetros que são afetados.

As alterações feitas nas configurações padrão ficam armazenadas e disponíveis para visualização no quick menu junto com qualquer programação inserida nos parâmetros.

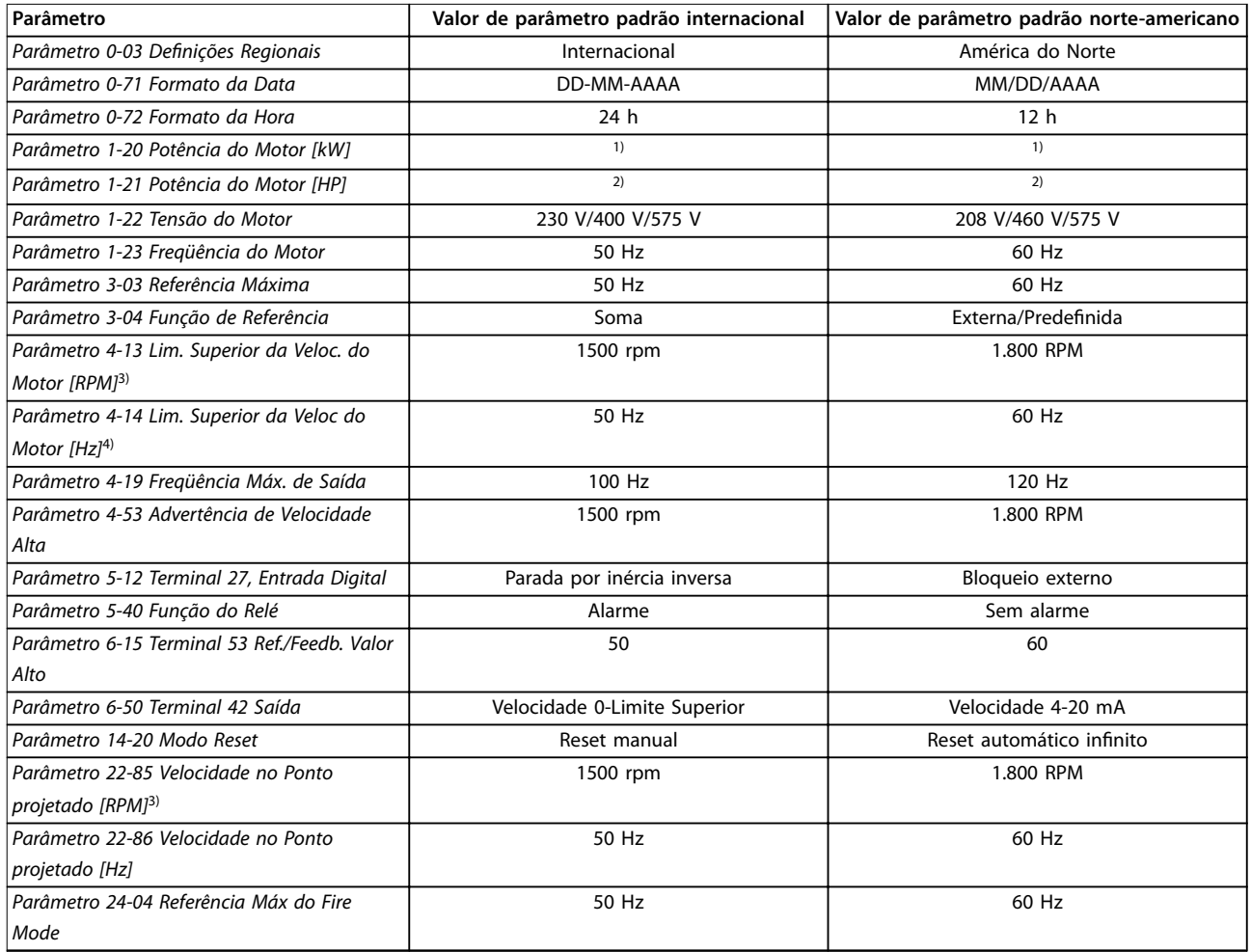

#### **Tabela 10.2 Programações do Parâmetro Padrão Internacional/Norte-americano**

*1) Parâmetro 1-20 Potência do Motor [kW] é visível somente quando parâmetro 0-03 Denições Regionais estiver programado para [0] Internacional.*

*2) Parâmetro 1-21 Potência do Motor [HP] é visível somente quando parâmetro 0-03 Denições Regionais estiver programado para [1] América do Norte.*

*3) Este parâmetro será visível somente quando parâmetro 0-02 Unidade da Veloc. do Motor estiver programado para [0] RPM. 4) Este parâmetro estará ativo somente quando parâmetro 0-02 Unidade da Veloc. do Motor estiver programado para [1] Hz.*

#### 10.3 Estrutura de Menu dos Parâmetros
<span id="page-108-0"></span>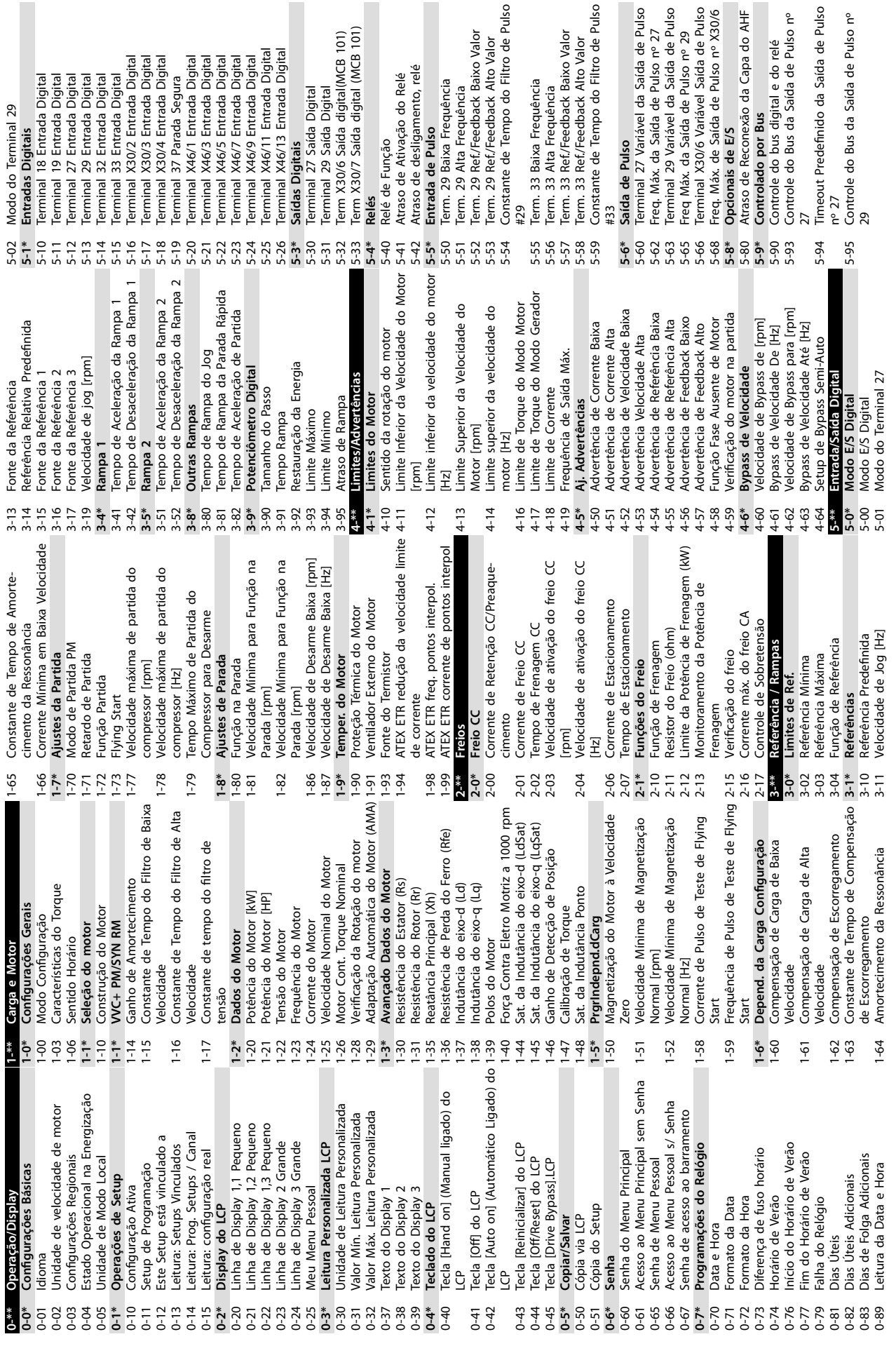

Danfoss

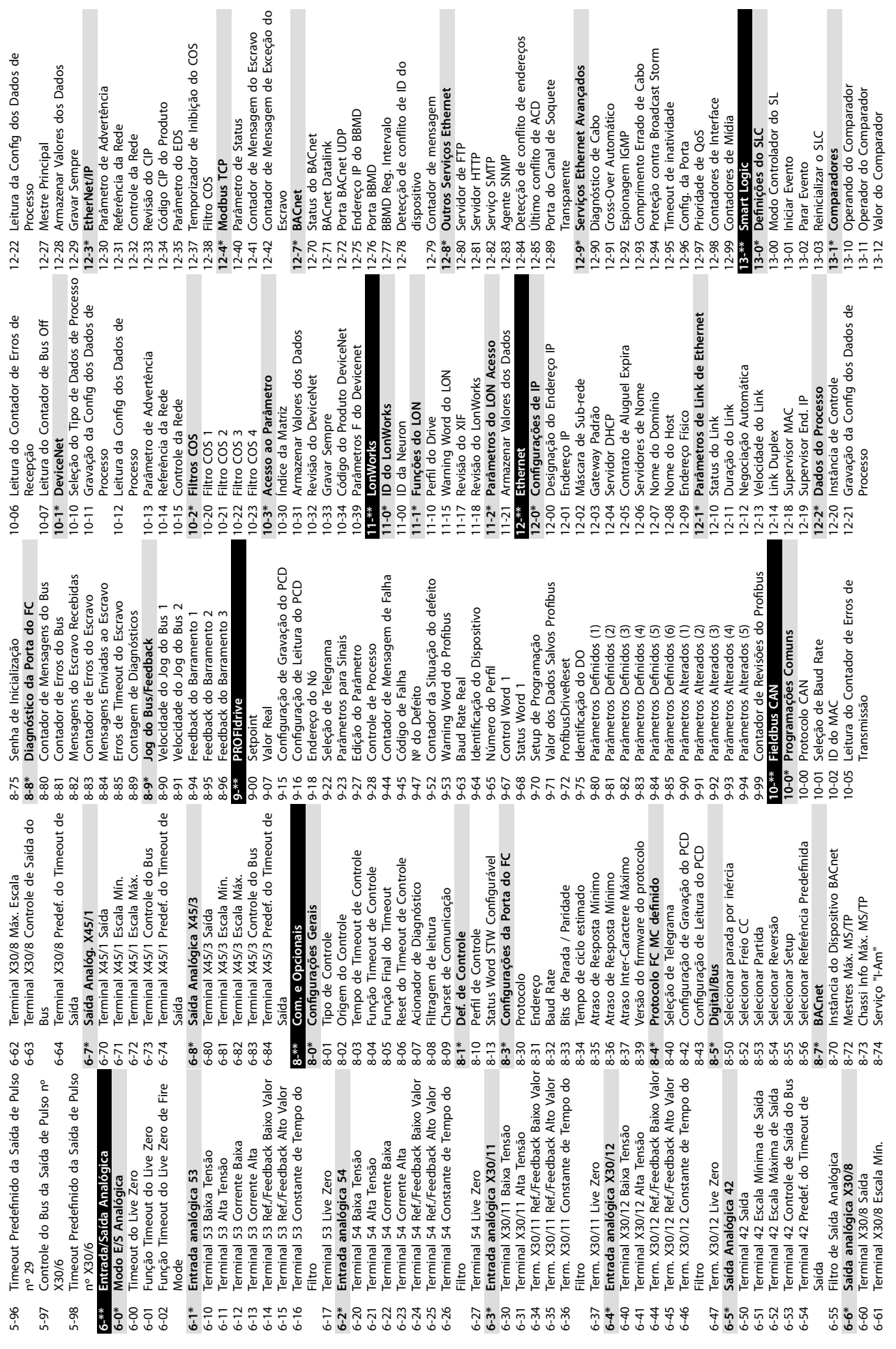

ſ

**Apêndice VLT**® **HVAC Drive FC 102**

Ī

Danfoss

 $\blacksquare$ 

**10 10**

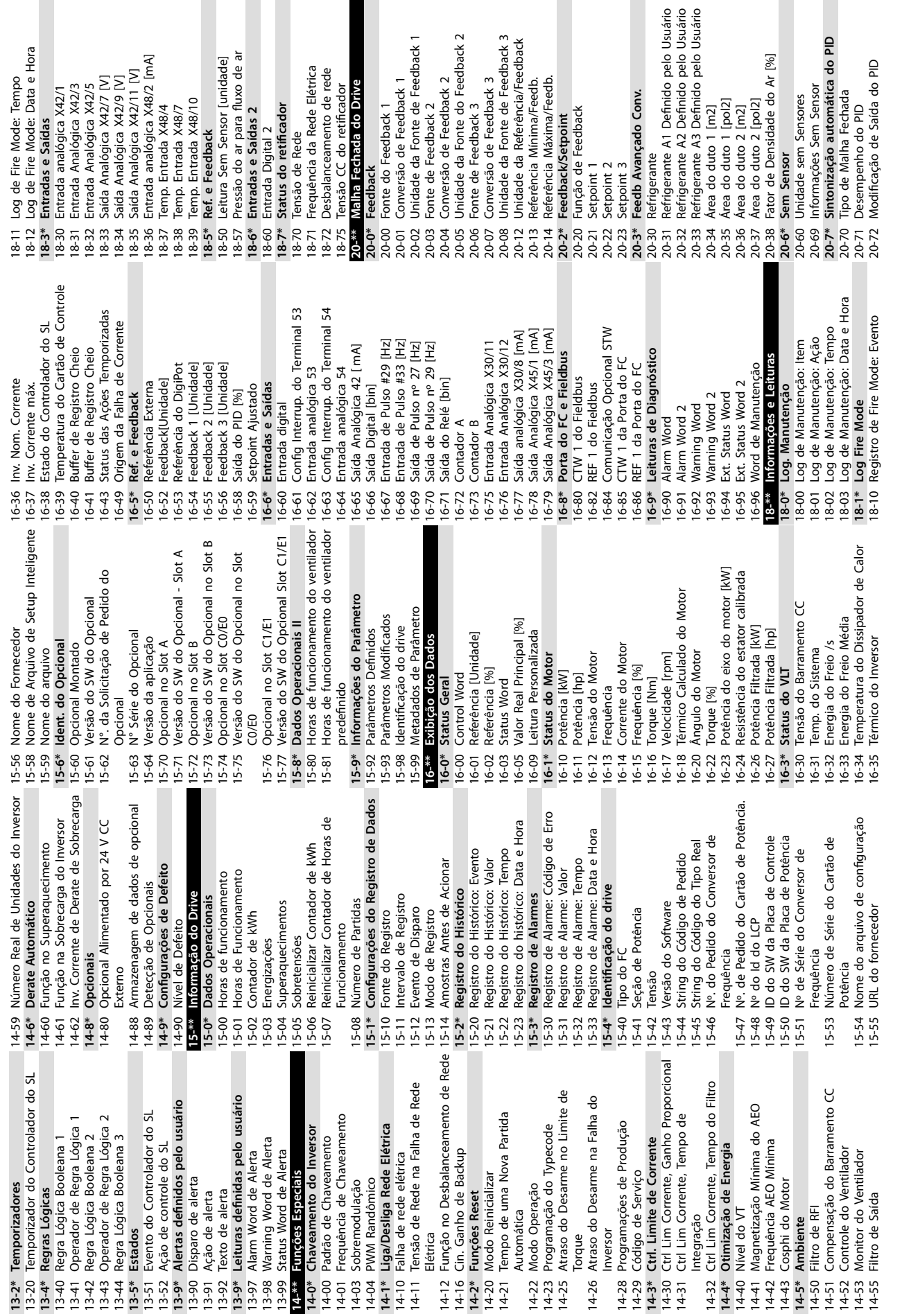

**Apêndice Guia de Operação**

**10 10**

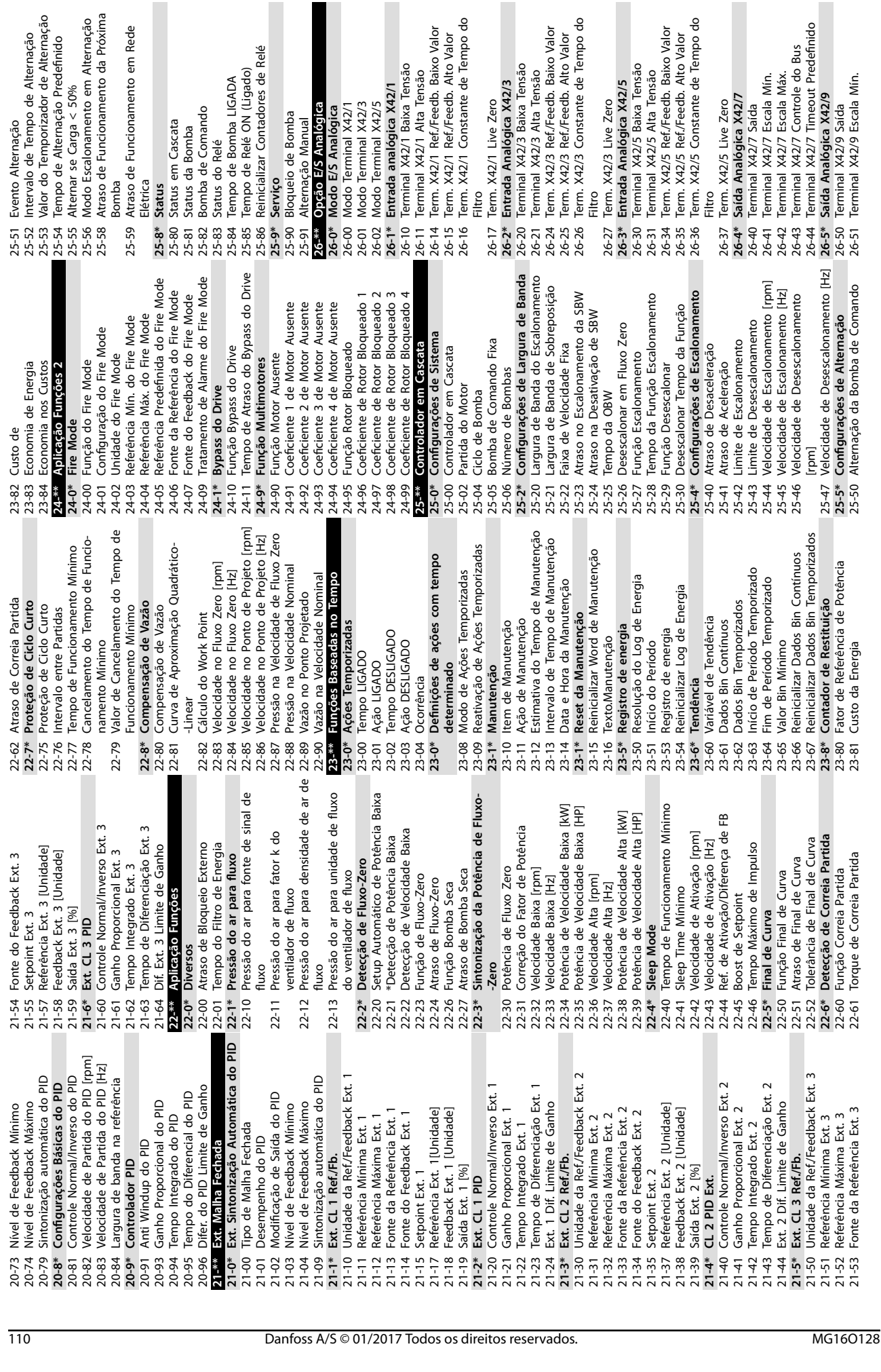

**10 10**

analógica X42/1

Danfoss

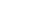

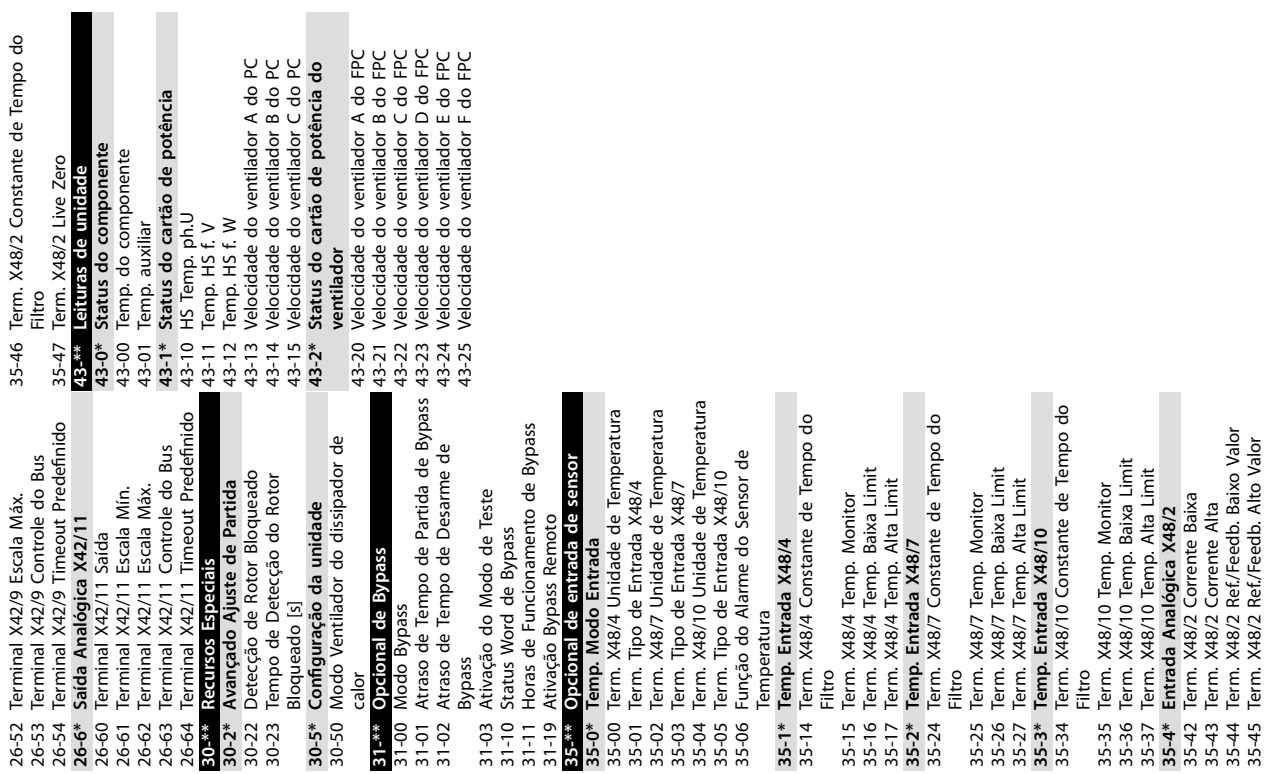

Danfoss

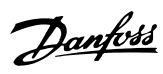

# Índice

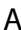

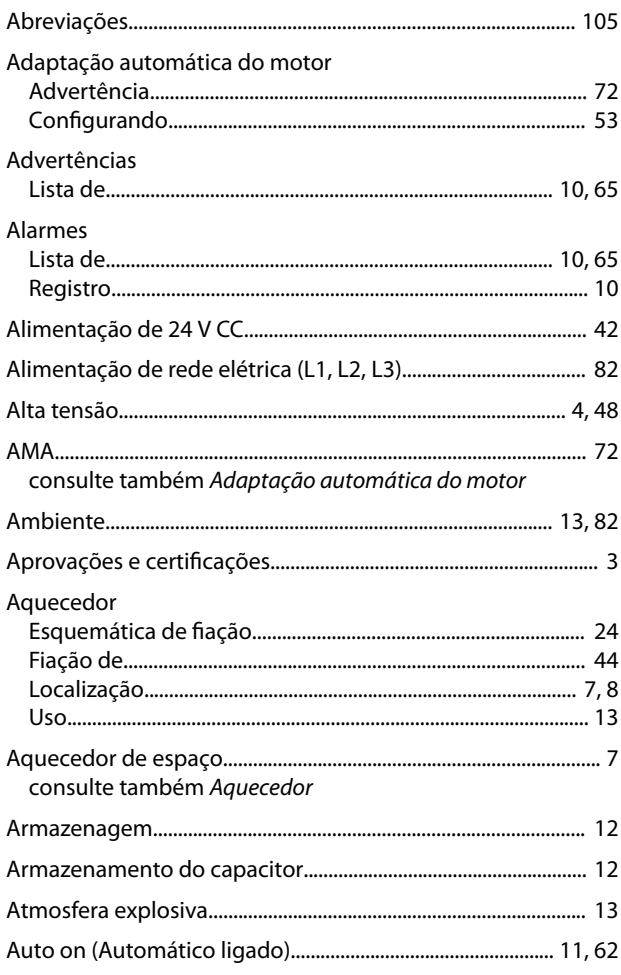

## $\overline{B}$

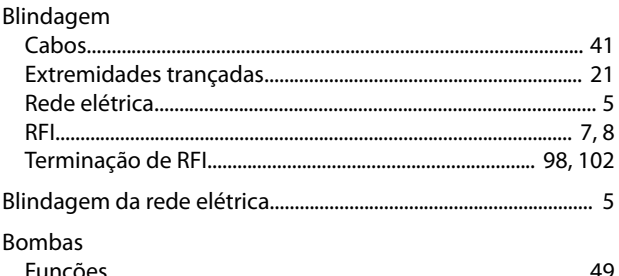

# $\mathsf C$

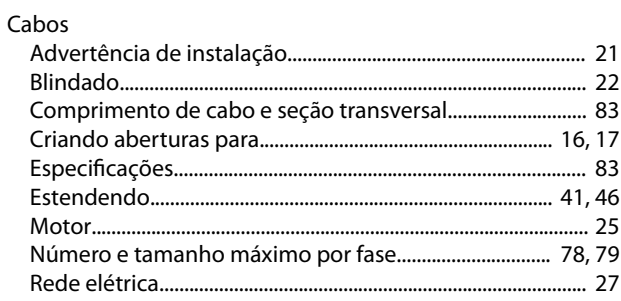

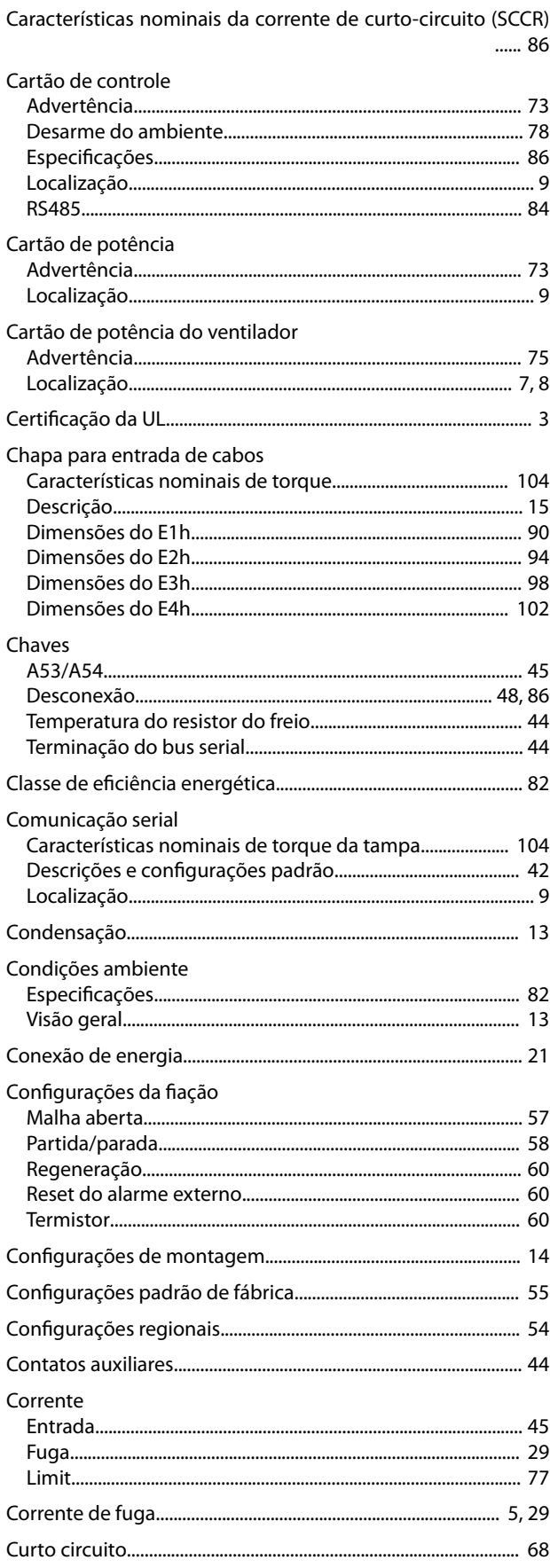

#### D

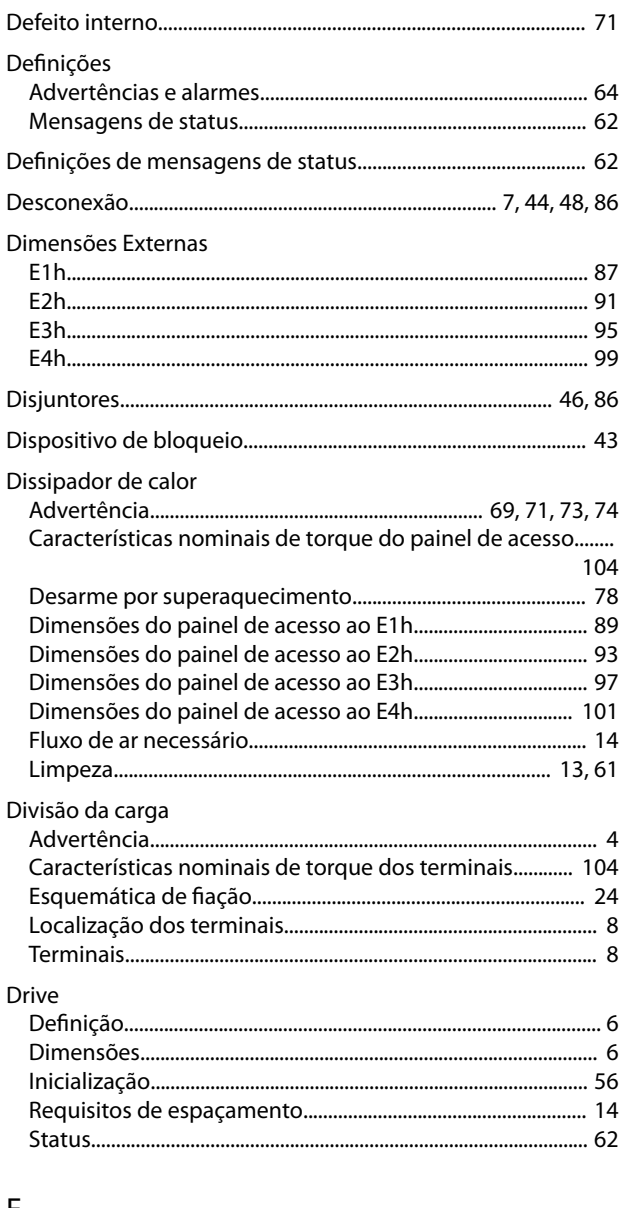

#### E

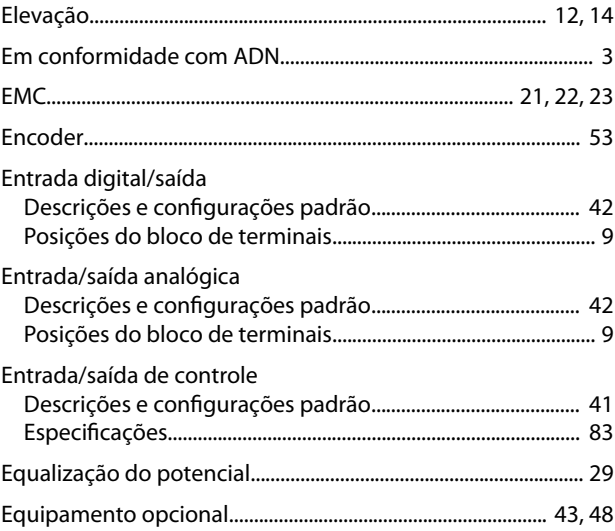

#### Espaço livre da porta

Danfoss

## F

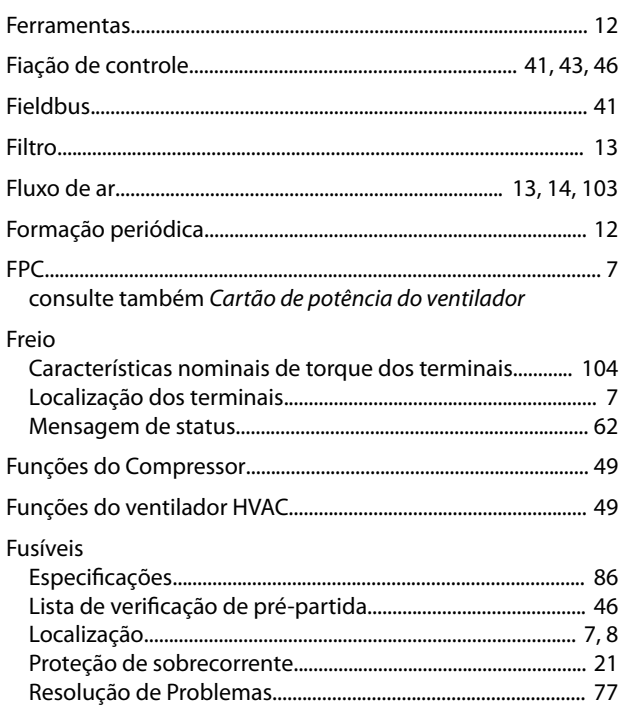

## G

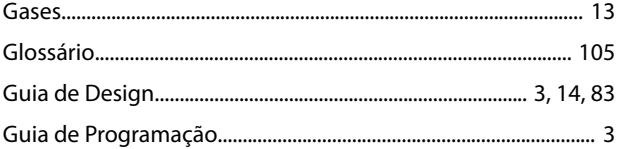

#### $H$

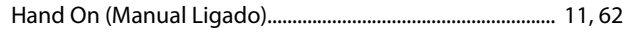

## $\overline{1}$

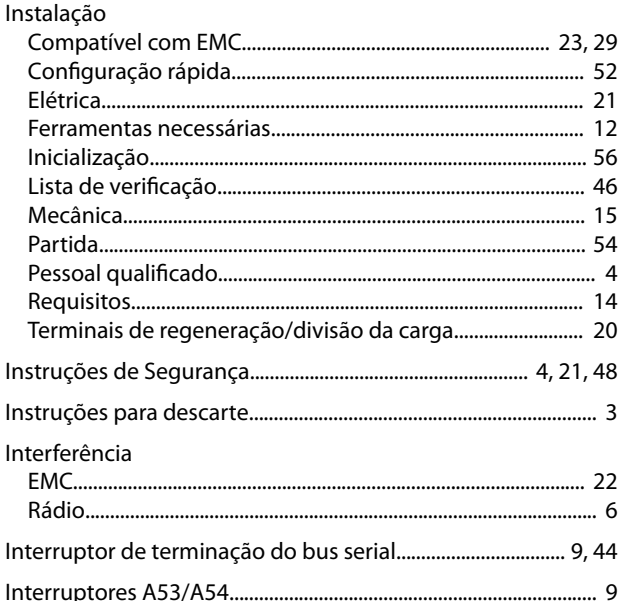

## $\mathsf{L}% _{0}\left( \mathsf{L}_{0}\right) ^{\ast }=\mathsf{L}_{0}\left( \mathsf{L}_{0}\right) ^{\ast }$

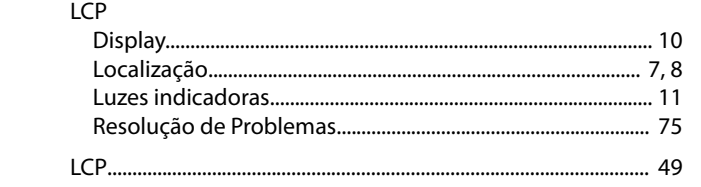

#### $M$

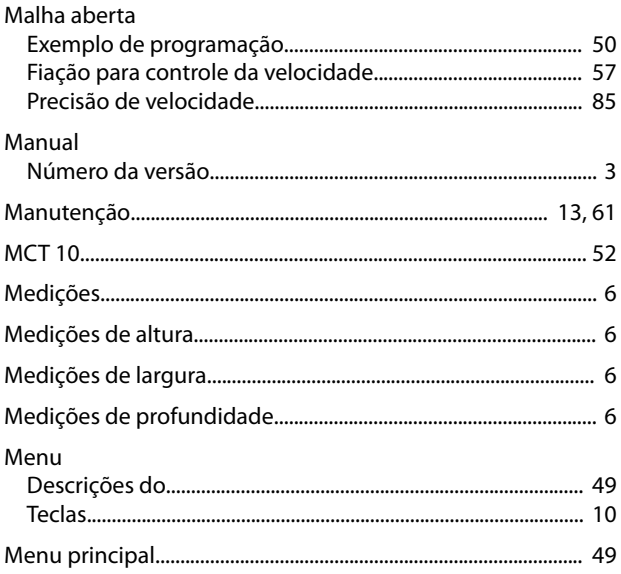

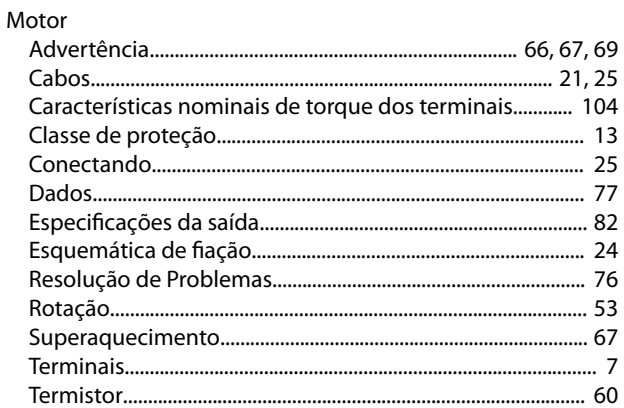

Danfoss

## $\overline{N}$

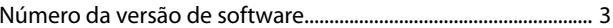

#### $\overline{O}$

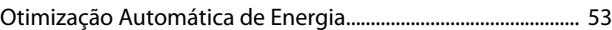

#### $\mathsf{P}$

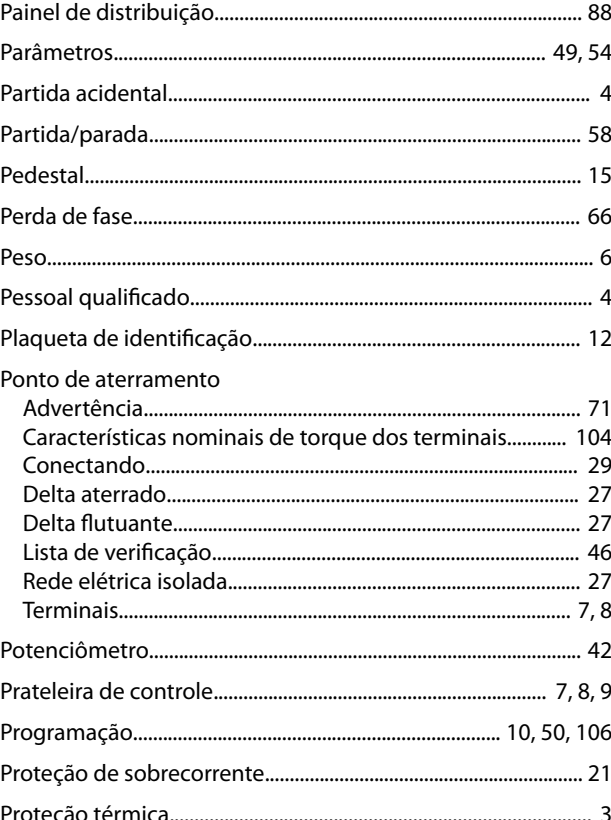

## $\mathsf Q$

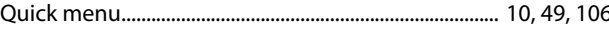

#### $\mathsf R$

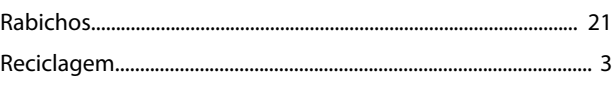

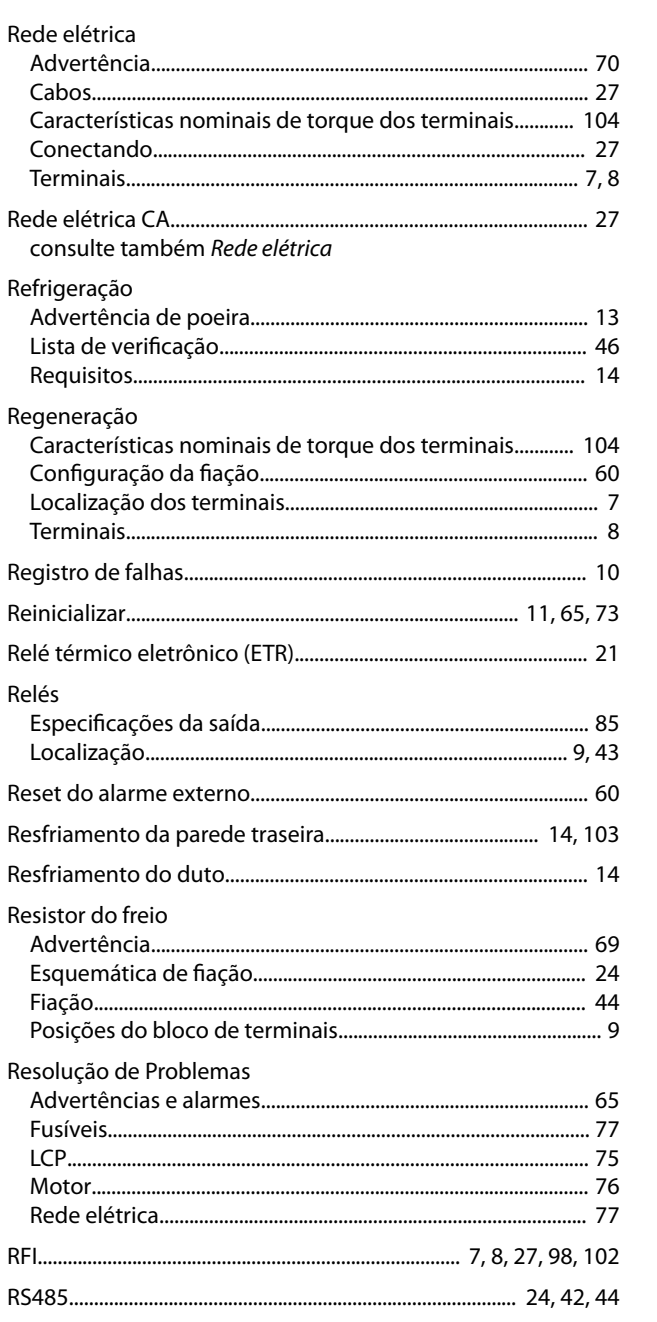

## $\mathsf{S}$

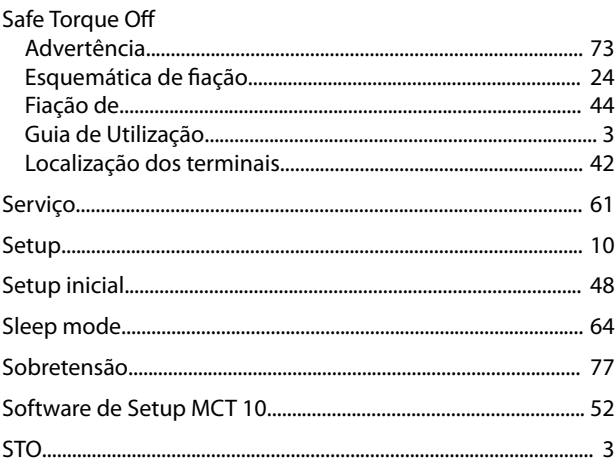

consulte também Safe Torque Off

Danfoss

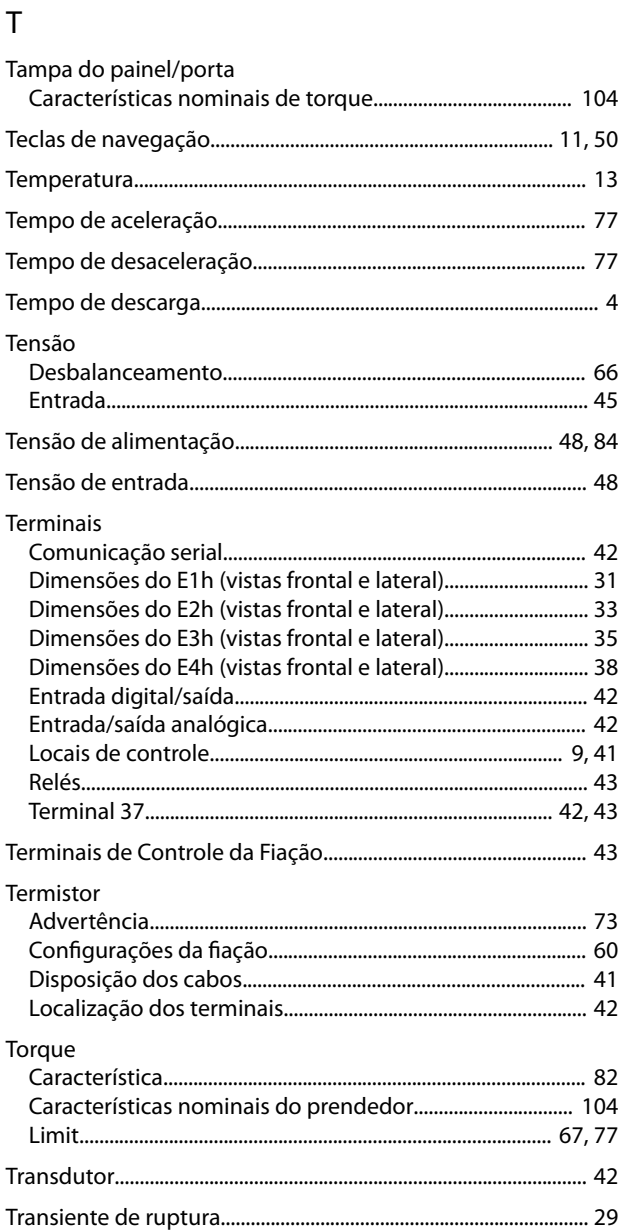

## $\cup$

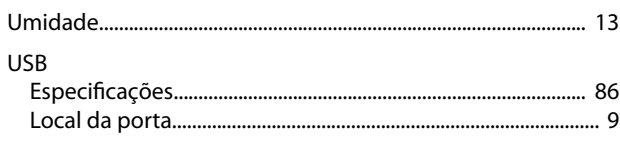

#### $\vee$

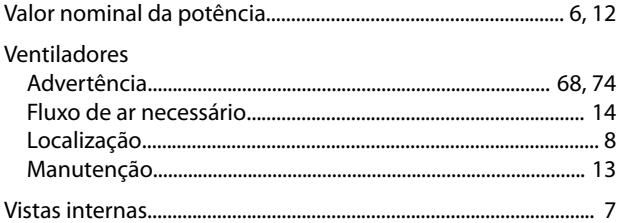

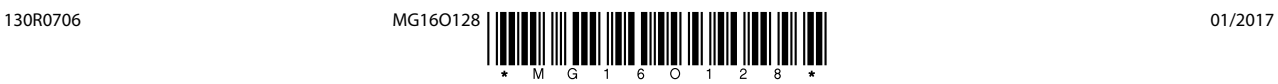

Danfoss A/S Ulsnaes 1 DK-6300 Graasten [vlt-drives.danfoss.com](http://vlt-drives.danfoss.com)

A Danfoss não aceita qualquer responsabilidade por possíveis erros constantes de catálogos, brochuras ou outros materiais impressos. A Danfoss reserva-se o direito de alterar os seus produtos sem<br>aviso prévio. Esta determi registradas constantes deste material são propriedade das respectivas empresas. Danfoss e o logotipo Danfoss são marcas registradas da Danfoss A/S. Todos os direitos reservados.

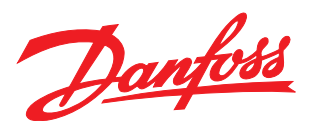